テストツールまるわかり ガイド(入門編)

## Version 1.0.0

**ASTER** テストツール **WG** 著 **2012/7/2**

### 目次

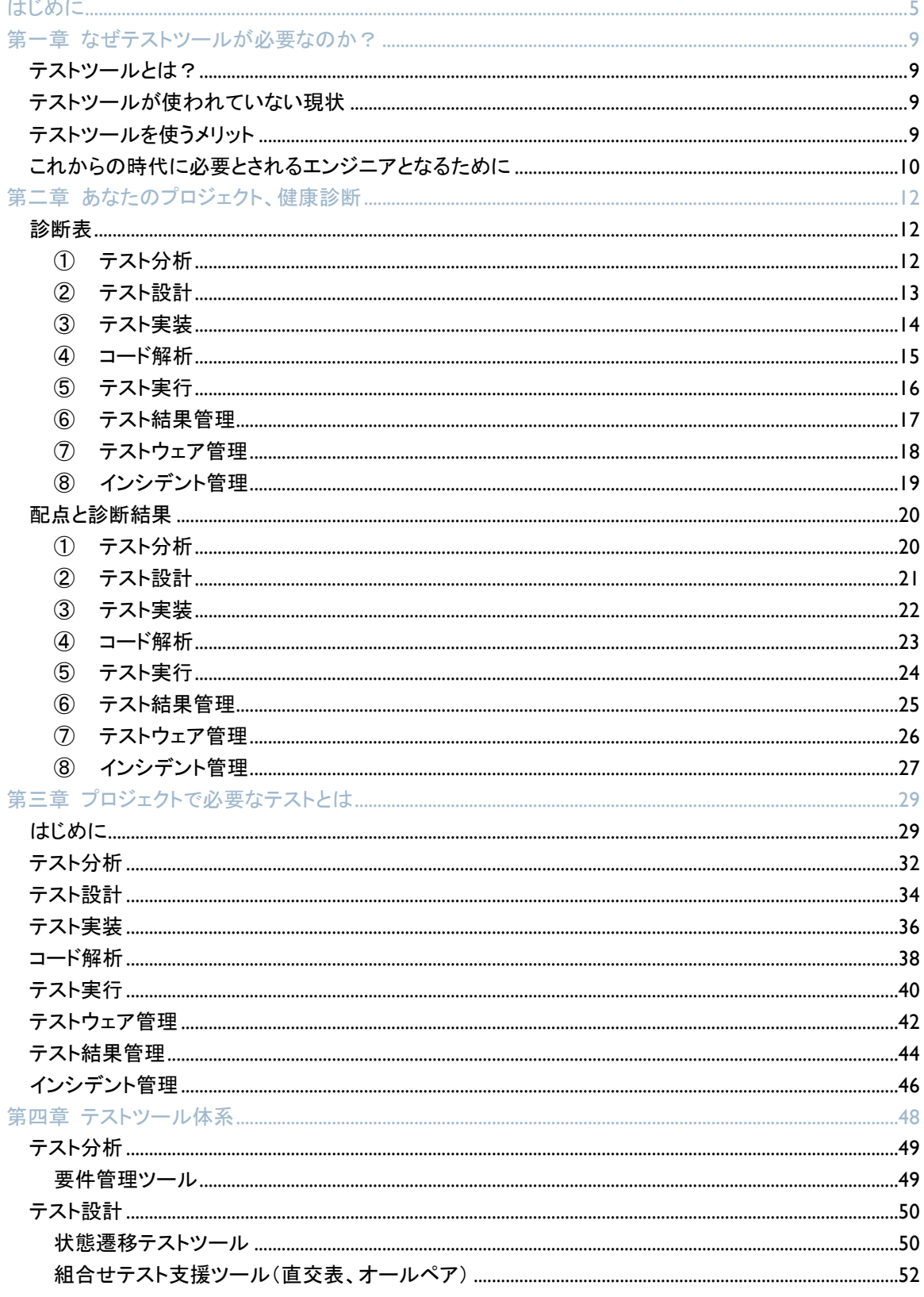

--------------------------

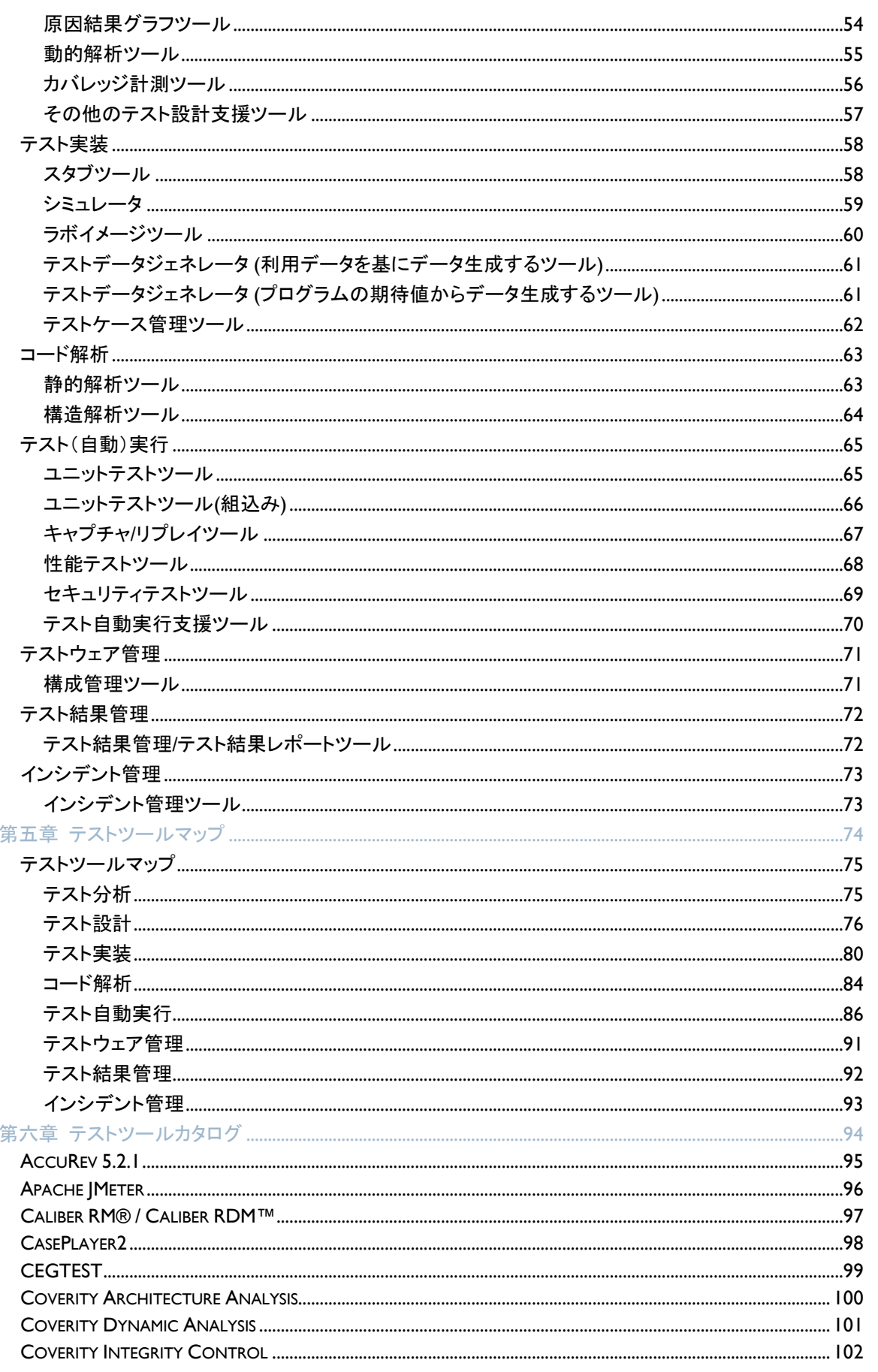

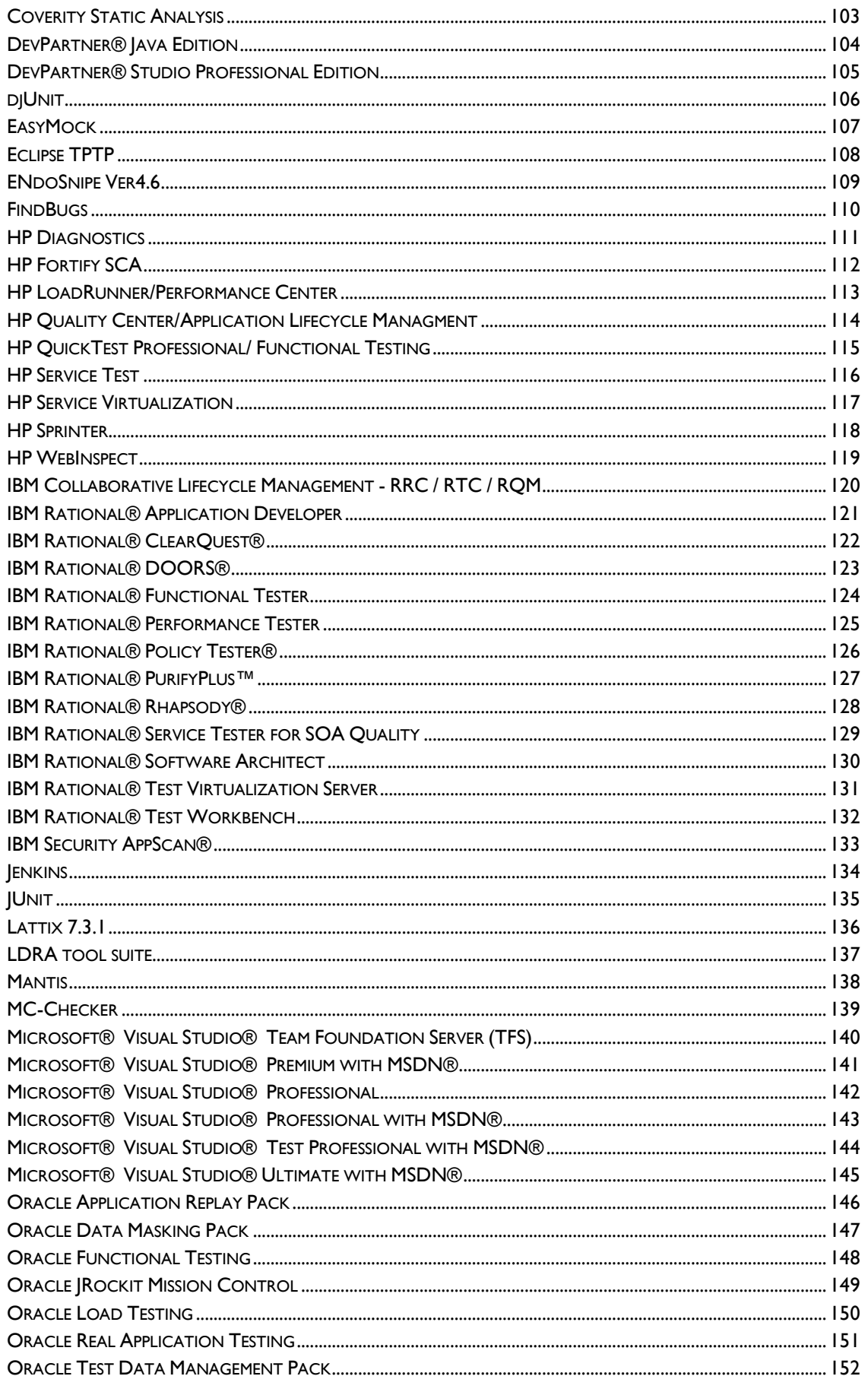

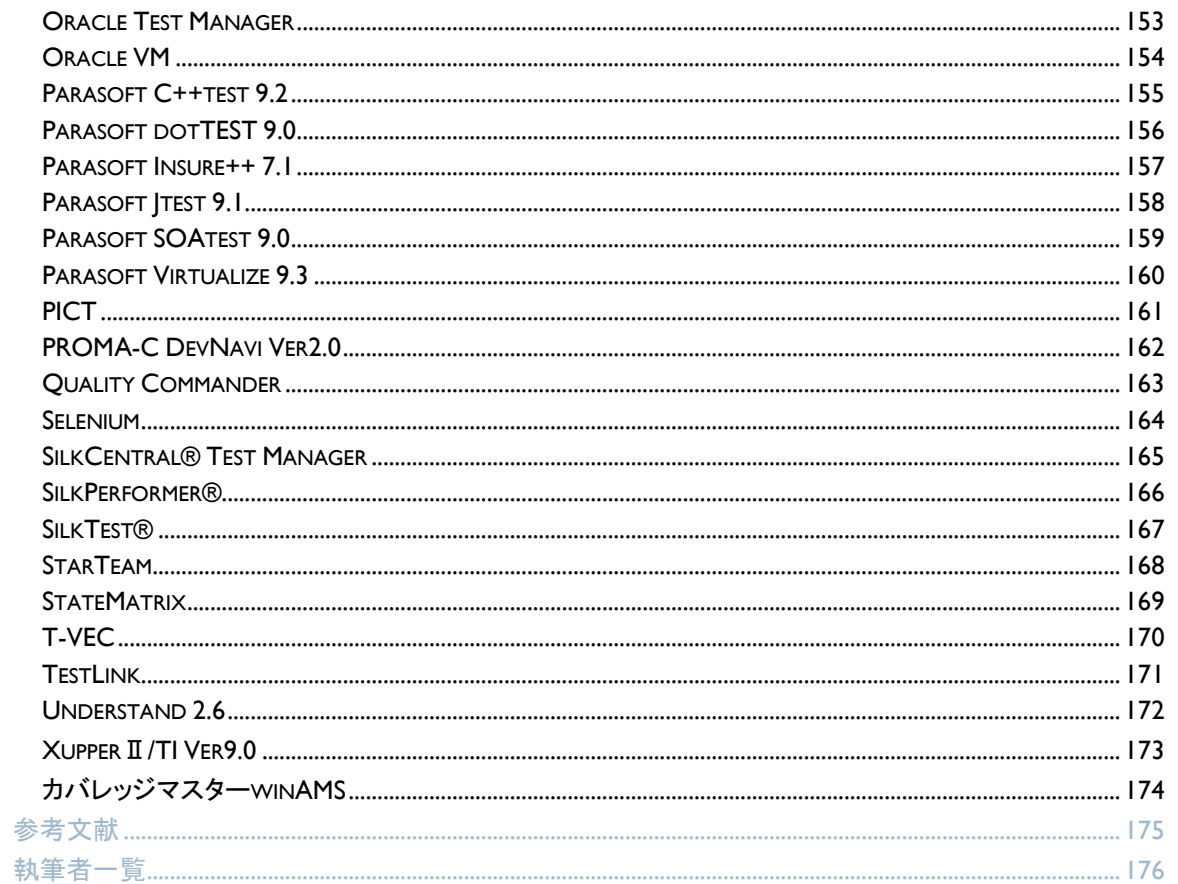

# <span id="page-5-0"></span>はじめに

NPO 法人 ASTER(Association for Software Test EngineeRing:ソフトウェアテスト技術振興協会)では、日本の ソフトウェアテスト技術向上のためにテスト技術者の教育、新しいテスト技術の研究などに取り組んでいます。 その取り組みの一環として、テストツールを開発現場へ普及推進するため、2010 年 11 月に ASTER テストツ ール WG を設立し、活動してきました。

ASTER テストツール WG には、テストツールを開発、販売しているベンダー企業や、テストツールを活用して いるソフトウェア開発企業の方々に参加いただいています。テストツール WG では、ベンダー間の垣根を取り 払い、日本の開発現場で効果的にテストツールを活用できるようにするにはどうすべきか議論を重ねてきまし た。議論をとおして、テストツールを使いこなせる開発現場こそが品質のよいソフトウェアを世の中に送り出す ことができると確信し、その役に立つことこそがテストツールの価値であることを共有するという結論に至りま した。

議論の結果、テストツール WG では以下の 3 つの方向性で WG の活動を進めていくことにしました。

- 1. 日本の開発現場へのテストツール普及推進(なぜツールが必要なのかを理解していただく)
- 2. マネジメント層へテストツールの価値をアピール
- 3. 日本の開発現場へテストツール活用方法の最適解を提案

そして、上記方向性の 1 番目に関わる活動として、開発現場でテストツールを使いこなすために必要なソフト ウェアテストとテストツールの基礎知識、また、テストツールを使う時のポイントをまとめ、公開することとしまし た。

#### 本書の狙いと対象読者

本書の狙いはソフトウェアテスト技術の向上と、それによる日本のソフトウェア品質の向上です。それを実現す るために、テストツールと言う「道具」がソフトウェアテストの現場でどのような作業を支援するか解説していま す。そのため、本書ではテストツールの詳細な機能紹介はしていません。

対象読者は、ソフトウェア開発の現場で実際にテストツールを使うことになる技術者の方々を想定しています。 現場経験が 1 年~2 年目の技術者の方でも読み進められるようにしていますので、自らの作業の効率化をど う進めればよいか考えるきっかけにしていただけます。また、熟練の技術者の方やプロジェクト管理に関わる 方は、現場の改善や若い技術者への指導の一助として活用していただくこともできるでしょう。

テストツールの開発、販売に関わる方には、各社ツールの現場での活用方法/運用方法の提案や導入支援の 一助として本書を活用していただくことを想定しています。

#### 本書の構成

本書は全部で六章から構成されています。

第一章ではテストツールがなぜ開発現場で必要なのかを解説しています。

第二章では、開発現場のテスト作業の状況をチェックする「開発プロジェクト健康診断チェックリスト」を用意し ました。このチェックリストを活用して、どのような状況なのか?またどのようなツールが効果的かセルフチェッ クが行えます。

第三章では、ソフトウェア開発プロジェクトの中でソフトウェアテストを行う際に必要となる基本的な作業内容 (つまり、テストプロセス)を紹介しています。テストツールはテスト作業を効率化するツールであるため、テスト にはどのような作業があるのかを再確認していただくことが狙いです。

第四章では、テストツール体系として、テストツールの種類を一通り解説しています。第三章のソフトウェアテ ストの作業毎にツールの種類を整理しているので、どのようなツールがテスト作業を支援するのか理解が容 易になるでしょう。また、第四章にはツールの種類毎に「使用上の注意」も併記しています。使い方を間違える と発生しうる問題が分かるので一読をお勧めします。

第五章、第六章は、現在入手可能なテストツールの紹介です。第三章で解説したテストの作業を支援するツ ールはどのようなものがあるのかを確認していただけます。本書では 1 ツールに対して 1 ページの簡単な解 説になっていますが、各ツールについて紹介されている URL を併記していますので、そちらを参照していただ ければツールの具体的な機能について理解ができるようになっています。

なお、第五章、第六章のツール紹介では、現在入手可能なすべてのツールが網羅されているわけではなく、 ASTER テストツール WG に参加しているベンダー企業にて開発、販売しているツール、もしくはソフトウェア開 発企業のメンバーが実際に利用したことのあるオープンソースのツールを掲載しています。ツールの紹介は 今後本書を改版していく際に見直し、拡充を進めていく予定です。(年 1 回~2 回の頻度で見直しをする予定 にしています)

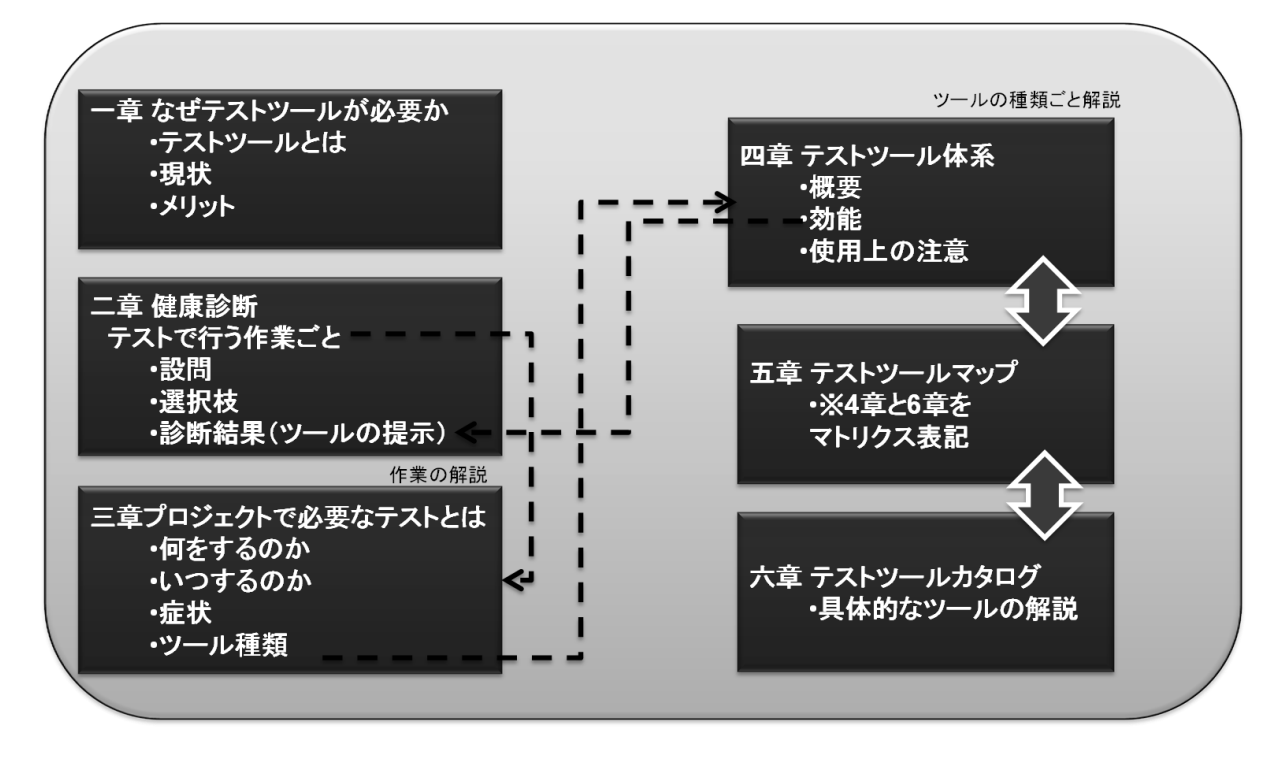

上記で概説した各章の関係を図に表すと下記のようになります。

図 0-1 本書の構成

第二章の診断結果で出てきたテストツールの解説を第三章と第四章で行い、第四章で紹介したテストツール の種類に該当するプロダクトとして入手できるものを第五章、第六章で確認できるようになっています。

破線の矢印は、第二章の「テストで行う作業」を第三章で解説、第三章の「ツールの種類」を第四章で解説、そ して第四章の「ツールの効能」が第二章の診断結果につながるようになっていることを意味しています。また、 第五章に向けたふたつの太い矢印は、第四章と第六章との関係を示しています。

本書で採用したテストツールの分類

本書では、テストツールをテスト作業(つまり、テストプロセス)毎に分類しています。テストツールを現場に適 用し有効活用してもらうためには、ツールがどの作業を支援するものなのかより明確にすべきであると考えた からです。そのため、ソフトウェアテストの標準規格や他の市販のテストツールに関する文献とは分類方法が 異なることもあります。

本書のテストツールの分類を図にすると下記のようになります。

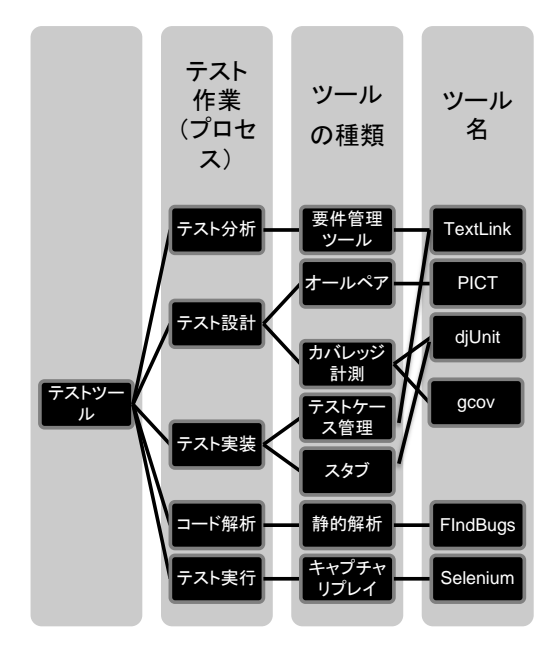

図 0-2 本書で採用したテストツールの分類

テスト作業(プロセス)は第三章、テストツールの種類は第四章で解説し、ツール名(テストツール)は、第六章 にて紹介しています。

図を見ると分かるとおり、ひとつのツール種類に複数のテストツールが実在する場合だけでなく、ひとつの実 在するテストツールが複数のツール種類を包含する場合もあります。このようにツール種類と、ツール名は、n 対 n の関係になり、単純な階層関係では表現できません。本書では、その関係を表現するために第五章で 「テストツールマップ」を作り、両方の関係をマトリクスで表現しました。

#### 本書にて触れなかった内容について

本書は、テストツールを有効活用していただくことを主眼にしています。そのため、本来のテスト全般、品質保 証全般では必ず触れなければいけない内容について意図的に記載していないものがあります。例えば以下 の作業が該当します。

- ツールではなく人が考えなければいけない作業(例えば、テスト戦略、テスト方針、テスト計画など)
- テスト以外の品質保証活動について(例えば、レビュー、モデル検査、形式検証、監査など)

#### 本書の用語定義

本書で使われている用語定義は、ソフトウェアテストを体系的に学ぶための国際資格 ISTQB(International software testing qualifications board)の用語集を日本語訳した JSTQB 用語集(http://jstqb.jp/syllabus.html)をベ ースにしています。そのため、各組織にて一般に使われている用語と異なる場合があります。例えば以下の 用語が該当します。

- ▶ 障害、バグ、不具合、イシュー、故障、欠陥などと呼ばれる用語は、テストで発見した段階を「インシデン ト」、ソフトウェアの問題として特定できた段階を「欠陥」に統一
- ▶ 単体テスト、コンポーネントテスト、モジュールテスト、単体試験と呼ばれる用語は「ユニットテスト」に統一

テストに関わる用語で不明なものがあれば、JSTQB 用語集をあわせて確認いただけるようお願いします。

また、開発やテストでの「行い」は、プロセス、アクティビティ、タスクといった概念を整理して使うことも多くあり ますが、本書では日本語での読みやすさを重視し、「作業」、「プロセス(複数の作業をまとめたもの)」と言う用 語にて記述しました。

#### 本書の活用方法

「まずは己を知る」ということで第二章の開発プロジェクト健康診断から始めていただくのもよいですし、テスト ツール活用の勉強会の資料として活用していただくのもよいかもしれません。またテストツールを購入する際 のカタログとして利用していただくのも活用方法のひとつです。つまり、読者の皆さんの使いやすいように本書 を活用していただいてかまいません。

どのように活用していただくとしても、本書で「ツールを使う以前に何が理解できていなければいけないか」を 理解していただき、テストツールが開発現場にとって真に役立つものとなることが私たちの願いです。本書が その役に立つことを切に願っています。

ASTER テストツール WG 一同

# <span id="page-9-0"></span>第一章 なぜテストツールが必要なのか?

### <span id="page-9-1"></span>テストツールとは?

ソフトウェア開発における「テストツール」と聞いて皆さんは何を思い浮かべるでしょうか?プログラマの方であ れば、身近なツールとしては統合開発環境(Eclipse など)に付属する「デバッガ」を思い浮かべる方が多いでし ょう。プロジェクトマネージャやチームリーダといった管理業務に関わっている方は (本来はテストツールでは ないにも関わらず)表計算ソフトを思い浮かべる方が多いかもしれません。実は、これら以外にも、世の中に は今すぐにでも利用できる有用な「テストツール」が数多く存在します。例えば、テスト管理系ではソフトウェア 要件の管理から、テストケース管理、インシデント管理のためのツールがありますし、一方、テスト実行系では、 テスト自動実行ツール、性能テストツール、静的解析ツール、動的解析ツールなどが存在します。

これらのツールは、ソフトウェア開発を効率化し、開発したソフトウェアの品質を高めることによりビジネスに貢 献することを目的としています。今日では、あらゆる産業でソフトウェアによるイノベーションがビジネスにおけ る成功の鍵となっていること、加えて、経済のグローバル化による競争機会の増加や、円高による国内開発 のコスト増を鑑みると、テストツールを用いたソフトウェア開発の効率化は日本のソフトウェア開発現場にとっ て必須であると言っても過言ではありません。しかしながら、日本では、テストツールが有効に活用されていな いという現状があります。

#### <span id="page-9-2"></span>テストツールが使われていない現状

日経システムズの調査'によると、ソフトウェア開発の現場でテストツールを使っていない理由のうち、第1位 は「導入コストが高い」、第 2 位は「手作業で行ったほうが早い」、第 3 位は「どんなツールがあるのか知らない」 となっています。第 1 位の「導入コストが高い」に関しては、実際のプロジェクト予算とソフトウェア価格のギャッ プがあることは否めませんが、一方で、テストツールの存在の認識不足や、投資対効果がユーザ側では見え にくい、または理解されておらず、結果としてテストツールの利用が予算化されていないため、このような現状 に至っているとも考えられます。第 2 位の「手作業で行ったほうが早い」に関しては、実際にツールの使い勝 手が悪いということも考えられますが、テストツールを適材適所で使っていない、もしくは第 3 位の「どんなツー ルがあるのか知らない」と同様に、テストツールの現場に対する認知度が不足していることも理由として考えら れるでしょう。

上記調査結果をまとめると、日本のソフトウェア開発の現場でテストツールが利用されていない理由のひとつ としては、テストツールの存在、および、その効果に対するユーザの理解が不足していることが大きいと言え ます。これはソフトウェアベンダーのみならず日本のソフトウェア業界における大きな問題です。ソフトウェアベ ンダーは、ユーザに対して、テストツールの存在およびその価値に対する理解を促進させると共に、ソフトウェ ア開発をより効率的なものに変革できるようサポートしていく必要があります。

### <span id="page-9-3"></span>テストツールを使うメリット

l

それでは、テストツールを用いると具体的にはどのようなメリットがあるのでしょうか?以下では、テストツール がソフトウェア開発をどのように効率化するのかをコード解析における静的解析ツールの例を用いて紹介しま す。

<sup>1</sup> 日経システムズの調査結果 http://itpro.nikkeibp.co.jp/article/COLUMN/20110512/360288/

静的解析ツールとは、簡単に言うと、ソースコードを解析し、ソースコード上に存在する問題を自動的に検出 するものです(図 1-1)。ここでいう「静的」とはソフトウェアを実行することなくソースコードを解析することにより、 問題を指摘することを意味しています。静的解析ツールは、文法やコーディングルールをチェックする機能に 加え、メモリーリークや配列のオーバーラン、デッドロックといった実行時に複数の関数やクラスをまたがる複 雑な条件下で発生する欠陥を発見する機能を持ったものもあります。

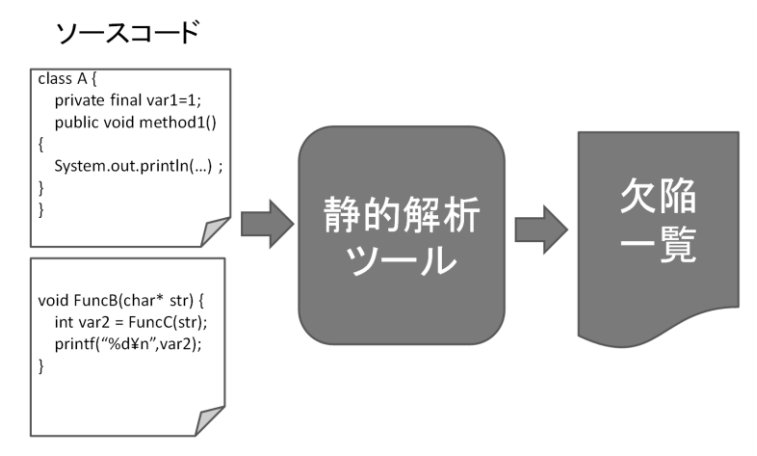

図 1-1 静的解析の仕組み

このような静的解析ツールが有用である大きな理由はふたつあります。ひとつ目は、ソースコード品質の向 上および確保です。静的解析ツールは 100%のパスカバレッジによる欠陥の発見を特徴としており、目視によ るコードレビューや動的テストでは見逃される可能性が高い欠陥を発見することができます。これによりコード レビューにおける欠陥の見逃しやテストケース漏れなどによるテスト結果のばらつきを抑えることができます。 ふたつ目は、ソフトウェア開発(特に欠陥除去)の効率化です。ますます大規模・複雑化するソースコードを人 手によりレビューやテスト実行をすることは工数の観点から困難であり、何らかの自動化技術は必須であると 言えます。静的解析ツールは、ソフトウェアを実行することなく自動的に欠陥を発見できること、および、コーデ ィング段階から使用することにより、欠陥の早期発見・修正が可能になるため、欠陥修正コストを減少させるこ とができます。

以上の例に見られるように、テストツールの活用は、これまで人間が行っていた機械的な作業を自動化す ることで工数を削減し、人間はより高度な判断を必要とする作業に注力することが可能になると言えます。特 に欧米ではアジャイル開発など、新しいソフトウェアエンジニアリングによる開発手法の浸透に伴い、このよう なテストツールの活用が進んでいます。一方、日本の状況を鑑みると、前述の通り、より少ない人数・より短い 開発期間で、より複雑なソフトウェアの開発が求められているにも関わらず、多くのソフトウェア開発の現場で は効率化が進んでいないというのが現状ではないでしょうか。

#### <span id="page-10-0"></span>これからの時代に必要とされるエンジニアとなるために

ところで、ダニエル・ピンク著の「ハイ・コンセプト」<sup>2</sup>という書籍をご存知でしょうか。この書籍の一節で、経済が グローバル化し、多くの仕事が発展国へとオフショアリングされていく中で、先進国で働く人々に対して、今の 仕事をこのまま続けてよいか判断するために、以下に示す3つのチェックポイントが紹介されています。

l

<sup>2</sup> 「ハイ・コンセプト「新しいこと」を考え出す人の時代」 ダニエル・ピンク著 大前研一訳 三笠書房 2006

- <sup>1</sup>*.* 他の国なら、これをもっとやすくやれるだろうか?
- <sup>2</sup>*.* コンピュータなら、これをもっとうまく、早くやれるだろうか?
- <sup>3</sup>*.* 自分が提供しているものは、この豊かな時代の中でも需要があるだろうか?

皆さんはこの3つのチェックポイントを読んで何を思われたでしょうか?日本のソフトウェア開発現場では、残 念ながら上記チェックポイントに当てはまるケースが多いのではないかと感じています。言い換えると、日本の ソフトウェアエンジニア・テストエンジニアがグローバル市場で生き残っていくためには、テスト分野で言えば、 テスト技法を学び、自動化技術を始めとするテストツールを活用し、より高いレベルの仕事を遂行するようにな ることが必須であると言えるでしょう。

次章からは、日本のソフトウェア開発の現場を効率化するために、ソフトウェア開発プロセス全体を見据えた 上で、特にソフトウェアのテストにおいて、どのようなアクションが必要であり、どのようなテストツールが適用 可能であるかを紹介していきます。

# <span id="page-12-0"></span>第二章 あなたのプロジェクト、健康診断

あなたのプロジェクトは、テストツールを有効に活用し、日々の開発を効率的に行えている「健康なプロジェク ト」でしょうか?以下の診断表で、セルフチェックをしてみてください。

同様の質問は ASTER の Web 上からも実施できる予定です。(http://www.aster.or.jp/business.html#toolwg)

### <span id="page-12-1"></span>診断表

<span id="page-12-2"></span>① テスト分析

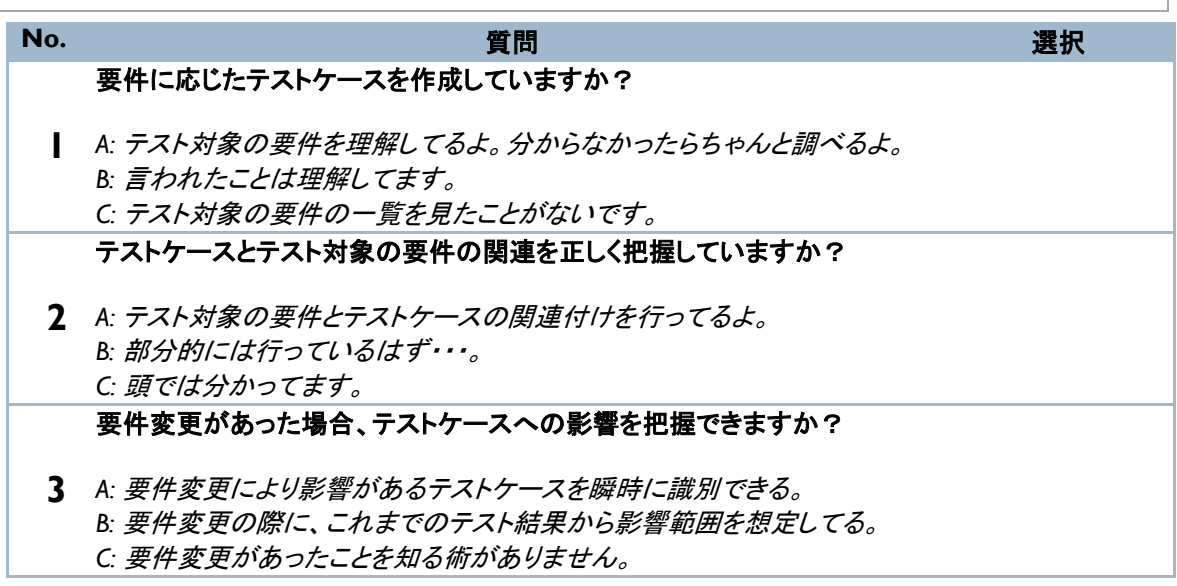

<span id="page-13-0"></span>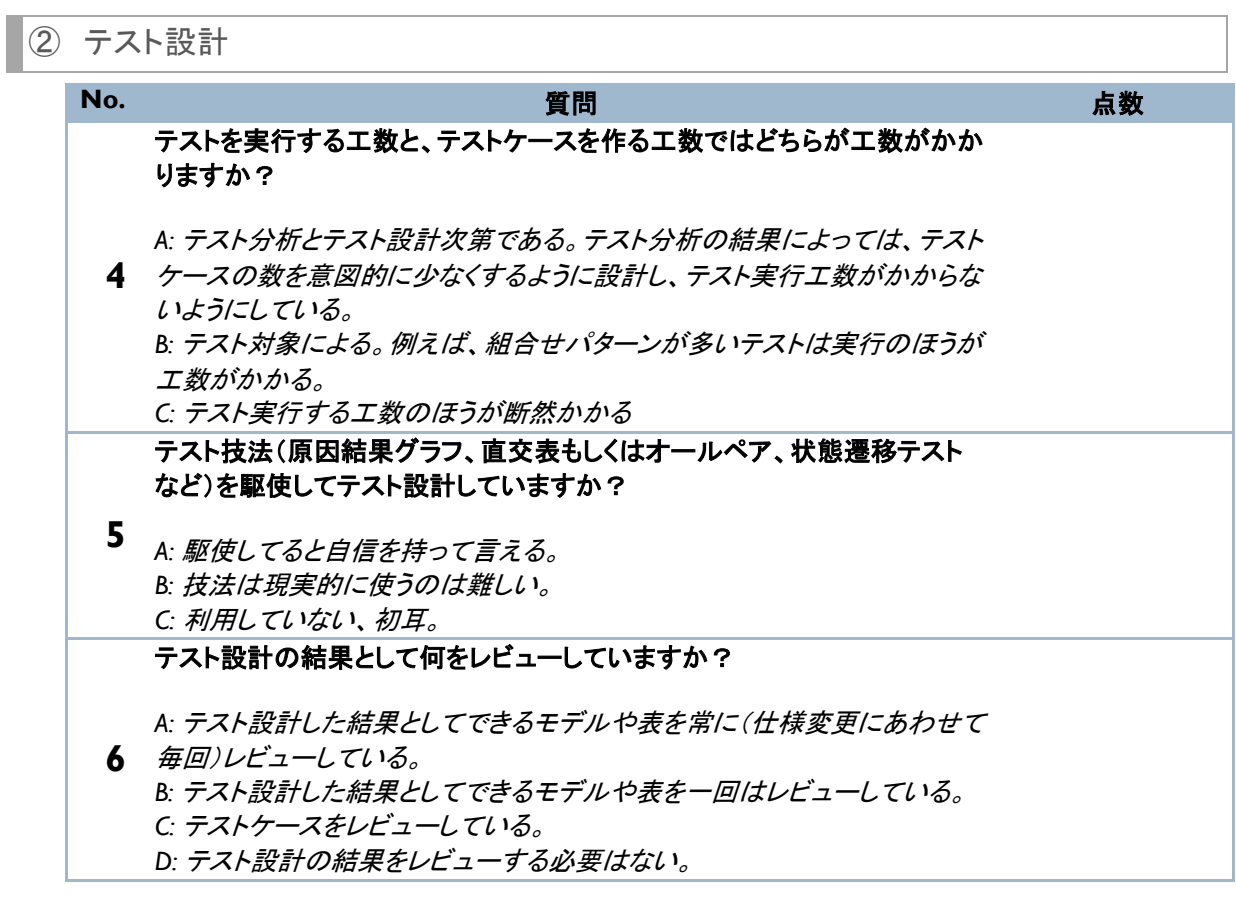

### <span id="page-14-0"></span>3 テスト実装

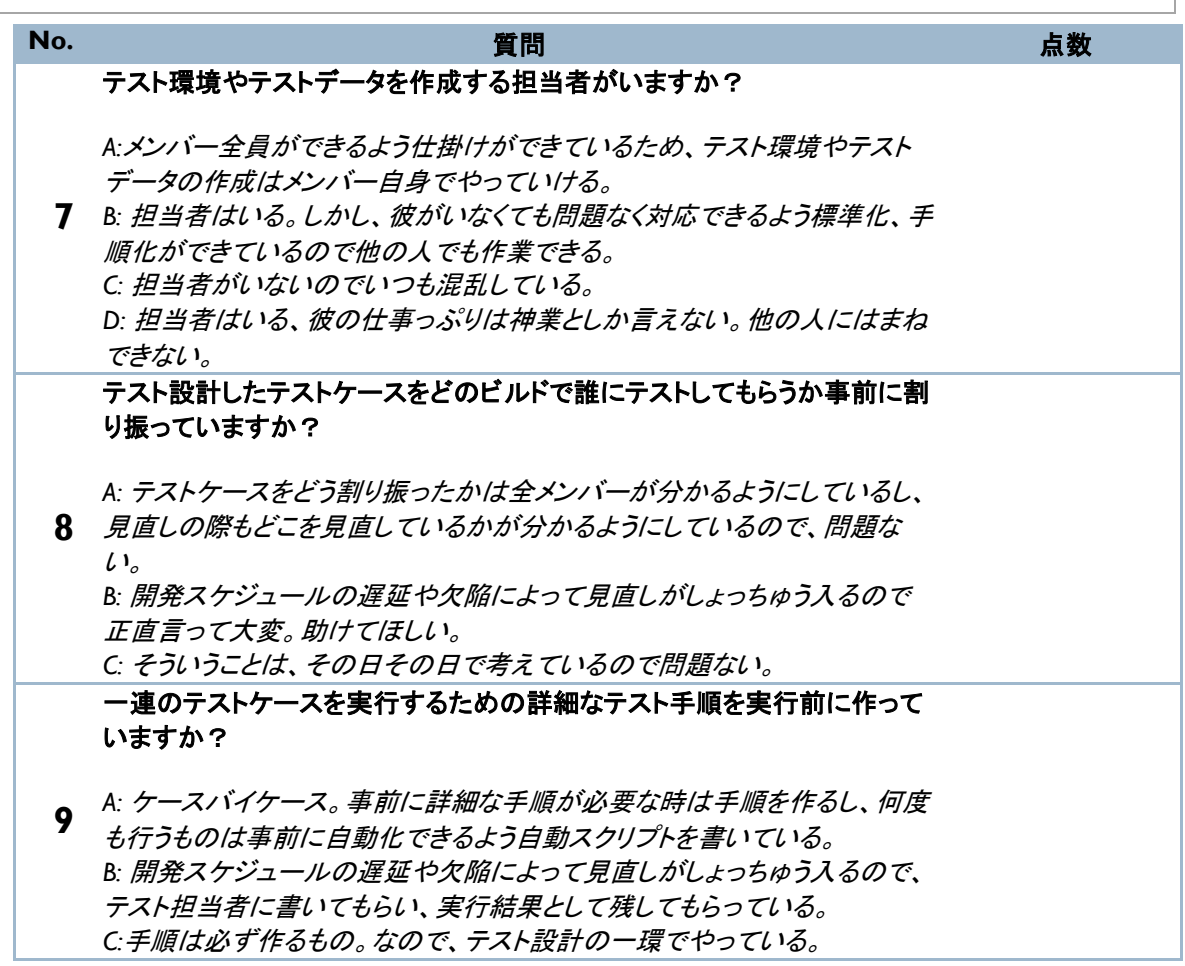

<span id="page-15-0"></span>

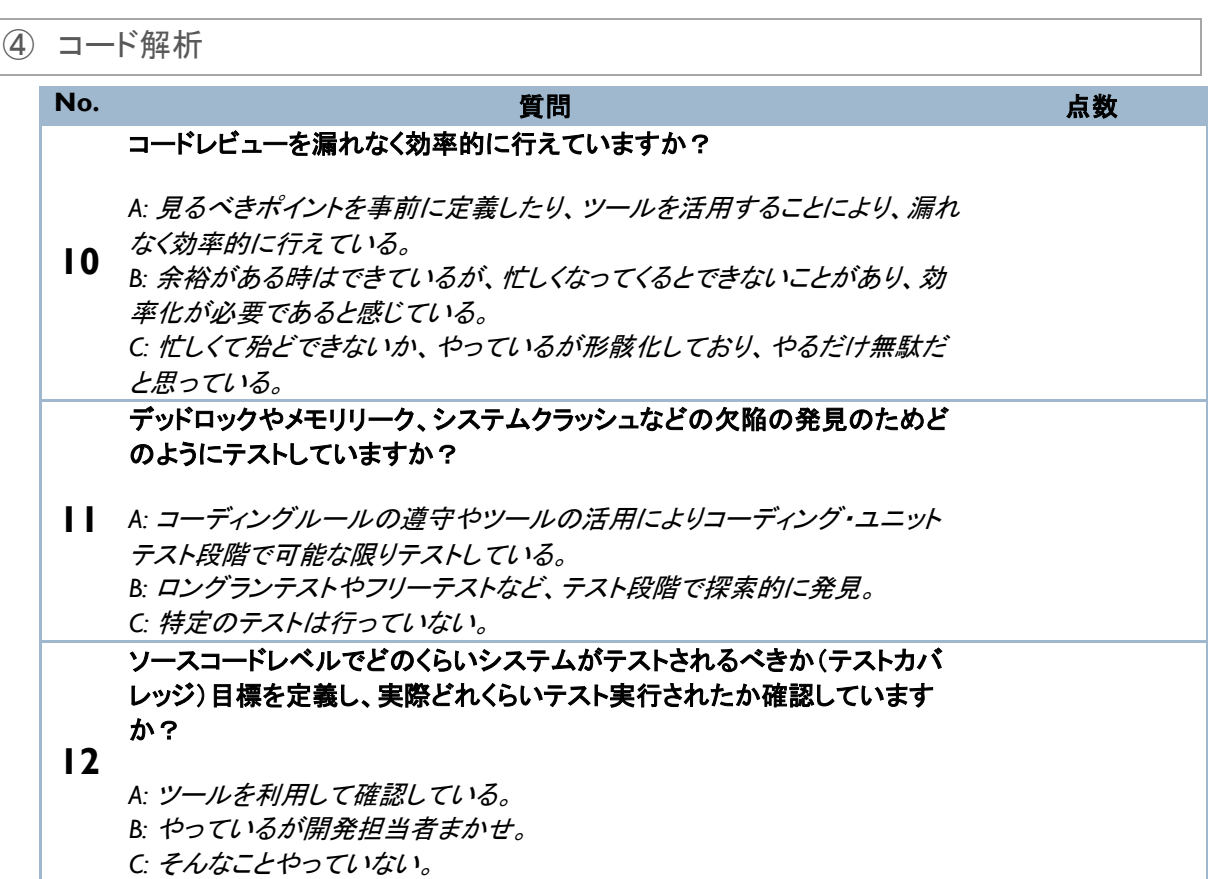

### <span id="page-16-0"></span>⑤ テスト実行 **No.** 質問 点数 **13** *A:* 内容を理解しており、テスト設計、テスト実装に沿って実行している。 機能テスト、構造テスト、非機能テスト、回帰テストを行っていますか? *B:* どれかはやるようにしている。 *C:* テストはしているけど、どれかはわからない。 **14** *A:* 自動でやってるから平気だよ。 毎回、同じオペレーションでテストをしていて嫌になっていませんか? *B:* 苦にならないよ。 *C:* はい、だから手を抜いてるよ。 **15** *A:* 仮想ユーザを発生させるツールを使ってる。 製品リリース前になると大人数でシステムを使うテストをしていませんか? *B:* 業務命令で多くの社員でやってる。 *C:* やらずにリリースしちゃいます。

<span id="page-17-0"></span>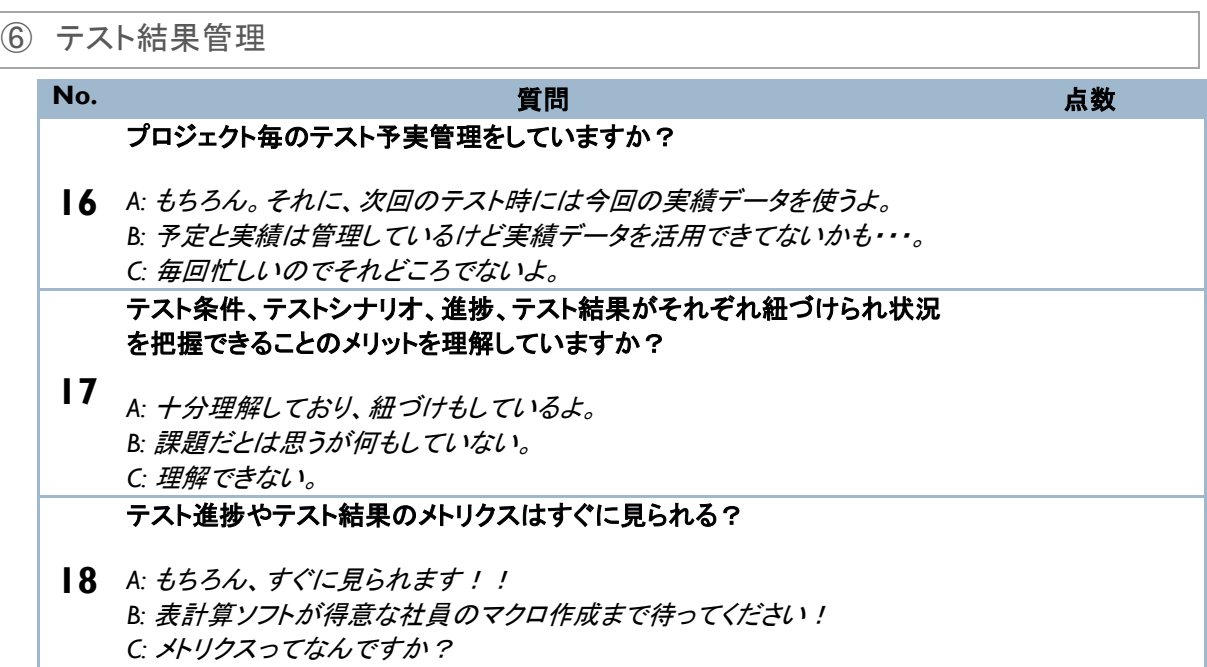

## <span id="page-18-0"></span>⑦ テストウェア管理

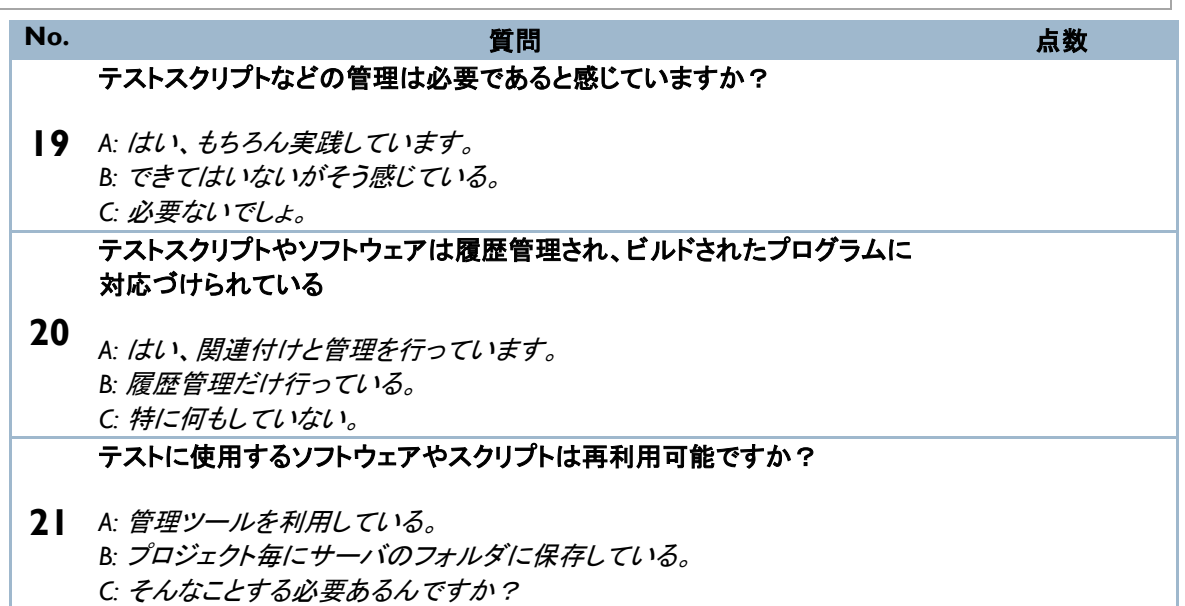

<span id="page-19-0"></span> $\overline{\phantom{a}}$ 

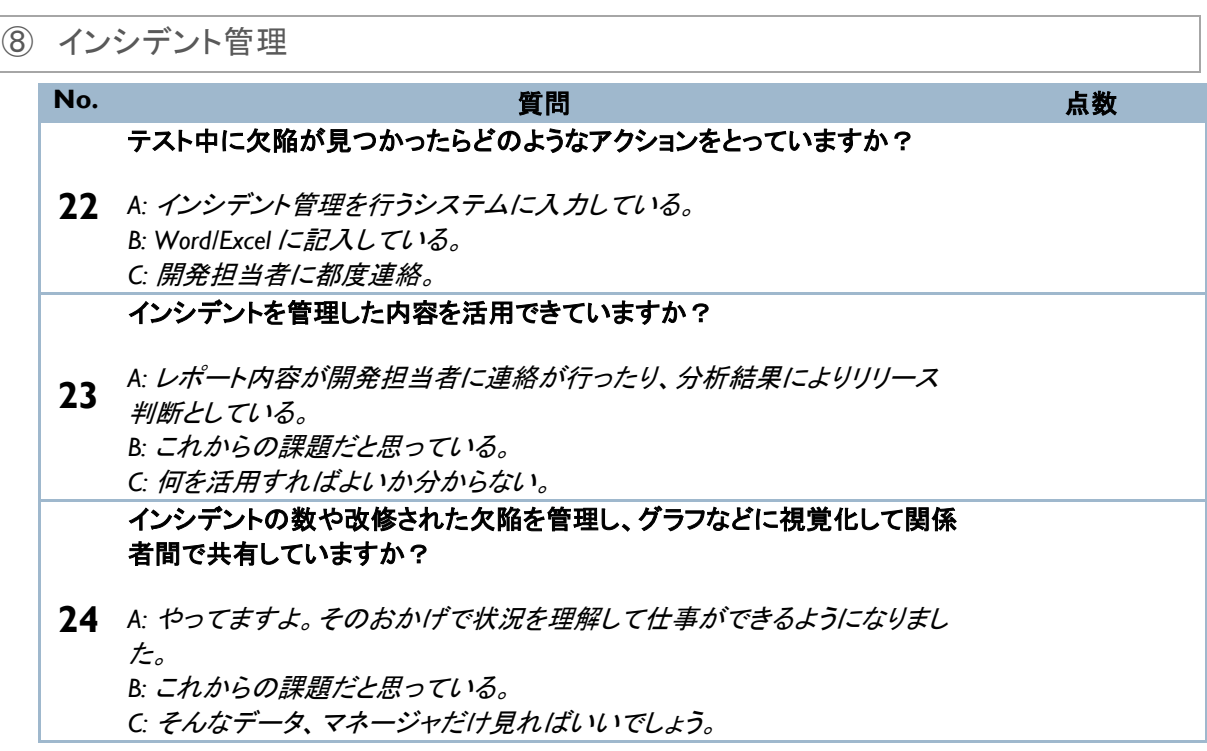

### <span id="page-20-0"></span>配点と診断結果

<span id="page-20-1"></span>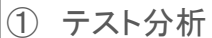

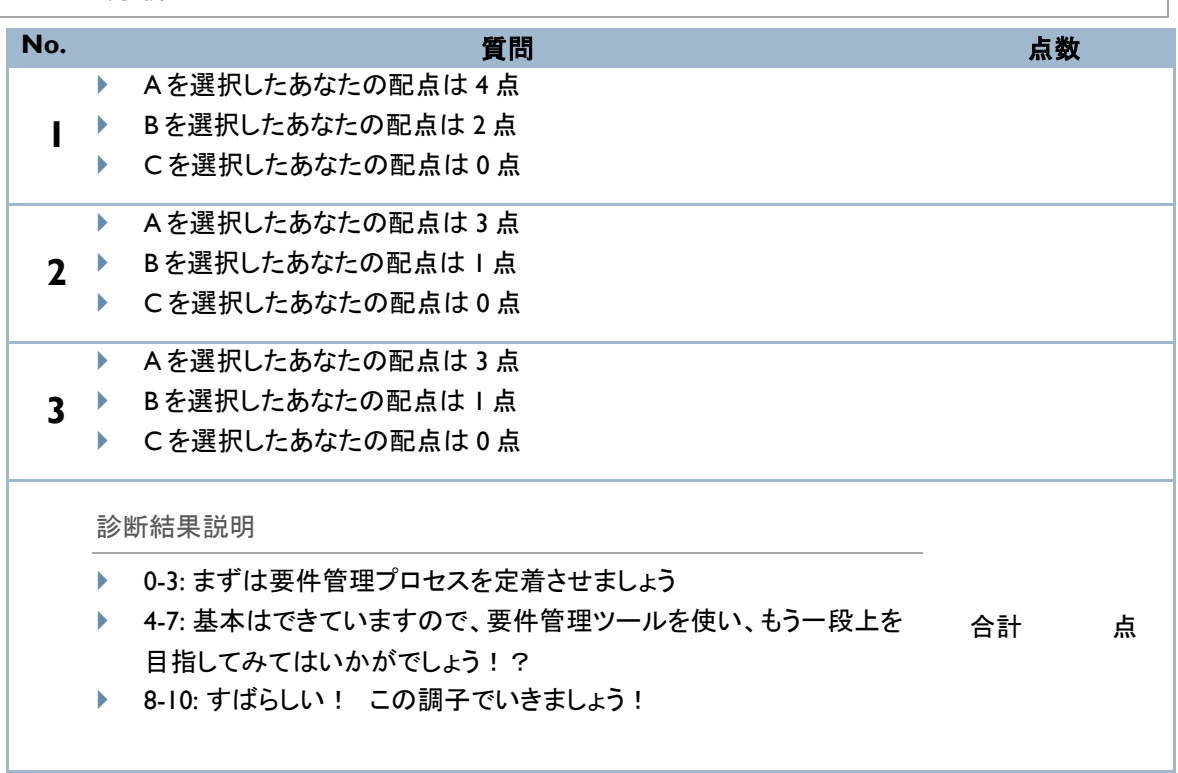

## <span id="page-21-0"></span>2 テスト設計

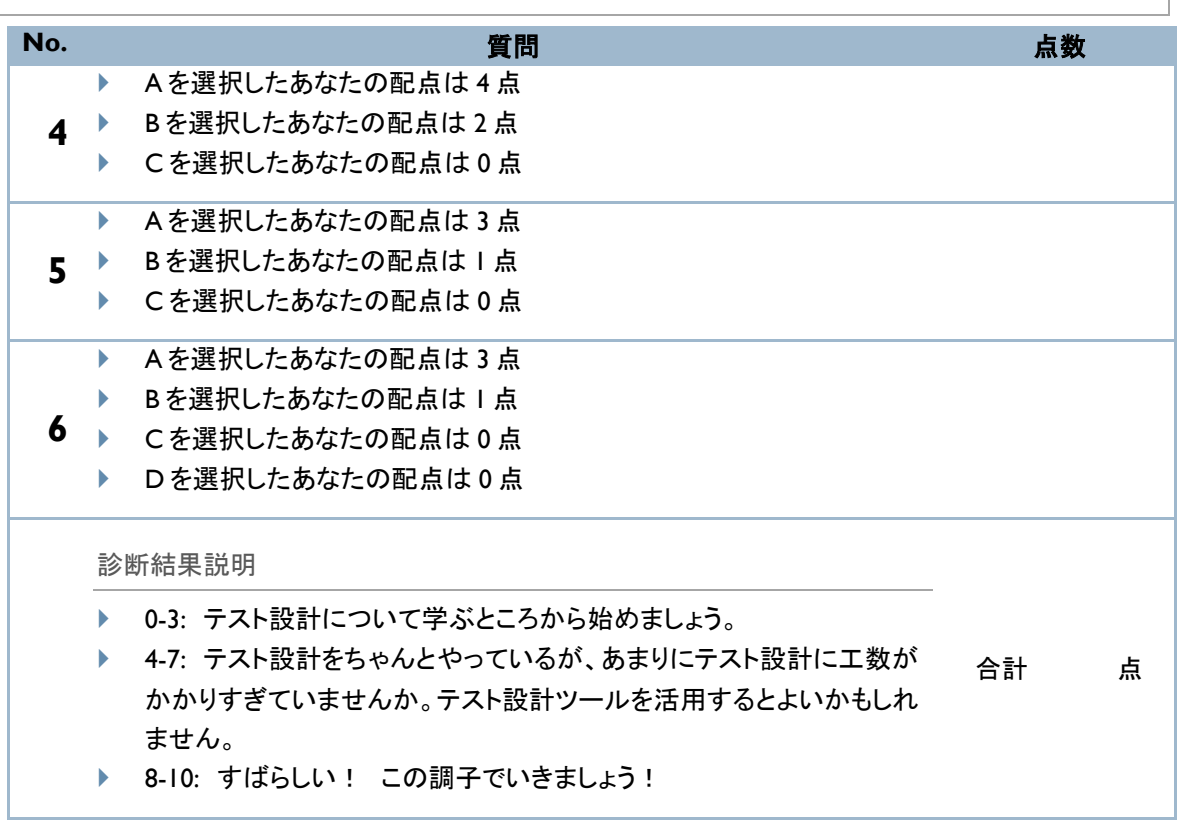

<span id="page-22-0"></span>3 テスト実装

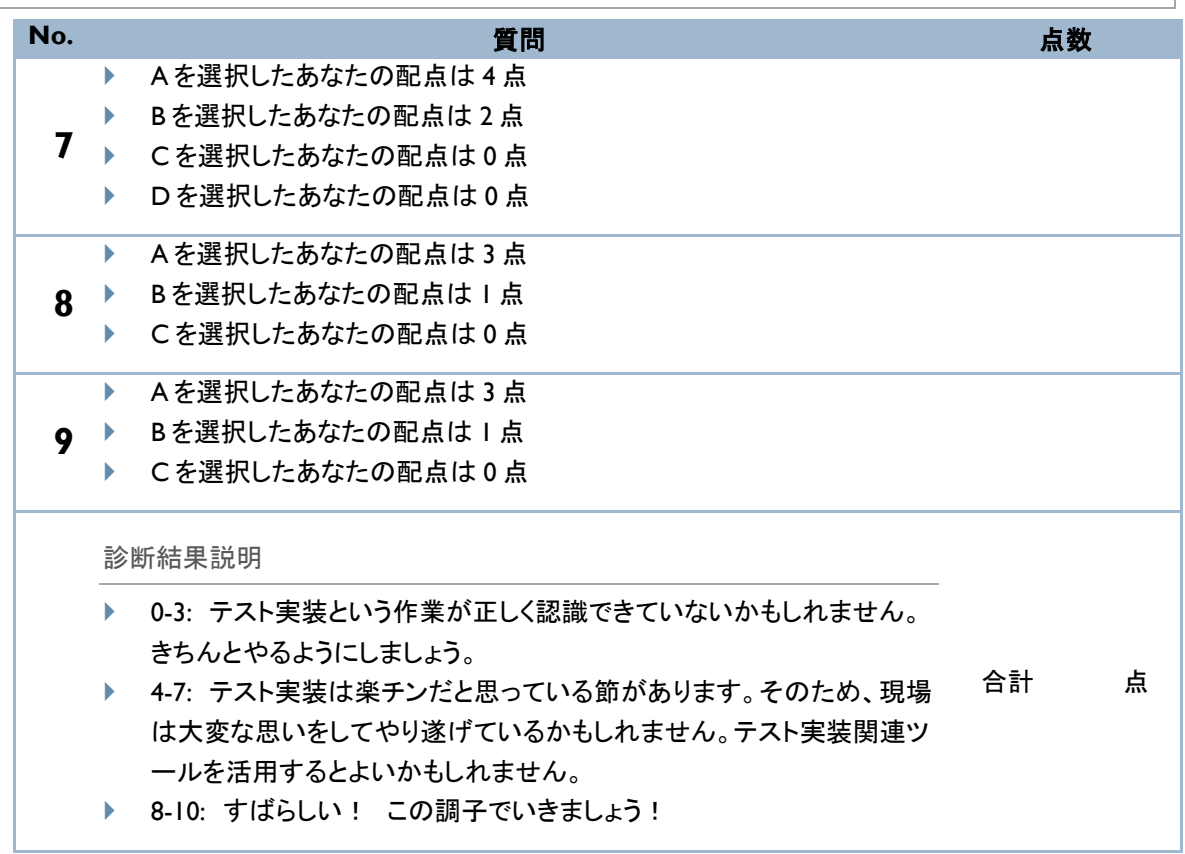

### <span id="page-23-0"></span>④ コード解析

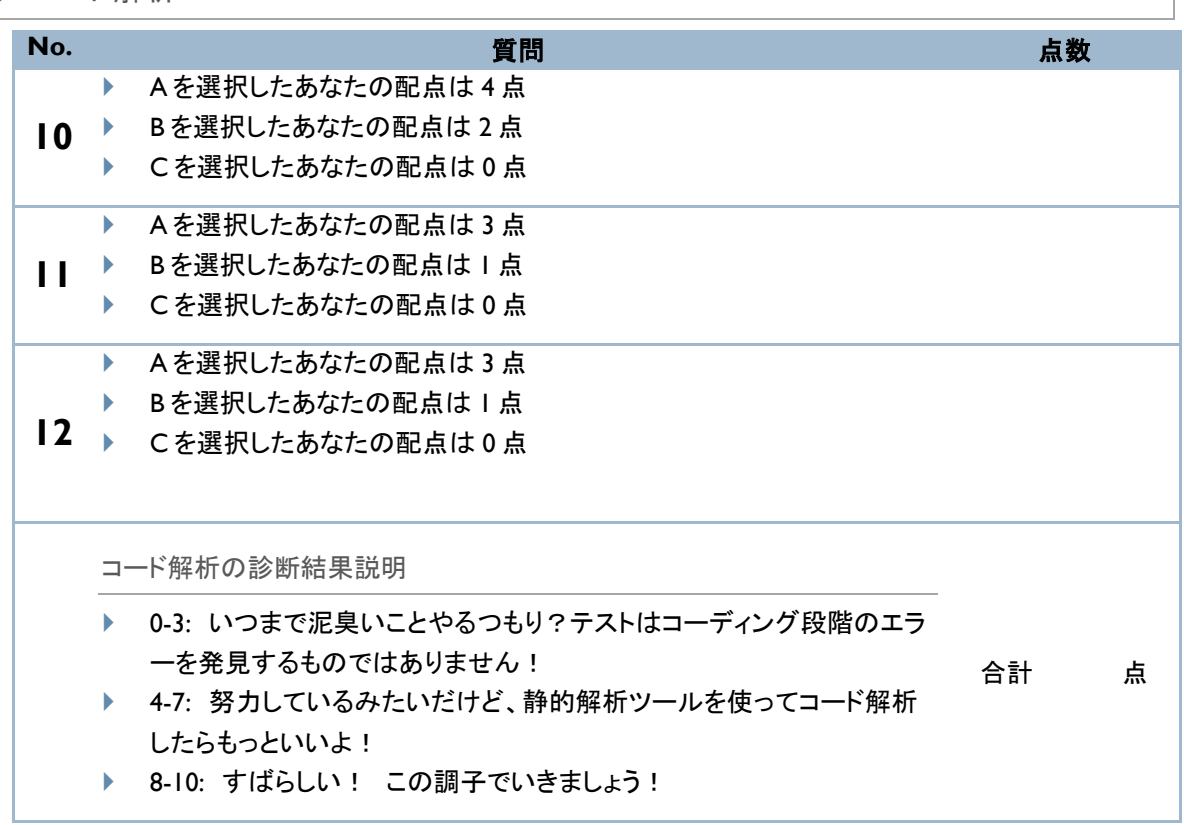

### <span id="page-24-0"></span>5 テスト実行

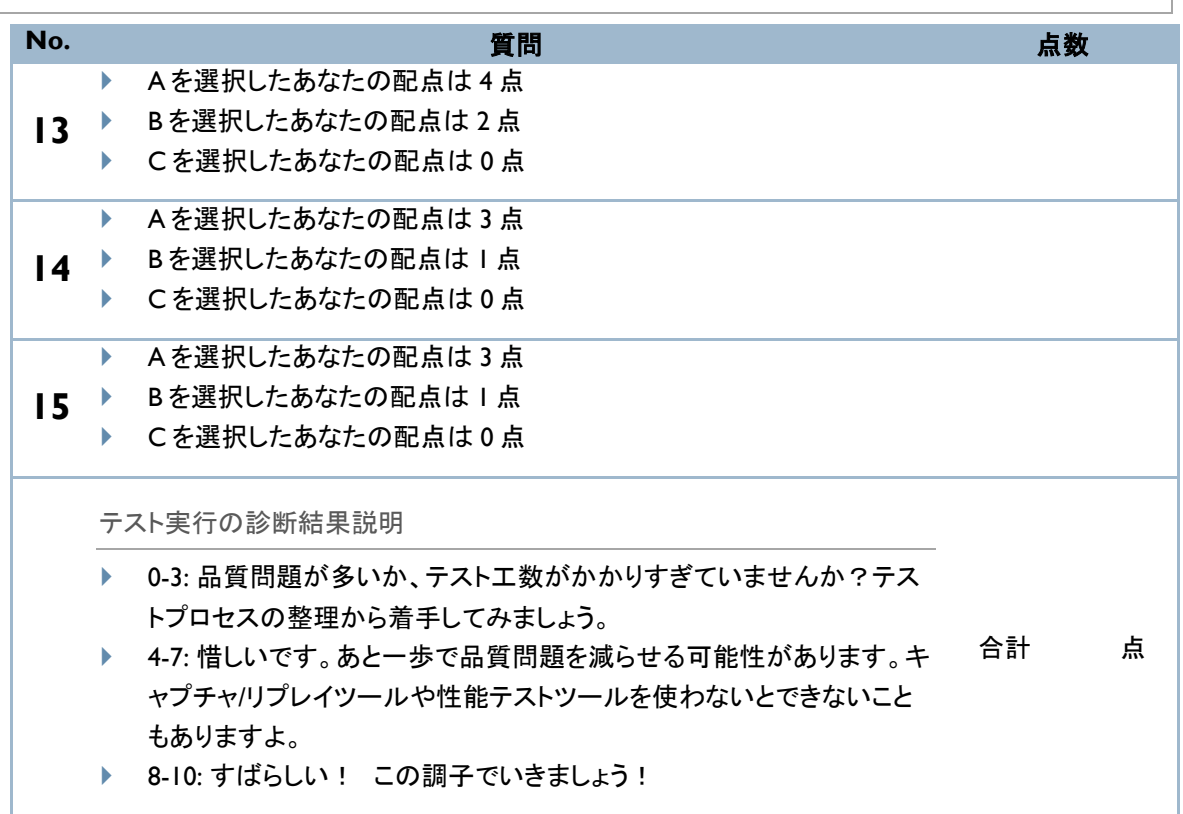

## <span id="page-25-0"></span>6 テスト結果管理

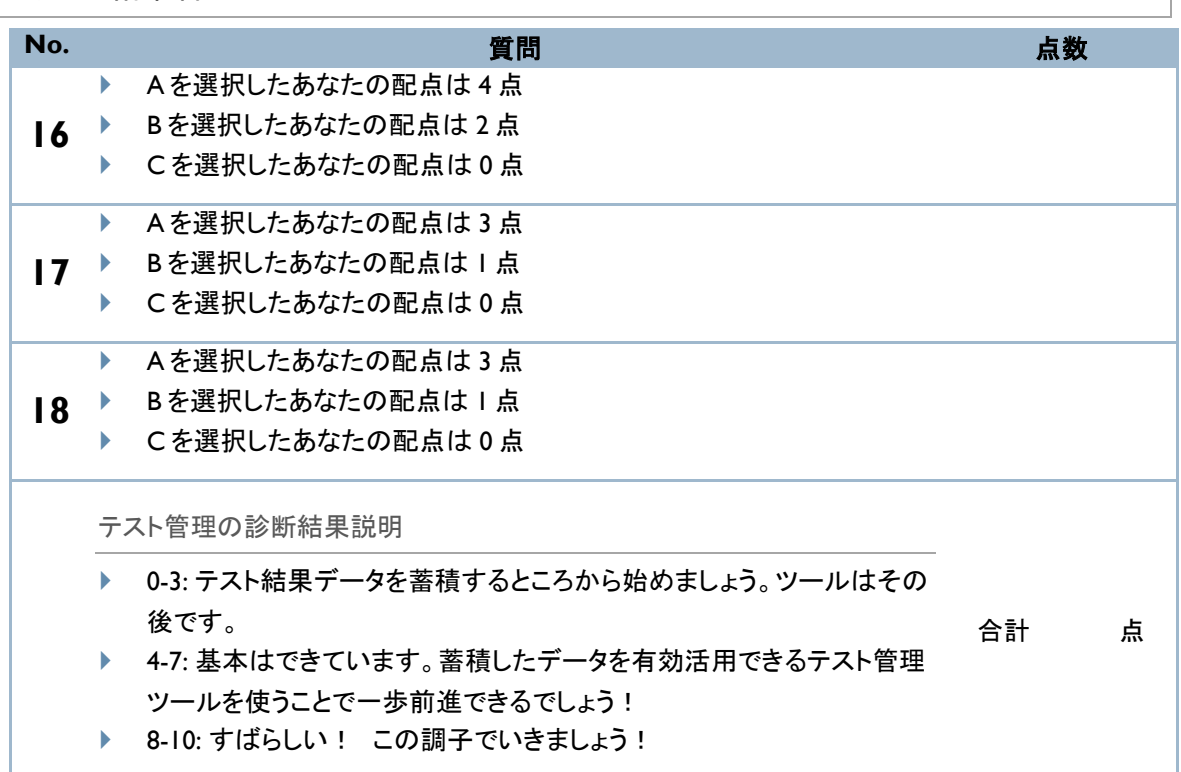

## <span id="page-26-0"></span>⑦ テストウェア管理

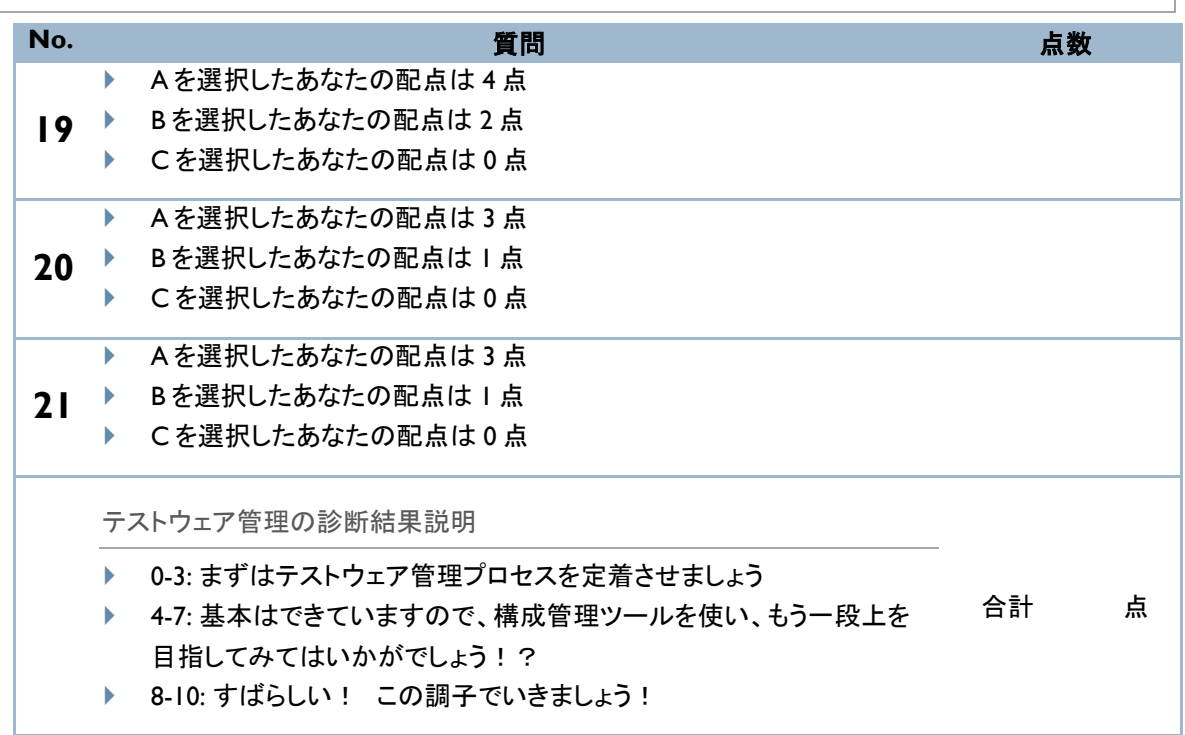

## <span id="page-27-0"></span>8 インシデント管理

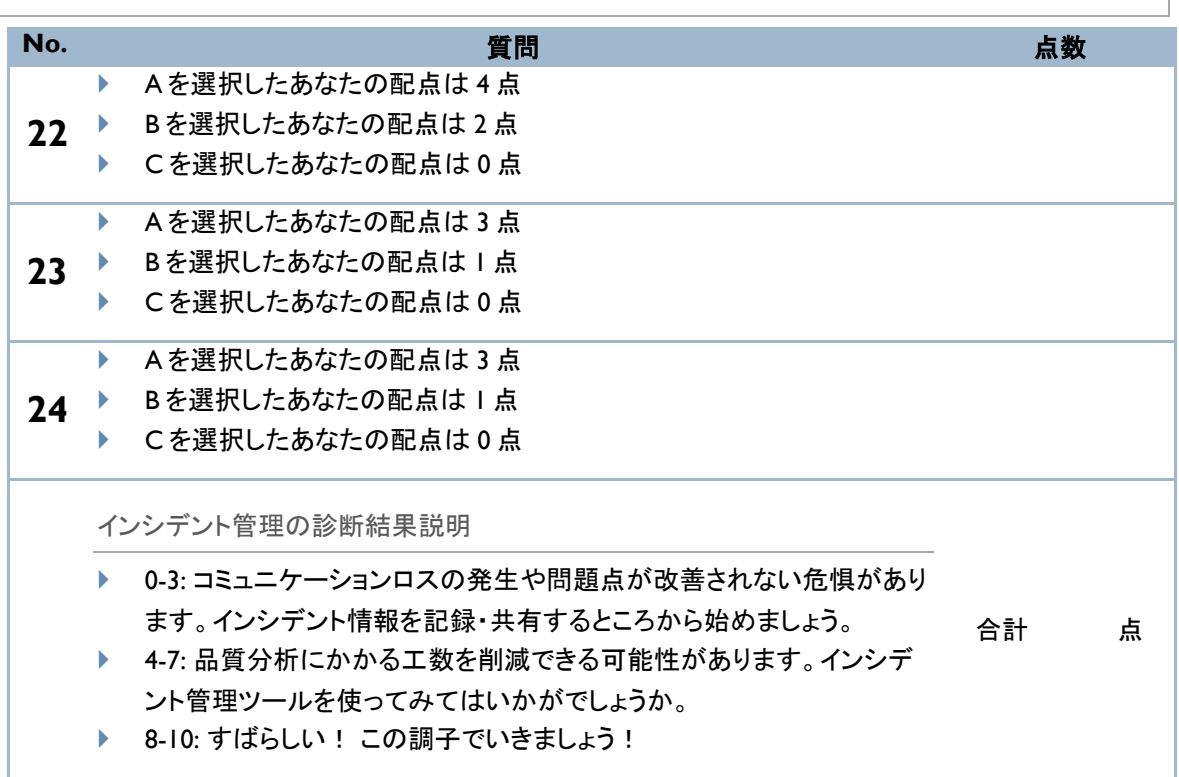

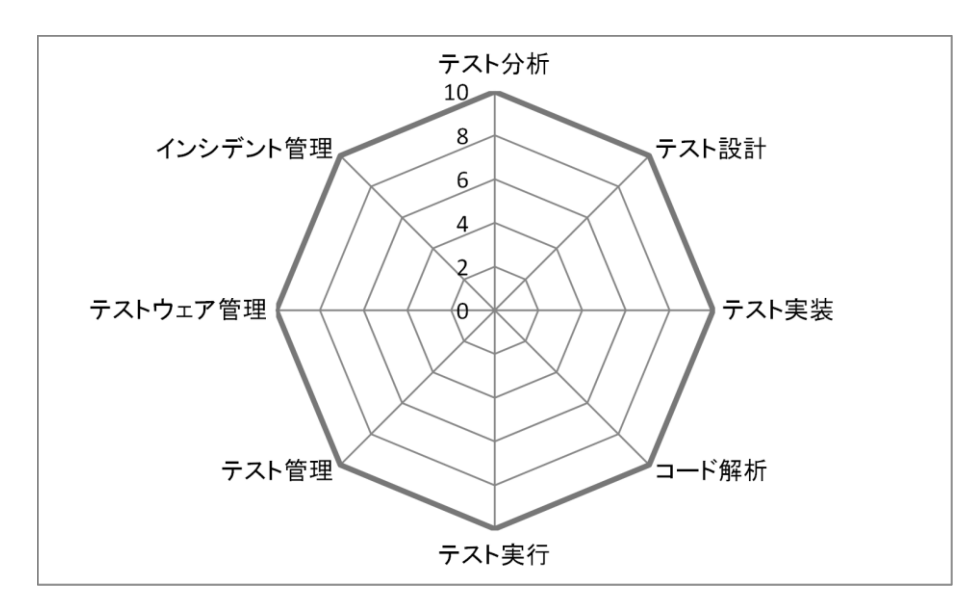

各項目の合計点を下記のレーダーチャートに書き入れて傾向を見てみましょう。

この 8 項目は、テストを行う際に必要となる作業を表しています。レーダーチャートの傾向から、皆さんのプロ ジェクトではどのテスト作業に課題があるかが読み取れるでしょう。

以下のレーダーチャートは、JaSST'12 Tokyo 「テストツールの処方箋」セッションにて実際に会場にてアンケー トを実施した結果の平均になります。結果からは、「インシデント管理」は多くの方が上手く実施できているが、 それに反し、「テスト設計」や「コード解析」があまり上手く実施できていないことが読み取れます。

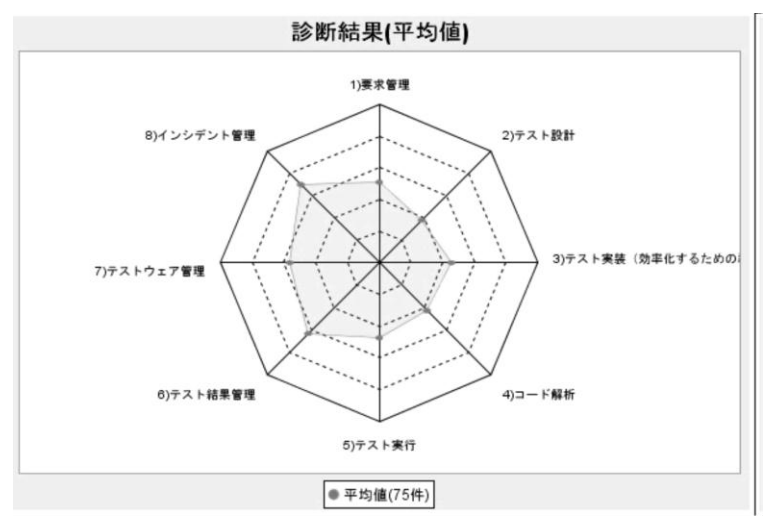

本章のプロジェクト健康診断は ASTER の Web サイトでもご利用いただけるよう準備しております。オンライン で実施すると、設問に答えるだけで自動的に採点を行い、同時にレーダーチャートも表示してくれます(個人 情報の入力などはございません)。また、回答いただいた結果は履歴として蓄積されます。その結果は今後の 日本における開発環境の実態や傾向の分析のために活用し、その情報は随時公開していく予定です。よって、 出来る限り多くの方に回答いただけると幸いです。

次節以降で、プロジェクトで必要となるテスト作業の解説を行います。また、各作業において活用可能なツー ル群のマッピングを行っておりますので、ご活用ください。

# <span id="page-29-0"></span>第三章 プロジェクトで必要なテストとは

### <span id="page-29-1"></span>はじめに

そもそも、ソフトウェア開発プロジェクトの中で、テストはどのように行われているでしょうか。

「テストとは何か?」という質問をすると、「開発した成果物が想定通りに動いていることを確認する作業」だと 答える人もいますし、「ユーザに使ってもらう前に欠陥を見つける作業」と答える人もいます。他にも「単なる納 品する前の決まりごと」であり、納品物リストにテスト結果があるからやっているだけだと言う人もいるでしょう。 多分、テストを「単なる納品する前の決まりごと」であると考えていれば、テストにツールはあまり必要だと思わ れないかもしれません。

ツールとは、所詮作業を手助けする「道具」にすぎません。テストツールを使うことも重要ですが、テストとは何 のために行っているのか、そのためにどのような作業が必要なのかをプロジェクトの中で共通の理解にする 必要があります。テストのために必要な作業が分かると、その作業を便利にするツールの必要性も認識でき るでしょう。

テストと言うと、開発されたソースコード、もしくはコンパイルしたバイナリをとりあえず動かしてみることや、時 間の空いている人に「テストしておいて!」とお願いすることだけがテストである、つまり「テストを実行すること」 だけがテストだと思うことが多いかもしれません。ちなみにそのようなプロジェクトの計画書に書かれるガント チャートには、テストはコーディングの後からしか線が引かれません。(図 3-1 参照)

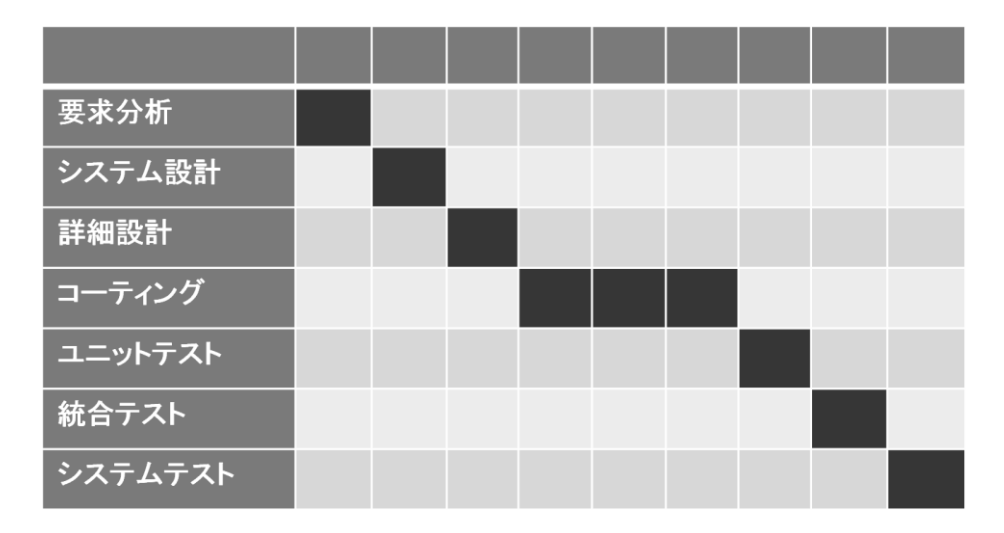

図 3-1 テスト実行だけがテストだと考えるプロジェクトのガントチャート

テスト実行だけがテストだと考えているプロジェクトでは、テスト実行を支援するツール、つまりテスト自動実行 ツール以外のテストツールは必要性も認識できませんし、それらのテストツールを導入しても何に使えばよい かわからないでしょう。

テストは「実行」するだけでは上手くいきません。テストが、「開発した成果物が想定通りに動いていることを確 認する作業」だとすれば、「想定通り」が何かわからないまま動作させてもそれでよいのかがわかりません。 「ユーザに使ってもらう前に欠陥を見つける作業」だとすれば、欠陥が見つかるように動かしてみないといけま せんし、見つかった欠陥を直さなければなりません。

ISTQB(ソフトウェアテストを体系的に学ぶための国際資格)では、テストについて以下のように記されていま す。

テストの活動は、テスト実行の前後にも存在する。例えば、計画、コントロール、テスト条件の選択、テストケ ースの設計と実行、実行結果のチェック、テスト完了基準の検証、テストプロセスやテスト対象システムに関 する報告、テストのまとめや終了作業*(*テストフェーズが完了した後*)*がある。テストにはドキュメント*(*ソースコ ードを含む*)*レビューや、静的解析を実施することも含む。*(JSTQB FL* シラバスより*)*

本書では、テストに必要な作業として、以下の 8 つの作業を定義します。

- ▶ テスト分析
- ▶ テスト設計
- ▶ テスト実装
- ▶ コード解析
- ▶ テスト実行
- ▶ テスト結果管理(モニタリングとコントロール、報告書作成)
- ▶ テストウェア管理
- ▶ インシデント管理

上記のテストに必要な作業を、V 字モデル(ソフトウェア開発のライフサイクルとテストの関係を表している)に 当てはめると以下の図のようになります。

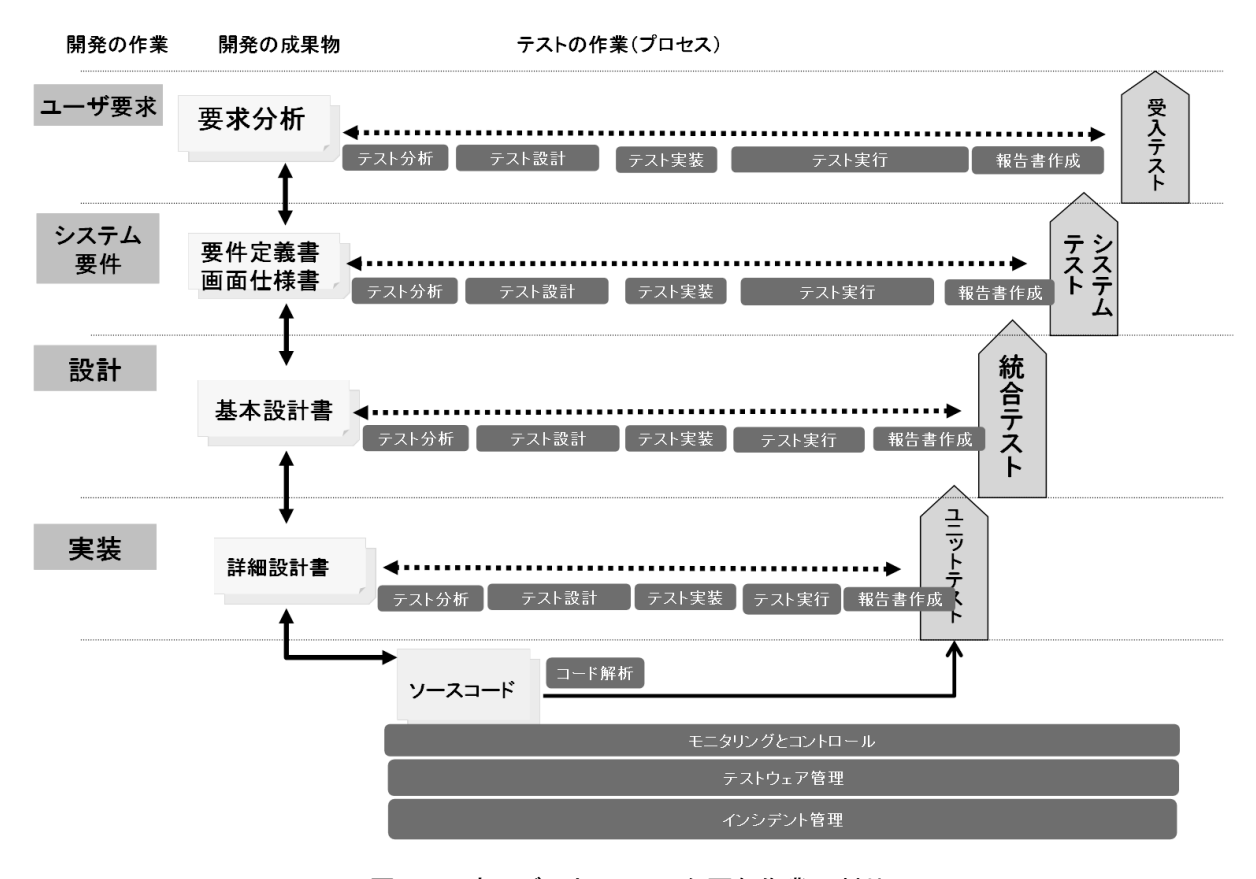

図 3-2 V 字モデルとテストに必要な作業の対比

図 3-2 を見ると分かるとおり、作業によっては、V 字モデルの右側のユニットテスト、統合テスト、システムテス ト、受け入れテスト毎に行うものもあります。(これらは総称して「テストレベル」と呼びますので、本書でも以降 からは「テストレベル」と呼びます。)

一般的には、どのテストレベルでもテスト分析~報告書作成までのプロセスが必要ですが、テストレベル毎に まるで同じように作業を行い、同じアウトプットを作成しなくてもかまいません。テストレベルによって各作業の 大変さが異なるからです。(これらのバランスを考えることはテストを計画する際に行います。)

以降では、本書で定義するテストに必要な 8 つの作業について、その作業では何をするのか、開発プロセス のどの時期で行うべきか、どのようなツールが作業を支援するかを解説します。

なお、本解説は JSTQB シラバスをベースに解説しています。詳細は JSTQB シラバスを参考にしてください。

#### <span id="page-32-0"></span>テスト分析

何をするのか

テスト分析では、テスト対象を理解してテストすべきこと(JSTQB 用語集では、これをテスト条件と呼びます)を 明確にしていきます。テスト対象は、テストレベル毎に異なります。図 3 で定義した一般的なテストレベルの例 で見ると以下のようになります。

- ユニットテストでは、開発プロジェクトの中で定めた開発の最小単位となるコンポーネント(モジュール、関 数、クラス、メソッドなど)をそれぞれが独立した状態で見たものがテスト対象になり、コンポーネントにつ いて書かれたドキュメント(図 3-2 の例では詳細設計書)をベースにテスト分析を行います。ユニットテスト では、テスト対象となる独立したコンポーネントが受け付ける入力のパターンや出力のパターンをテストし ます。
- 統合テストでは、ユニットテストで確認したコンポーネントを連携させた状態での各コンポーネントの結合 がテスト対象になり、コンポーネント間の結合について設計したドキュメント(図 3-2 の例では基本設計書) をベースにテスト分析を行います。コンポーネント間のインターフェイスやソフトウェアが稼動を予定してい る環境(オペレーティングシステム)上での確認など、ユニットテスト時とは異なりそれぞれの連携部分お よび連携により実現できることに着目し、テストすべきポイントを明確にしていきます。
- ▶ システムテストでは、統合テストまで済んだソフトウェア(つまり、システムとして完成したもの)をテスト対 象とします。テスト分析をするためのベースとなるドキュメントは、図 3-2 の例で言えば要件定義書や画面 仕様書になります。システムテストは、ユニットテストや統合テストと異なり、テストする範囲が広大になり ますので、欠陥の出そうなところやユーザがよく使いそうなところがどこかを考えてテストするポイントを明 確にしていきます。
- 受け入れテストでは、システムテストまで済んだソフトウェアがテスト対象になります。そういう意味ではテ スト対象はシステムテストと同じです(ただし、ソフトウェアの搭載された環境が本番環境になるなど、場合 によって違いがあります)。実際にシステムを利用するユーザが、システムの機能性や操作性などがビジ ネス要件を満たしているかを確認する場合が多くなるので、もともとのユーザ要求や実際の運用を明記し たドキュメントを、テスト分析を行うためのベースにしてテストすべきポイントを明確にします。

テスト対象の開発ドキュメントに書かれている要求と、テストすべきこと(つまり、テスト条件)は、紐付け(追跡 可能性の維持)をしておきます。要求とテスト条件の関係は多岐にわたり、また、いろいろなタイミングで明ら かになっていくものであり、後で見直すと言ったことも行うからです。テスト分析では、開発ドキュメントには書 かれていない情報(例えばユーザがよく使う機能はどれであるとか、どこで欠陥が多く出ているかといったこと) も加味します。それらの情報も、要求と紐付けしていかなければなりません。

開発プロジェクトのどの時期で行うべきか

- ▶ 開発時、V字モデルの左側(開発の成果物)が作られている時、もしくは作られた直後からテスト分析を行 い、テスト条件を明確にしていきます。
- ▶ 開発時、V字モデルの左側(開発の成果物)に変更が入るたびにテスト分析内容を見直します。つまり、 開発プロセスのすべての時期で見直しは続きます。
- ▶ テスト分析(もしくはテスト設計からテスト分析へのフィードバック)の結果、開発の成果物に不備が見つか る場合があります。(記述内容が曖昧であったり、一貫性に欠けていたりなど)その場合は、開発成果物 とテストの両方を見直します。これは開発プロセスのどの時期でも行うことができますが、見直しにかかる 作業量を考えると、なるべく早い時期が望ましいと言えます。

この作業が上手くいっていないとどんなことが起きるか(症状)

- ▶ テスト条件を明確にしない(テスト対象を十分に理解していない)ままテスト設計を行うと、テストの抜け漏 れ、もしくは過剰にテストしてしまうといった問題が起きます。
- ▶ 要件とテスト条件の関係を紐付けしておかないと、どの要件に対してどの程度テストしているのかがわか らなくなります。
- ▶ 仕様変更や仕様追加が入った時に、どのテスト条件、テストケースを見直さなければいけないかがわか らなくなり、誤ったテストケースが残ってしまいます。

どのような種類のツールを使うのか

▶ 要件管理ツール

### <span id="page-34-0"></span>テスト設計

#### 何をするのか

テスト分析にて明確になったテスト条件は、そのままテストできるものもありますが、そのままでは何をテスト すればよいかわからない場合も多くあります。例えば、入力の取りうる範囲が広く、全部やるのは大変な場合 や、入力および事前状態を組み合わせると、組合せパターンの数が多くなりすぎるような場合です。このよう な場合は、テスト条件を確認する具体的なパターンを適切な量になるようにしなければいけません。この作業 をテスト設計と呼びます。

テスト設計では、テスト条件を漏れなく確認できるテストケースを作っていきます。「漏れなく」と言っても、考え られるすべてのパターンを完全にテストするのは困難です。そのため、テストをする目的から導かれる観点に 基づいて、その観点から考えるとどれだけのパターンを作るべきか?ということを考えます。ISTQB では、テス トすべき観点は以下のような「テストタイプ」として定義されています。

- ▶ 機能のテスト:ソフトウェアの利用者にとって、テスト対象のソフトウェアが機能仕様通り動作するかを 確認することが目的のテストであり、ソフトウェアの内部構造は意識せず、その機能の利用者による 入力と利用者が得る出力を基にテストケースを作ります。
- ソフトウェアの構造やソフトウェアのアーキテクチャのテスト:ソフトウェアの開発担当者にとって、ソフ トウェアの「内部の作り」がソフトウェア設計通り動作するかを確認することが目的のテストであり、内 部構造(プログラムであればフローチャート、アーキテクチャ設計であればコーリングシーケンスなど) を網羅するようテストケースを作ります。
- ▶ 非機能要件のテスト:機能以外の要件を満たしているかを確認することが目的のテストです。例えば、 性能や可用性などを確認するテストであれば、急激な負荷状況の変動や、予期せずシステムがダウ ンするといった状況を考慮してテストケースを作ります。
- ▶ 変更部分のテスト(再テスト、回帰テスト):欠陥修正や仕様変更、仕様追加によって、すでにテスト済 みのソフトウェアに影響がないことを確認することが目的のテストです。ここでは、すでにテスト設計を してあり、テスト実行まで済んでいるテストを何度も実行することになります。

上記のようにテストタイプ毎に観点が異なるため、テスト設計の結果として作られるテストケースも異なるもの になります。また、これらのテストタイプは、どのテストレベルに対しても使うことができます。

テストケースを作るためのテクニック(技法)は数多く提唱されており、その技法を活用することで、一定のルー ルに基づいてテストケースを作成することができます。技法は、ブラックボックステスト技法(仕様を網羅するテ ストケースを作る方法)、ホワイトボックステスト技法(内部構造を網羅するテストケースを作る方法)、経験ベ ースのテスト技法(探索的テストに代表される、ピンポイントにテストケースを作る方法)の 3 種類に分類でき ます。(技法に関して、詳しくは JSTQB シラバスを参照してください。)

▶ テストツールまるわかりガイド(入門編)

開発プロジェクトのどの時期で行うべきか

- ▶ テスト設計は、どのテスト技法を使うかで、開始可能なタイミングが異なります。ブラックボックステストの ような仕様を網羅するテスト技法であれば、仕様が分かるようになってからテスト設計を行います。ホワイ トボックステストのような内部構造を網羅するテスト技法であれば、内部構造が分かるようになってからテ スト設計を行います。経験ベースのテスト技法は、ある程度ソフトウェアを動作させたり、欠陥の傾向が見 えてきたりした後でテスト設計ができるようになります。
- ▶ テスト分析内容を見直したら、テスト設計内容(テストケース)も見直しが必要です。つまり、開発プロセス のすべての時期で見直しは続きます。
- ▶ テスト設計の結果、開発の成果物に不備が見つかる場合があります(記述内容が曖昧であったり、一貫 性に欠けているなど)。その場合は、テスト分析へフィードバックし、開発成果物とテストの両方を見直しま す。これは開発プロセスのどの時期でも行うことができますが、見直しにかかる作業量を考えると、なるべ く早い時期が望ましいと言えます。

この作業が上手くいっていないとどんなことが起きるか(症状)

- ▶ テスト設計をせずにテストを実行すると、入力のパターンを考えたり、どのような条件の下にこのテストを 合格とするのかを考えたりしながらテストを実行することになります。そうなると以下の問題が起きます。
	- ▶ テスト実行工数が長くなる。(テスト実行時にテスト設計の作業を同時に行うため)
	- ▶ テスト実行者によって結果が異なる。(期待する結果を実行者がその場で決めるため)
	- ▶ 本来見なければいけないところを見逃す。(いろいろなことを考えながらの作業となるため)
- ▶ テスト設計をしないと、テスト設計結果が明確に残らず、また、誰にもレビューされなくなるので、テストケ ースが極端に少なかったり、極端に多くなったりしてしまいます。
- ▶ テスト設計の際に、テスト技法を誤って適用すると、適切でないテストケースが作られてしまいます。

どのような種類のツールを使うのか

- ▶ 原因結果グラフツール
- ▶ 組合せテスト支援ツール(直交表、オールペア)
- ▶ 状態遷移テストツール
- ▶ 動的解析ツール
- カバレッジ計測ツール
- その他のテスト設計支援ツール
# テスト実装

何をするのか

テスト分析とテスト設計でテストケースが作られると、「何を」「どのパターンで」テストするかが明確になります が、テストケースだけあってもそのままテストを実行することはできません。テストを実行できるようにするため の一連の作業をテスト実装と呼びます。

テスト実装では以下の作業を行います。

- ▶ テスト環境の準備:テスト対象のソフトウェアを動かすためのシステム構築を行います。ハードウェア やネットワーク環境のセットアップ、オペレーティングシステム(OS)など、テスト対象のソフトウェアを動 かすためのソフトウェアのインストールとセットアップが含まれます。シミュレーション環境の構築もテ スト環境の準備の一部といえます。
- ▶ テストデータの準備:テストを実行するための事前条件となるデータを作り、テスト対象のソフトウェア にセットアップします。
- ▶ テストケースの実行順序の決定:テスト設計時に作ったテストケースの実行順序を決めます。決める 際には、優先順序や開発全体のスケジュールを考慮して、作成したテストケースをどのビルドで行う か決定します。そして、そのビルドでテストを実行するメンバーにテストケースを割り振ります。
- ▶ テスト実行スクリプトの生成:テストを実行するメンバーに割り振ったテストケースを、効率よく一連の 流れで実行できるように順序立て、操作手順(テスト実行スクリプト)を作成します。手動でテストする 場合は、事前に詳細な操作手順を作成し、どのタイミングでどのテストケースを確認するかを決めて おきますが、あまり操作手順を意識しなくてもよいテストケースであれば、操作手順は実行するメンバ ーにテスト実行時に決めてもらうこともあります。自動テストを行う際のスクリプティングもこの作業に 含まれます。

テスト実装は、どのテストレベルでも必ず行いますが、テストレベルによって作業量が異なります。例えば、ユ ニットテストでは、開発担当者の開発環境でテストをすることが多いので、環境の準備はあまり手間にはなり ませんが、統合テスト、システムテストでは、テスト用の環境を構築することが多いため、環境の準備をスケジ ュールに組み込んでおかないと作業が間に合わなくなります。

開発プロジェクトの進捗に左右されず、テストができるように準備することもテスト実装の重要な作業です。複 数のシステムが連携する大規模システム(システムオブシステムズ)のテストでは、他のシステムの開発日程 が遅れると、自分たちで開発しているシステムのテストが開始できないといった問題が起きることがあります。 その場合、予めシミュレーション環境を用意しておき、日程に左右されないようにします。

▶ テストツールまるわかりガイド(入門編)

開発プロジェクトのどの時期で行うべきか

- ▶ テスト環境の準備やテストデータの準備はテスト実行を開始する前に完了するように日程を計画します。 そういう意味では、開発全体の日程とは別に計画ができます。しかし、上述したように開発の日程遅延が 準備日程に影響を与えることがありますので、予め日程遅延が起きた時の対策を採っておくことが必要で す。例えば以下のようなことが考えられます。
	- ▶ シミュレーション環境やスタブとなるソフトウェアを用意しておき、開発日程に関係なくテストの開始を 可能にする。
	- データ作成、環境構築、および、データの投入といった作業の時間を短縮できるように手順化、もしく はその手順を自動化する。
- ▶ テストケースの実行順序やテスト実行スクリプトも基本的にはテスト実行を開始する前に完了するように 日程を計画しますが、以下のようにテスト実行中にも実装が必要になります。
	- ▶ テストケースの実行順序は、開発日程の遅延や、欠陥によるテスト待ちで変更することがあるため、 テスト実行作業中も見直しをします。
	- ▶ テスト実行スクリプトは、テスト対象となるソフトウェアが構築されて実際に操作可能にならないと作 れない場合があります。
	- ▶ テスト実行中であっても、仕様変更があれば、テストケースとテスト実行スクリプトは見直しを行いま す。

この作業が上手くいっていないとどんなことが起きるか(症状)

- ▶ テスト環境やテストデータの準備に時間がかからないようにするための手順化、標準化が必要です。そう しないと以下のような問題がおきます。
	- 環境設定にいつも時間がかかり、それが原因で日程遅延する。
	- 環境の作り間違えで、テストやり直しになる。
	- ▶ テスト環境やテストデータの準備が専任者の個人芸になってしまうと、その専任者不在時に誰も準備 ができなくなる。
- テストケースの実行順序を事前に準備しないと以下のような問題がおきます。
	- ▶○テスト実行時にテストケースを選択するため、メンバーの割り振りに時間がかかってしまう。
	- ▶ 進捗状況を把握できなくなる。(テスト結果管理が上手くいかなくなる)
- テスト実行スクリプトの準備の程度によって以下のような問題がおきます。
	- ▶ バッチ処理など操作手順をひとつでも間違えるとテストやり直しになるケースは、事前準備しておか なければ、かえってテスト実行工数が増えてしまう。
	- ▶ テスト実行の操作手順を事前に作りこみすぎると、仕様変更のたびに見直す工数が膨大になる。

どのような種類のツールを使うのか

- ▶ シミュレータ(スタブツール)
- ラボイメージ
- テストデータジェネレータ
- テストケース管理ツール

# コード解析

# 何をするのか

大規模で複雑なソフトウェアの開発においては、すべてのソースコードを人手によりレビューすることは困難で す。近年では、静的解析ツールを用いたソースコード解析(以下、コード解析)が、高品質なソフトウェアを構築 するための重要な鍵のひとつとなってきています。コード解析は、人手によるコードレビューを補完、置換する ものであり、ツールを用いてソースコードを解析することにより、特定の欠陥や欠陥につながる可能性のある ソースコード上の特徴を自動的に発見したり、テストの実行を助けたりすることができます。これにより、人手 によるコードレビューと比較して、欠陥発見に必要な時間を短縮したり、レビューの実施回数を増やしたりする ことが可能となります。加えて、欠陥発見能力のばらつきを抑えることもできます。また、人手によるレビュー の対象を、ツールでは発見が困難な仕様の問題などに集中させることが可能となるため、より効率的なコード レビューを実施することにも役立ちます。

コード解析の用途はさまざまですが代表的なものは以下の4つです。

- ▶ メモリリークやランタイムエラーなどプログラミングエラーの発見
- ▶ MISRA<sup>3</sup>などコーディングルールの遵守確認
- ▶ 行数や複雑度などのメトリクス情報の取得
- ソースコードからクラス図やコールグラフなどを生成するソフトウェアの構造解析

また、実際にコード解析の運用段階においては、プロジェクトマネージャやコード解析ツールの運用管理者は 解析結果を上手く活用しているか(例えば、コード解析ツールで発見された欠陥はちゃんと修正されているか) の定期的な確認が必要です。運用上問題がある場合は、開発担当者への負荷を考慮した上で、必要に応じ た運用方針の見直しが必要でしょう。

## 開発プロジェクトのどの時期で行うべきか

用途や用いるツールよって開発プロジェクトのどの時期にコード解析を行うべきかは異なります。

- ▶ コーディングルールのチェックやメトリクス情報を取得するコード解析ツールを利用する場合は、コーディ ングの初期段階から継続的に利用することにより、危険なコードの書き方を回避し、ソースコードの品質 を高めることができます。
- プログラミングエラーの発見を行うコード解析ツールは、遅くともユニットテスト段階から利用することによ り、ユニットテストでは見逃される可能性のあるエラーを発見し修正することができます。また、統合テスト フェーズでは、テスト実行前に静的解析ツールで見つかるような問題を先に潰しておき、テストに必要な 作業負荷を低減することができます。加えて、テスト期間中にソースコードに変更が発生した場合は、コー ド解析ツールを実行することにより、副作用の混入を防ぐこともできます。
- ▶ 構造解析ツールは、既存のソフトウェアの構造を理解するために、ソフトウェアの設計段階で用いること があります。またコーディング段階においては、設計通りの実装が行われているかチェックする上で用い ることもあるでしょう。
- 継続的インテグレーションを採用している開発プロジェクトにおいては、ビルド、ユニットテストと共にコード 解析(静的解析ツール)を実行することにより、欠陥の早期発見を行うことが望ましいでしょう。

l

<sup>3</sup> Motor Industry Software Reliability Association が開発した C 言語のためのソフトウェア設計標準規格

▶ テストツールまるわかりガイド(入門編)

この作業が上手くいっていないとどんなことが起きるか(症状)

- コーディング段階でコード解析を実行せずに、最終納品のタイミングで初めてコード解析を行うと、修正時 間が取れなかったり、修正に伴う変更のテストが実行できなくなります。結果として、開発スケジュールに 遅れの発生や、欠陥が修正されないままソフトウェアが出荷されるなどの問題が生じます。
- ▶ コード解析ツールの運用計画が不十分な場合、コード解析ツールの解析結果が上手く活用されず、結果 として品質向上に寄与しないという状態に陥ります。
- ▶ コード解析で指摘されるコードレベルの問題が統合テストやシステムテスト段階まで残っていると、テスト 担当者と開発担当者のコミュニケーションや原因の調査に時間がとられ、テスト実行の工数が非常に増 加します。

どのような種類のツールを使うのか

- ▶ 静的解析ツール
- ▶ 構造解析ツール

# テスト実行

何をするのか

テスト実行とは、通常「テスト」と呼ばれている作業のことを指します。担当者が自らテスト手順をひとつひとつ 行いながらソフトウェアの機能テストなどを人手で行う作業を「テスト手動実行」と呼び、ツールを活用してテス ト実行を自動で行うことを「テスト自動実行」と呼びます。本節では、「テスト自動実行」に焦点を当てて記述し ていきます。テストは、システムおよびソフトウェアの開発プロセスの中で何度も繰り返し実行されるものです。

特に以下のようなテストは何度も繰り返されます。

- 回帰テスト: ソフトウェアへの機能追加や問題修正などの対応により、既存コードに手が加わった 場合においても、期待される振る舞いが変わらないことを確認するテストです。テストを実行する上で は、その修正による影響範囲が明確になっていることが重要で、その範囲を重点的に確認しますが、 それと同様にその範囲外も既存機能が正しく稼動するか確認する必要があります。つまり、変更が 加わらないコードに対して繰り返しテストを行うことでソフトウェア品質のベースラインを担保すること ができます。
- ▶ 性能テスト・ストレステスト: ソフトウェアに対する性能要求を満たしているか確認するテストです。一 般的には、トランザクションあたりのスループットやレスポンスタイムを計測します。また、複数ユーザ によりさまざまな処理が並列実行されるような高負荷状態時でも、設計上性能に関するボトルネック がないかどうか、システムの CPU 使用率、メモリ使用率、および、ディスク I/O などと合わせて検証 し評価します。
- ▶ セキュリティテスト: ソフトウェアの脆弱性を確認するテストです。外部からの不正アクセスを防御で きているか実際に稼動するソフトウェアに対してアタックをかけ、セキュリティに関する考慮漏れがな いか検証します。

上記のような繰り返し実行されるテストは、ツールを使いテスト実行を自動化することにより、大幅にテスト実 行の効率化が図れます。入力項目が多い場合やそのバリエーション/パターンが多岐にわたる場合にもツー ルを使用するメリットがあります。また、たとえテストを繰り返し行わないとしても、同じ処理を複数回実行する もの(例えば性能テストでの大量ユーザの同時使用など)であれば自動実行を行うメリットがあります。しかし ながら、「テスト自動実行」については以下の点に注意する必要があります。

- すべてのテストケースが自動化できるわけではない。
- まずは単調なテストシナリオから自動化を試みて、その範囲を徐々に増やしていくのがよい。
- ▶ テスト途中に人の判断が必要なテストシナリオは自動化できない。

開発プロジェクトのどの時期で行うべきか

- ▶ テスト対象となるソフトウェアを構築した後に、設計通り実装できているかどうかそれぞれの機能について 確認を行います。開発時だけでなく、保守フェーズに入っても活用されます。テスト実行時はソフトウェアと して、ただエラーがなく動くことを確認するだけでなく、テスト結果として得られた内容が期待通りの値や表 示を返してきたかを検証します。
- 性能テストおよびストレステストは、システムテスト時に実行することが多くなります。(ユニットや統合のテ ストレベルでも性能の確認を行いますが、最終的な性能はシステムとして確認すべきだからです。)統合

テストにて基本的な機能が確認された後、複数のコンポーネントが統合された状態で性能面でのボトル ネックがないか検証します。

▶ セキュリティテストは一般的にはシステムテスト時に実行されます。ただし、近年ではコード解析によりセ キュリティ面の強化が重要視されており、ユニットテスト時からシステムテストにかけて使用されます。早 期に問題を見つけ修正することにより、作業の手戻りを抑止し同時に品質向上に貢献します。

この作業が上手くいっていないとどんなことが起きるか(症状)

- ▶ テスト作業の効率化が進まず、さらに品質低下につながります。
	- ▶ 何度も同じことを行うテストを人間がやっていると何倍も工数がかかる。
	- ▶ 人間が実行する場合、時間的な制約が出てくる。(夜間テストなどが困難)
	- ▶ 同じことを何度も人間にやらせると間違えたり、実行漏れが発生したりする。
- ▶ 性能テストが十分でない場合、本番リリース後に重大なトラブルが発生する可能性があります。
	- ▶ 急激な負荷により、最悪の場合、システムダウンにつながることがあり、ビジネスの損失や信頼度の低 下につながる。
- ▶ セキュリティテストが十分でない場合、不正アクセスによりデータ漏洩などが発覚し、世間や顧客からの 信頼度が低下し、企業にとって多大な損出を出してしまう恐れがあります。

どのような種類のツールを使うのか

- ▶ ユニットテストツール
- ▶ キャプチャ/リプレイツール
- ▶ 性能テストツール
- ▶ セキュリティテストツール
- テスト自動実行支援ツール

# テストウェア管理

#### 何をするのか

テストウェアとは、開発プロセスを通して生成されるテスト関連成果物のことです。テスト対象のソフトウェアに よって内容も、粒度も、変わることがあります。主なテストウェアは、以下のようになります。

- テストケース: テストに必要な前提条件、操作、その結果を記載したものです。テストケースは、テスト条件 を満たすように作成し、管理する必要があります。テストケースは、テスト計画、テスト設計、テスト実装、 テスト実行、テスト結果で利用、作成、参照されます。テストケースは、通常自然言語で記述されます。
- ▶ 自動テストスクリプト: テストを完全、または、部分的に自動化した際の、自動実行を定義したスクリプトで す。バッチ処理や、製品コードと同一のプログラミング言語、または、自動テスト専用のスクリプト言語で 記述されることがあります。これらは、自動化されたテストケースにおいては、密接に関係づけられます。
- ▶ セットアップ/クリーンアップ: テストを実行する前後の処理を指します。特に、テストに必要な前提条件を整 えるためのセットアップと、テスト実行後の環境のリセットを行うクリーンアップがあります。これらは、バッ チ処理、製品コードと同一のプログラミング言語、または、自動テスト専用のスクリプト言語で記述される ことがあります。
- ▶ テストデータ: テストを実行する際のデータを指します。テストに必要な前提条件の一部とも言えます。テ ストデータを整備することで、テストの精度と結果を均一化することが見込めます。テストデータには、デ ータが格納されるデータベースのスキーマなども含まれます。
- ▶ テスト環境の構成: テストを実行する環境の構成です。例えば、3 層アプリケーションの場合は、テスト環 境の構成は、「クライアント ‐ アプリケーションサーバ ‐ データベースサーバ」となり、これらを複数組み合 わせたテスト環境を準備する必要があります。テスト環境の構成には、テスト対象のソフトウェア(ビルド)、 テストで利用するソフトウェア/ハードウェアも含まれます。
- ▶ テスト支援ドキュメント: テストを円滑に実行、持続可能にするためのドキュメントを指します。例えば、テス ト実行のための確認チェックリストや、環境整備ガイドなどです。これらは必要に応じて作成し、更新する 必要があります。

テストウェア管理とは、テストウェアを適切に管理することです。テストウェアの構成管理を行い、適切なテスト ウェアをいつでも、誰でも取り出せるようにすることを目的とします。

テストウェアは、開発プロセス全般で継続的に利用されるため、関係者間で共有されている必要があります。 テスト効率の向上と煩雑さの軽減のため、テストウェアの再利用性の向上を考慮するとよいでしょう。また、状 況に応じて頻繁に更新されるものが多いため、バージョン管理は必須で、これらテストウェアはそれぞれに関 連があるため、テストウェア間の追跡可能性も意識しなければなりません。

したがって、テストウェアの構成を適切に管理することが求められます。テストウェアはソフトウェア製品コード とも密接に関連するため、ソフトウェア構成・変更管理と統合して管理する必要があります。

開発プロジェクトのどの時期で行うべきか

- ▶ テスト分析の開始時より、ソフトウェア構成を管理していく必要があります。これらは、その後の開発プロ セス全般で参照されるため、共有と維持が行えるよう構成を識別する必要があります。
- ▶ テスト分析、結果分析により、頻繁に更新が必要な場合があります。そのため、テストウェアのバージョン 管理を行い、変更を追跡可能にしておく必要があります。
- ▶ テストウェアは、テスト効率の向上と煩雑さの軽減のため、再利用可能な設計を行う必要もあります。再 利用可能なテストウェアかどうかを判断、識別するためにも、テストウェアは、開発プロセス全般で意識す る必要があります。
- ▶ テストウェアは、ソフトウェア製品コードとも密接に関係するため、開発担当者による管理や更新の可能 性もあります。そのため、ソフトウェア製品コードと同一の構成・変更管理を行う必要も考慮に入れる必要 があります。

この作業が上手くいっていないとどんなことが起きるか(症状)

- ▶ テストの設計、実装、実行が共有されず、属人化し、テストの信頼性の低下、テスト効率の低下を引き起 こします。例えば、セットアップスクリプトを各自が独自のものを作成している、テスト環境を手動でそれぞ れのやり方で行っているなどです。
- テストの実行が省力化されず、効率の低いテストが繰り返されます。その結果、予定されたテストが実行 できず、テスト成果物も蓄積されず、開発プロセス全般にわたって効率化が阻害されます。例えば、テスト スクリプトを共有しておらず、それぞれが都度作成する場合があります。

どのような種類のツールを使うのか

▶ 構成管理ツール

# テスト結果管理

何をするのか

テストを実行する際には、テストが計画通りに正しく行われているかを見極めるために、テストの計画と実績の 管理が必要になります。テストの実績はテスト結果から判断しますので、これをテスト結果管理と呼びます。テ スト結果管理をすることで、計画からの逸脱を早期に発見し、軌道修正することができます。テスト結果管理 は次のような手順で行います。

- ▶ テスト結果の記録/計測/収集:テストを実行したら、その結果を記録します。例えばテストが未実行か実行 済か、あるいはテストに成功したか失敗したかといった情報があります。
- テスト結果の可視化:数値などの生データだけでは、状況や結果を把握しづらいことが多くあります。その 場合には、グラフや表などに加工することで理解しやすくします。
- ▶ テスト結果の分析/評価:得られた結果を基に、テストの実行結果に問題がないかどうかを確認します。問 題がある場合は、原因を分析し、対策を検討、実行します。
- ▶ テスト結果の報告/共有:分析、評価した結果を文書にまとめて、顧客やプロジェクトマネージャなどの利 害関係者に報告します。また、結果は開発プロジェクト内の関係者とも共有しておきます。

テスト結果管理で確認、評価すべき事項やその手法のうち、代表的なものを以下に挙げます。

- テストの進捗状況の把握
	- ▶ 日々のテストケースの実行結果を記録し、未実行のテストケース数がどれだけ残っているかを、その 予定数とともに折れ線グラフに表すのが一般的です。つまり、通常は右下がりの折れ線になります。 これにより、テストの進捗が順調か否かを判断できます。
- テストケースの十分性
	- ▶ 例として、管理単位(モジュール、機能など)毎に、その規模(コード行数やファンクションポイント)に 応じて必要とされるテストケース数の基準を、予め設定しておく方法があります。その場合、上限値 や下限値のように幅を持った基準を設定します。そして、実行したテストケース数がその基準の範囲 内に収まっているかどうかによって、テストケース数の十分性を判断します。
	- ▶ 「コード解析やテスト実行」でのカバレッジ計測の結果を利用して、テストの実行漏れがないかどうか を判断します。
- 欠陥が潜在する可能性
	- ▶ テストケースと同様に、管理単位毎に規模に応じて検出すべき欠陥の数の基準を設定しておきます。 そして、検出した欠陥数がその基準の範囲内に収まっているかどうかによって、欠陥を検出し尽くし、 たと言えるかどうかを判断します。
	- テストの実行期間や実行したテストケース数に対して、検出された累積の欠陥数を折れ線グラフに表 し、欠陥の検出状況の推移を把握することができます。グラフは通常は右上がりになりますが、ある 程度の期間が経ったところでグラフが水平になれば、欠陥を検出し尽くしたと判断できます。

開発プロジェクトのどの時期で行うべきか

- ▶ テスト実行が始まると同時に開始し、テストが終了するまで行います。
- どのような管理や評価をするかについては、テスト実行前に決めておく必要があります。
- ▶ テスト実行だけでなく、テスト設計やテスト実装も管理対象とし、テストケース作成やテスト実行スクリプト 作成の進捗を管理することも推奨されます。

この作業が上手くいっていないとどんなことが起きるか(症状)

- テストを終了してよいかどうかを正しく判定できません。具体的には次のようなことが起こりえます。
	- ▶ テストが不足しており、欠陥が残っているにも関わらず、テスト終了と誤って判断してしまいます。これ により、欠陥を本来検出すべき工程よりも後で欠陥が顕在化することになり、その原因分析や修正に 伴う手戻り工数が発生します。また、欠陥が残ったまま製品をリリースしてしまった場合には、欠陥情 報の周知、修正パッチの提供、クレーム対応、さらには顧客やエンドユーザからの損害賠償請求とい ったさまざまな損失を被る可能性があります。
	- 計画していた品質を十分に満たすだけのテストをしたにも関わらず、過剰にテストをして無駄に工数 を費やすことになります。これにより、コストの超過や納期の遅延につながる可能性があり、たとえ品 質が十分であっても顧客満足度が下がることになります。
- テストが順調に進んでいるのかどうかを把握できません。例えば次のようなことが起こりえます。
	- ▶ テスト期間の終盤になって、テストが計画通りに進んでいないことに気付き、期限までに間に合わせ ようと残業や休日出勤などで対応しようとします。それにより、テスト担当者の疲労度が増し、心身と もに不安定になります。さらに、このような状況で実行するテストにはミスが起こりやすいため、欠陥 を見逃してしまい、適切な品質を保証できない可能性があります。
- テスト結果を関係者間で共有できません。例えば次のようなことが起こりえます。
	- あるテストレベルにおいて欠陥が検出されたものの、原因が特定できないために修正できないまま、 条件付きで次のテストレベルに進むことがあります。その場合、未修正の欠陥があることをテスト結 果レポートに明記しておき、その欠陥に関連する箇所のテストの扱いについて、次テストレベルの担 当者と共有しなければなりません。しかし、それを怠ると、次テストレベルの担当者は欠陥があること を知らずにテストしてしまい、本来実行すべきでないテストに無駄な労力を使ってしまうことになります。

どのような種類のツールを使うのか

- ▶ テスト結果管理ツール
- ▶ テスト結果レポートツール

# インシデント管理

#### 何をするのか

インシデントとは、ソフトウェアの開発~運用含めたライフサイクルすべてにおいて発生する「調査が必要な事 象」のことを指します。インシデントは、調査した結果、システムやコンポーネントの欠陥であることが分かると 修正を要することになります。(調査した結果、システムの欠陥ではなく運用ミスや仕様の誤解釈であることも あります。)

インシデント管理とは、発生したインシデントが解決するまでの状況を見失わないように追い続けることです。 テストを行うと、テスト対象の動作不備を見つけることができますが、見つけた動作不備はシステムの欠陥か どうかの調査から始まり、欠陥であった場合は修正されるまで追い続け、最後は修正されたことを確認するた めの再テストを行うことになります。これらの作業を「ステータス」と言う項目で分類し、ステータス毎に誰が何 を行うのかを決めます。各ステータスで必要な作業が完了したら次のステータスへ進めます。このようにステ ータスを進めていくことで、インシデントの対応が完了するまでの間、いつ誰が何を行うべきかがすぐに分かる ようになります。

インシデント管理をする際に、それぞれのインシデントに対し、事象の詳細、欠陥修正をすることになった担 当者、発生原因、重要度といった情報を付与していくことで以下の関係者に有益な情報を提供することができ ます。

- 開発担当者やその関係者に対し、必要に応じて問題を特定、抽出、解決できるようフィードバックをする。
- テストリーダに対し、テスト実行中のシステムの品質や、テストの進捗を追跡する手段を提供する。
- テストプロセス改善のためのヒントを提供する。

(*JSTQB* シラバスより引用)

また、インシデント管理は、開発組織によって、チケット管理、欠陥追跡、障害管理、バグ管理、不具合管理、 バグトラッキングなどさまざまな呼び方がありますが、本書では、それらを総称してインシデント管理で統一し ます。

開発プロジェクトのどの時期で行うべきか

- 本来は、ソフトウェアライフサイクルのすべての時期において、成果物の検証や妥当性確認を行う際には インシデント管理が必要です。(ソフトウェアライフサイクルとは要求分析~テストといった開発プロセスだ けでなく、運用後と欠陥対応、仕様追加対応の開発も含めた期間を指しています。)
- ▶ ただし、インシデント管理の公式度合いは開発プロジェクトの計画に基づいて柔軟に変更するのが現実 的です。例えば、ユニットテストの時期に発見したインシデントは、開発者個人だけで問題の解決までの 一連の作業を管理してかまいませんが、システムテスト以降や、運用に入ってから発見したインシデント は、ステータス毎に担当を割り当てて、プロジェクトに関係する全員が各状況を閲覧できるべきです。

この作業が上手くいっていないとどんなことが起きるか(症状)

 インシデントは計画的に発見できるわけではないため、インシデント対応に関係する作業は割り込み作業 として行うことが多くなります。また、対応完了するまでに多くの人が関わるため、すぐに自分が作業でき

るわけではなく、誰かの作業を待ってから着手することになります。(例えばテスト担当者がインシデントを 登録した後、修正済みの成果物を再テストするまでには何日もかかります。)その中で、インシデント管理 を怠ると、以下のような問題が起こります。

- ▶ プロジェクト全員がいつまでに誰が何を行わなければならないかが把握できなくなり、メンバー個 人が何をしなければならないかを見つけるところに時間がかかり、作業の速度が著しく低下する。
- ▶ テスト担当者が発見したインシデントが開発者に報告されずいつまでも対応されない。(もしくは 対応を忘れたままリリースされてしまう。)
- ▶ インシデント管理を公式に行わないと、インシデント管理で得られる有益な情報が収集できない、もしくは 関係者に情報がいきわたりません。例えば以下のような情報が該当します。
	- ▶ 開発の進捗に関する情報。(あと修正が必要な欠陥があと何件残っているか?)
	- ▶ 成果物の品質を把握するための情報。(テストをしても欠陥が見つからなくなっているか?)
	- ▶ 開発プロジェクトを振り返るための情報。(どんな欠陥が多く見つかったのか?)

どのような種類のツールを使うのか

▶ インシデント管理ツール

# 第四章 テストツール体系

## 本章の内容

第三章では、ソフトウェア開発において、テストをする時にはどのような作業が必要なのかを解説しました。各 作業の解説にてその作業を支援するツールの種類を明記しましたが、本章では、それらのツールの種類毎の 解説をします。第三章の作業における課題を解決する「ツールの効能」と、「ツール使用上の注意」を併記して いますので導入検討時の一助にしていただけます。

#### テストツール全体像

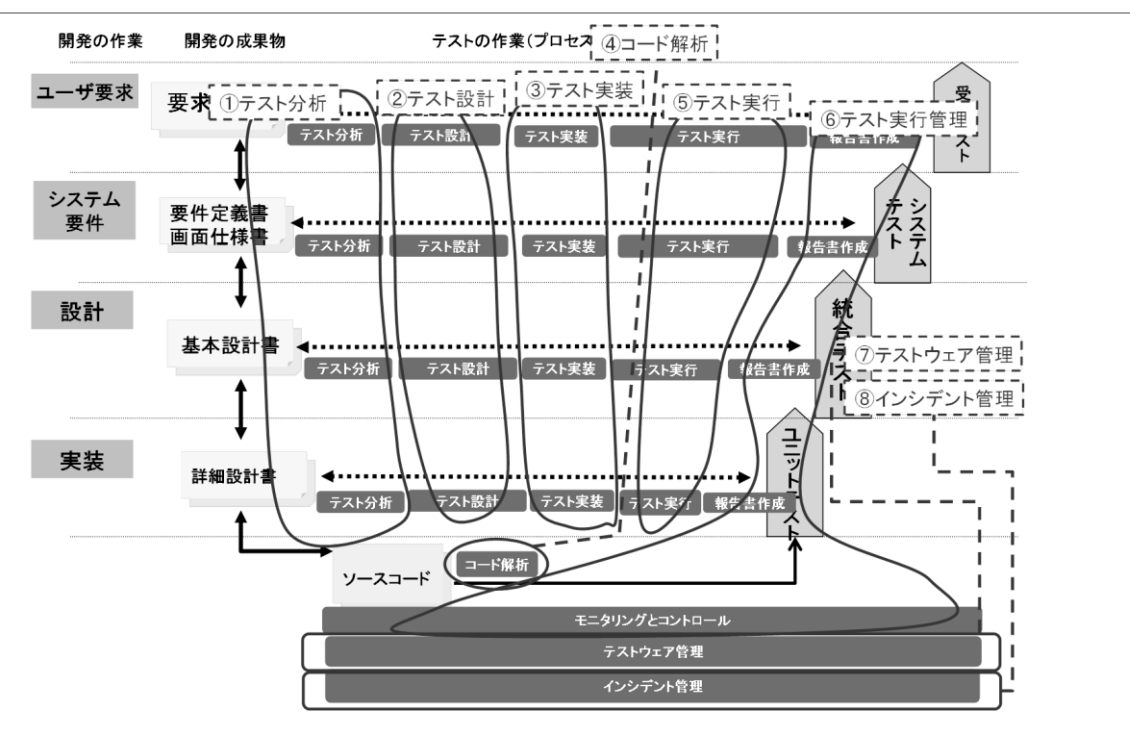

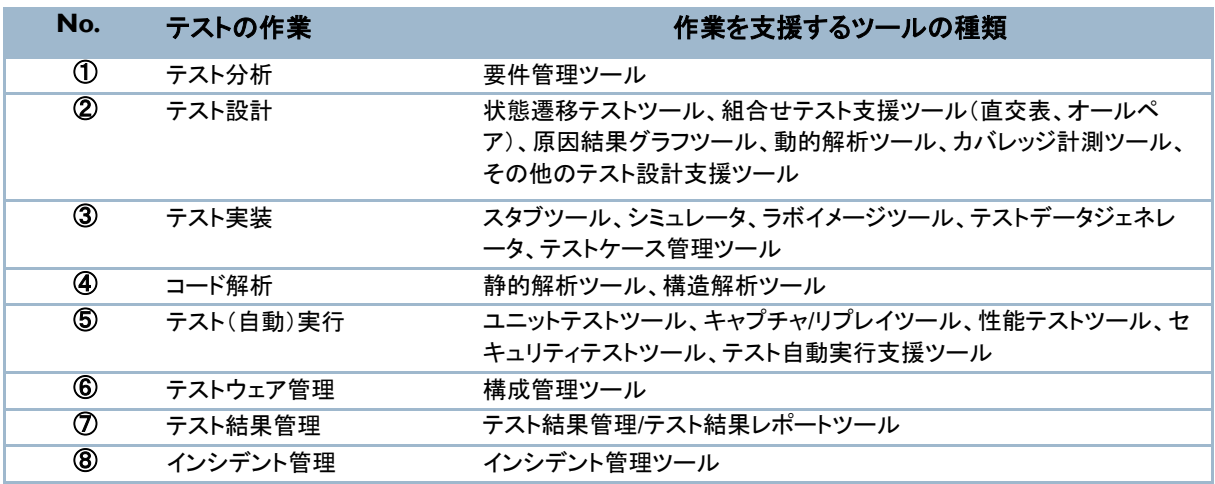

# テスト分析

要件管理ツール

ツールの概要

テスト対象の要件を体系立てて管理するツールです。殆どの製品で以下の機能が搭載されています。

- ▶ Word、Excel などの文書からデータをインポートして要件定義として管理する。
- 要件を構造化して視覚的に管理し、要件の確認を容易にする。
- ▶ ベースラインの要件と仕様変更後の要件の差異、およびその影響分析をわかりやすく提示する。
- 要件を基にテスト条件を管理する。(テスト条件生成、トレーサビリティ確保)
- ▶ 各要件に該当する開発成果物(モデルやソースコードなど)のトレーサビリティを確保する。

ツールの効能

- ▶ 要件からテスト実行結果まであらゆる開発成果物のトレーサビリティ管理の自動化を支援し、要件カバレ ッジの確認ができる。
- 要件からテスト条件が自動生成できるツールの場合、その後の開発において特定要件のテストカバレッ ジがどのくらいなのかなどの紐付けが容易になる。
- 要件変更の影響分析を行うことにより、その後の開発工程にどのくらい影響が出るのか視覚的に提示で きるので、顧客への認知が行いやすくなる。(あらゆる成果物の変更のインパクトを解析)
- ▶ 膨大な要件数の管理が可能となる。
	- 重要度や優先度、カテゴリやリリース時期などのフィールドをキーに柔軟にアイテムの切り分け、およ び切り分け条件の保存や共有が可能となる機能を搭載していることが多い。
	- データベースシステムであることが多く、データベースの能力で何千万件も登録が可能となる。その ため、ファイルでの管理では分散してしまう情報を一元管理できる。
- 国際スタンダード認証取得時のエビデンス確保の手段として活用できる。

- ▶ 要件管理として基本となるベースラインを固定化すること。これができないと、顧客とのレビュー後の要件 の差異を分析できなくなる。この場合、ツールを使ってもベースがぶれているため効果が期待できない。
- ▶ トレーサビリティ管理が重要であることを理解し、要件を登録する際は、登録するそのタイミングで他の要 件やテストとの関連を明確にしてツールに登録すること。後でやろうとすると調査しなければならない関連 が増えすぎてしまい作業負荷となり関連の登録がおざなりになる。
- ▶ トレーサビリティをとる粒度を明確に定義すること。ツールによっては、ドキュメントの 1 行 1 行に対して、 その関連を紐付けすることも可能だが、ただ網羅的に管理すると言うだけで細かくしすぎると、その細かさ ゆえに膨大な関連ができてしまい、関係が維持できなくなる。また、粒度がばらばらのまま紐付けをして いっても関係が理解できなくなる。

▶ テストツールまるわかりガイド(入門編)

# テスト設計

状態遷移テストツール

ツールの概要

ブラックボックステスト技法のひとつである、状態遷移テストに基づいたテスト設計作業を支援するツールです。

状態遷移テストとは、テスト対象となるコンポーネントやシステムが取りうる「状態」と、状態が遷移するきっか けとなる「イベント」や遷移するための「条件」を図や表形式で設計するためのテスト設計技法です。この技法 を使うことでテスト対象が取りうる動きとその遷移条件を有限の個数でモデルとして表現でき、網羅基準が明 確になります。状態遷移を図で表す方法と表で表す方法がありますが、それぞれ以下のようなメリットがあり ます。

- ▶ 状態遷移図を用いることで、テスト対象が取りうる動きを俯瞰して理解できる。
- 状態遷移表を用いることで、各状態が受け付けるイベントとの組合せを漏れなく表現できる。

また、この技法は、ユーザシナリオ、画面設計、アーキテクチャ設計、プログラムの詳細設計などに対するさま ざまなテストで利用することができます。

ただし、状態遷移モデルからテストケースを作成するのは手動で行うことも可能ですが、間違いが起こりやす く、かつ作業量も多くて大変になります。状態遷移テストツールはこういった一連の作業を自動化するツール です。

※ 技法の詳細は参考文献に掲載されているテスト設計の書籍を参照してください。

ツールの効能

- ▶ 状態遷移モデルからテストケースを生成する作業が自動になるため、短時間で間違いなく正確にテストケ ースが生成できる。
- 仕様変更に伴う状態遷移モデルの修正や追記が容易になる。
- 状態遷移モデルによってテストケースがいくつ必要になるか計算するのが自動でできるため、網羅率の 計算が容易になる。
- 状態遷移テストツールとテスト自動実行ツール、テストデータジェネレータツールを組み合わせることで、 モデルベースドテスト(テスト用に記述したモデル作成からテスト実行までを自動化する)が実現できる。

- ▶ モデルを描くのはツールではなく技術者が行わなければならないため、以下のことに注意してモデリング すること。
	- ▶ 状態遷移図を作る際に各状態の抽象度を合わせておかないと、状態間の接続(リンク)が多くなりす ぎて収拾がつかなくなったり、遷移条件を表現しきれなくなる。
	- 状態数やイベント数が多くなりすぎて(状態爆発とも呼ぶ)、実質網羅性を確保したテストケース数に 収まりきらなくなる場合もある。
	- 抽象度を合わせるには、内部状態を持つ状態ならば、その状態の内部の状態遷移を隠蔽化(コンポ ジット)することでメタに表現し、他の状態と抽象度を合わせることができる。また個々のイベントをす べて取り上げるのではなく、性質が似ているイベントを有効同値クラスと見なすことで複数のイベント を1イベントとして扱うなど、同値分割が利用できることもある。
- ▶ イベントに対する自己遷移(状態が変わらない)時の挙動や、ある状態におけるイベントをありえない ものと判断する時に判断ミスが起こりやすい傾向があるため、他の技術者にレビューしてもらうなどし てテスト設計ミスを防ぐ必要がある。
- ▶ 状態遷移図・表により状態遷移の流れは把握できても時系列での動きは確認できない。時系列を考 慮したテストケースを作成するには、シーケンス図やタイミング図といった別のグラフを併用してテス ト設計しなくてはならない。
- ▶ 組織内で統一した記法ルールとツールの支援する記法を合わせること。状態遷移図の記法にはいくつか 種類があるが、(例: UML、ムーア図、ハレル図など)ツールはどれかひとつの記法しかサポートしてい ない場合がある。
- ▶ 技法の理解なく単にツールを用いたテスト設計を行わないこと。理解なくテスト設計を行ってしまうと、上 記注意事項に対する考慮がされない可能性が高くなる。

# 組合せテスト支援ツール(直交表、オールペア)

#### ツールの概要

ブラックボックステスト技法のひとつである、組合せテスト技法(直交表やオールペア)に基づいたテスト設計 作業を支援するツールです。

直交表は、仕様として相互関係を持たない複数の機能を組み合わせて動作させた時に、組合せによる問題 の有無を検証するための技法です。相互関係がないため「直交している」といえます。この技法では機能のこ とを「因子」、各機能が持つ要素やオプションといった選択肢のことを「水準」と呼びます。

例えば、音楽再生機能があったとして、再生可能なフォーマットが MIDI、MP3、WAV、AIFF、ATRAC3 ならば、 この因子は5つの水準を持っていると表現します。

直交表を用いたテストでは複数の機能を組み合わせたテストケースを作成した時に、あるふたつの機能の組 合せ(2 因子)において、水準どうしの組合せの出現回数を数えた時に、どの組合せでも同じ回数だけ現れる という特徴があります。

オールペアは、任意の 2 パラメータ(ふたつであることからペア)を取り上げた時に、すべての値の組合せパタ ーンを含むテストケースを作成します。(オールペアでは直交表で言うところの因子をパラメータ、水準を値と 呼びます。)直交表との違いは、水準どうしの組合せの出現回数の公平性を確保しないことにあります。

直交表もオールペアも機能間の組合せに対して網羅度の高いテストケースを作成できるテスト設計技法です。 この技法を使うことで以下のような効果があります。

- 機能間の組合せに対して網羅度の高いテストケースを作成できる。
- ▶ 合理的に組み合わせるべきテストケースを選択できる。
- ▶ 水準に対して、適切に同値分割を適用した場合、網羅度を確保しつつテストケース数を削減できる。

ただし、直交表やオールペアを使って組合せパターンを作成するのは手動で行うことも可能ですが、間違いが 起こりやすく、かつ作業量も多くて大変になります。組合せテスト支援ツールはこういった一連の作業を自動 化するツールです。

※ 技法の詳細は参考文献に掲載されているテスト設計の書籍を参照してください。

ツールの効能

- ▶ 直交表やオールペアのモデルからテストケースを生成する作業が自動になるため、短時間で間違いなく 正確にテストケースが生成できる。
- 仕様変更に伴う直交表やオールペアのモデルの修正や追記が容易になる。
- 直交表やオールペアのモデルによってテストケースがいくつ必要になるか計算するのが自動でできるた め、網羅率の計算が容易になる。

- ▶ 直交表やオールペアのモデルを描くのはツールではなく技術者が行わなければならないため以下のこと に注意してモデリングすること。
	- ▶ 直交表は、因子数の組合せが増える毎に一次関数的にテストケース数が増える。
- ペアワイズは組合せ条件を絞っている分、直交表に比べれば因子数の増加によるテストケース数の 増加は緩やか(対数的)になる。
- 直交関係にない機能間の組合せに適用した場合、組み合わせるべきテストケースに抜け漏れが出 る。
- ▶ 仕様としてありえない機能間の組合せ項目(直交表だと「禁則」、オールペアだと「制約」と呼ぶ)をテ ストケースから除外する必要がある。
- ▶ 技法の理解なく単にツールを用いたテスト設計を行わないこと。理解なくテスト設計を行ってしまうと、上 記注意事項に対する考慮がされない可能性が高くなる。

# 原因結果グラフツール

ツールの概要

ブラックボックステスト技法のひとつである、原因結果グラフに基づいたテスト設計作業を支援するツールです。

原因結果グラフ(CEG: Cause-Effect Graph)は、仕様の因果関係を「原因、中間、結果」というノードとして階層 的に分け、ノードの論理的な関係性をノード間を接続するリンクで表現し、ノード間に制約がある場合には制 約条件を表現することで整理・分析する技法です。テスト設計としては、原因結果グラフをデシジョンテーブル に変換しテストケースを導出するという流れとなります。

この技法を使うことで、自然言語で表現された複雑な仕様をグラフとしてシンプルかつわかりやすく表現でき ます。また、曖昧に定義された仕様箇所を明らかにし仕様間の論理的な関係性を整理していくことで、曖昧な 仕様を無くしていくことができます。特に技術者とテスト対象のユーザ間における「想定外」に対する認識の相 違を、技術者が開発段階で埋めることに効果を発揮します。

原因結果グラフからデシジョンテーブルを手動で変換することも可能ですが、間違いが起こりやすく、かつ作 業量も多くて大変になります。原因結果グラフツールはこういった一連の作業を自動化するツールです。

ツールの効能

- ▶ 原因結果グラフからデシジョンテーブルを生成する作業が自動になるため、短時間で間違いなく正確にテ ストケースが生成できる。
- 仕様変更に伴う原因結果グラフの修正やノードや制約の追記が容易になる。
- 原因結果グラフのモデルから自動生成されたデシジョンテーブルでテストケースがいくつ必要になるか計 算可能になるため、網羅率の計算が容易になる。

- ▶○原因結果グラフを描くのはツールではなく技術者が行わなければならないため以下のことに注意してモデ リングすること。
	- ▶ 論理式に対する基本的な理解が必要。
	- 仕様が曖昧な状態から原因結果グラフを導く場合、テスト対象に関する知見を持っていないと、結果 として論理関係や制約条件の抜け漏れが生じ、結果、不十分なテストになってしまう。
	- ▶ テスト技法としては、中級以上のスキルが求められるため、使い慣れるまではメンバー間で勉強会を 開いたり、相互レビューを行ったりするなどして、スキルの獲得と定着を図る必要がある。

<sup>※</sup> 技法の詳細は参考文献に掲載されているテスト設計の書籍を参照してください。

# 動的解析ツール

ツールの概要

ソフトウェアの構造やアーキテクチャをテストする際に、テスト設計やテスト実行の結果確認を支援するツール です。

ソフトウェアの内部の作りがソフトウェア設計通りに動作するかをテストする際には、内部構造をモニタリング し、モジュールやコンポーネント間の呼び出し(コーリングシーケンス)、メモリの解放や競合状態に対する対 処がソフトウェア設計通り動作しているかを確認します。

ソフトウェア設計通りに内部で動作しているかを確認するのは、プログラムを一行ずつ実行し、モニタリングツ ールで都度確認を行うことも可能ですが、時間もかかり大変な作業になります。動的解析ツールはテスト結果 を確認する部分を自動化します。一般にツールは実行履歴(トレース)の取得、結果をテキスト・表・グラフなど を介してレポートするなどの自動化を支援します。

内部構造のテスト設計支援だけでなく、テストにて検出したインシデントから欠陥を特定する際のデバッグツー ルとして活用することもできます。

#### ツールの効能

- メモリリークやメモリ破壊など、一度実行した限りでは目に見えないソースコード上の欠陥を検出する。
- ▶ 並列処理における競合状態(レースコンディション)や、デッドロックの発生の可能性など、テスト実行時に は問題が発生しなかったが、タイミングなど条件次第では、インシデントとなりうるソースコード上の欠陥を 検出する。
- ▶ 実行時の関数やメソッド呼び出しの頻度、および、実行時間を計算し、パフォーマンスのボトルネックとな りうる箇所を検出する。
- ▶ 実行されないコンポーネントを特定して追加のテストを考察できる。

- ▶ 動的解析ツールはテストケースの作成を直接支援せず、テスト設計の過不足を確認する際に有効なツー ルとなることを考慮すること。
- ▶ 発見したいコード上の欠陥を評価するために、どのようなテストケースが必要になるかは、別途テスト設 計をすること。
- テスト実行環境にツールが対応しているか確認すること。
- テスト対象のプログラム言語にツールが対応しているか確認すること。

# カバレッジ計測ツール

ツールの概要

プログラムの制御構造を網羅するホワイトボックステスト技法を支援するツールです。

ホワイトボックスのテスト設計では、テスト実行をした結果、網羅すべプログラム構造(全ステートメント、ブラン チ、条件など)をどの程度動作させてテストできているかを計測することが必要になります。プログラム構造の 網羅度合いの計測は、手動で行うことも可能ですが、プログラムコードに対して実際に動作したかを手動で確 認するのは間違いが起こりやすく、かつ作業量も多くて大変になります。カバレッジ計測ツールはこういったー 連の作業を自動化します。一般にツールは実行履歴(トレース)の取得、網羅された箇所の比率(%)を算出、 結果をテキスト・表・グラフなどを介してレポートするなどの自動化を支援します。

# ツールの効能

- ▶ カバレッジの計測を自動で行うことで、計測結果の精度を確保できる。
- ▶─実行されないコード領域を特定して追加のテストを考察できる。
- ▶ 国際スタンダード認証取得時のエビデンスとして活用されている。

- ▶ カバレッジ計測ツールはテストケースの作成を直接的に支援をしないことを考慮すること。カバレッジ計測 ツールの結果を見て、実行できていないコードを通るテストケースを適切に追加しないと、テストを大量に やってもホワイトボックスとしての網羅率が上がらない。
- ▶ テスト実行環境にツールが対応しているか確認すること。
- テスト対象のプログラム言語にツールが対応しているか確認すること。
- ▶ プローブ効果(ツールによる実行履歴取得のために起こる性能の低下など)が起こる可能性を考慮するこ と。

# その他のテスト設計支援ツール

#### ツールの概要

本章で紹介したブラックボックステストのテスト設計技法(状態遷移テスト、直交表、オールペア、原因結果グ ラフ)に該当しないテスト設計作業を支援するツールです。

テスト対象の要件、仕様をツールベンダーが独自に開発したテスト設計の考え方に基づいてモデル化し、モデ ルを網羅するテスト設計仕様やテストデータ、およびテストテストケースを生成します。

モデルベースドテストツールと呼ばれる、テストケースの生成から自動テスト用スクリプトへの変換と自動実行 をすべて支援するツールでは、複数の種類のテスト設計技法を作業を支援する(状態遷移モデルだけでなく 他の複数の種類のモデルからテストケースを自動生成)もあります。

#### ツールの効能

- ▶ モデルからテストケースを生成する作業が自動になるため、短時間で間違いなく正確にテストケースが生 成できる。
- ▶ 仕様変更に伴うモデルの修正や追記が容易になる。
- ▶ モデルによってテストケースがいくつ必要になるか計算するのが自動でできるため、網羅率の計算が容 易になる。
- ▶ テスト自動実行ツール、テストデータジェネレータツールを組み合わせることで、モデルベースドテスト(テ スト用に記述したモデル作成からテスト実行までを自動化する)が実現できる。

## ツール使用上の注意

▶ ツールベンダーが独自に開発したテスト設計の考え方の理解なく単にツールを用いたテスト設計を行わ ないこと。理解なくテスト設計を行ってしまうと、テストケースに抜け漏れが起きていても判断できなくなる。

# テスト実装

スタブツール

ツールの概要

スタブの作成を効率化、もしくは自動で行うツールです。

スタブとは、テスト対象のシステムやコンポーネントをテストするため、テスト対象から呼び出される特定目的のための最 小限度のコンポーネントやシステムのことです。スタブによって、他のコンポーネントやシステムがなくてもテスト対象がどの ように振る舞うかがテスト可能になります。

スタブは、開発担当者やテスト担当者が自ら開発することが可能ですが、スタブツールを使うと、ごくわずかの設定でス タブを使うことができるようになったり、もしくはスタブを自動生成することができます。

スタブを自動生成するツールは、ソースコードの静的解析結果からユニットインターフェイスのパラメータ、グローバル変数 (入出力)、戻り値、変数タイプと用法を得て、コールされる関数を模倣したものを生成します。

# ツールの効能

- ▶ スタブ作成の工数が短縮できる。
- ▶ スタブツールを共有することにより、インターフェイスの定義の標準化が容易になる。
- 静的解析ツール、カバレッジ計測ツール、ユニットテストツールなどと連携して以下のことを行うことが可 能となるツールもある。
	- カバレッジ解析の自動化。
	- ▶ 回帰テストの自動化支援。(ソースコードの変更に応じてテストデータに変更が必要な箇所を指摘。)

- ▶ スタブから戻されるデータの正しさはツールでは検証できないため予め確認しておくこと。確認を怠るとス タブでは正しく動作していたものが実物に差し替えたとたん正しく動作しないということにつながってしまう。
- ▶ テスト実行環境にツールが対応しているか確認すること。
- テスト対象のプログラム言語にツールが対応しているか確認すること。

# シミュレータ

## ツールの概要

シミュレータとは、テスト対象のシステムやコンポーネントをテストするため、テスト対象を利用する相手の代表 的な振る舞いを模倣する物理的、あるいは抽象的な装置、およびコンポーネントやシステムのことです。

シミュレータによって、他のコンポーネントやシステムがなくてもテスト対象によってテスト対象自身とテスト対 象が利用する相手がどのように振る舞うかがテスト可能になります。

組込みソフトウェア開発では、ソフトウェアを搭載するハードウェアをシミュレーションすることでハードウェアが ない環境でソフトウェアをテストすることができます。エンタープライズシステム開発では対向装置(テスト対象 システムが利用する別システム)をシミュレーションすることで、本番環境ではない環境でシステム連携のテス トができます。

# ツールの効能

- ▶ 下記のような完成したシステムとなるためのテスト環境がなくてもテスト実行ができる。
	- 組込みソフトウェアで言うところの実機。(テスト対象ソフトウェアを搭載する実ハードウェア)
	- ▶ エンタープライズシステムで言うところの対向装置。(テスト対象が連携する別システム)
- 自動テスト実行ツールやスタブツールと連携することで、実世界では実現しづらいテストを実行できる。
	- ▶ 実システムよりも速く動作させる、もしくは大量に処理させることで、通常の動作では見つけることの できない欠陥を検出できる。(例えば性能テストのような非機能テストの実行)
	- 実システムよりも遅く動作させる、もしくは少量を処理させることで、通常の動作では見つけることの できない欠陥を検出できる。(例えば状態間の遷移が瞬時に済んでしまうエラー処理のテストの実行)

- ▶ シミュレータで確認できないことと、できることを明らかにしてテストを行うこと。あくまでもシミュレーション なので、フローティングの誤差、処理速度の違いなど実機との差異が生じる場合がある。
- ▶ シミュレータを使わなくても実行できるテスト(例えば計算ロジックの正確さや制御フローなど)までシミュレ ータでテスト実行しないこと。実システムをシミュレーションすることで、多くのテストが実現可能になるが、 シミュレータで全部やろうとすると、その期間にテスト実行すべきテストケースが集中しテスト実行が遅延 することがある。
- ▶ テスト実行環境にツールが対応しているか確認すること。

## ラボイメージツール

ツールの概要

ラボイメージの作成や管理(保存したイメージを利用しやすいように一覧化するなど)、テスト環境への復元を効率化す るツールです。

ラボイメージとは、本番運用環境にできるだけ近いように構築したテスト環境を再利用可能にしたイメージを指します。 イメージとは、ディスクなどに記録されているソフトウェアの内容や構成をそのまま圧縮して複製したものです。例えば、3 層 Web アプリケーションの場合、想定するクライアント層、アプリケーションサーバ層、データベースサーバ層の構成、これ らのネットワーク構成と帯域をテスト環境としてイメージ化します(クライアント層では、OS、Web ブラウザの組合せなど 多岐にわたるのが通常です)。

ラボイメージには、各層の OS, プリインストールするミドルウェアやエージェント、構成設定など可能な限り本番運用環 境と同一のものを準備します。テスト実装作業では、準備したイメージをテスト環境に復元するだけで、すぐさまテスト 実行が開始できます。ラボイメージツールはこれらの作業を効率化します。

最近では、ラボイメージを仮想化技術で容易に作成、構成し、再利用ができるツールも出てきています。仮想化により、 テスト前のクリーンなイメージの保管や、テスト後の環境を問題の分析に利用するなどラボイメージの活用範囲を拡張 することができます。

# ツールの効能

- ▶ 本番運用環境と同等なテスト環境を作成する時間が短縮できる。
- 個別にテスト環境を準備する必要がなくなり、テスト担当者の環境設定にかかる負担(手作業、ミスによる やり直し、構成把握の手間暇など)が軽減される。
- 仮想化技術を活用したツールでは、以下のような活用が可能になる。
	- テスト環境の構成を一括で復元する。(例えば 3 層 Web アプリケーションの場合のクライアント層、アプリケ ーションサーバ層、データベースサーバ層のイメージをテスト用に一括で復元するなど。)
	- テストにてインシデントを検出した環境をイメージ化する。(開発者にわたすことでデバッグが効率化する、再テ ストをする際のテスト環境をインシデント検出時と同様の状態で復元するなどが可能になる。)

- 作成したラボイメージを復元するためのシステム環境が正しく動作するかを事前に検証すること。ラボイメ ージの復元に失敗してしまうと、結局テスト環境を作成するのは通常の手順を踏まなければならなくなる が、ラボイメージがあると思って通常の手順を行えるだけの工数を確保していないと、他の作業時間を圧 迫してしまう。
- ラボイメージの管理を考慮すること。複数のラボイメージを保管しても、適切なタイミングに利用したいラボ イメージがどれなのかがわからなくなると、テスト環境作成時間の短縮ができなくなる。

テストデータジェネレータ (利用データを基にデータ生成するツール)

ツールの概要

テスト対象のアプリケーションが使用するマスタデータやトランザクションデータなどを一定条件に基づき生成 するツールです。

利用条件に基づくすべてのデータを生成するツールや、情報漏えいを防ぐために本番データに含まれる機密 情報や個人情報をマスキングするなどして、本番データを流用するツールがあります。

ツールの効能

- ▶ テストデータの準備にかかる時間を短縮できる。
- 本番データの特徴を維持することにより、本番環境により近い環境でのテストが可能。

## ツール使用上の注意

- ▶ データの件数や質(要素数や分布/ばらつきなど)が本番環境と合うようにすること。これらが異なるとテス ト結果が OK となっても、本番では正しく動作しない場合がある。
- ▶ テストデータを生成する時間や、データ量などを予め見積もっておくこと。見積もっておかないと、スケジュ ールやストレージコストに影響を及ぼす場合がある。

テストデータジェネレータ (プログラムの期待値からデータ生成するツール)

#### ツールの概要

テスト実行時に使用するテストデータ(テストベクタとも呼ばれます)を特定のテスト技法(例:ペアワイズやデ シジョンテーブル)や網羅基準に基づき生成するツールです。

例えば MBD(Model Based Development)<sup>4</sup>において制御モデルに対する特定の網羅基準を満たすテストデー タを自動生成するツールや、ホワイトボックステスト技法のテスト設計に基づいた網羅基準(ステートメントカバ レッジやブランチカバレッジ、MC/DC)を満たすテストデータを自動生成するツールなどがあります。

ツールの効能

- ▶ 網羅基準を満たすテストデータを効率的に作成できる。
- 機能(因子)間を組み合わせるテストデータの総数を合理的に削減できる。
- テスト自動実行ツールと連携することで、網羅基準を満たしたテスト実行が行える。

ツール使用上の注意

l

- ▶ 網羅基準を全て満たすテストデータを生成できない場合を意識すること。生成箇所については、人間がデ ータを作成する必要がある。
- テストデータを生成する時間や、データ量などを予め見積もっておくこと。見積もっておかないと、スケジュ ールやストレージコストに影響を及ぼす場合がある。

<sup>4</sup> 開発の初期段階にて機能をモデルで作成し、開発の上流工程から下流工程においてモデルを検証しながら 開発プロセスを進めていく開発手法のこと。

テストケース管理ツール

ツールの概要

テストケースの情報を管理するツールです。主に以下の機能が搭載されています。

- ▶ テスト設計で作ったテストケースを保管し、検索やメンテナンスを容易にする機能。
- 保管してあるテストケースから、テスト実行するテストケースを選択し、実行単位にまとめる機能。
- 実行単位にまとめたテストへテスト結果を登録する機能。
- 「保管したテストケース」と「テスト実行順序/テスト実行スクリプト」を分けて管理する機能。(下記図のよう に、別に管理することで、テスト実行の進捗に合わせて保管してあるテストを修正する必要がなくなりテス トケースの保守性が向上する。)

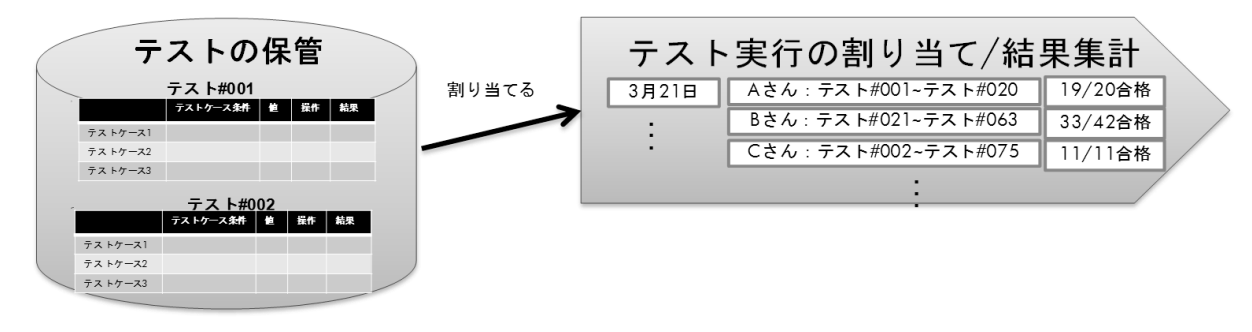

ツールの効能

- テスト実装作業にて発生する以下のような問題を回避することができる。
	- ▶ テスト実行順序/テストスクリプトの管理が容易になる。テスト実行に割り振られたテストケースがどれ であるかがバラバラのファイルで管理されるのではなく、一元化して参照できるので、担当者間で実 行するテストが重複したり、漏れが出るといった問題が起こりづらくなる。
	- ▶ 保管したテストケース(テスト設計で作ったテスト)の保守性が高まる。テスト実行の計画に合わせて、 保管したテストケースを実行回数分コピーしたり、実行順でソートし直してファイルを分割するといった ことを行わなくなるため。
- 要件管理ツール、インシデント管理ツール、テスト自動実行ツールと連携することで、以下のことが自動 化できる。
	- 要件カバレッジ(テストが要件をどの程度満たしているか)の計測の自動化。
	- ▶ 要件やテストケース毎の欠陥の傾向分析。
	- テスト結果の自動収集。(エビデンスの自動取得)

- ▶ テストケースの記載ルールについて関係者間で合意をすること。ツールは個人によりフォーマットが異な るという問題は回避できるが、スプレットシートのように個人の自由で列を追加したりできないため、テスト ケースが書きづらいという問題が起き、ツールを利用しなくなることがある。
- テストケースのコピー&ペーストはほどほどにすること。開発したテストケースと実行するテストケースを 分離することで保守性が高まるがその意味を理解せずにコピーを繰り返すと、スプレットシートを使うのと 何も変わらないため効果が出ない。

# コード解析

静的解析ツール

ツールの概要

ソースコードを解析し、ソースコード上に存在するさまざまな問題を、プログラムを実行せずに発見、またメトリ クス情報の収集を行うツールです。

静的解析ツールでの確認方法は大きく以下の 3 種類に大別できます。

- ▶ ルールチェック。(問題だと思われるコーディングのパターンに該当するかを確認。)
- 制御フローやデータフローの解析。(コードの最初から最後までのパスを検出し、一連のフローを確認。)
- メトリクスの収集と分析。(コードの行数や複雑度といったメトリクスを分析し、閾値をこえる係数になるか を確認。)

ツールの効能

- ▶ コーディングルールの遵守確認。(例 SEC、MISRA)
- ▶ コードクローンの検出。
- メモリリークや、配列のオーバーラン、デッドロックといったランタイムエラーの検出。
- バッファオーバーフローなどセキュリティ脆弱性を生むプログラミングエラーの検出。
- ソースコードの行数やプログラムの複雑度など、メトリクス情報の取得し、欠陥が発生しやすい箇所の特 定と改善に役立てる。

- 静的解析の実行は、開発作業におけるコーディング段階や欠陥修正のためのコード変更後に早期に行う こと。ツールで検出した欠陥は、レビューされ、必要に応じて修正されるべきであるが、開発の終盤で初 めて静的解析を実行すると、見つかった欠陥の多くが残された工数では対処しきれずに修正されないか、 もしくは欠陥を修正するためにプロジェクトのスケジュール変更を余儀なくされることが多々ある。
- 静的解析ツールが持つルールチェックをすべて適用しないこと。ツールにはさまざまなエラーを発見する 機能があるが、あまりに発見される欠陥数が多すぎる場合は、開発担当者へ与える負担が大きくなりす ぎ、結果としてツールの解析結果が活用されないという事態に陥ることがある。
- ツールから得られる結果をどのように活用するのか、以下に示すような観点からの計画を行うこと。(やみ くもに静的解析ツールを利用しても効果が出ない。)
	- ▶○用途(コーディングルールの遵守確認か、ランタイムエラーの発見か?)の確認。
	- ▶ ツールの選定。
	- 運用ルールの確認。(開発プロセスのどの段階で、どれ位の頻度で利用するのか?解析結果の利用 者は誰で、どのように活用するのか?など)
	- 解析結果を利用してソースコードを変更する場合のワークロードはどれ位かかるのか?
	- 利用者はツールを利用するために十分な知識・経験があるか?

構造解析ツール

ツールの概要

ソースコードを解析し、ソフトウェアの構造をマトリクスやグラフなどにより可視化する。また、複雑度など、メト リクス情報の収集を行うツールです。

ツールの効能

- ▶ 機能拡張や欠陥修正など、既存のソフトウェアに対して変更を行う際に、設計資料が不十分な場合、ツー ルの解析結果を用い、ソフトウェアの構造の現状理解に役立つ。
- ▶ コーディング段階において、設計通りにコーディングされているか(例えば、意図しないコンポーネント間 の依存関係が発生していないかなど)を確認できる。
- ▶ ソースコードの行数やプログラムの複雑度、コンポーネント間の依存関係といったメトリクス情報を取得し、 欠陥を検出しやすい箇所を特定できる。

- ▶ 誰が・いつ・どのような結果を得るために構造解析ツールを使用するのか明確化すること。用途・効能に よって選択するツールが異なる。
- ▶ 大規模なソフトウェアの構造解析を行う場合、使用するツールによっては、解析に必要なシステムリソー スが確保できない、解析は可能だが非常に大きく見づらいグラフができてしまい結果として役に立たない などの問題が発生することがある。そのような場合には、少ないシステムリソースで解析ができるような解 析オプションの調整や、解析対象の範囲の調整が必要になる。

# テスト(自動)実行

# ユニットテストツール

ツールの概要

ソフトウェア開発の主にユニットテストにて実行するテストを支援するためのツールです。テスト対象を実行さ せるためのテストドライバ(テスト対象を呼び出し、入力値を与えて機能を実行させる上位コンポーネントやシ ステムの代わりとなる)と、その補助ツール(テストコードを容易に書くためのライブラリやフレームワークなど) で構成されています。

期待値と実行時のテストデータを比較してテスト結果の合否判定を自動的に行います。

# ツールの効能

- ▶ テスト実行を自動化することができ、以下のようなテストを繰り返す際の工数を削減することができる。
	- ▶ ユニットテスト以降の工程で発生したインシデントに対応した際に、容易に再テストができるため、デ グレード(すでにテスト済みの箇所が欠陥となること)を抑制することができる。
	- 手動では実行することが困難な量のテストを短時間で実行できるため、テスト対象の信頼性を上げる ことができる。(例えば、大量にテストすることで内部構造の境界に対するテストができるなど。)
- ▶ 複雑な手順のテストをミスなく実行することができる。
- デバッガと組み合わせて用いることで、デバッグ作業の効率を高めることができる。

- ▶ テスト実装工数を適切に確保すること。テストコード作成工数に加え、スタブ/テストデータの準備に対する 考慮が必要となる。(工数を少なく見積もり、自動テストの実行に間に合わなくなる。)
- 期待値が明確でない仕様の対処を明確にすること。テストコードを書く時に期待値がかけないことで想定 以上にテストコードの実装工数がかかってしまうことがある。
- ユニットテストの範囲はテスト計画~テスト設計作業で決めておくこと。決めておかないと以下のような問 題が発生する。
	- ▶ 過剰にテストコードを書いてしまって工数が超過する。
	- ▶ 局所的なテストコードだけを書きテスト対象の品質を十分に確認できない。
	- 統合テストとの責務配分が曖昧で、双方のテストレベル間でテストケースの重複が発生したり、どち らでもテストせず確認漏れとなる。
- ▶ テストドライバ用のテストコードを構成管理し、継続的に利用できるようテストコードを保守すること。保守 をしていないとテスト対象のバージョンアップに伴いテストコードが動かなくなり、無駄になる。

ユニットテストツール(組込み)

ツールの概要

組込みソフトウェア開発用のユニットテストツールは、前述した一般的なユニットテストツールの解説に加え、 以下のことの考慮したツールになることが多くなります。

- ▶ テストデータ(テストベクタ)を大量に必要とするため、テストデータジェネレータをセットで使ったユニットテ ストの自動実行を行うツールが多くなります。
- ▶ スタブだけでなくシミュレータをセットで使ってユニットテストの自動実行を行うことが多くなります。例えば ICE(インサーキットエミュレータ)によりターゲット環境上で行うものや、ISS(インストラクションセットシミュレ ータ)を用いたシミュレーション環境上で行うものなどがあります。

ツールの効能

▶ 組込みソフトウェア開発におけるユニットテストツールの効能は、「ユニットテストツール」と同様となる。

- ▶ 組込みソフトウェア開発特有のユニットテストツール使用上の注意としては、以下のことがある。
	- ▶ ユニットテスト実行前に、MPU、OS、コンパイラ、ターゲット環境などに依存する制約条件を確認して おかないと、ユニットテスト自体が実行できなかったり、テスト結果の精度を確保できなくなる。

キャプチャ/リプレイツール

ツールの概要

テスト対象となるシステムやコンポーネントのユーザインターフェイス(キーボードやマウスなど)からの操作を 記録(キャプチャ)し、テストコード(スクリプトと呼ぶことが多い)として保存します。このスクリプトを再生(リプレ イ)し、テスト対象を記録時と同じように動作させることが可能になるツールです。

ユーザインターフェイス(例えば、画面など)を記録し再生するメカニズムは以下の 3 種類に大別できます。

- ▶ XY座標でどこをマウスがクリックしているか/キー入力しているかを記録、再生。
- ユーザインターフェイス上の要素(ボタン、入力フィールドなど)のプロパティを読み込み、一意に認識 したものの操作を記録、再生。
- ユーザインターフェイス上の要素を OCR や画像認識といった技術で読み込み、一意に認識したもの の操作を記録、再生。

操作のキャプチャ(記録)と操作のリプレイ(再生)以外に以下の機能があります。

- ▶ 期待結果通りに動作していることを判定する「チェックポイント」を予め設定し、実行時の結果と比較 検証することができる。結果は、合格、不合格のようなログとして記録される。
- スクリプトをモジュール化し、モジュールを組み合わせて複数のテストシナリオに対応させる。
- ▶ テスト入力と期待結果を CSV ファイルやスプレッドシートに格納し、格納した全テストデータをスクリプ ト上で変数化した値として代入することで、ひとつのスクリプトを繰り返すだけで全テストを実行するこ とができる。(このスクリプト作成技術は「データ駆動テスト」と呼ばれている。)

# ツールの効能

- 以下のような同じテストを複数回実行する際の工数を削減できる。
	- ▶ ユーザインターフェイスが既存と同じところのテスト実行を自動化。(回帰テスト効率化)
	- 仕様変更に対して副作用を確認するためのテスト実行を自動化。(回帰テスト効率化)
	- ▶ テストデータの作成作業を自動化。
- テスト結果のエビデンス取得にかかる工数を削減できる。
- 複雑な操作を記録させることで、テスト実行時の操作ミスを防ぐことができる。

- ▶ テスト実装工数を適切に確保すること。(工数を少なく見積もり、自動テストの実行に間に合わなくなる)
- 期待値が明確でない仕様の対処を明確にすること。テスト実装時に期待値がかけないことで想定以上に スクリプトの実装工数がかかってしまうことがある。
- スクリプトは再利用したり、モジュール化を考慮すること。テストテストシナリオとスクリプトを1:1で作成す るとシナリオ分のスクリプト作成工数が必要となる。
- ツールの特性を理解すること。
	- ▶ チェックポイントの選択。(例えば、画像間の比較検証はピクセルが合わず NG となる場合がある。)
	- ユーザインターフェイス要素の認識。(テスト対象の仕様や利用技術により認識できないことがある。)

# 性能テストツール

#### ツールの概要

システムに負荷を与え、そのシステムを構成するソフトウェアやハードウェアが期待通りの性能(応答性能、可 用性、拡張性)を満たしているか検証するツールです。

性能テストでは、例えば Web 上でのネット販売サイトのテストにて、1000 人単位の同時アクセスをした時の応 答をテストしなければならないことがあります。そのテスト実行を人手でのみすることは体制や環境において 現実的ではありません。性能テストツールはこのような大量の負荷を容易かつ正確にシミュレートし、性能テ ストを行います。

性能テストは、クライアント層とサーバ層とのやり取り(プロトコル)をキャプチャ(記録)して、リプレイ(再生)す るのが一般的です。ツールがどのプロトコルの記録に対応しているかによって、さまざまなシステム(Web ア プリケーション、クライアント/サーバやシンクライアント、スマートフォンなど)の負荷テストを支援できます。

性能テストツールは、大量の負荷のシミュレート以外に以下の機能があります。

- ▶ キャプチャ/リプレイツールと同じ類の機能、例えばチェックポイントや、データ駆動テストといった機能 がある。
- ▶ 応答時間を分析する機能。例えばリアルタイムに応答時間をグラフにプロットして表示したり、応答結 果の標準偏差を計算したりする機能を搭載しているものが多い。

ツールの効能

- ▶ テスト対象のシステムやコンポーネントのレスポンスやスループットの確認ができる。
- オペレーティングシステムやミドルウェア、もしくはハードウェアのサイジングが適切かを確認できる。
- 高負荷時や並列動作時に発生するインシデント(欠陥)の検出ができる。

- 負荷量だけでなく、負荷を生成する条件(タイミングや使用データ、ビジネスフローなど)を想定している実 運用を考慮したものにすること。これらが想定している実運用時と異なると正しい結果が得られない。
- ▶ レスポンスコードやサーバのログだけでなく、実際に受信するコンテンツを検証対象とすること。実際に受 信するコンテンツを検証対象としないとアプリケーションエラーを見逃してしまう場合がある。
- テスト対象システムのアーキテクチャに詳しいメンバーの手助けが得られるかを事前に確認すること。負 荷テストを行った結果、どこにボトルネックがあるのか分析したり、どのようにチューニングしたらよいかと いった部分ではテスト対象システムのアーキテクチャに詳しいメンバーの手助けが必要となる。

# セキュリティテストツール

#### ツールの概要

テスト対象が脆弱性の課題に対処できていることをテストするツールです。

セキュリティテストでは、テスト対象のシステム/コンポーネントの脆弱性に関わる欠陥が無いことを確認します。 代表的な脆弱性の欠陥としては、SQL インジェクション、クロスサイトスクリプティング、および、バッファオーバ フローなどがあげられます。

脆弱性の課題は、新しいセキュリティの突破方法の発見によって日々増えていきます。そのため、これまでは 欠陥ではなかったことが新しい課題の発見により欠陥として対処しなければならなくなります。脆弱性をテスト するには日々増えていく脆弱性に関わる欠陥に対する高い専門性が求められます。また、新しい脆弱性の課 題が発見されるたびに、テスト済みのすべての機能に対して新しい脆弱性に関わる欠陥が無いかをテストし なければならないため、手動テストだけでは工数面から対処が困難になります。セキュリティテストツールは、 テスト対象が最新の脆弱性の課題に対処できていることをすべての機能に対して詳細に確認することができ ます。

ツールによっては、単にセキュリティテストを自動実行するだけでなく、発見した脆弱性に対する修正案の提 示や検証結果のレポート作成(業界基準やコンプライアンスにも対応していることの報告のため)を支援刷る 機能がついているものもあります。

## ツールの効能

- 人間では確認しきれない多くの脆弱性の課題を自動的に検証できるため、網羅性の確保や効率化につ ながる。
- 最新の脆弱性に対応したセキュリティルールファイルを利用することで最新の脆弱性に継続的に対応可 能となる。
- 業界基準やコンプライアンスに対応しているエビデンスとなる。

- ▶ コード修正の手戻りを防ぐため、開発段階でのコード解析によるセキュリティテストの実行を検討すること。
- 最新のセキュリティルールファイルを使用すること。セキュリティルールファイルが古いと、ツールを使って テスト実行してもセキュリティの欠陥が取り除けない。

# テスト自動実行支援ツール

#### ツールの概要

ユニットテストツールやキャプチャ/リプレイツールにて作成した自動テストの実行やテスト結果の収集を制御 するツールです。自動テストの実行をリモート実行(複数の自動テストを予め指定した環境上でスタートさせ、 テスト結果を自動的に収集)します。

自動テストをスタートさせる方法は、タイマー予約(ある時間になったらスタート)する方法や、特定のイベント をきっかけにスタート(例えば、ソースコードのコンパイルなど)させる方法などがあります。また、複数の自動 テストの実行順に条件分岐や繰り返し処理といった制御処理をしたり、エラーが出たときの対処をしたりといっ た機能を持ったものもあります。

自動テストの実行支援だけでなく、他の開発作業との連携を効率化させる機能を持ったツールもあります。 (例えば、ソースコードのチェックアウト→コンパイル→デプロイ→テスト実行→テスト結果収集→各種メトリク ス分析といった一連の開発作業を連携させて自動実行させる技術である、「継続的インテグレーション」を実 現するツールが該当します。)

## ツールの効能

- ▶ 夜間、休日といった時間に自動テストを実行し続けることができる。
- 複数の環境で多くの自動テストを実行するのを 1 人で行うことができる。
- ▶ 目的別に複数の自動テストをまとめて管理できる。(例えば、「回帰テスト用のセット」としていくつものテス トを常に実行するなど。)

- ▶ 連続して実行する自動テスト間の関係を考慮すること。例えば以下のような問題が起きることがある。
	- 最初に実行した自動テストによりテスト対象の状態が変わってしまい、次の自動テストが途中で止ま ってしまう。この場合は、複数の自動テストの間に、状態を元に戻すための処理スクリプトを入れる。
	- ▶ テスト対象に欠陥が見つかったために想定外の状態遷移/画面遷移を起こして自動テストが止まる。 この場合はエラーが起きたときの対処をするスクリプトを入れる。
	- ▶○期待結果の格納先が同一になっているために前のテストの結果を次のテストが上書きしてしまう。
- 複数の自動テストを実行し続けることでテスト対象に想定外の負荷がかかり、テスト対象の処理が遅くな ってしまい自動テストのスピードについていけなくなり、テストが止まることがある。この場合は、テスト実 行のスピードを遅くしたり、テスト対象の処理を待つための同期処理スクリプトを入れたりする。

# テストウェア管理

構成管理ツール

ツールの概要

ソフトウェア開発で作成するドキュメント類やソースコード、データファイルなど、一連の成果物を管理するため のツールです。

構成管理ツールは単にファイル自体を管理するだけのファイルサーバとは異なり、ファイルの変更内容や編 集者などの履歴情報も管理しており、いつ・誰が・どのような変更を行ったかという情報を確認することができ ます。

また、構成管理ツールを適切に利用することで、複数の開発担当者による分散開発でのデグレードや衝突、 あるいは複数のバージョンのシステムを並行して開発する際のマージ漏れなどを抑えることができます。

近年では、単一のリポジトリを利用する構成管理ツールの他に、複数のリポジトリを各拠点に設置して利用す る分散構成管理ツール(分散バージョン管理ツール)と呼ばれるツールも提供されています。

ツールの効能

- ▶ 特定のバージョンにおけるソースコードやドキュメントを特定して、取得することができる。
- ▶ ソースコードやドキュメントの変更履歴や変更理由を継続的に残すことができる。
- ▶ 誤ってファイルを削除した場合や、誤編集した場合でも、容易に以前の内容を復元することができる。

- ▶ 構成管理ツールへ登録する成果物の構成は予め検討しておくこと。思いつきで構成管理ツールへ成果物 を登録していると、その構成がよくわからなくなり、管理が困難になる。
- ▶ 成果物を構成管理ツールへ登録する際には、成果物の品質レベル(ビルドが成功する、テストが合格す るなど)について、利用者間で認識を合わせておくこと。
- マージ漏れやマージミスといった問題が起きやすいため、ブランチの作成やマージを行う場合には、一定 のルールを設けておくこと。
### テスト結果管理

テスト結果管理/テスト結果レポートツール

ツールの概要

テスト実行結果を収集し、テスト実行の状況を把握、および品質分析や進捗報告などのレポートを作成するツ ールです。

各種グラフ(信頼度成長曲線、要件カバレッジ、日程毎の進捗など)や報告書(インシデント一覧、テスト結果 一覧)などを自動作成します。これにより、テストを終わらせてよいのか、未実行のテストはどれなのかを容易 に判断できます。

状況の把握としては主に以下の方法があります。

- ▶ 日程計画に対してどのテストが合格しているか、合格していないテストがどれかを特定する。
- テスト対象の要件、仕様に対してどのテストが合格しているか/していないかを特定する。
- ▶ インシデントの発生状況とテストの合格状況を組み合わせてテストが足りているかを判断する。

ツールの効能

- ▶ 静的解析ツール、テスト自動実行ツール、テストケース管理ツールやインシデント管理ツールなどとセット でテスト結果管理/テスト結果レポートツールを使うと、以下のようなテスト結果管理作業の工数削減につ ながる。
	- ▶ テスト結果状況がリアルタイムで把握できるようになり、どのテストを実行しなければならないかが容 易に把握できる。
	- ▶ テスト結果の状況把握に工数がかからなくなる。
	- ▶ レポート作成が自動でできるようになり、常に進捗や品質を把握して作業ができる。
	- ▶ レポート作成に工数がかからなくなる。

ツール使用上の注意

- テストケースの管理/インシデントの管理ができていること。(テストケース管理/インシデント管理ができて いないと集計した結果が有用なものにならない可能性がある。)
- どのようなレポートを作ると状況の分析や判断が容易になるかは別途検討を行うこと。

# インシデント管理

インシデント管理ツール

ツールの概要

インシデントに対し、事象やステータス、調査すべきメンバー、期日や対処方法などを記録、蓄積、整理するた めのツールです。

インシデント管理は、スプレッドシートやメールにて管理するといった方法もありますが、そのような管理には 以下のような課題があります。

- 複数人で同じインシデントに対して情報を登録、編集することが困難である。
- ▶ インシデント数が増えると一覧性が極端に落ちる。
- 必須の入力項目を設定することが容易にはできない。

これらの不都合が生じると、結果として対応漏れが起きてしまいます。インシデント管理ツールは、このような 不都合に対処するためのツールとなります。

また、収集されたインシデントの属性情報を分析する機能を併せ持つものも多くあります。またテスト結果管 理/レポートツールと併用することで、進捗の把握、品質の分析、開発プロセスのさまざまな側面の改善に役 立つ分析結果を生成できます。

#### ツールの効能

- ▶ インシデントの記録、蓄積、整理などの管理および対応状況の追って調べる作業を省力化できる。
- テスト自動実行ツールや静的解析ツールと併用することで、インシデントの記録作業を自動化できる。
- 登録時や対応時に付属、または記入されるデータを分析する作業を自動化できる。また、テスト結果管理 ツールと併用することで、テスト結果とあわせた分析結果を自動生成できる。
- 膨大なインシデント数の管理が可能となる。
	- 重要度や優先度、カテゴリやリリース時期などのフィールドをキーに柔軟にアイテムの切り分け、およ び切り分け条件の保存や共有が可能となる機能を搭載していることが多い。
	- ▶ データベースシステムであるため、データベースの能力で何千万件も登録が可能となる。そのため、 組織全部のインシデントを一元管理し、傾向分析を行うといった活用ができる。

ツール使用上の注意

- ▶ ツール利用前にステータス毎の担当者を明確にすること。そうしないと登録されたインシデントに対して誰 が対応するかが不明になり放置されるといった問題が起きる。
- インシデントに付与する情報を増やしすぎないこと。インシデント管理ツールに登録するための工数が増 えてしまい、ツールを利用しなくなることがある。
- フィールドの値の意味(重要度や欠陥原因分析など)について関係者間で合意しておくこと。そうしないと、 情報が入力されず蓄積されていかなかったり、入力内容に誤解が多く分析に利用できないといった問題 が起きる。

# 第五章 テストツールマップ

#### 本章の内容

第六章では、非常に多岐にわたるテストツールが網羅的に紹介されています。この関係で、目的のツールを 機能レベルから検索する場合に不便を感じます。この章では、左記の問題を解決するため、機能レベルで、 第六章に掲載されているツールを表形式で分類することで、検索の利便性を提供しています。第六章を参照 する前に、本章で、必要とするツールの機能を絞り込むことで、効率よく目的のツールを参照することができま す。

この表の見方

本章で使用しているツールの分類基準及び、略号は以下の通りです。

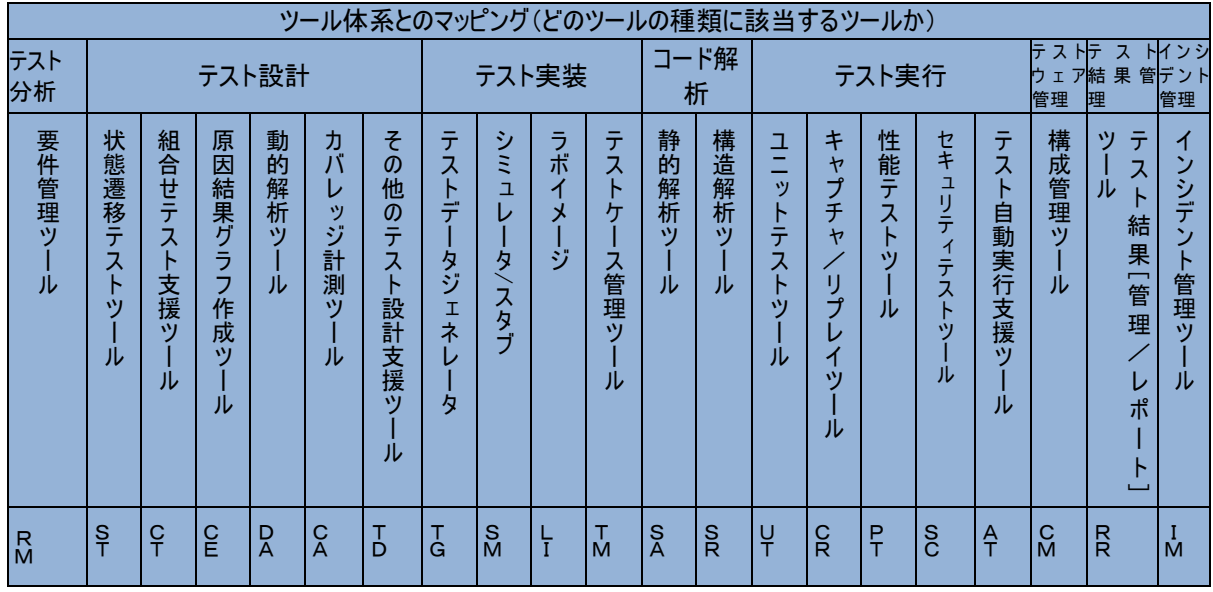

#### 上の表で、

- 2 行目は、三章で紹介されているテスト作業の分類です。
- 3 行目は、四章で紹介されているテストツールの分類です。
- 4 行目は、本章で使用している3行目のツール分類の略号です。

各ツール名の行に、○印がついていれば、そのツールが、四章で紹介したテストツール分類の持つ機能をカ バーしていることになります。

# テストツールマップ

# テスト分析

要件管理ツール

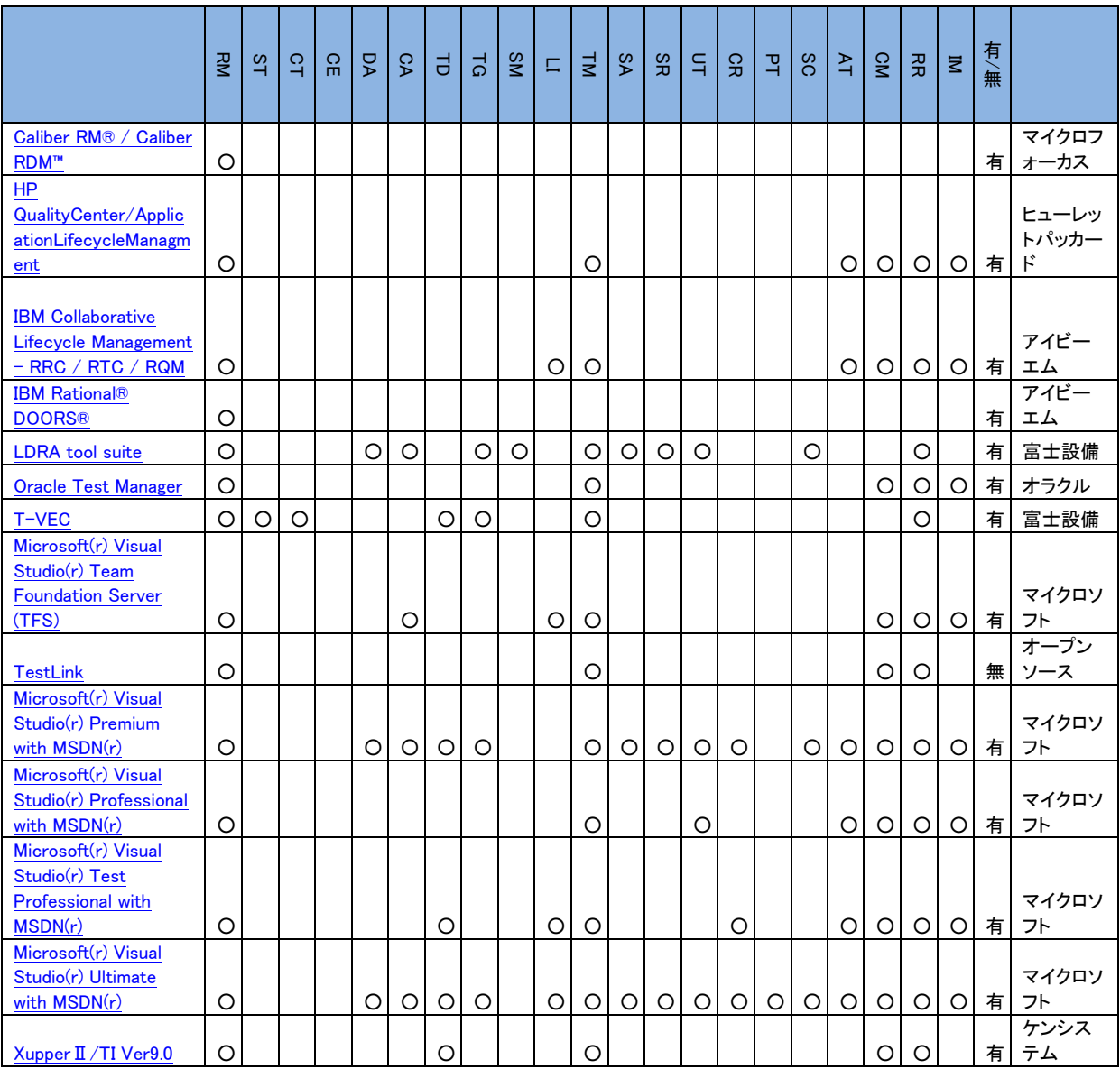

## テスト設計

状態遷移テストツール

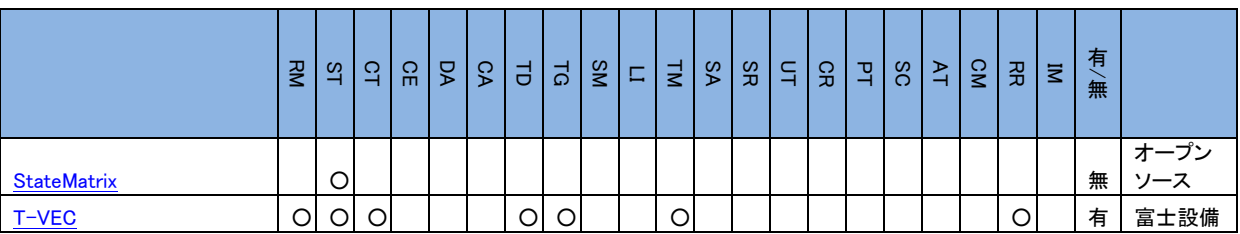

組み合わせテスト支援ツール

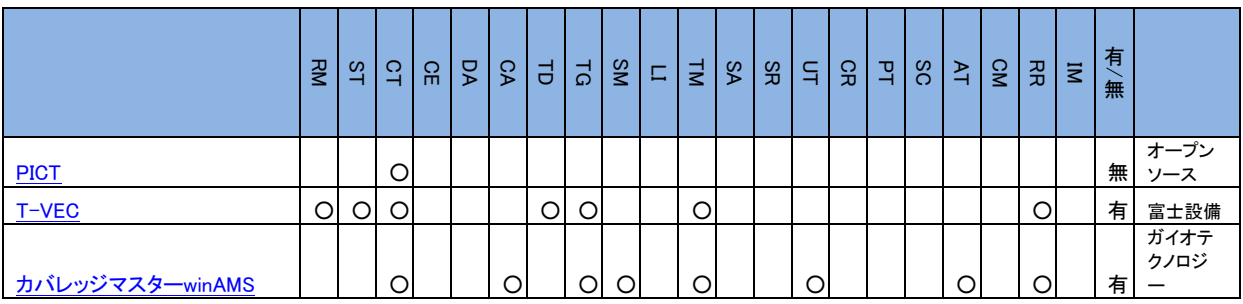

原因結果グラフ作成支援ツール

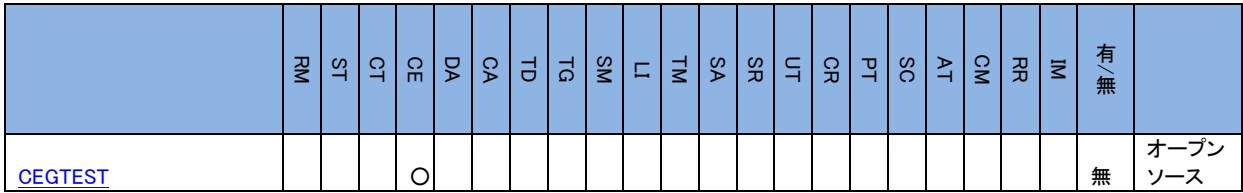

#### 動的解析ツール

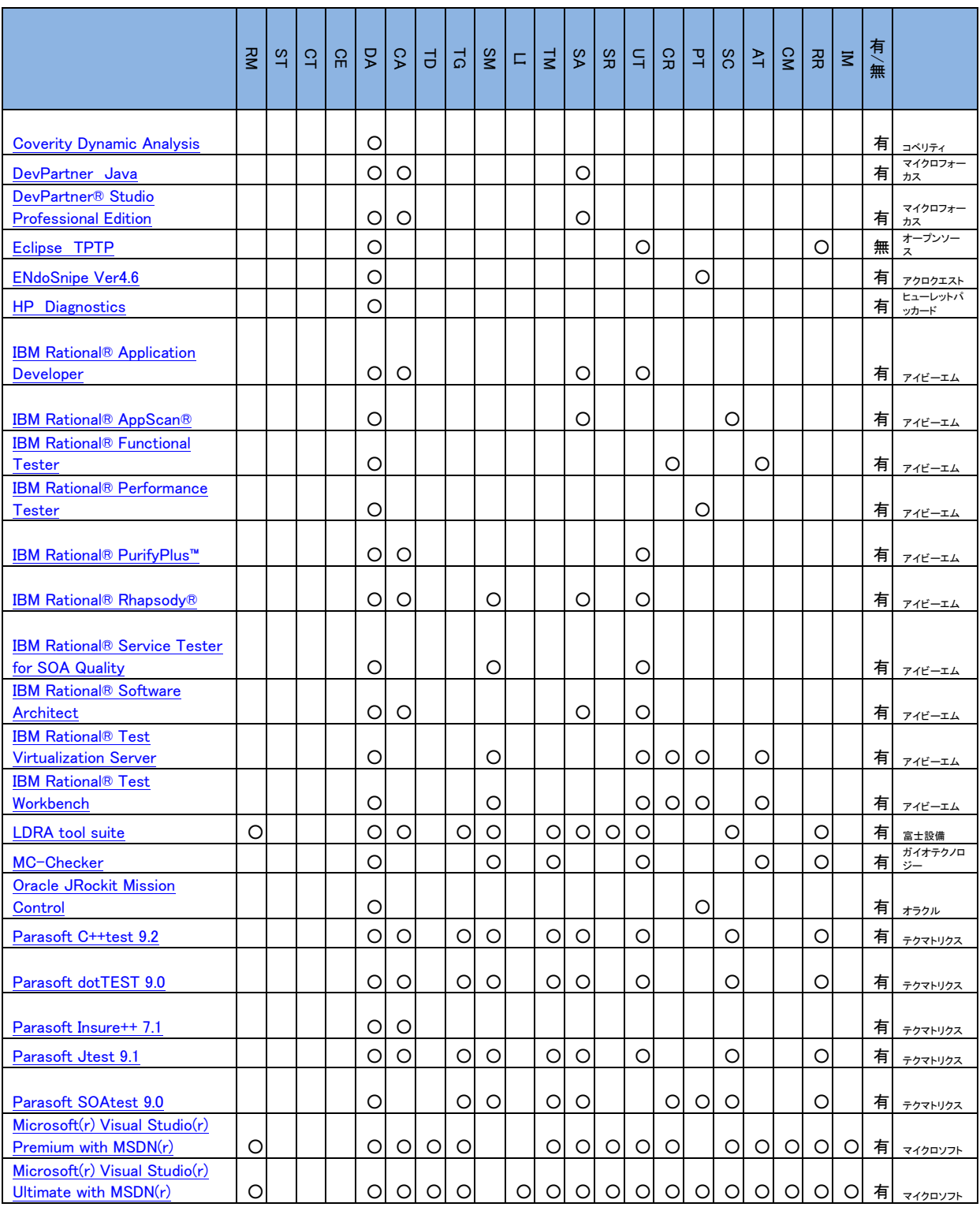

### カバレッジ計測ツール

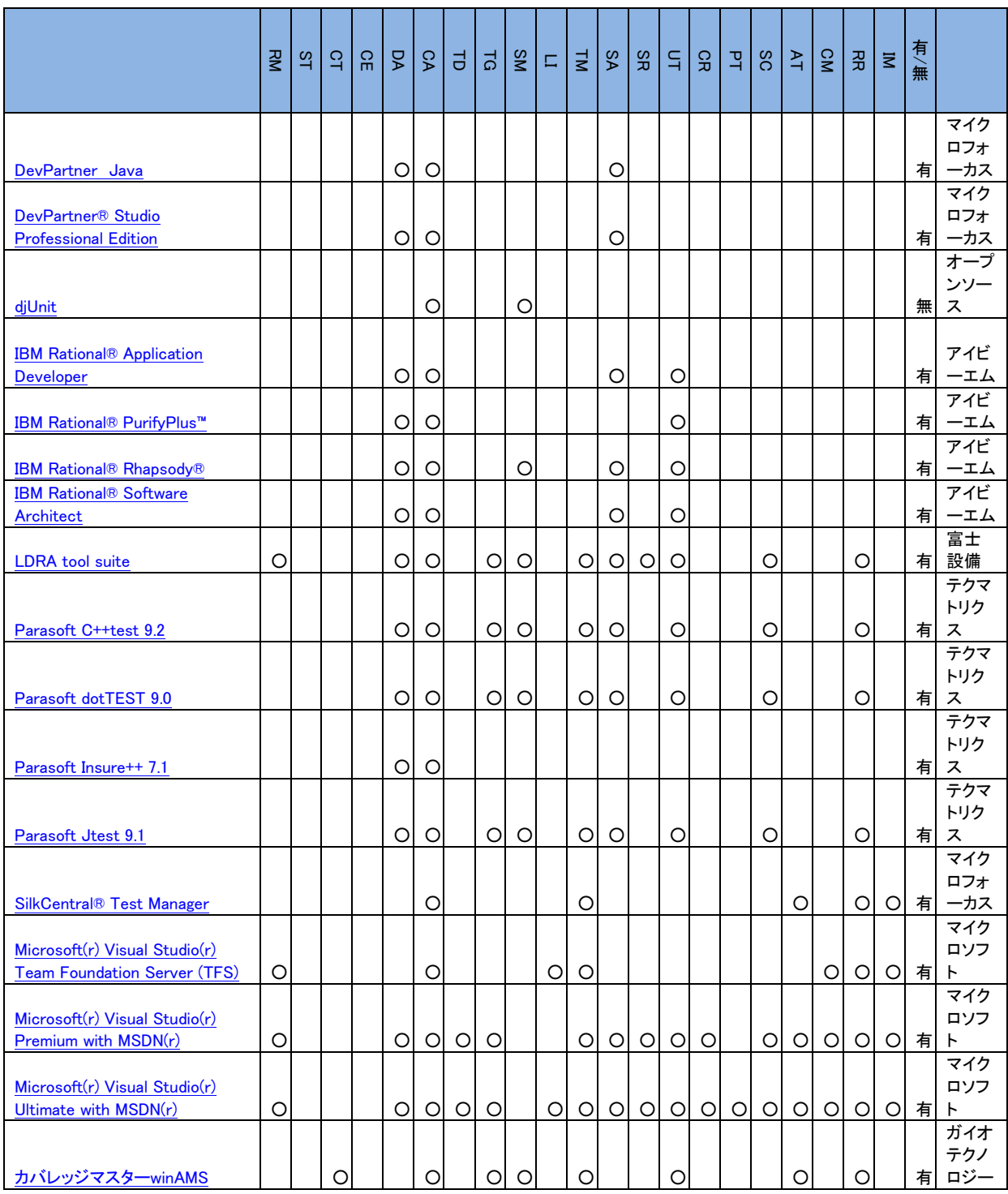

### その他のテスト設計支援ツール

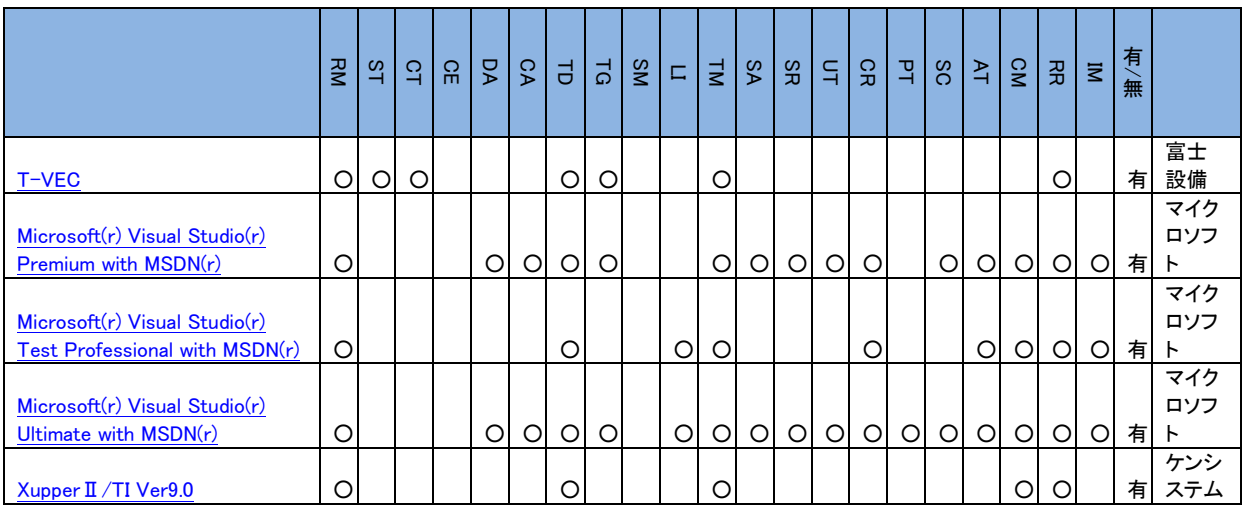

# テスト実装

### テストデータジェネレータ

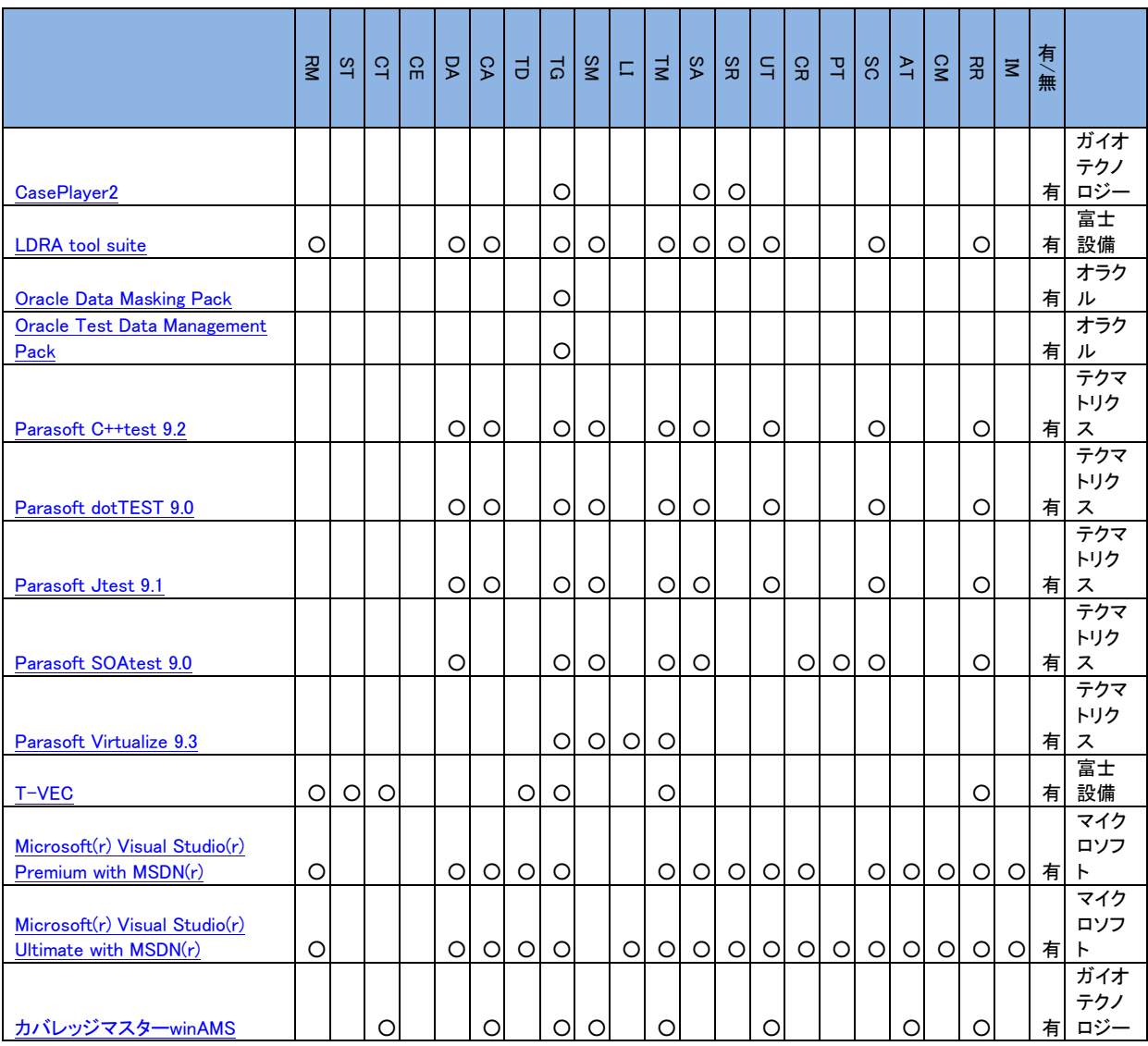

### シミュレータ/スタブ

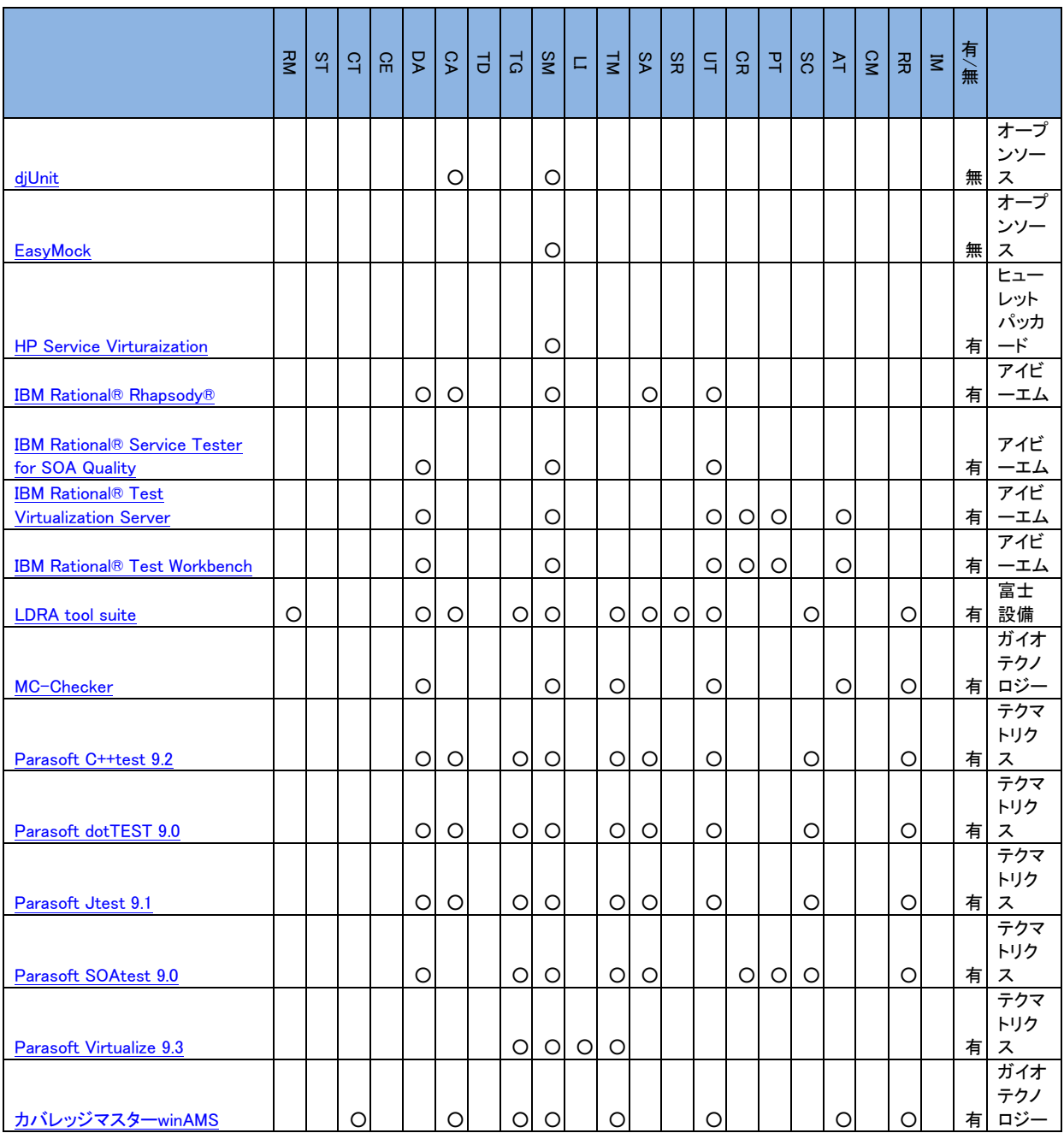

--------------------------------

### ラボイメージ

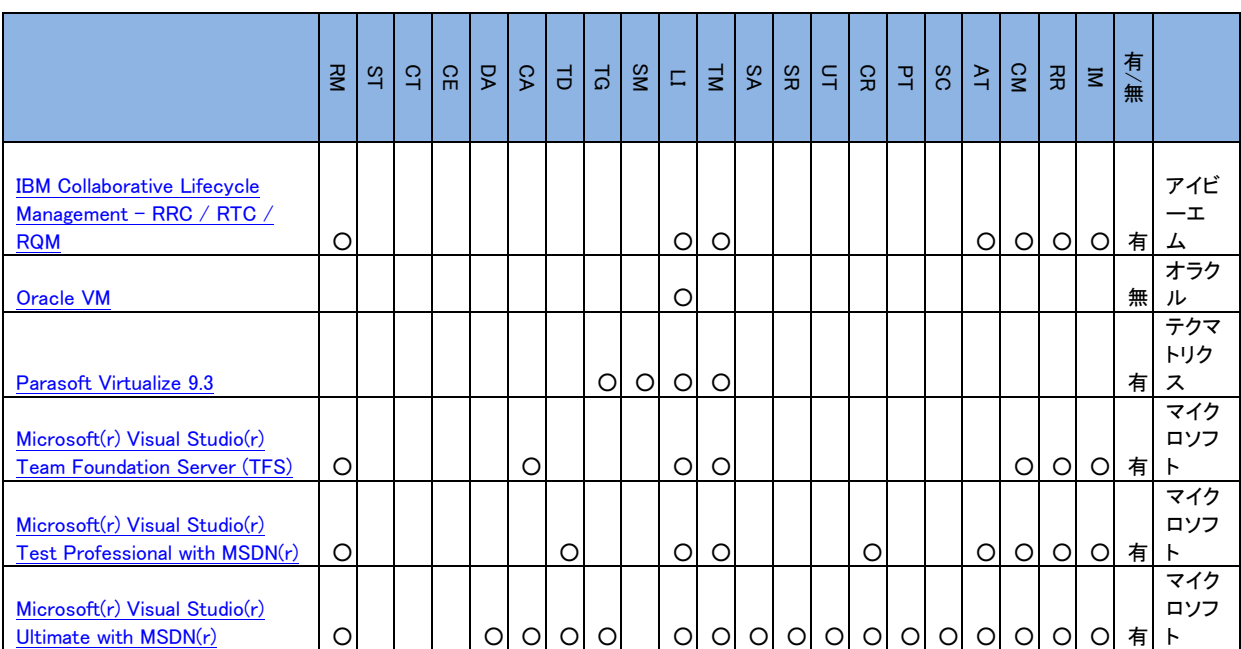

#### テストケース管理ツール

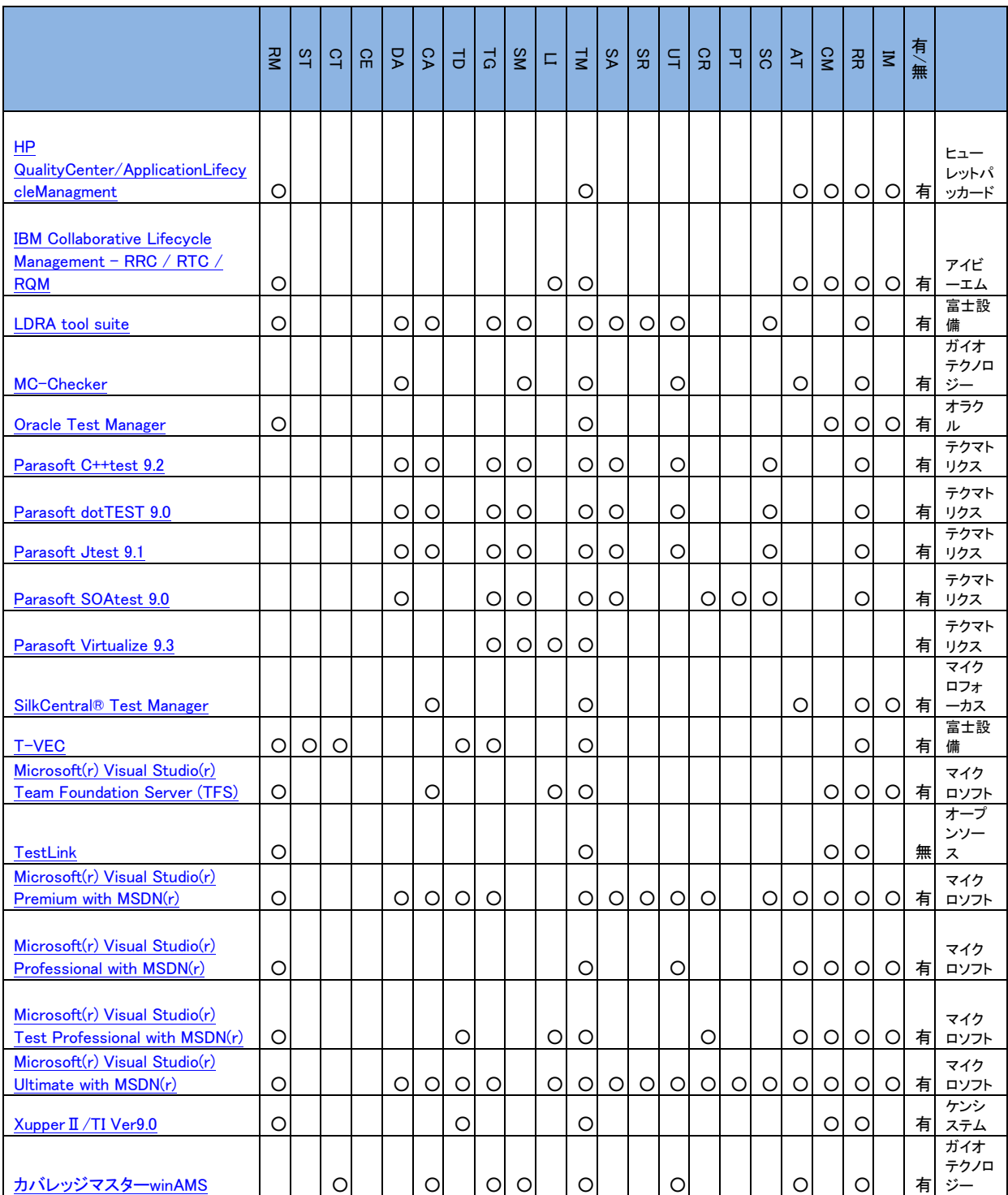

### コード解析

# 静的解析ツール

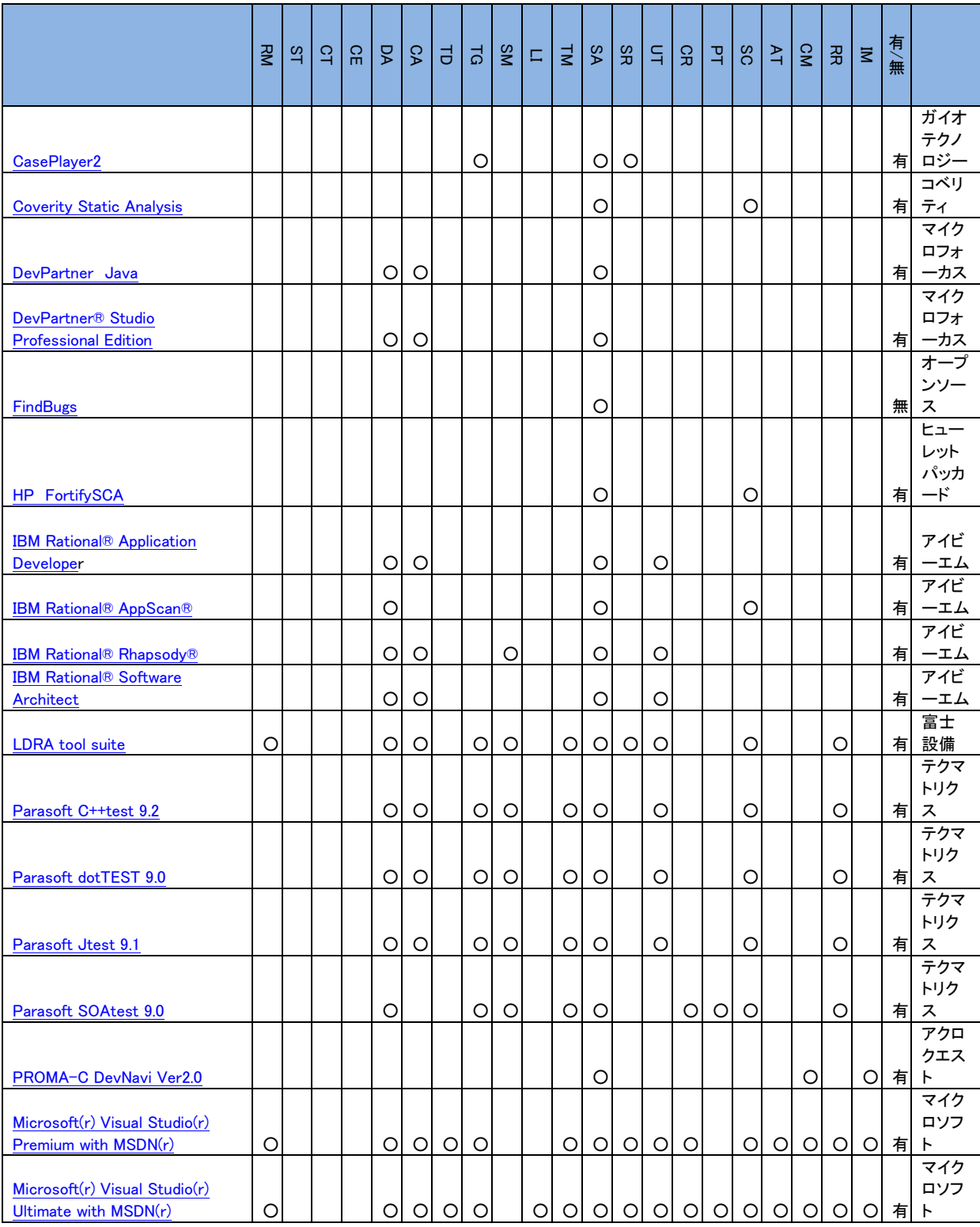

#### 構造解析ツール

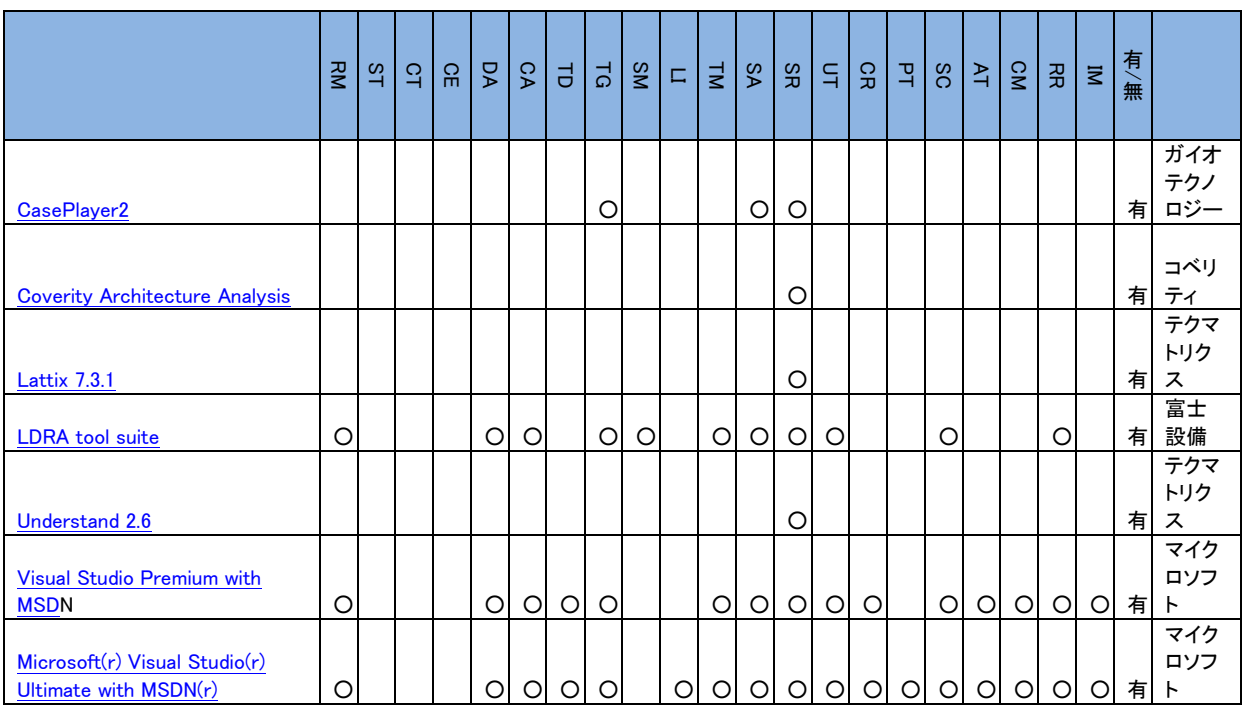

### テスト自動実行

#### ユニットテストツール

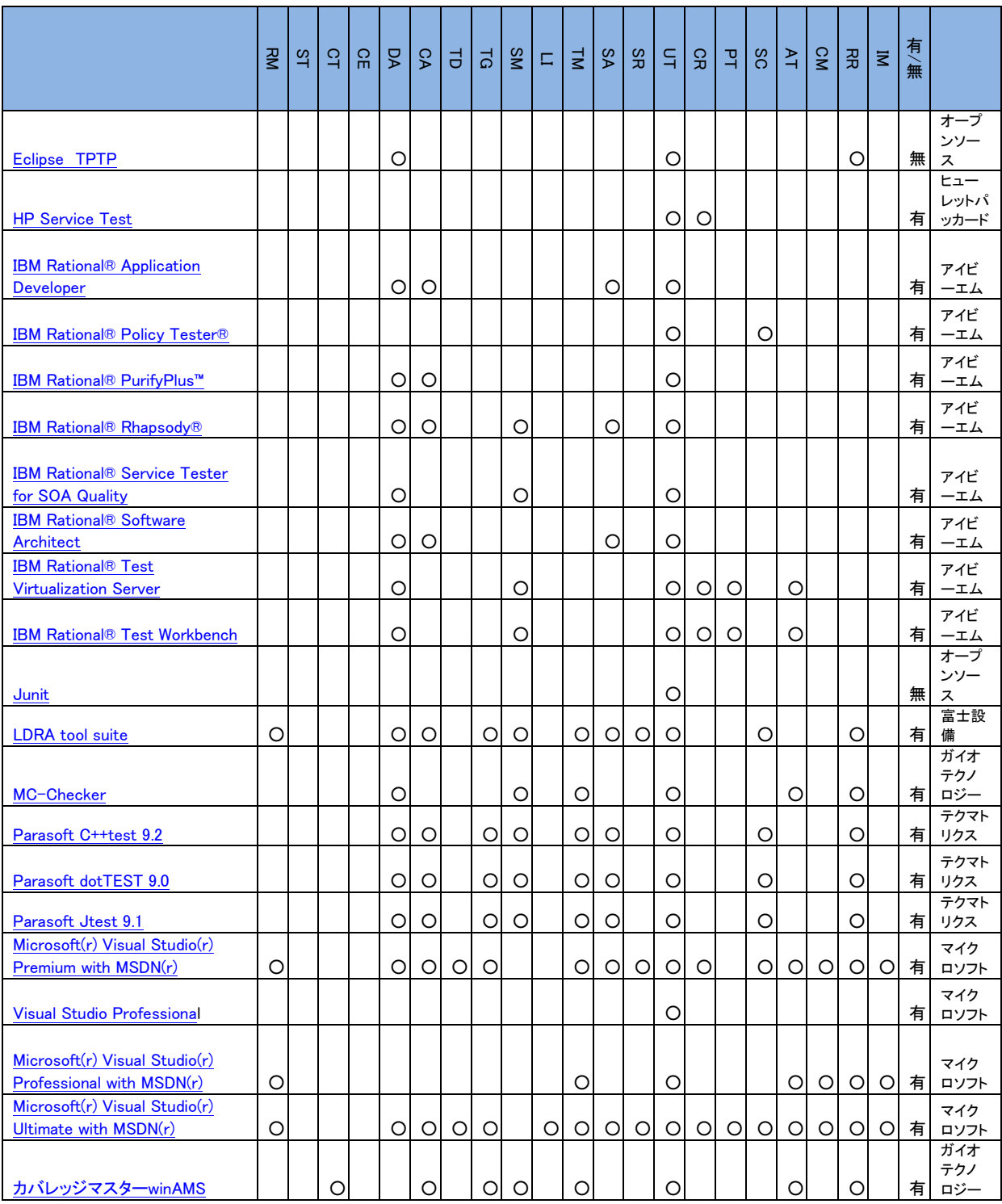

### キャプチャ/リプレイツール

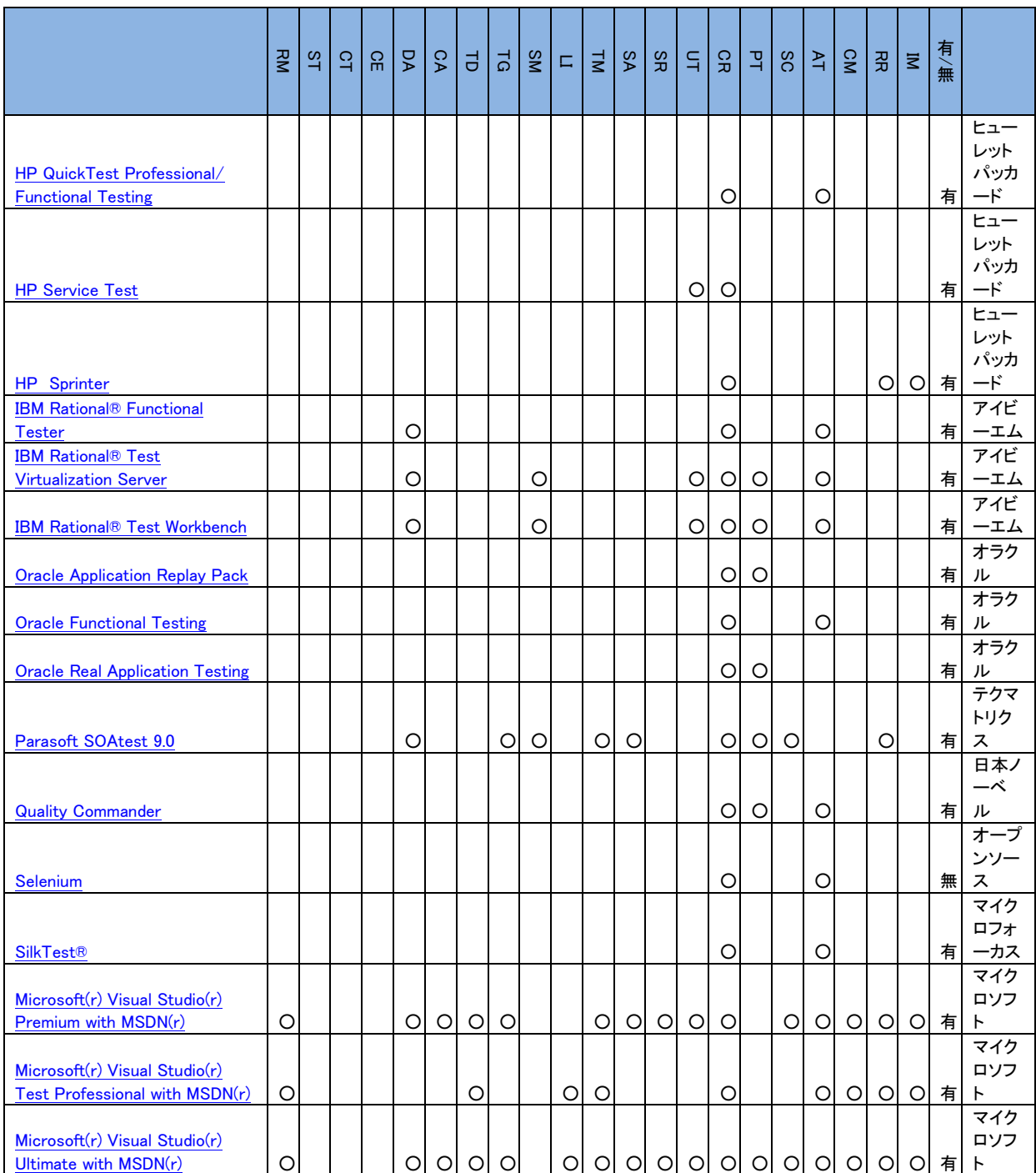

--------------------------

#### 性能テストツール

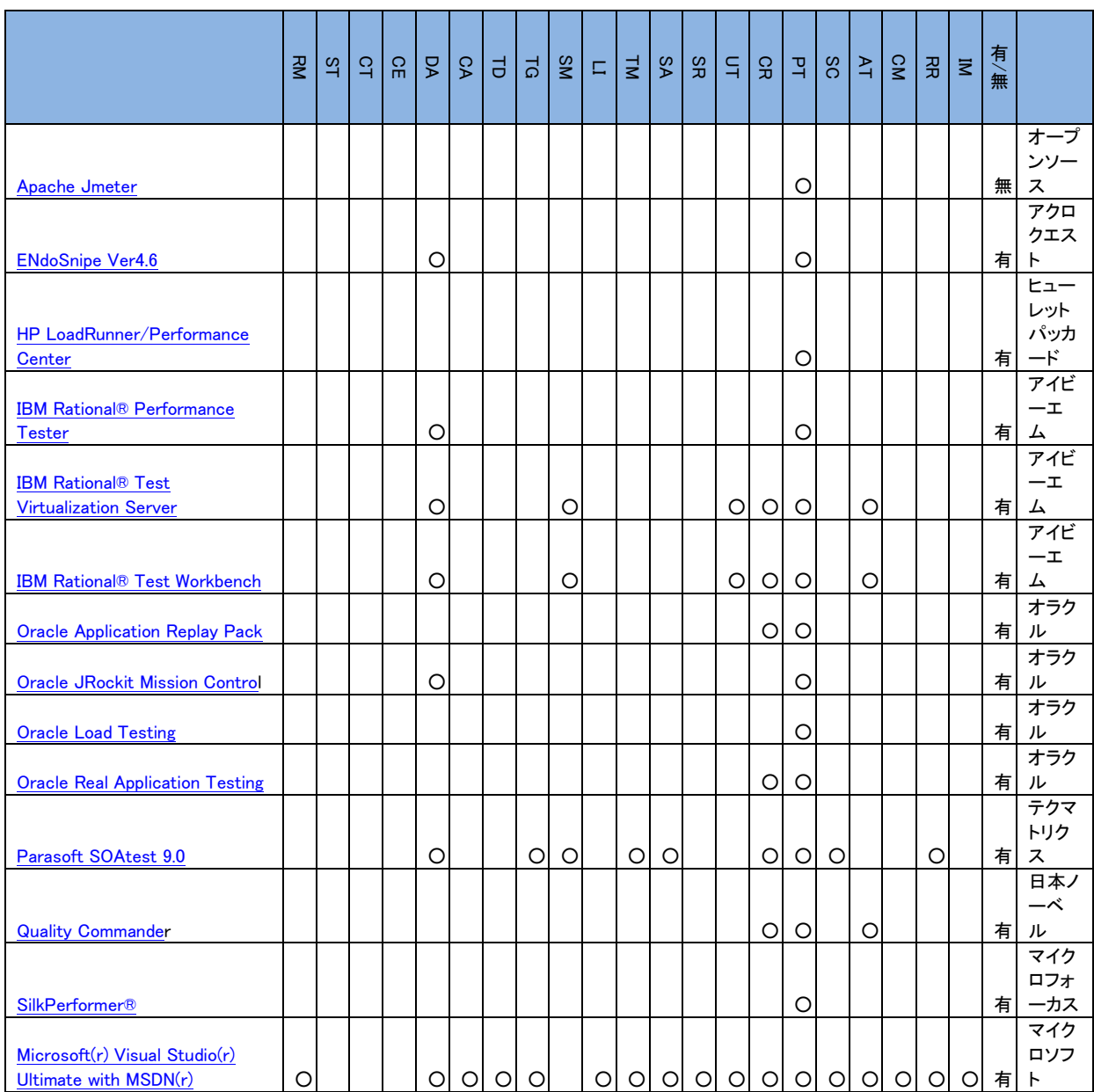

### セキュリティテストツール

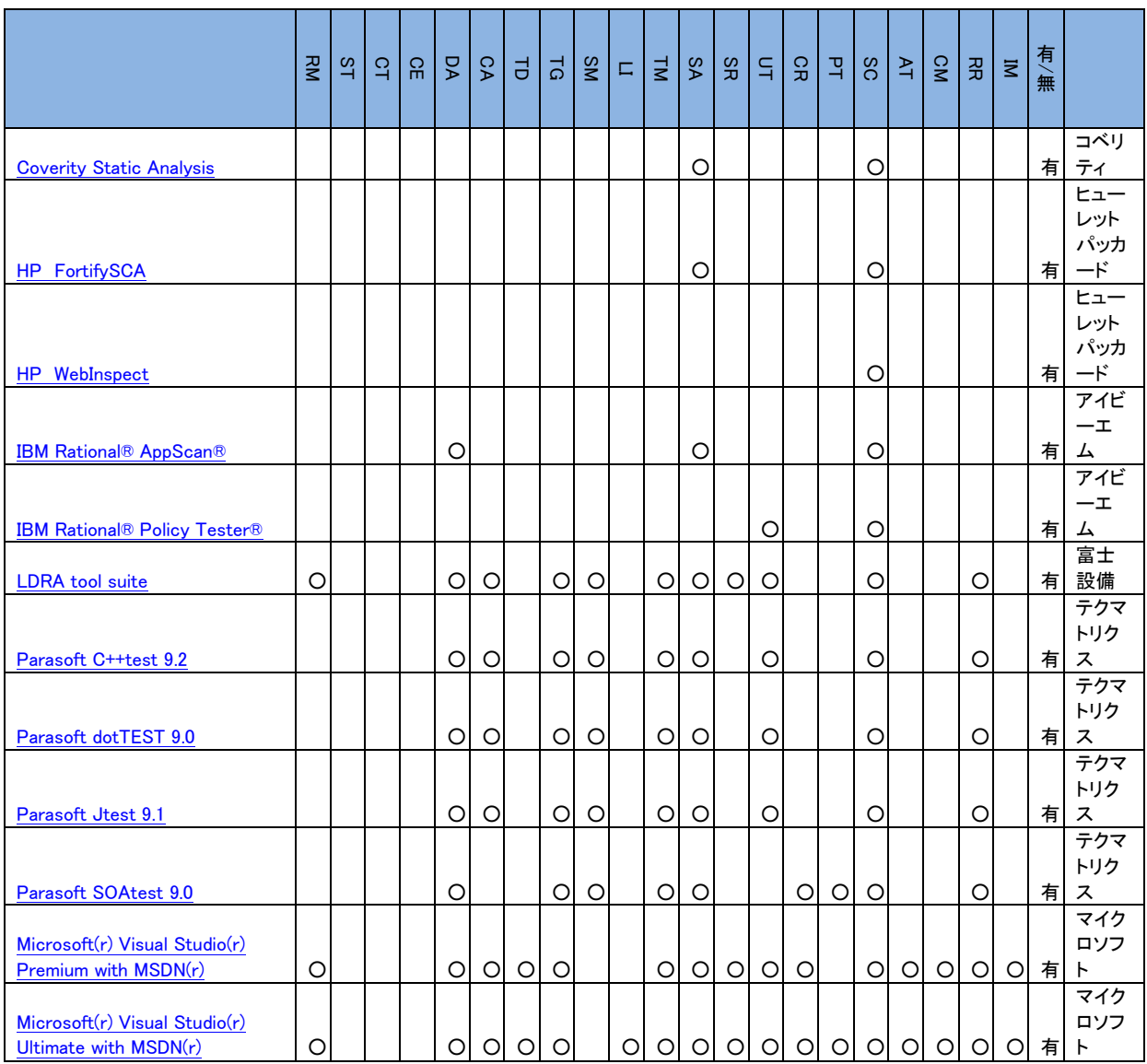

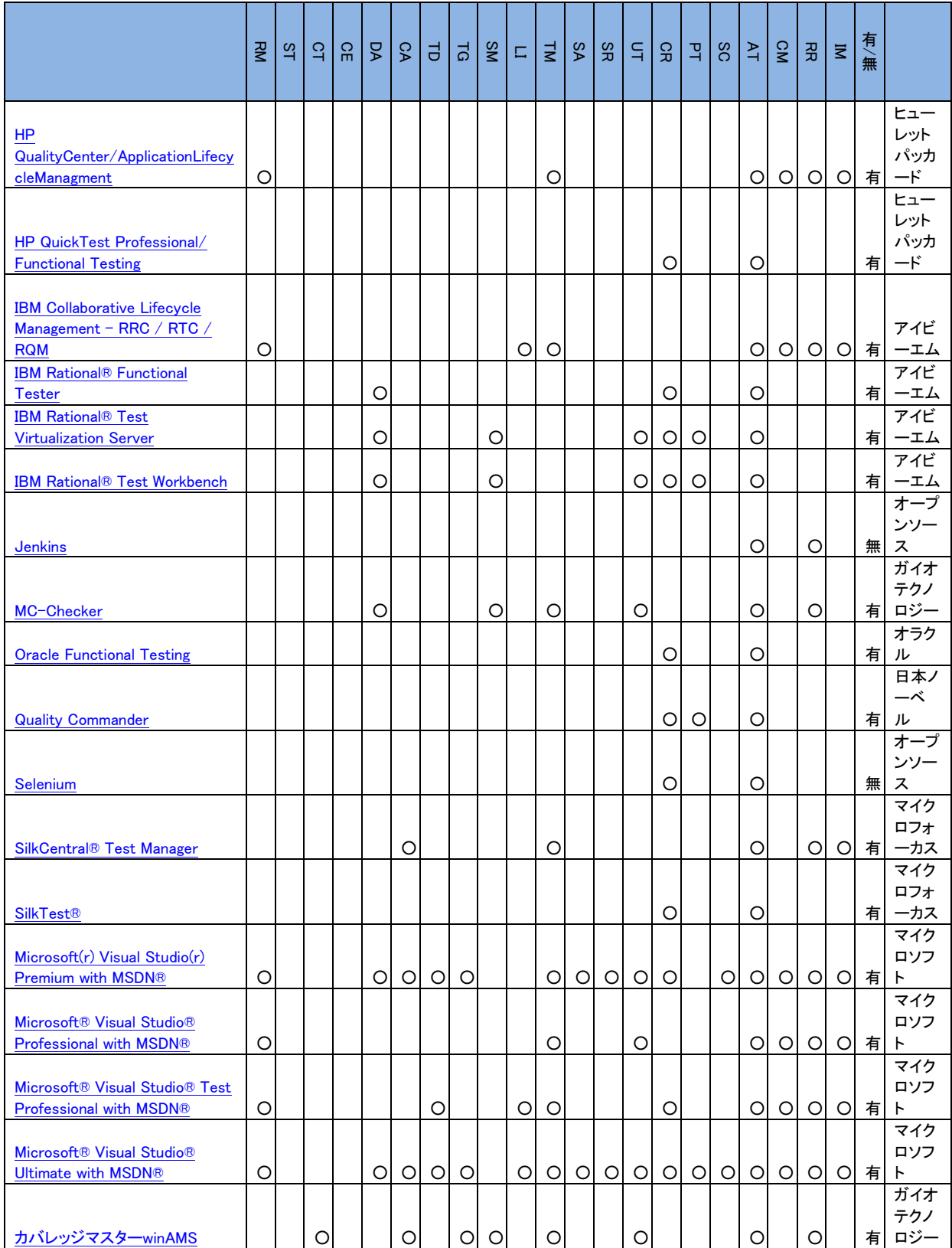

# テストウェア管理

### 構成管理ツール

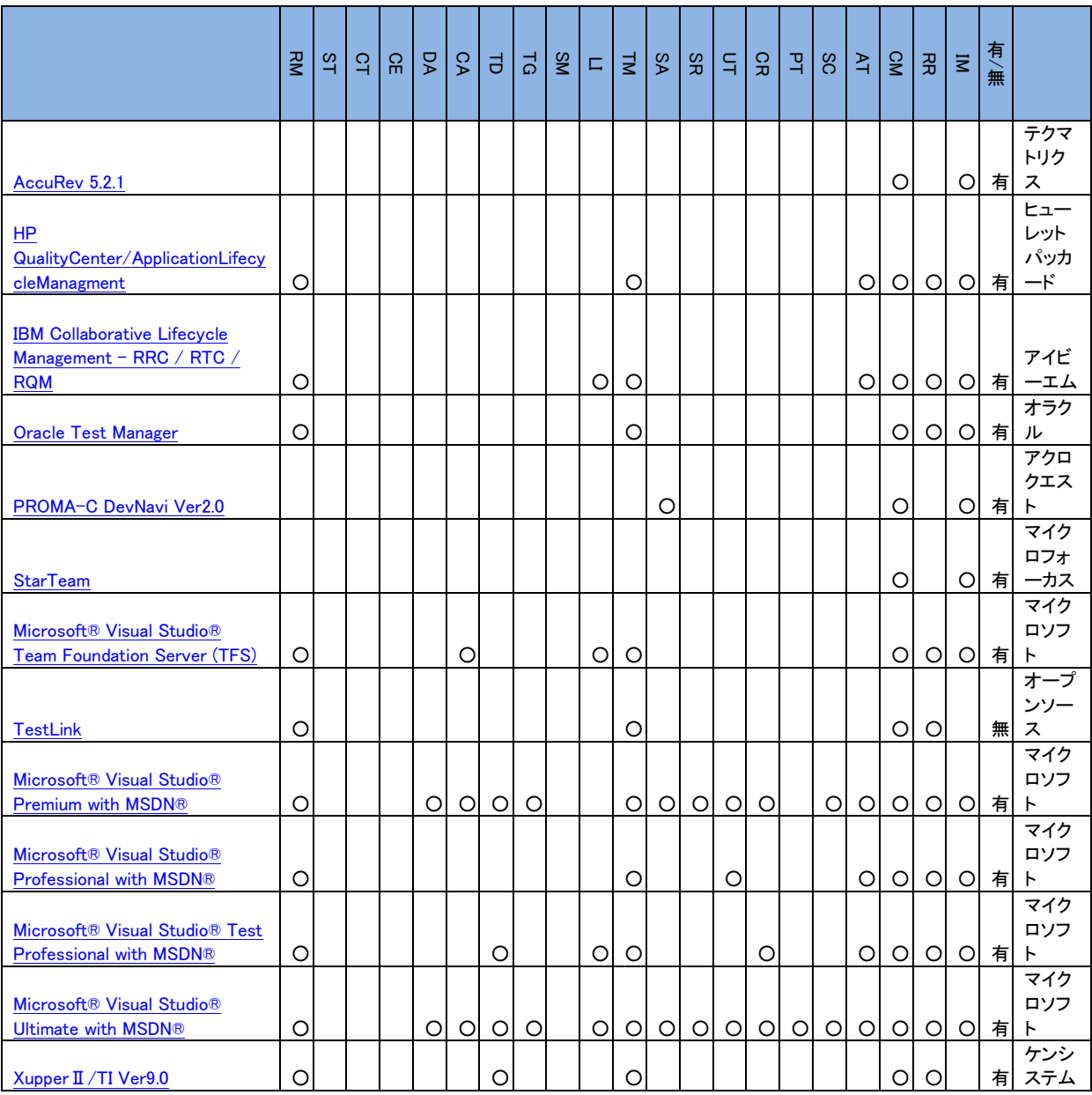

### テスト結果管理

# テスト結果管理/テスト結果レポートツール

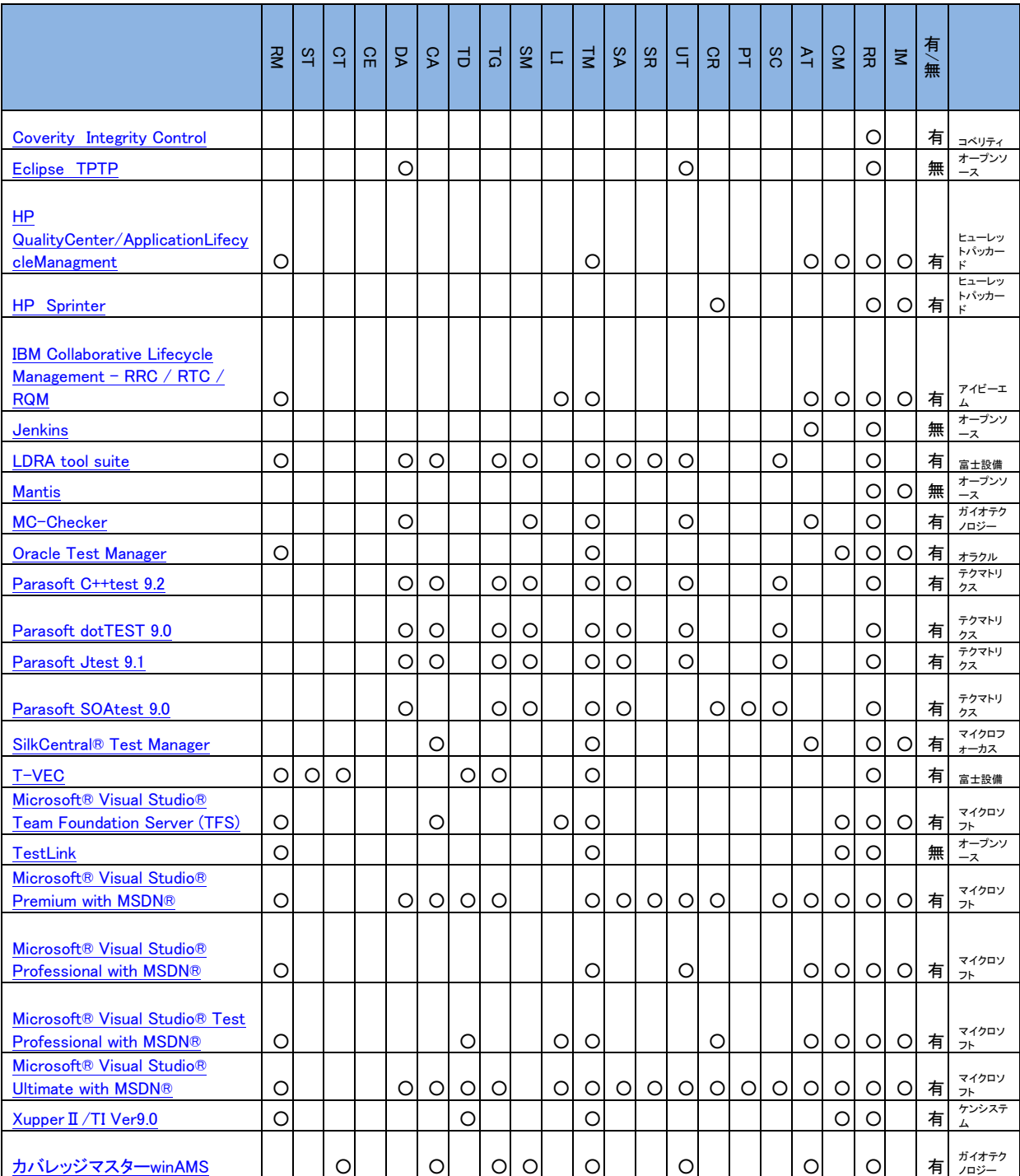

# インシデント管理

### インシデント管理ツール

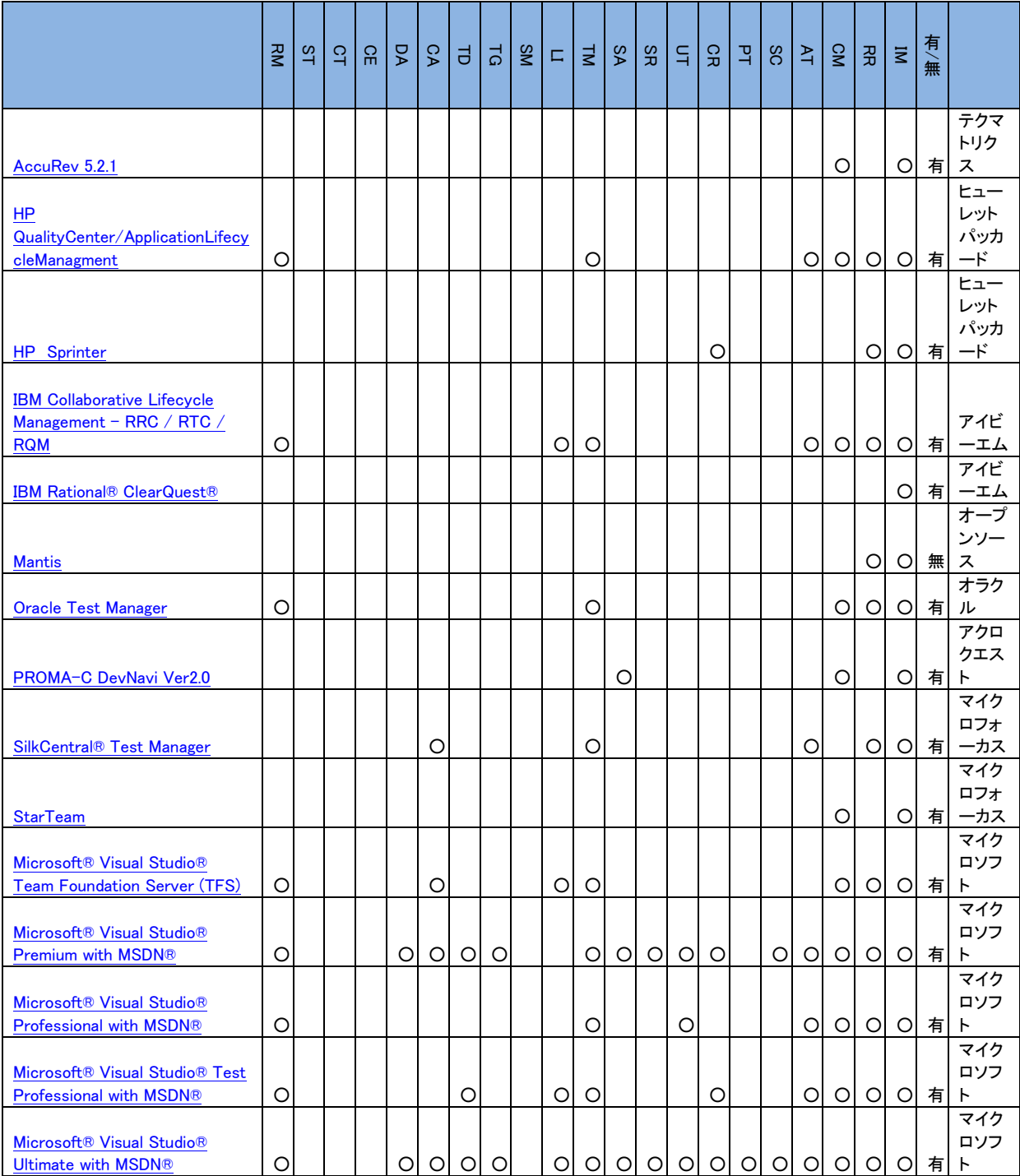

# 第六章 テストツールカタログ

#### 本章の内容

本章では、実際に入手可能なテストツールを紹介しています。本章で紹介するツールは、ASTER テストツール WG に参加されているツールベンダー、および代理店が提供しているツールを提供元自身で記載していただ きました。オープンソースツールに関しては、ASTER テストツール WG のメンバー自身が利用経験があるツー ルを各ツールの種類毎ひとつ選択し、記載しました。

#### この表の見方

記載内容は以下のようになります。

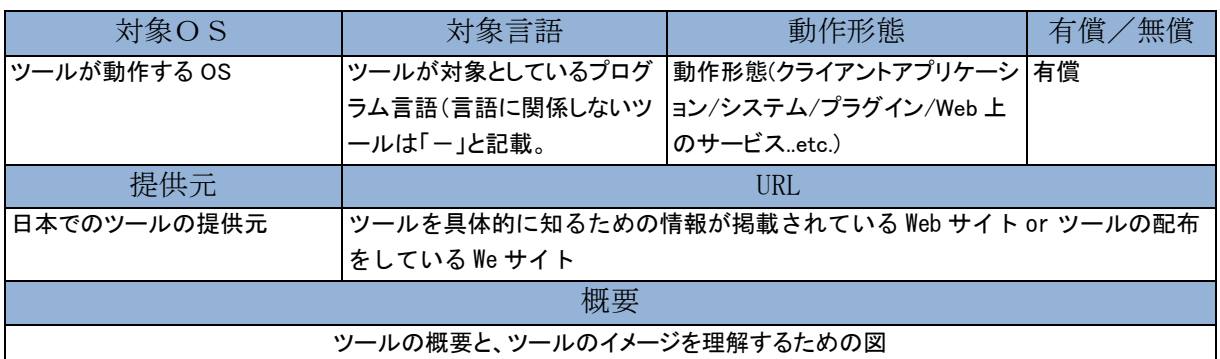

各ツールがどのツールの種類に該当するか分かるように下記のような表に○をつけています。各○がついた 機能についての詳細は併記した Web サイトで確認するか、各ツールベンダーにお問い合わせください。

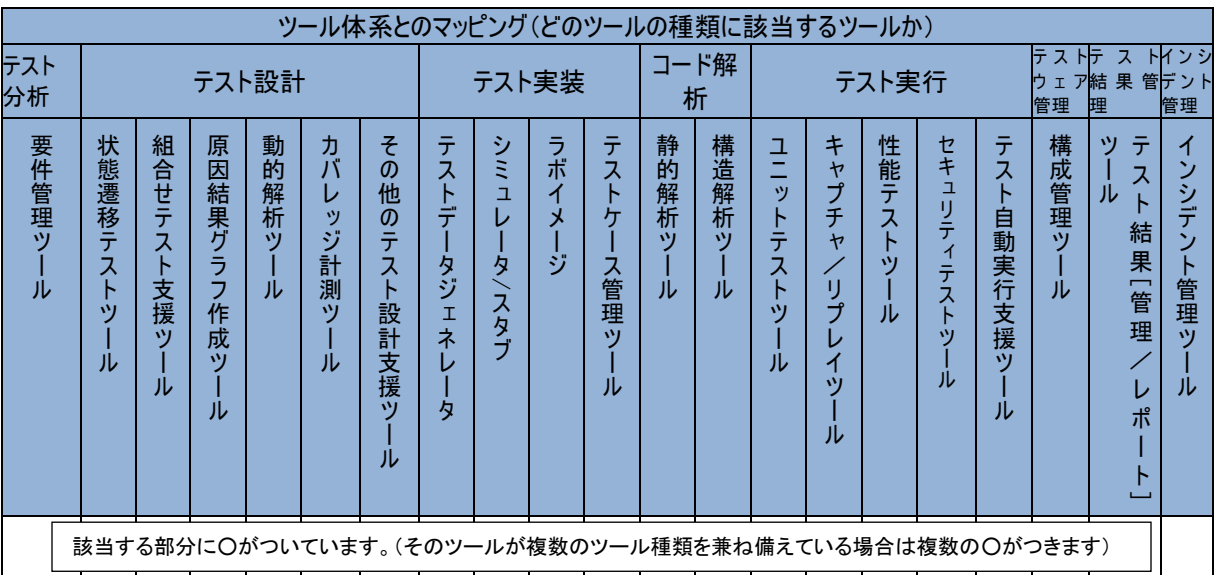

### <span id="page-95-0"></span>AccuRev 5.2.1

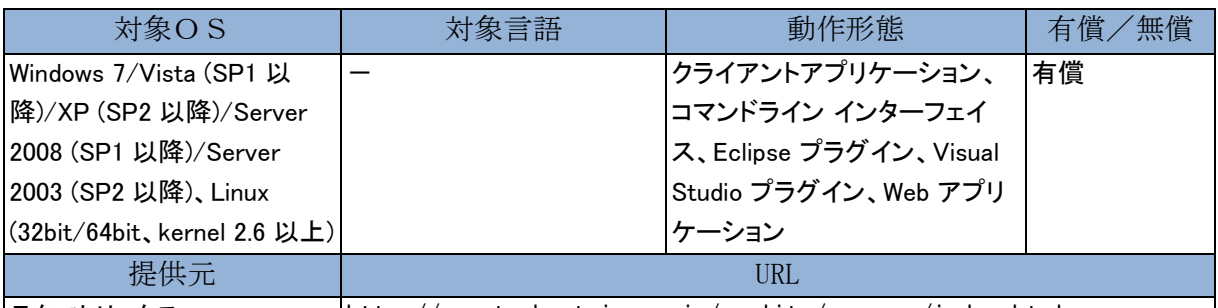

テクマトリックス http://www.techmatrix.co.jp/quality/accurev/index.html

概要

開発プロセスを可視化する、プロセス指向のソフトウェア構成管理・変更管理ツールです。分散/並行開発、 アジャイルなどあらゆる開発モデルに適用でき、成果物管理と開発プロセスを融合します。統合された課題 管理ツールと連携することで、課題とコード変更の間のトレーサビリティを実現し、派生開発や保守開発など 複数の開発ラインが並行する開発環境において、要件の実装漏れやデグレードの防止に役立ちます。

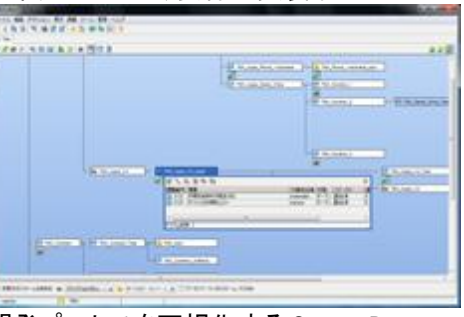

開発プロセスを可視化する StreamBrowser

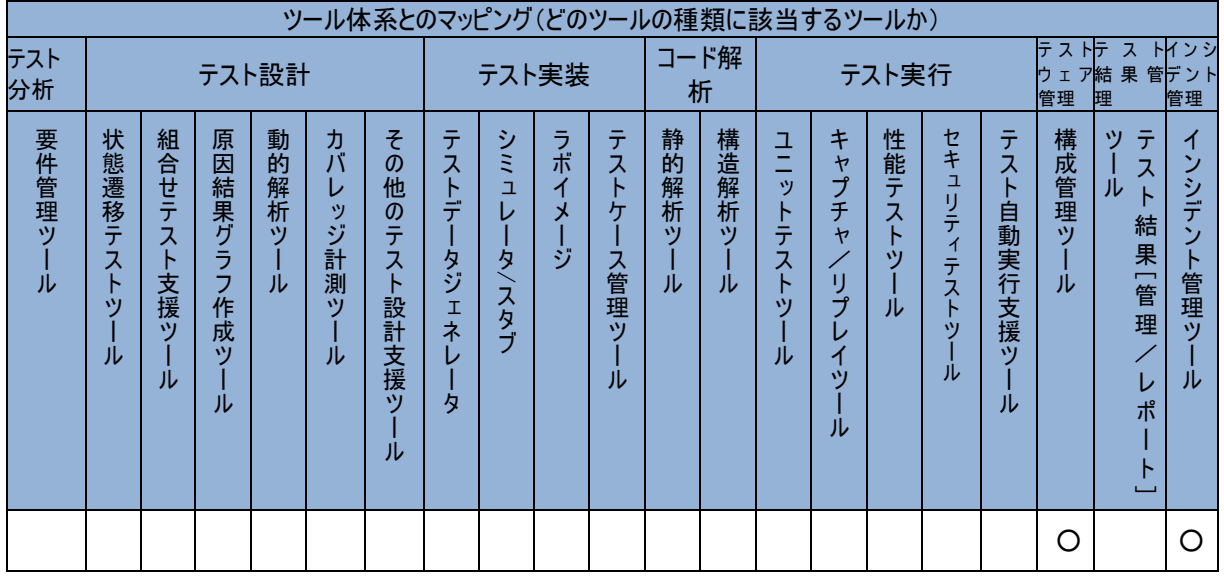

# <span id="page-96-0"></span>Apache JMeter

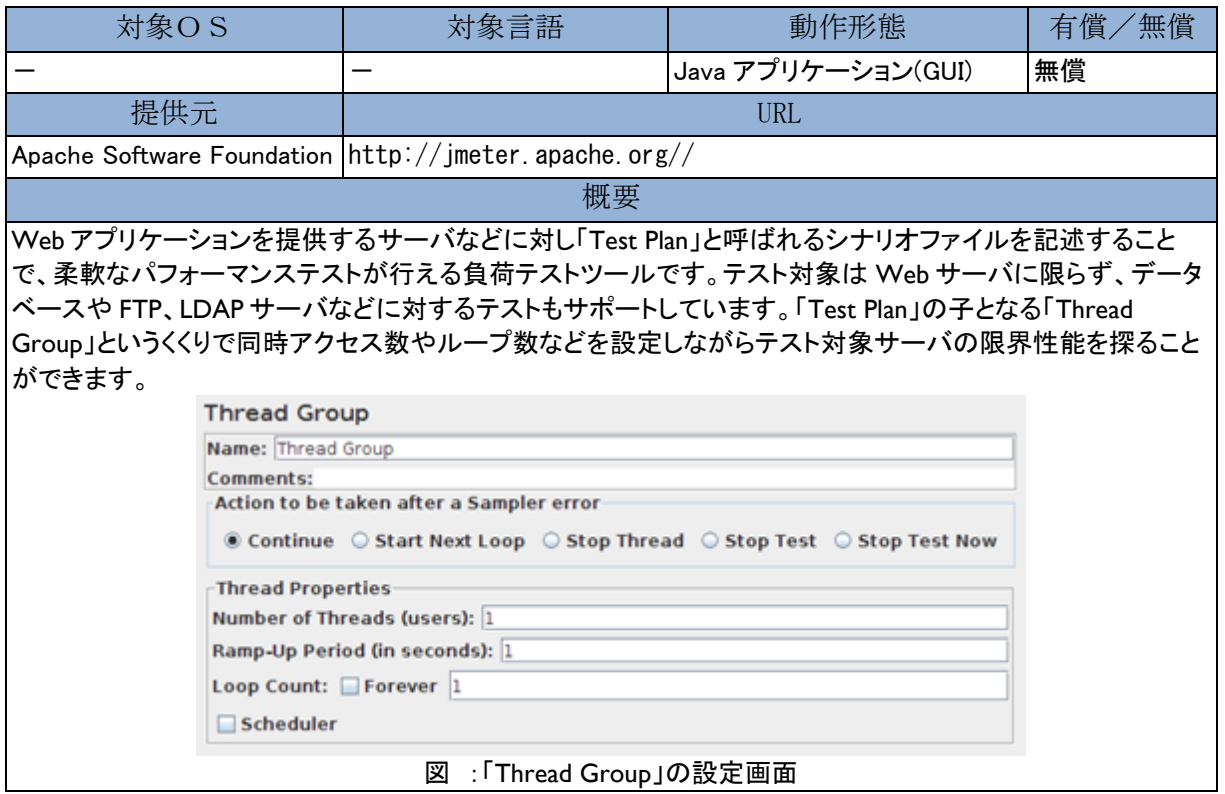

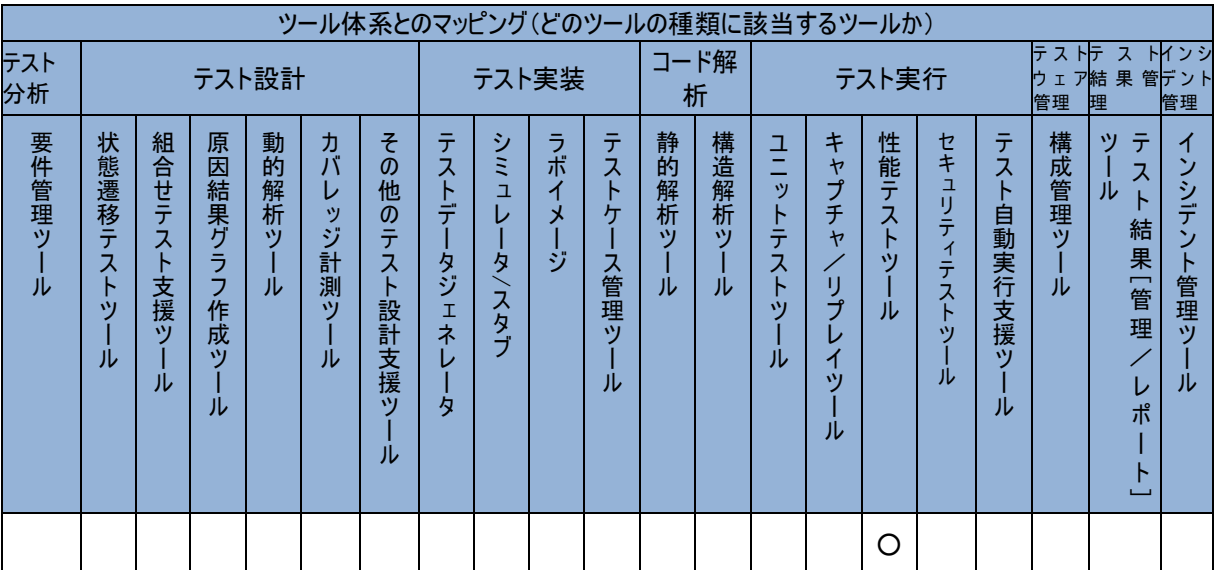

### <span id="page-97-0"></span>Caliber RM® / Caliber RDM™

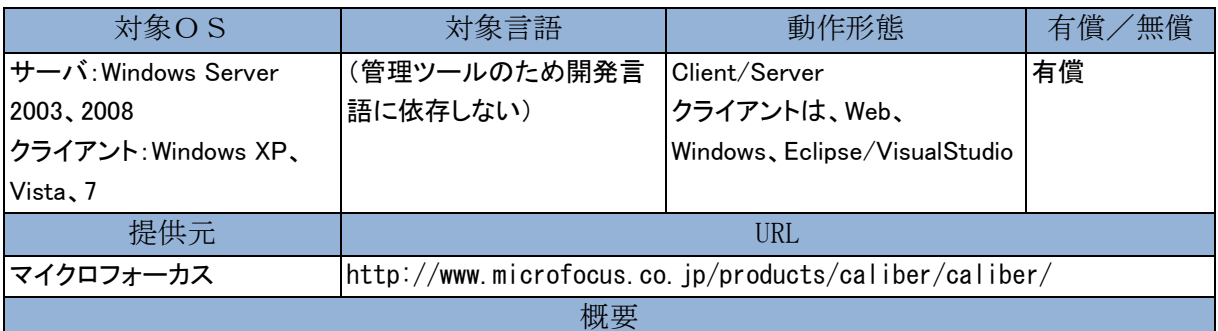

Caliber 製品ファミリーは、詳細かつ正確な要件定義を行うことを可能にします。これにより、各部門をまたが るプロジェクトの関係者が、期限、予算、仕様通りにプロジェクトを進められるよう、効果的な協調作業が行え ます。可視化されたシナリオを、エンドユーザーと IT 部門の間で共通の理解可能な簡単な表現方法で定義 していくことが可能です。シナリオはストーリーボードとして実行できるので、関係者は何が抜けているかを把 握することができ、要件を再定義し検証することにより、コストのかかる手戻りの発生を排除することができま す。

要件の検証が終わると、テストケースや、UML による設計情報を自動生成することができるので、ソフトウェ ア開発の速度と精度が大幅に向上します。また、要件は開発プロジェクトの全工程を通じて管理および追跡 可能なため、プロジェクトの進行をリスクにさらすことなく、絶えず変更される要件に対し、影響範囲を分析し 迅速に対応することができます。

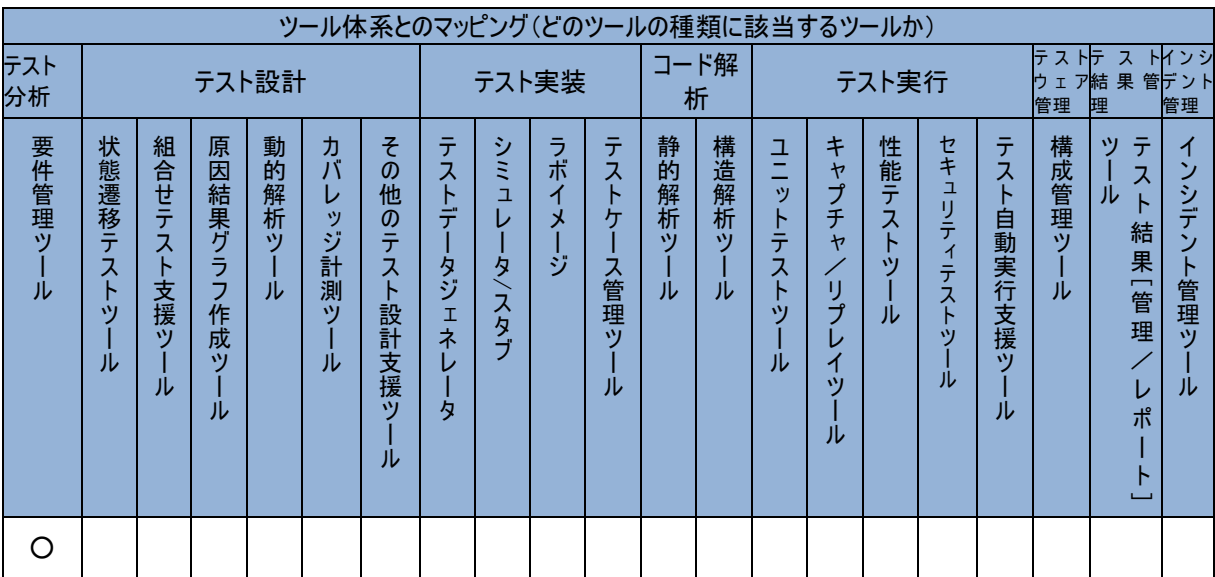

### <span id="page-98-0"></span>CasePlayer2

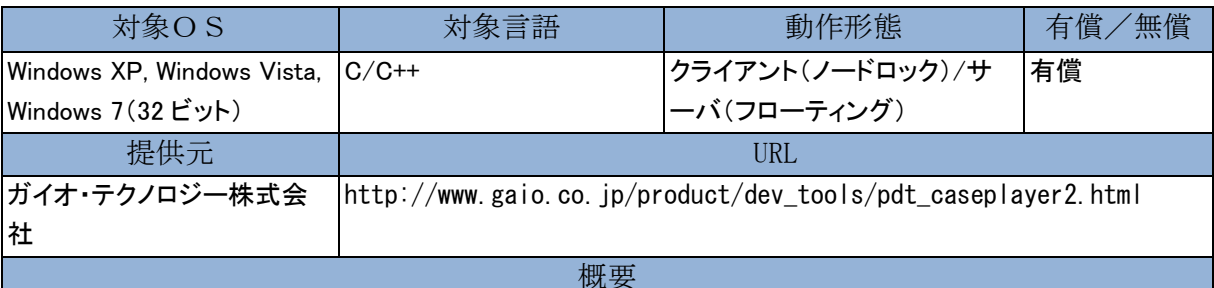

CasePlayer2 は、ANSI 準拠 C 言語、C++、組み込み向け C 言語(非 ANSI)、アセンブラのソースコードを解 析し、フローチャートなどのプログラム仕様書を作成するツールです。「仕様書ブラウザ」を搭載し、ソースコ ードと各仕様書間の連携を自由に取ることができます。過去のソースコードのロジック解析や、新たに開発し たプログラムソースの仕様書作成作業を強力に支援します。ソースコードの静的解析機能として、「外部変 数」の参照/代入の一覧作成機能や、C 言語コーディング規約「MISRA-C」のルールチェック機能を搭載してい ます。単体テストツール「カバレッジマスターWinAMS」との連携によりブランチカバレジ、MC/DC カバレッジ の最適化テストケースの自動作成をサポートします。

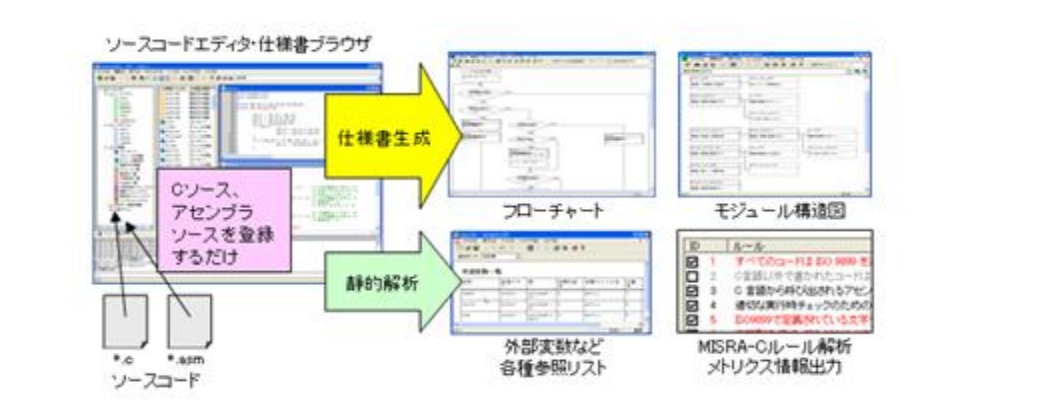

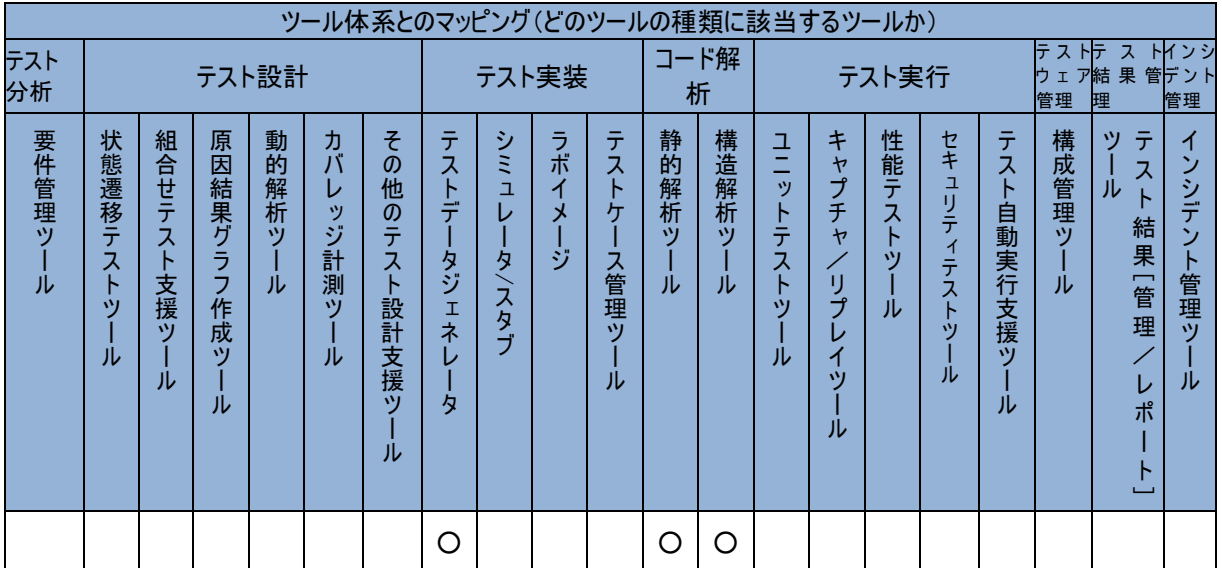

# <span id="page-99-0"></span>**CEGTEST**

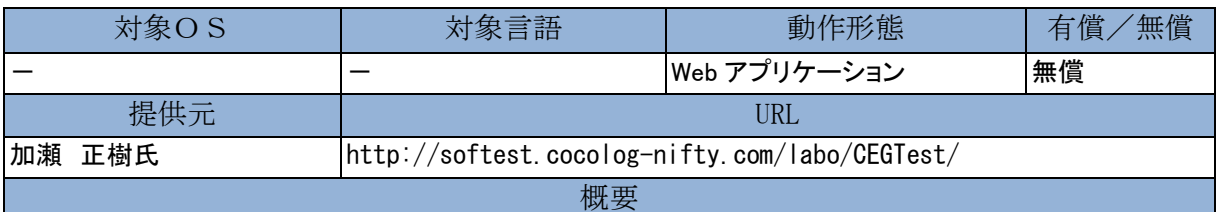

原因結果グラフ(Cause-Effect Graph)と呼ばれるテスト設計技法を利用したテスト実装が Web アプリケーショ ン上で容易に行えるツールです。複雑な論理関係や制約を図で表すことで自動的にデシジョンテーブルに変 換してくれます。この変換作業が現場への導入の高いハードルになっていた問題を一気に解決したツールで す。

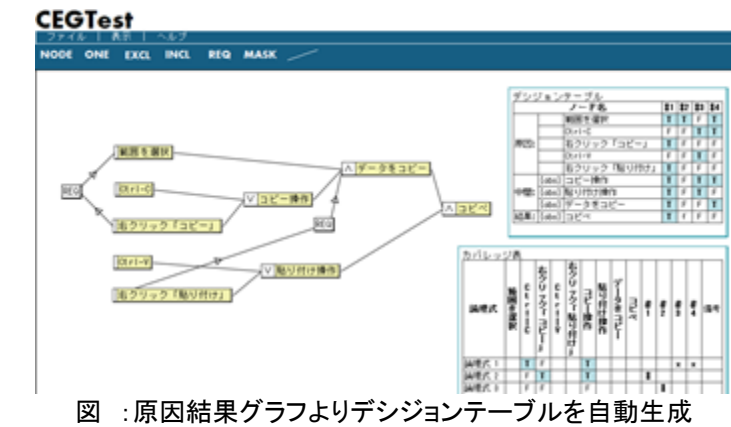

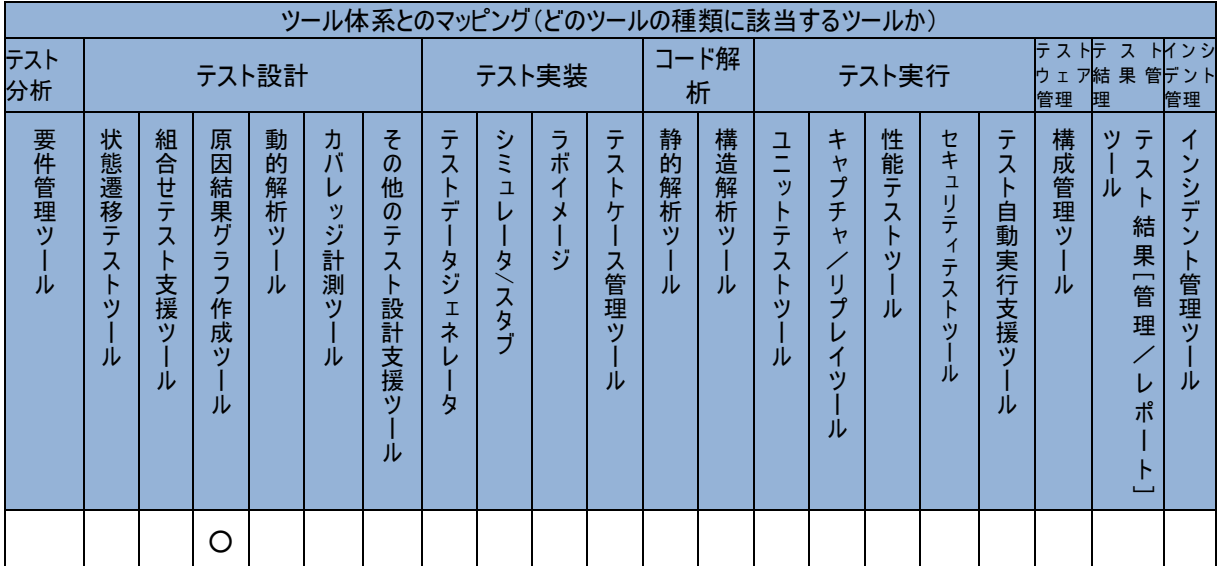

# <span id="page-100-0"></span>Coverity Architecture Analysis

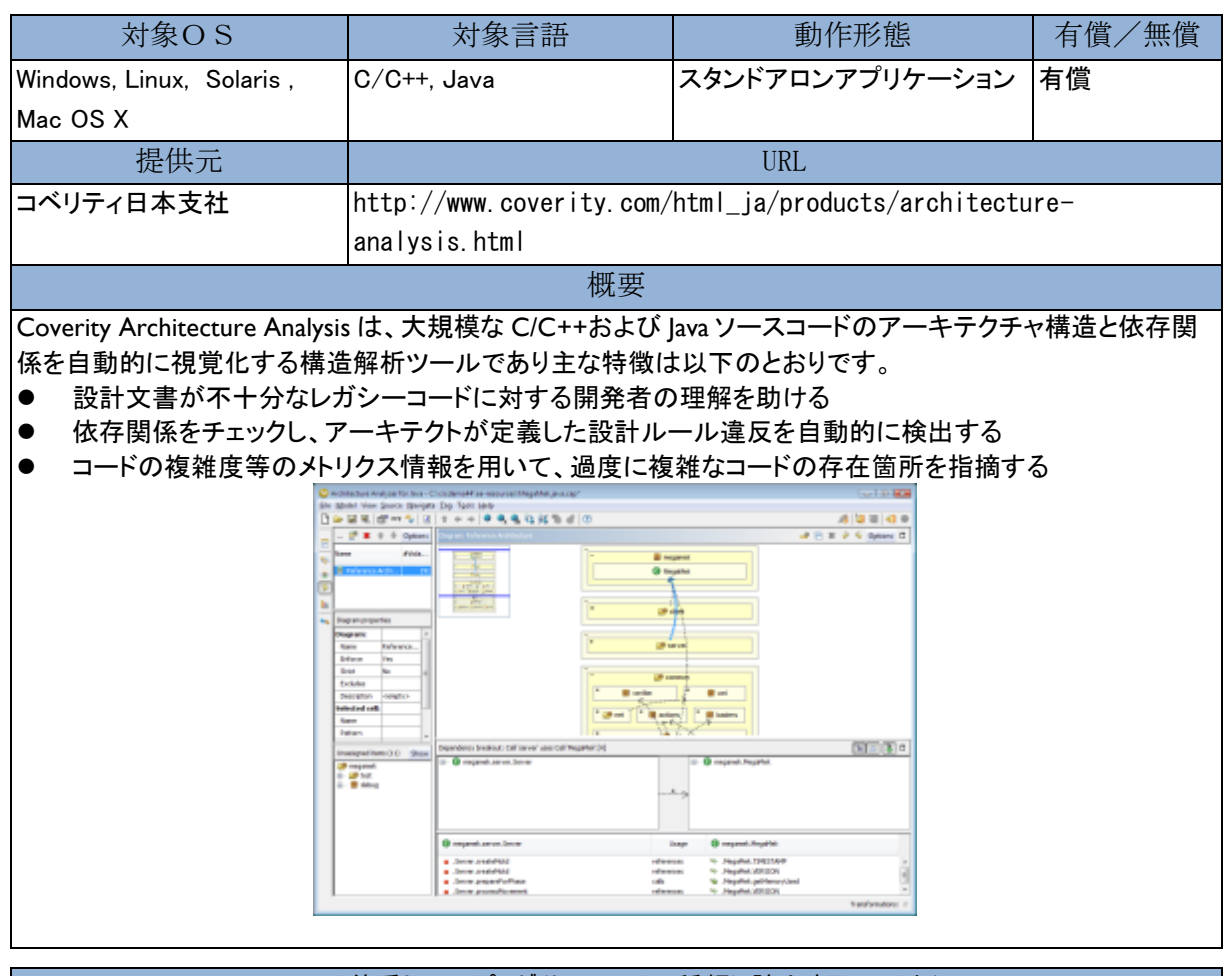

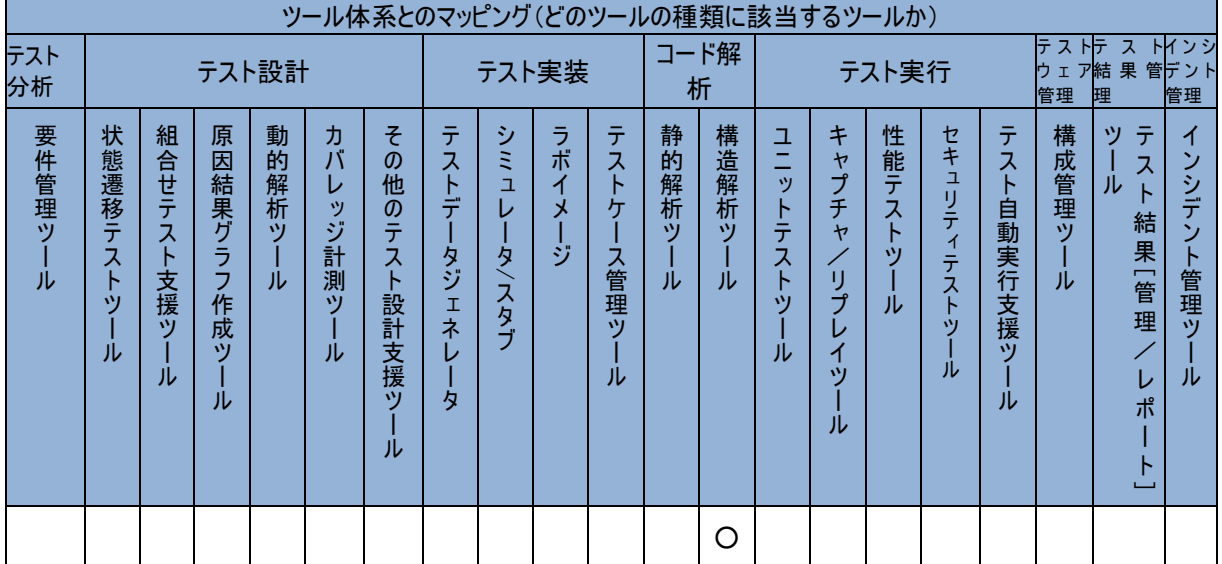

### <span id="page-101-0"></span>Coverity Dynamic Analysis

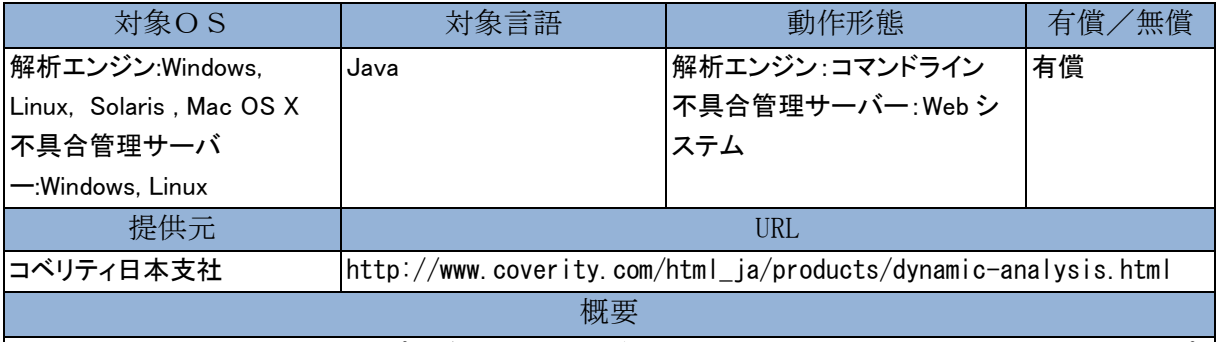

Coverity Dynamic Analysis は Java プログラムにおけるデッドロックや競合状態の発生等、マルチスレッドアプ リケーションにおける問題を効率的発見することができる動的解析ツールであり、以下を特徴としています。

- 現在使用しているテストプログラムを Coveirty の Java エージェント上で実行することにより解析する仕 組みのため、テスト環境を殆ど変更せずに動作させることが可能
- 

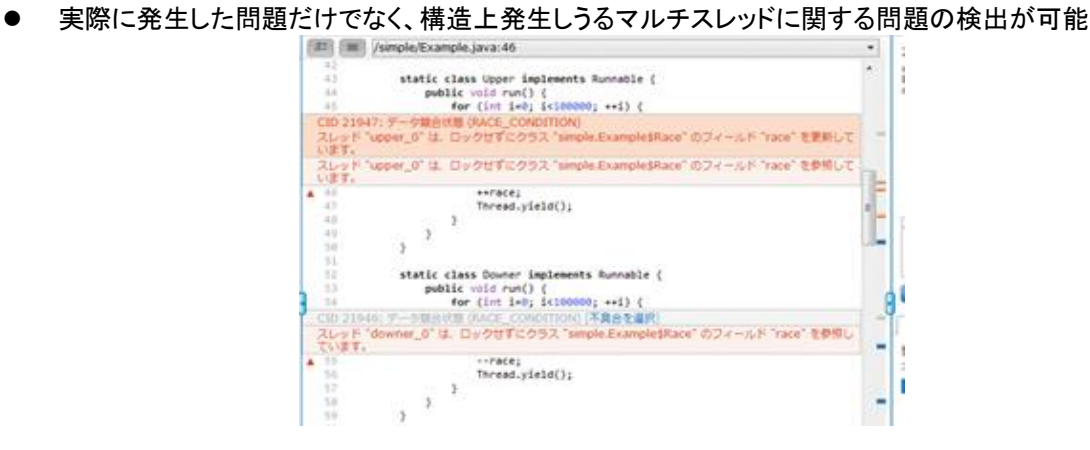

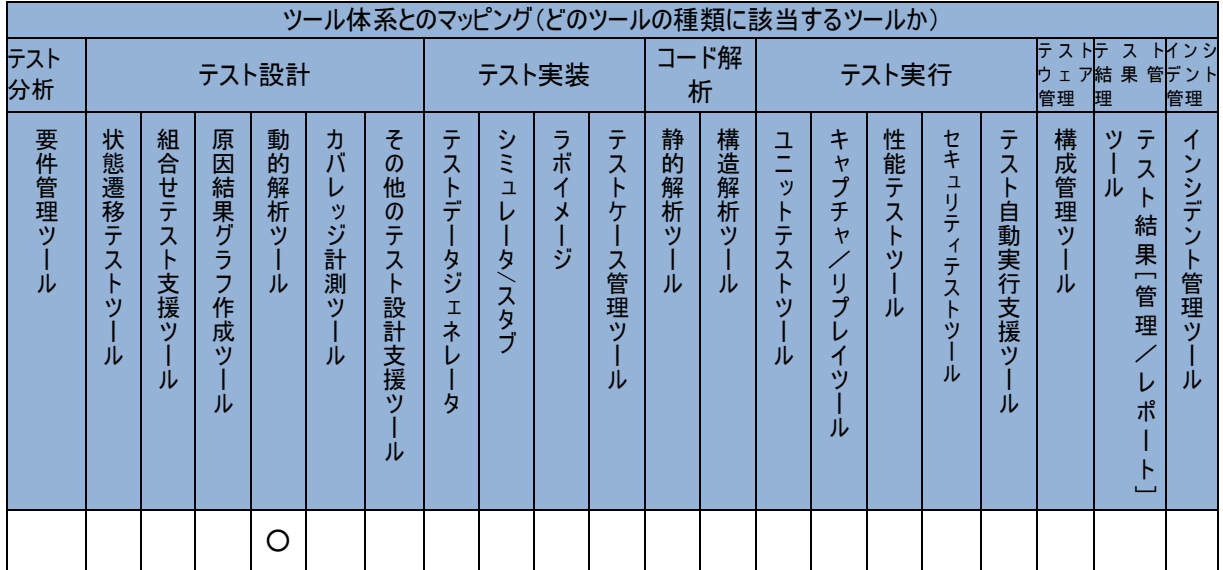

# <span id="page-102-1"></span>Coverity Integrity Control

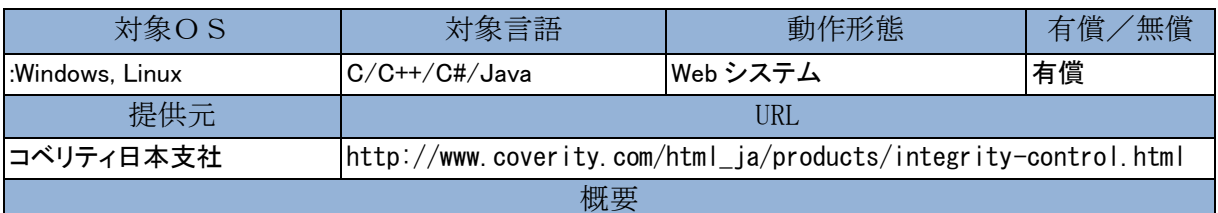

Coverity Integrity Control はコベリティの解析ツール群によるテスト結果を用いて、ソースコードの品質、セキ ュリティリスク、および開発効率を可視化し、ソフトウェア開発におけるリスクを低減するための統合ソリュー ションです。あらかじめ設定しておいた標準ポリシー(品質目標)用いて、ソースコードの品質や開発プロセス の状態の管理、監視、およびレポートを自動化します。

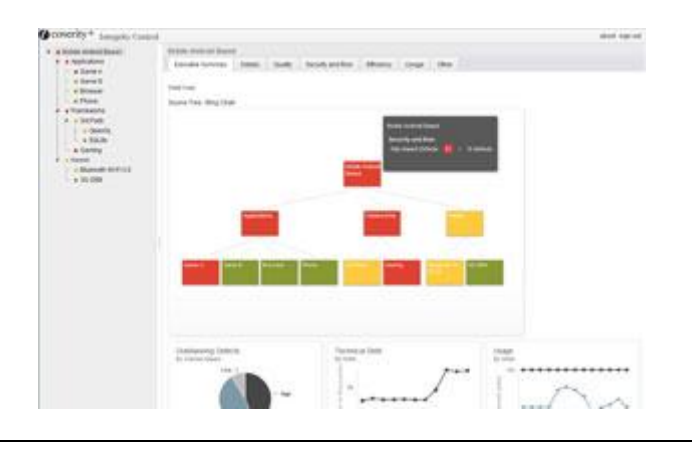

<span id="page-102-0"></span>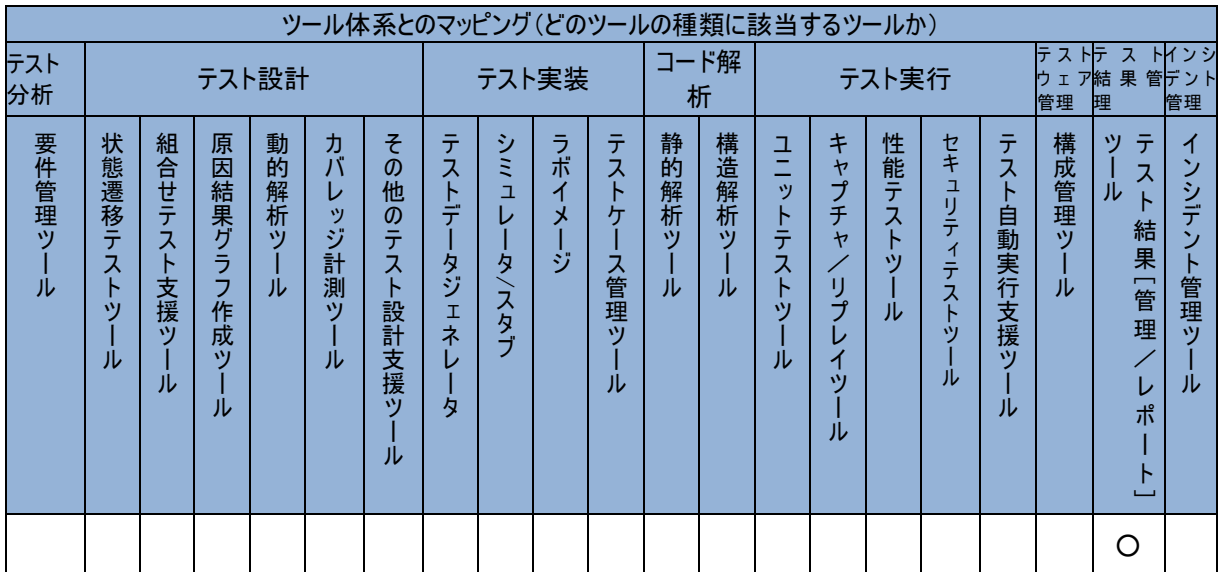

# Coverity Static Analysis

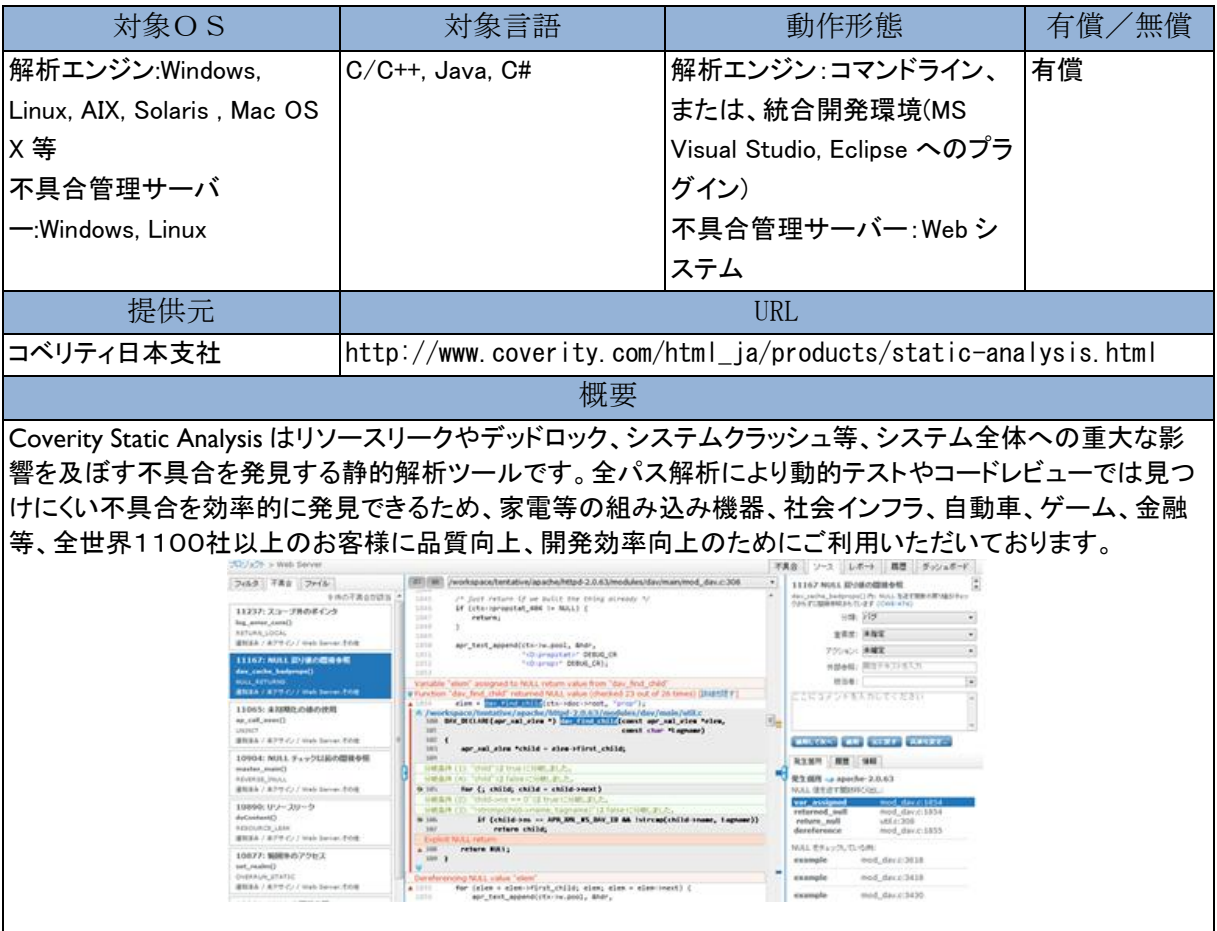

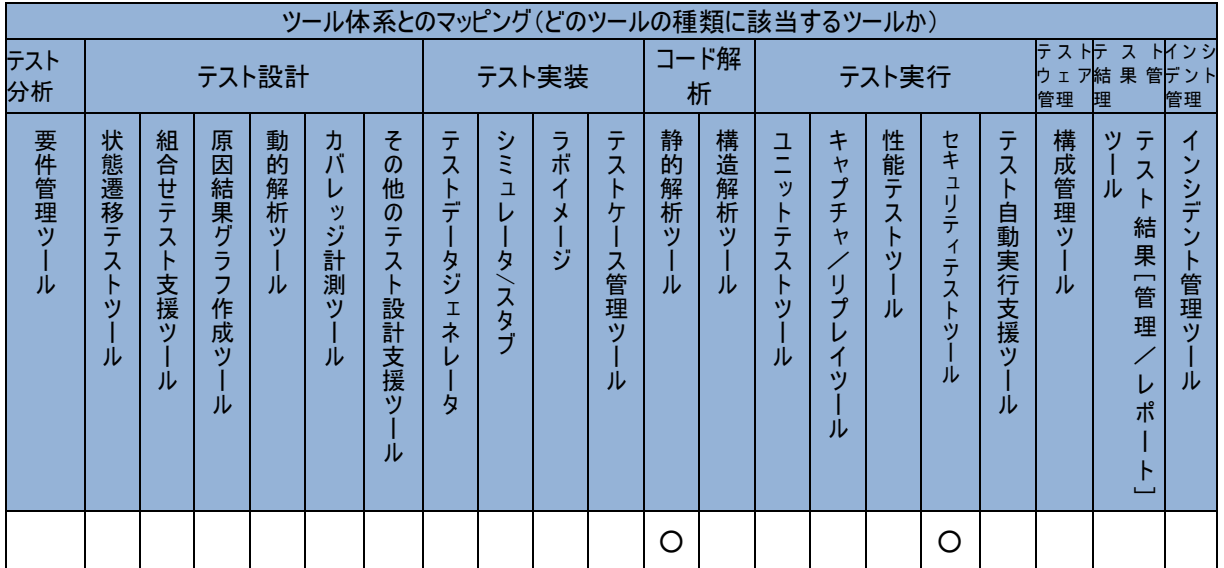

# <span id="page-104-0"></span>DevPartner® Java Edition

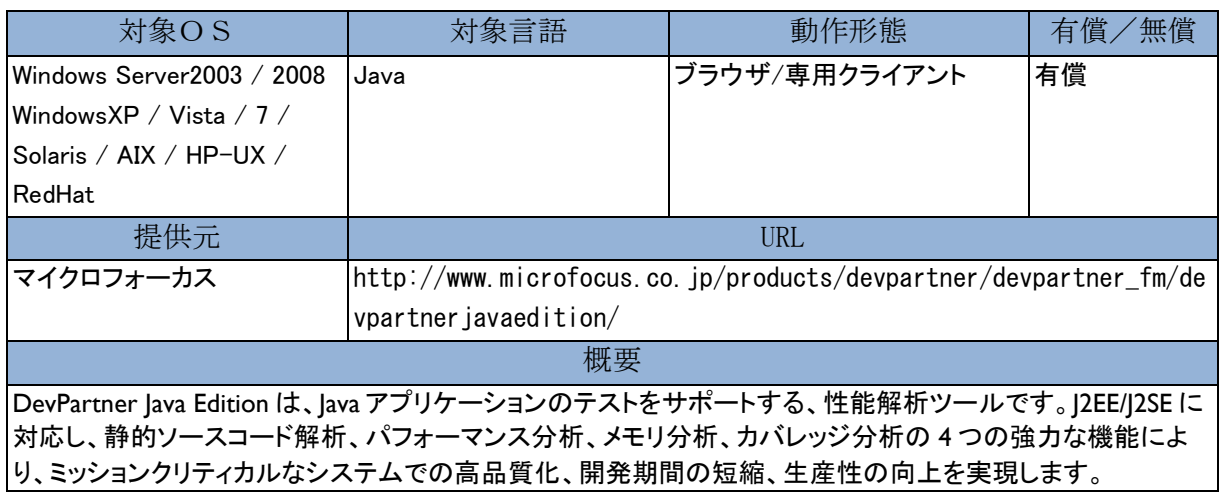

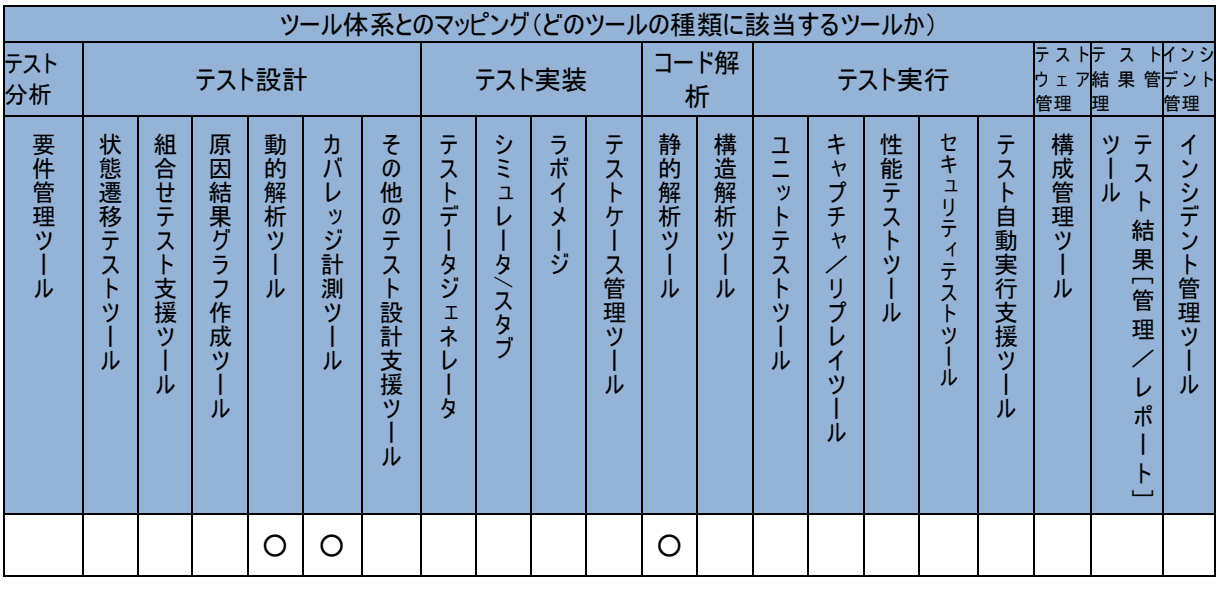

# <span id="page-105-0"></span>DevPartner® Studio Professional Edition

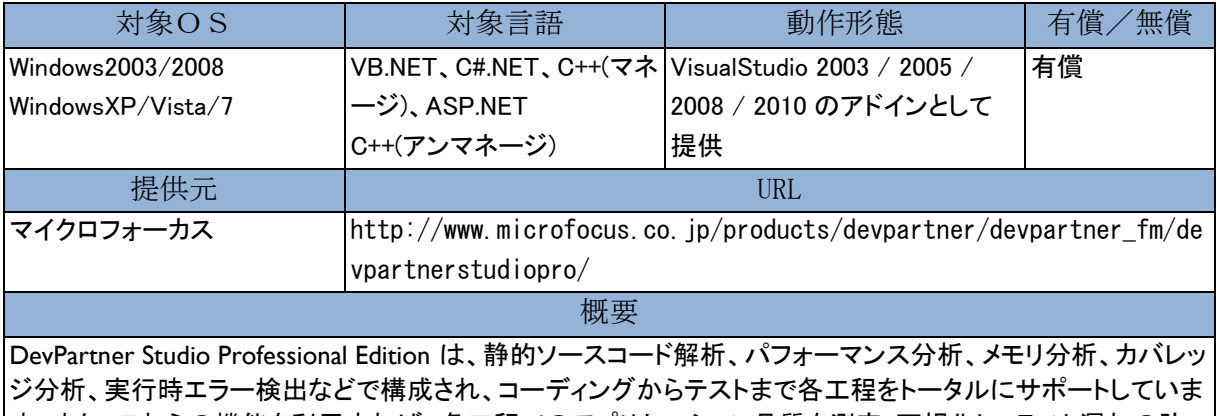

す。また、これらの機能を利用すれば、各工程でのアプリケーション品質を測定・可視化し、テスト漏れの防 止や品質の埋め込みを可能にします。これにより、「バグが少ない」「パフォーマンス劣化が少ない」「運用時 において高い信頼性を保つ」といった高品質なアプリケーションを、効率よく開発することができます。

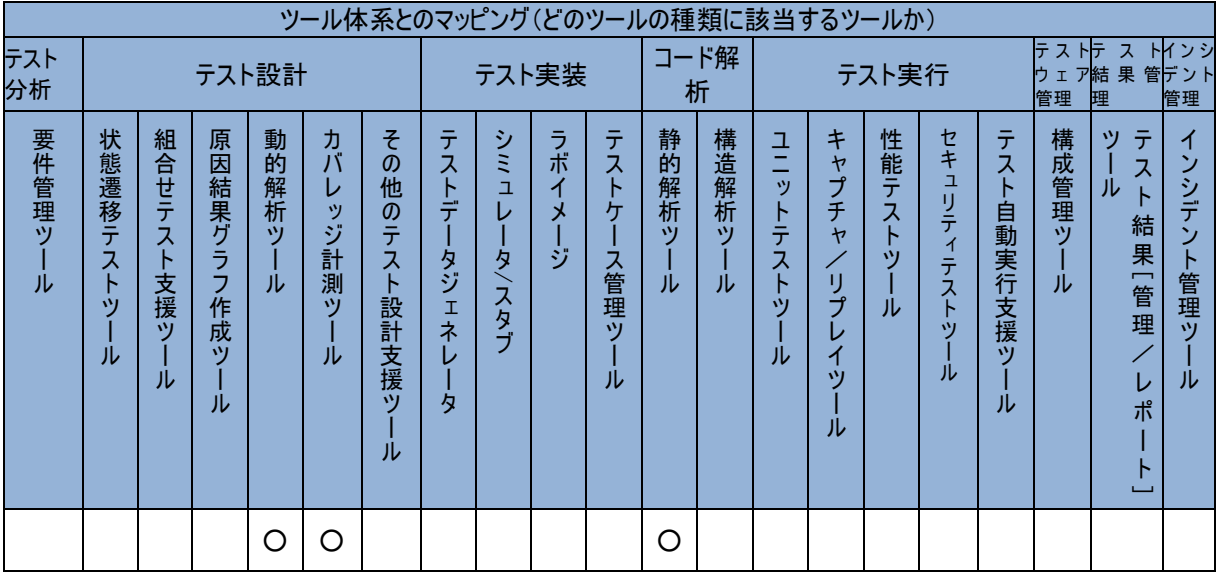

# <span id="page-106-0"></span>djUnit

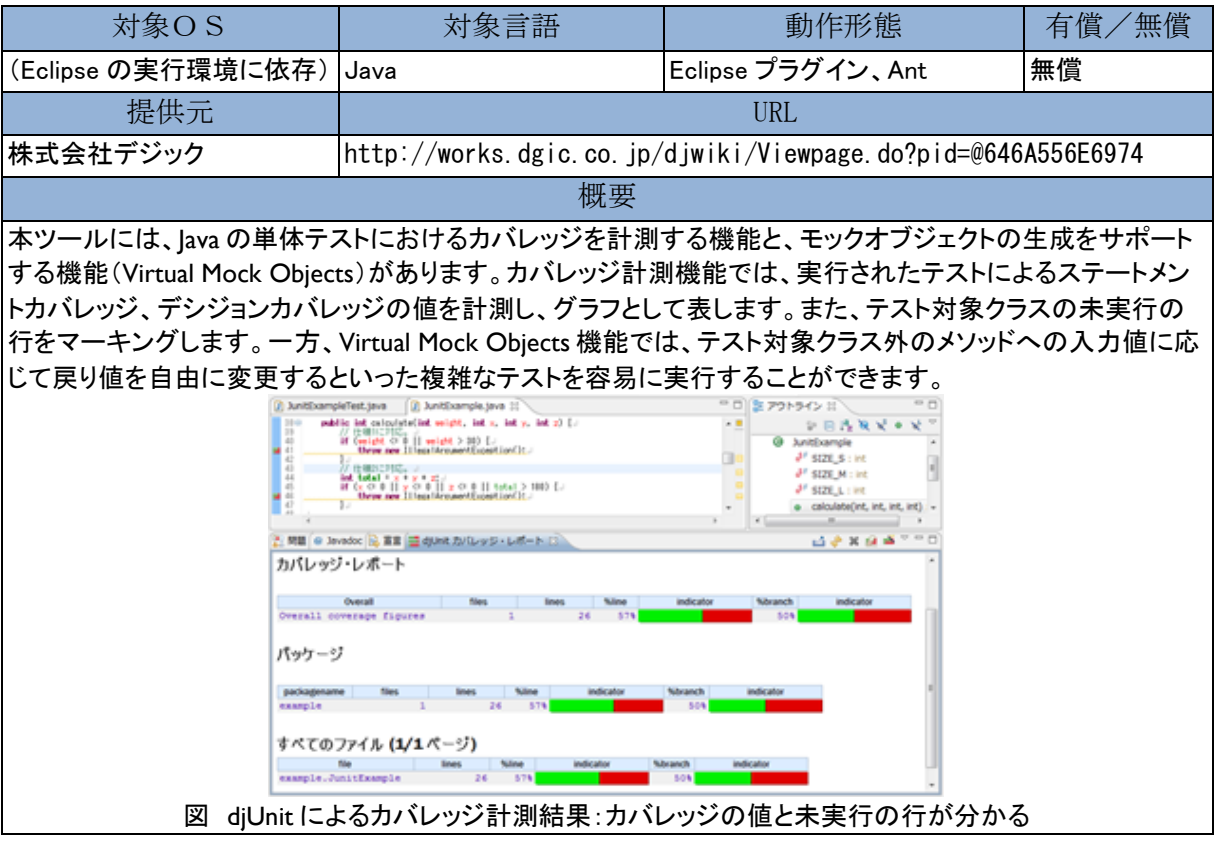

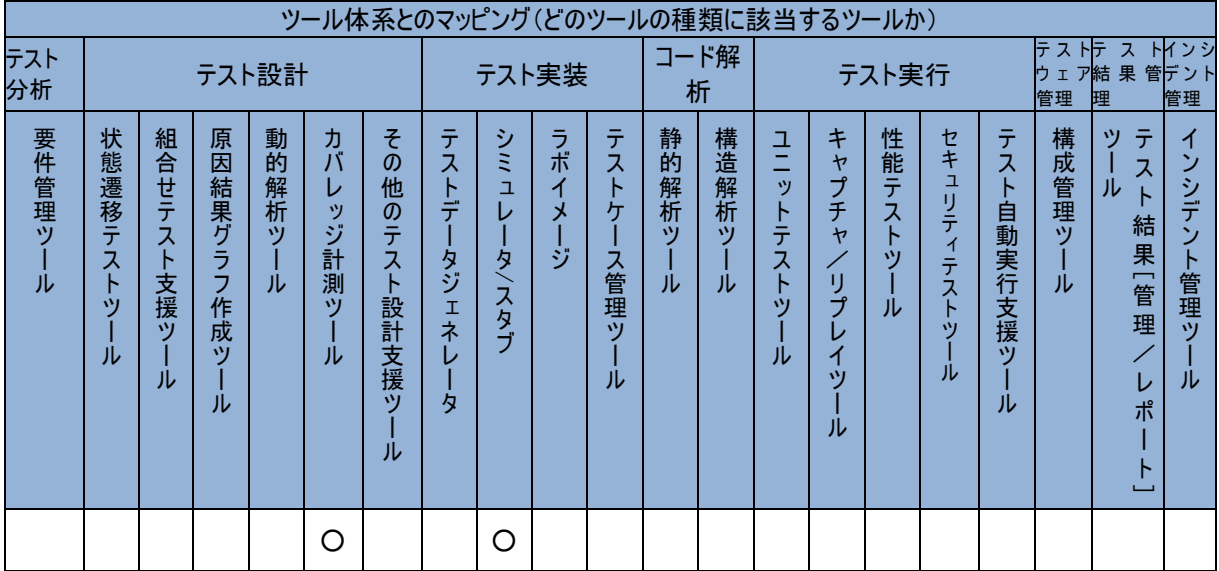

## <span id="page-107-0"></span>**EasyMock**

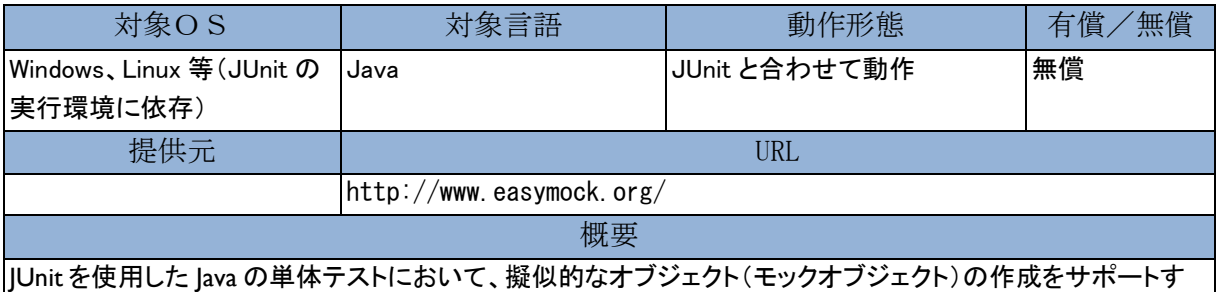

|<br>|るツールです。JUnit のテストコード中で EasyMock のライブラリを使用することで、モックオブジェクトを生成 し、テスト対象クラス外のメソッドに引数を与えて、期待する戻り値が返ってくるように設定することができま す。これにより、本来はサーバ上で動的に生成されるオブジェクトが必要なテストでも容易にテストすることが できます。

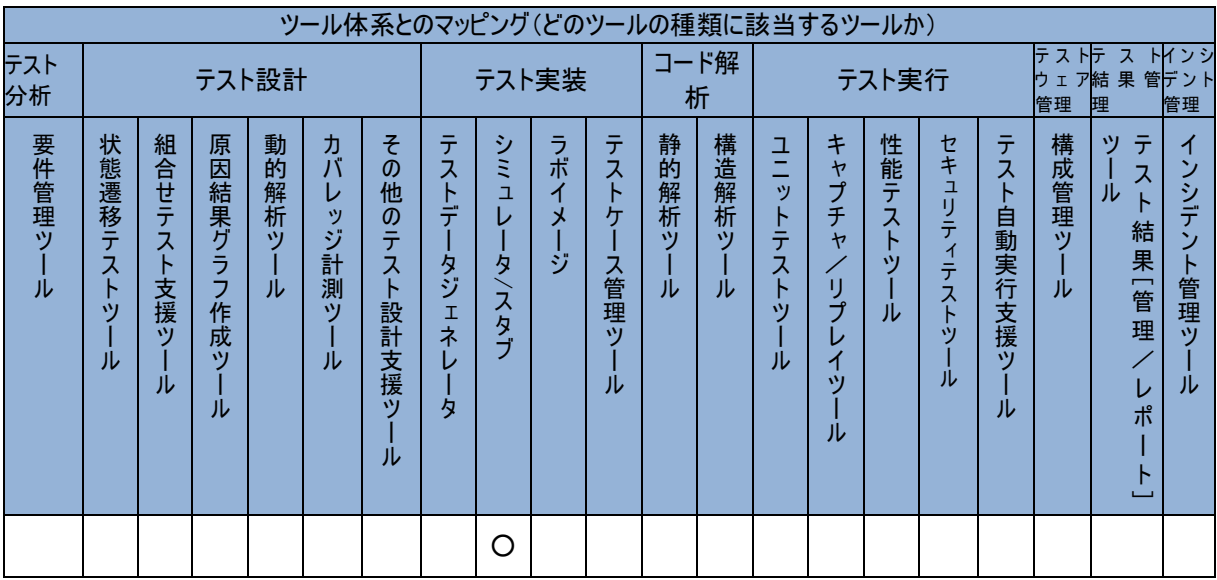
# Eclipse TPTP

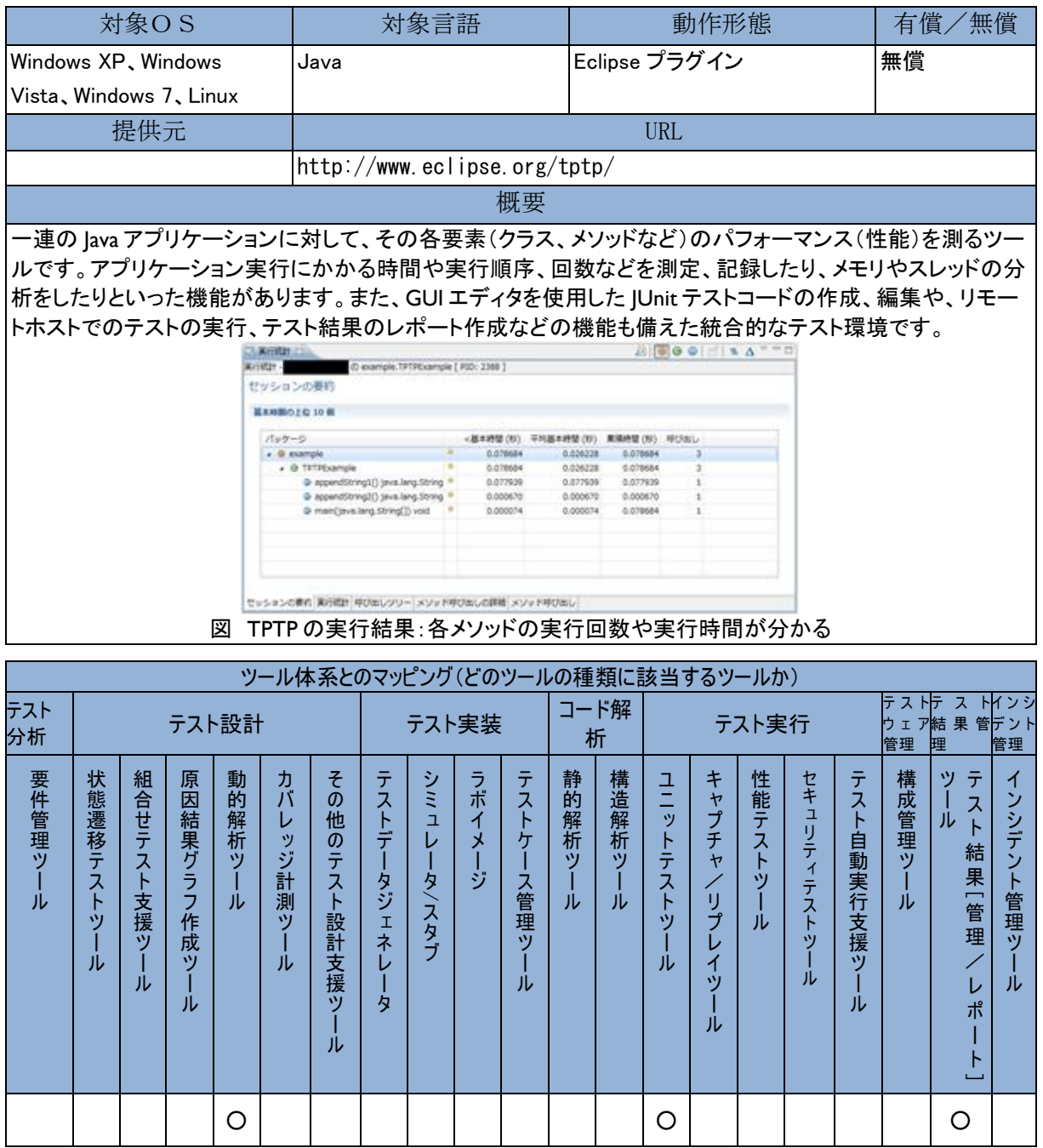

### ENdoSnipe Ver4.6

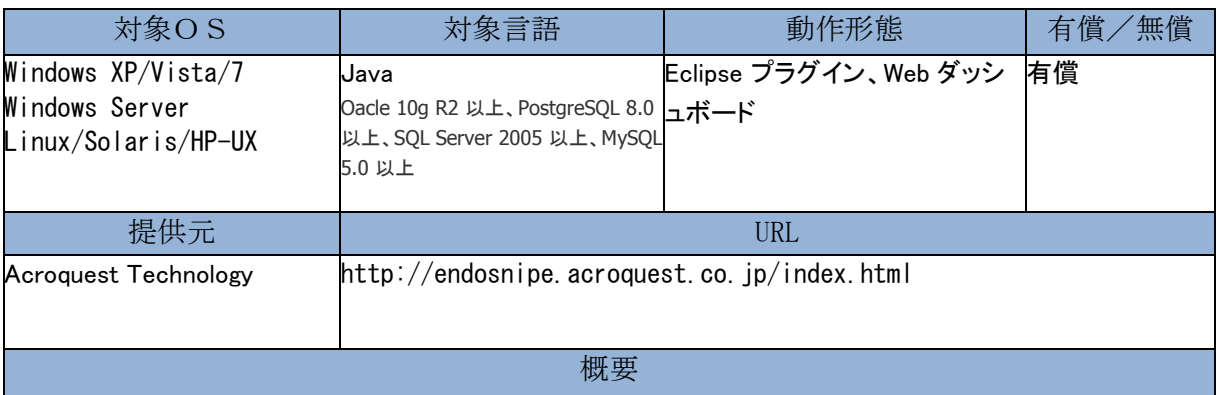

ENdoSnipe は、Java システムの動作状況を診断し、システム内部に潜んでいるパフォーマンス問題や品質問 題の原因を自動的に検出し、「見える化」するソフトウェアです。

そのため、パフォーマンス低下やシステムダウンの傾向などの品質問題を早期に解決することができます。

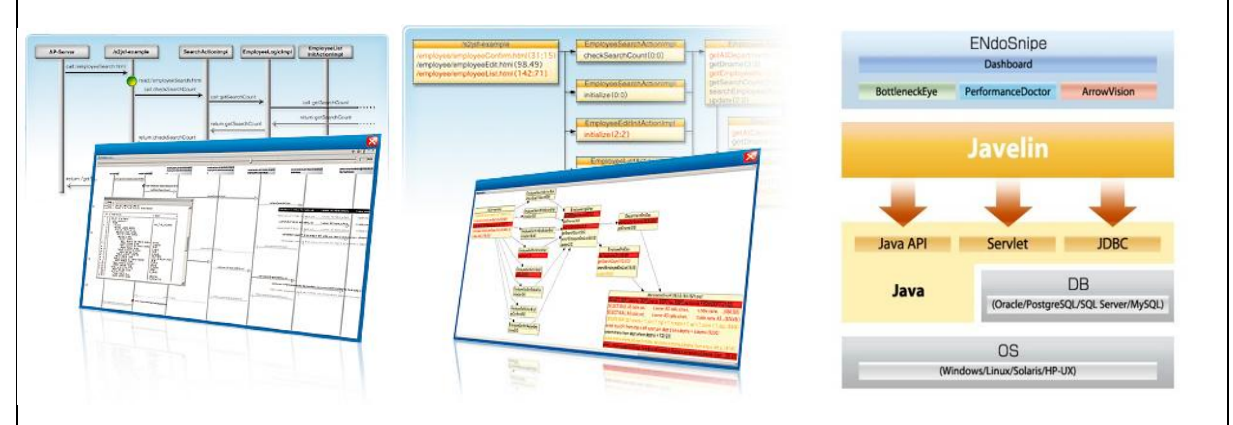

3つの見える化 「ボトルネックが見える」「システムの動作が見える」「性能問題の芽が見える」

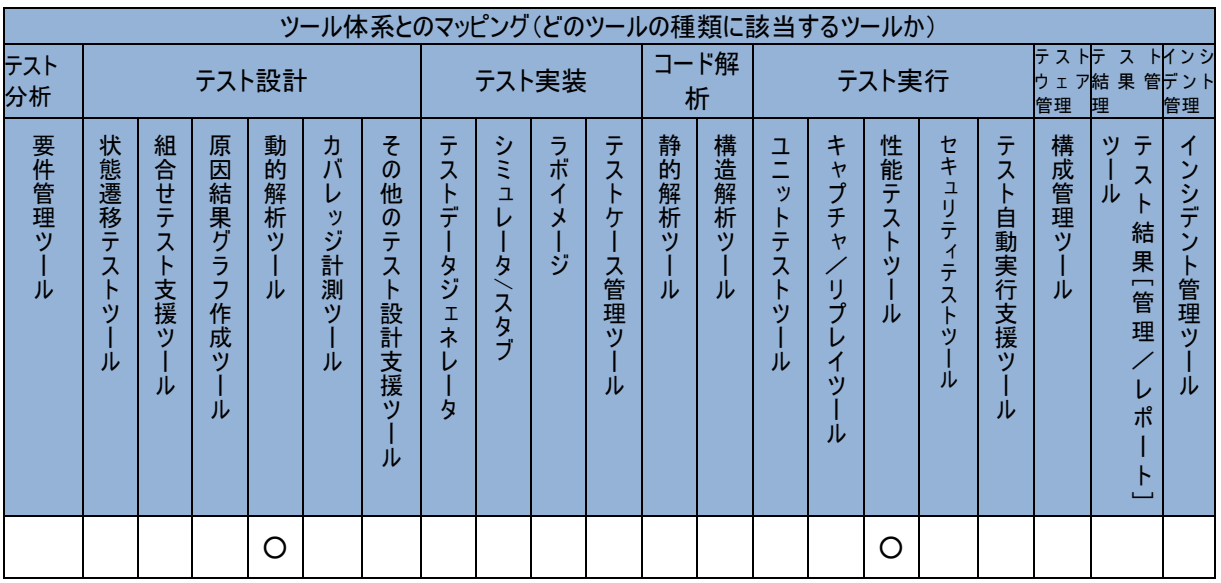

# **FindBugs**

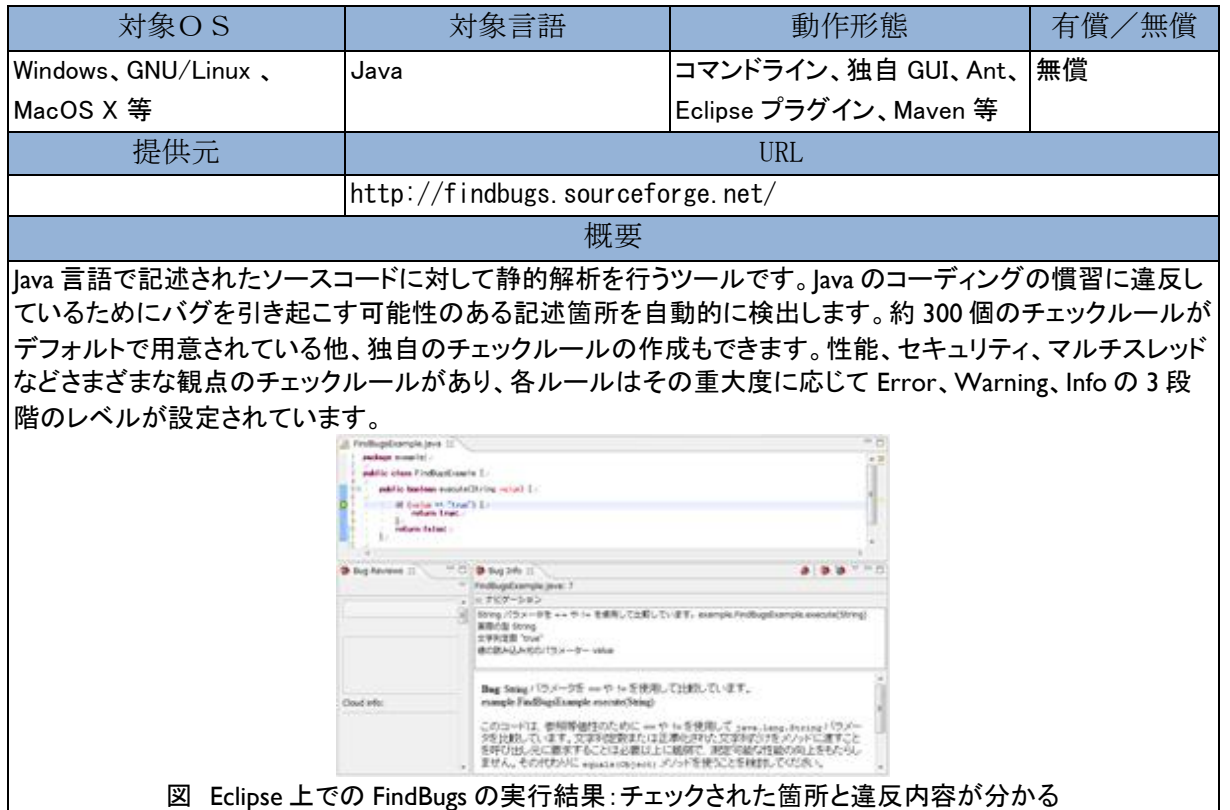

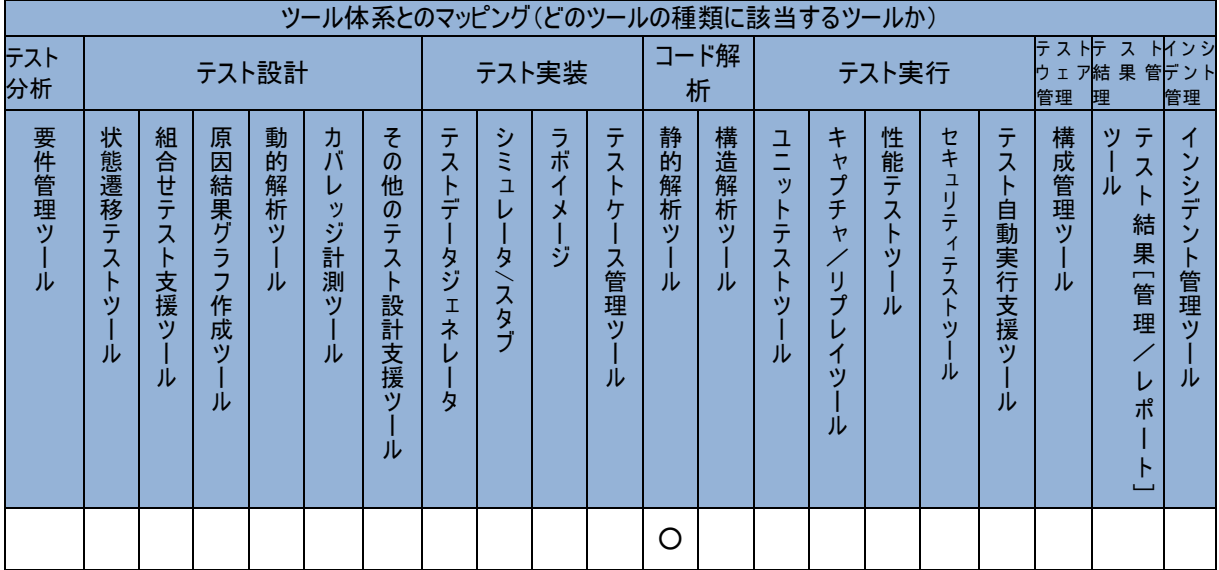

# HP Diagnostics

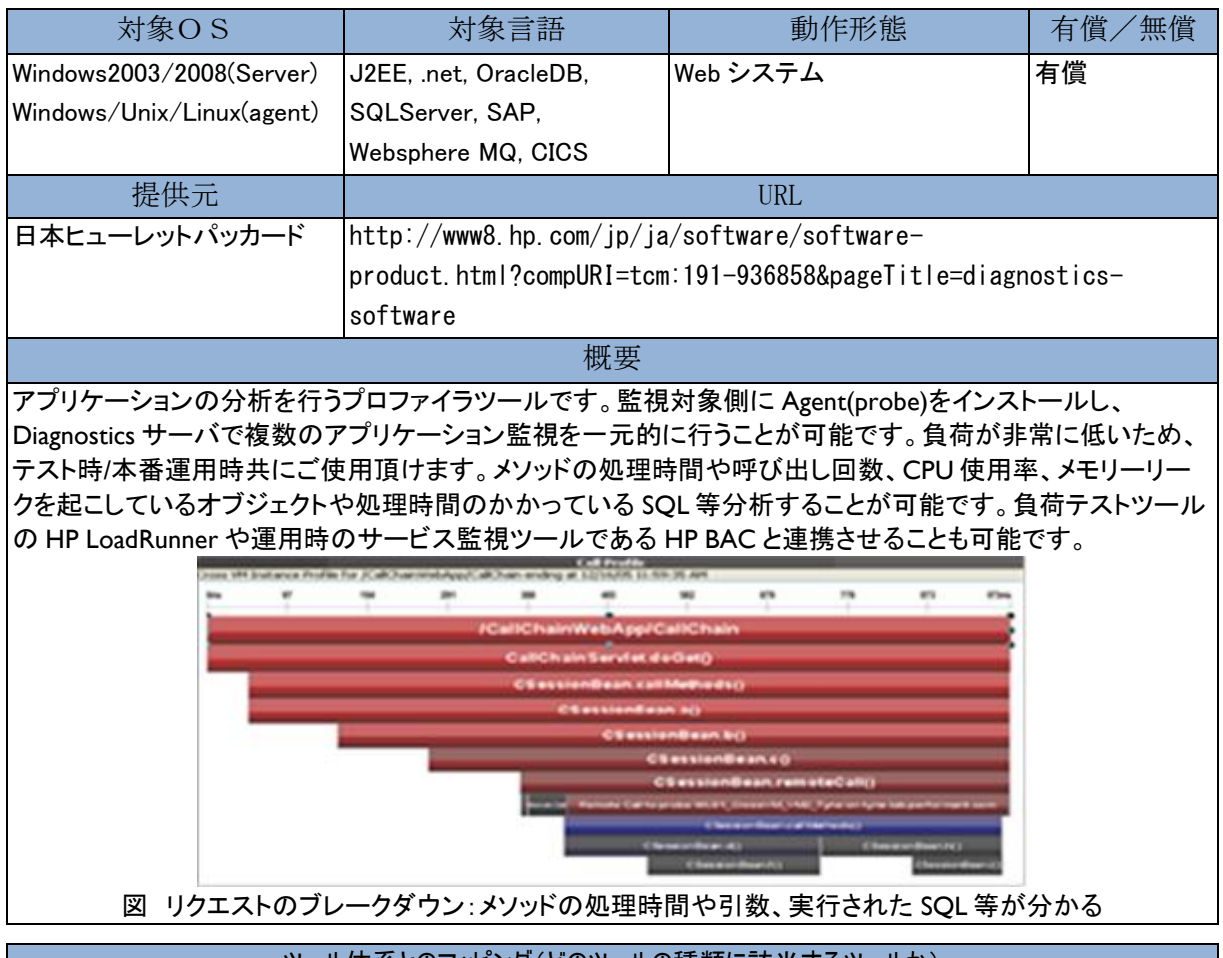

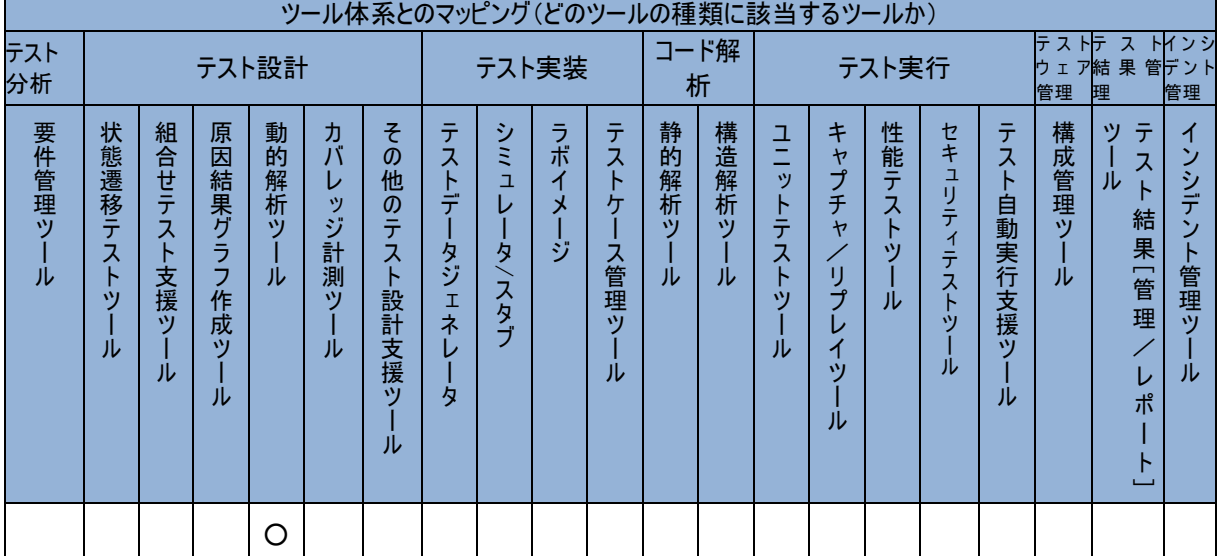

### HP Fortify SCA

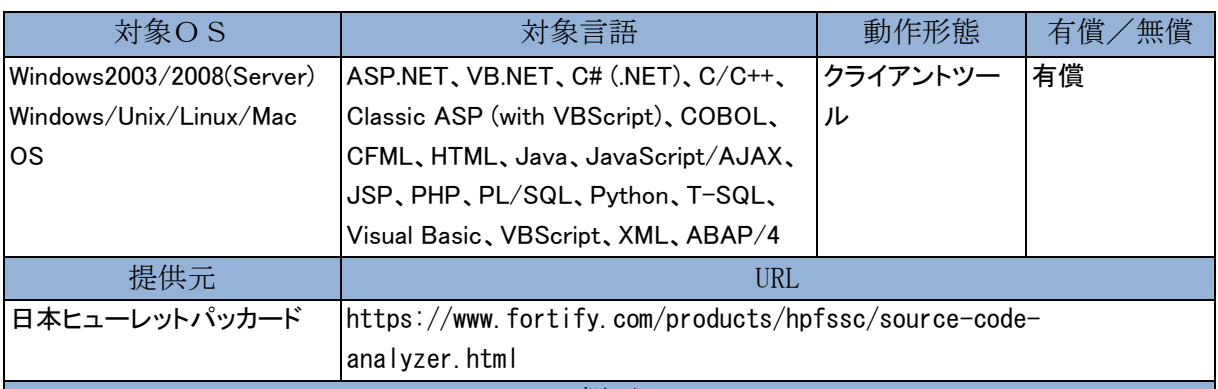

概要

アプリケーションのソースコードを論理的に検査し、脆弱性を生み出すコーディングがないかを診断します。 470 種類以上の脆弱性および品質に関わる問題点を発見し、その問題の解説、推奨の修正方法やプライオ リティ情報を提供します。チェックパターンはインターネットを通じて定期的に更新しています。Web アプリ、 PC アプリ、組み込み系など幅広い分野のアプリケーションの検査、また、Struts など外部ライブラリを使った 実装方法のチェックも可能です。統合開発環境(IDE)へ組み込みや、API やコマンドラインを使った連携が可 能なため、既存の開発環境に容易に適応できます。PCI-DSS, OWASP などのガイドラインに対応しておりコ ンプライアンス対策に有効です。

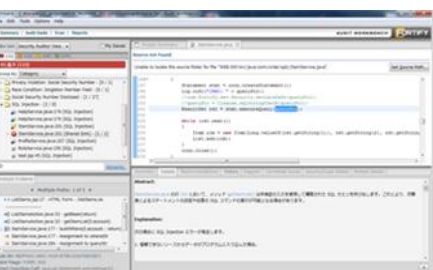

#### 図 脆弱性の根本原因、脅威が発生する論理的なパスが分かる

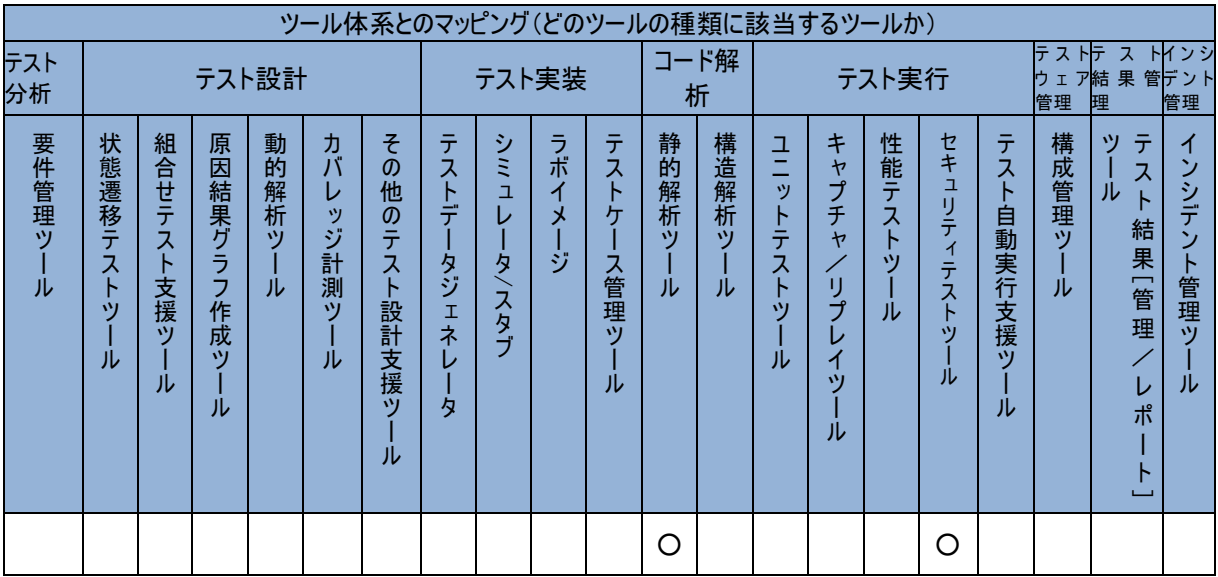

### HP LoadRunner/Performance Center

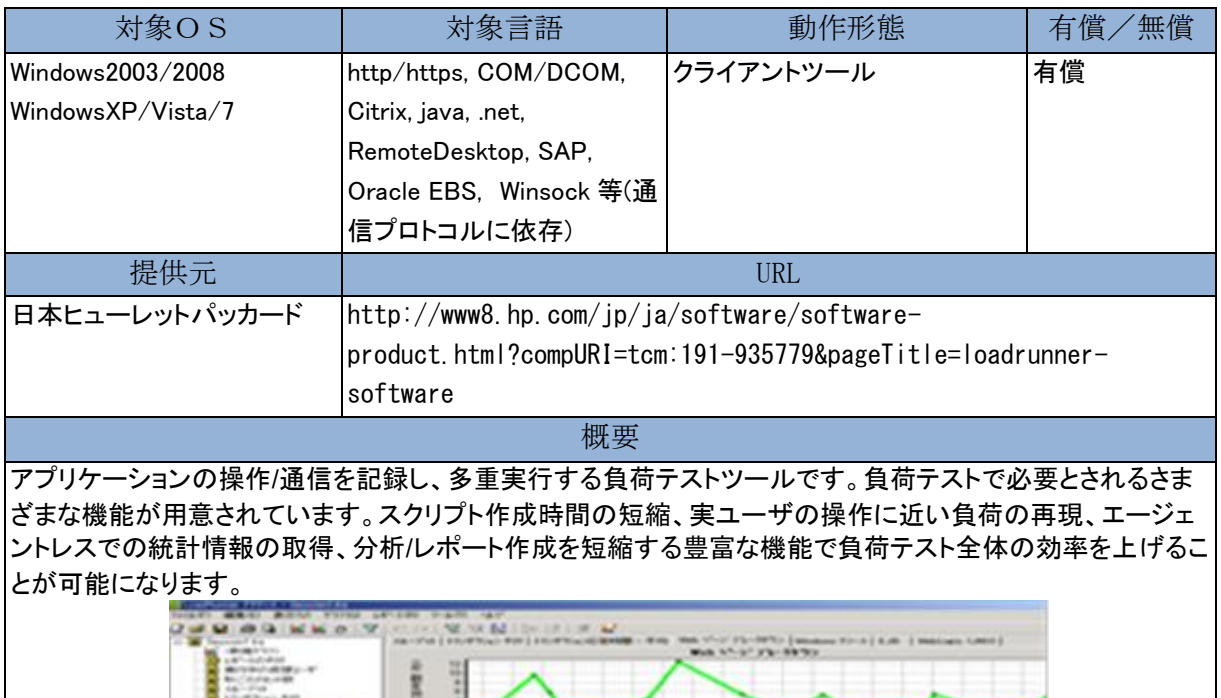

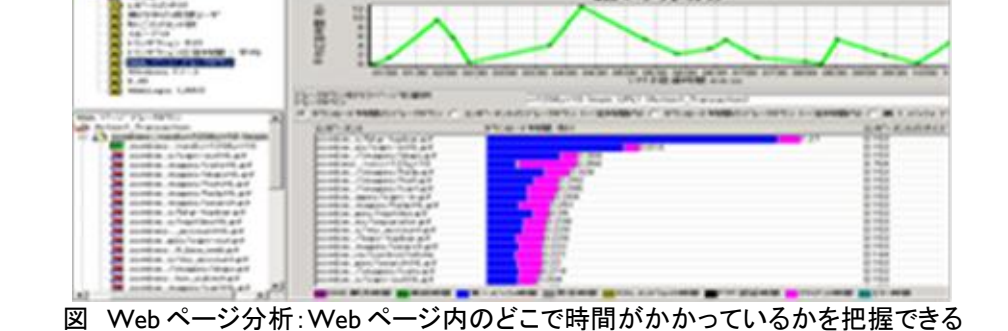

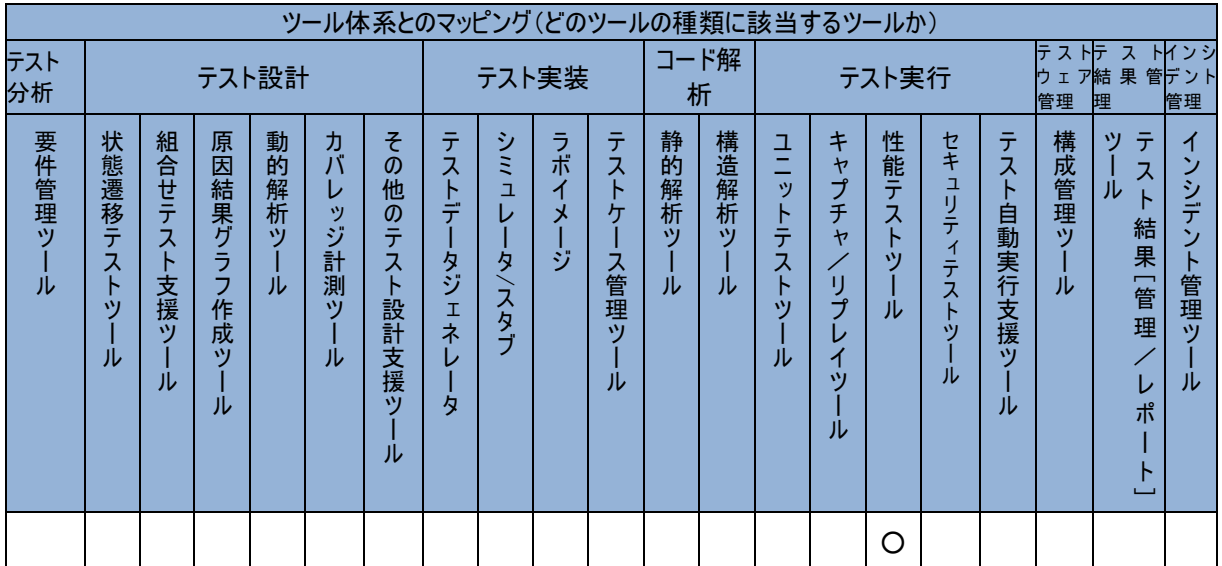

### HP Quality Center/Application Lifecycle Managment

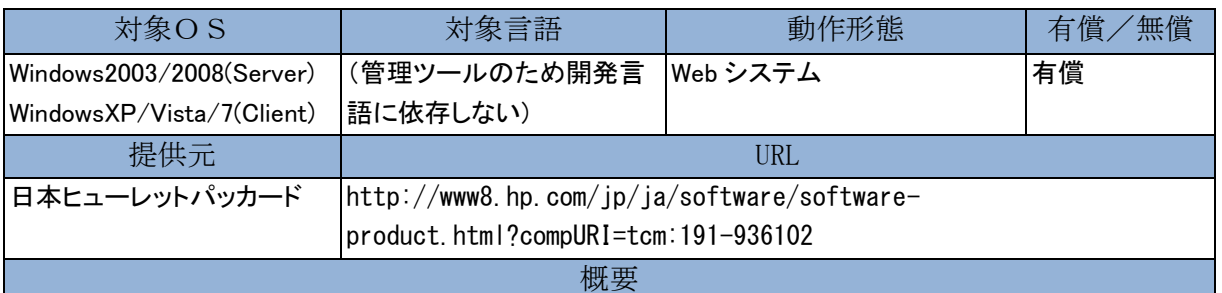

要件とテストと不具合を単一のリポジトリで管理する Web システムです。個々のツールとしての機能を備え つつ、要件とテストと不具合の関連付けにより要件カバレッジを把握したり、要件の変更時に影響するテスト を分析したりすることができます。また、最上位エディション(製品名が ALM と変わります)では、複数プロジ ェクトにまたがるレポートを作成したり、他のプロジェクトのテスト資産を共有できます。また、開発ツール(ソ ースコード管理、ビルド管理、静的解析ツール)と連携して、品質を可視化します。

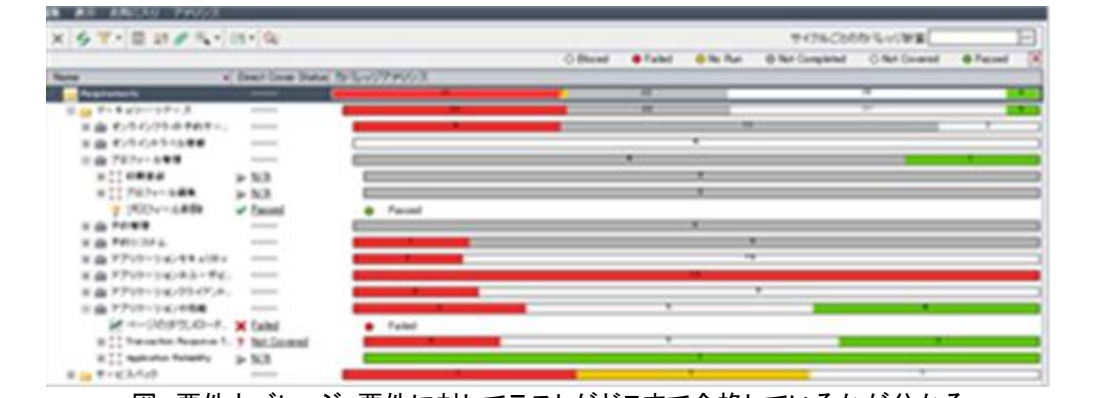

図 要件カバレッジ:要件に対してテストがどこまで合格しているかが分かる

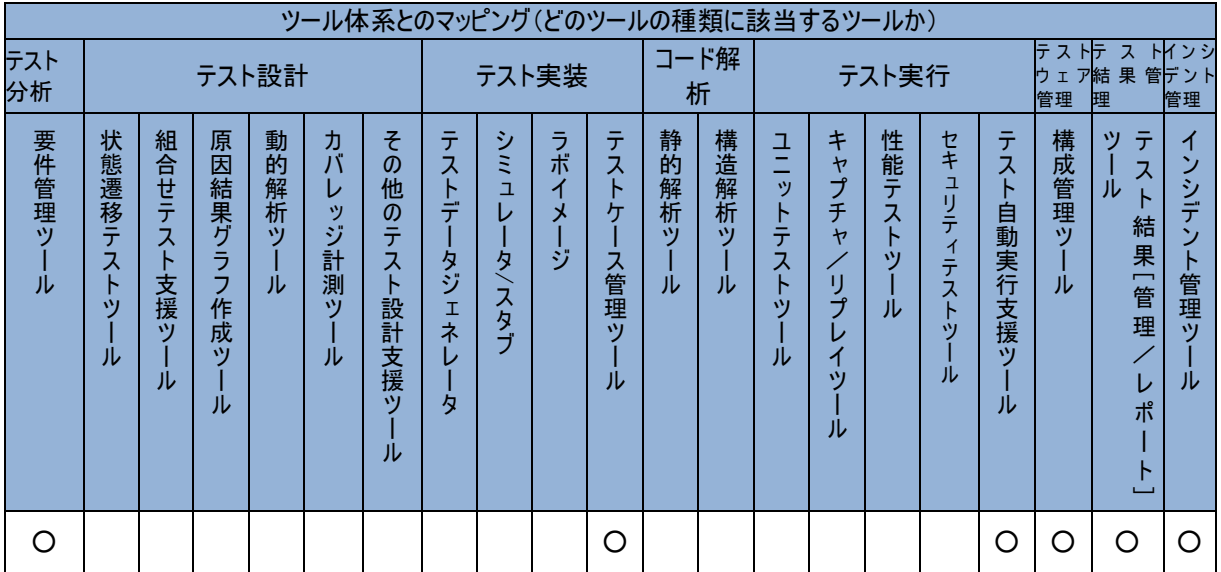

### HP QuickTest Professional/ Functional Testing

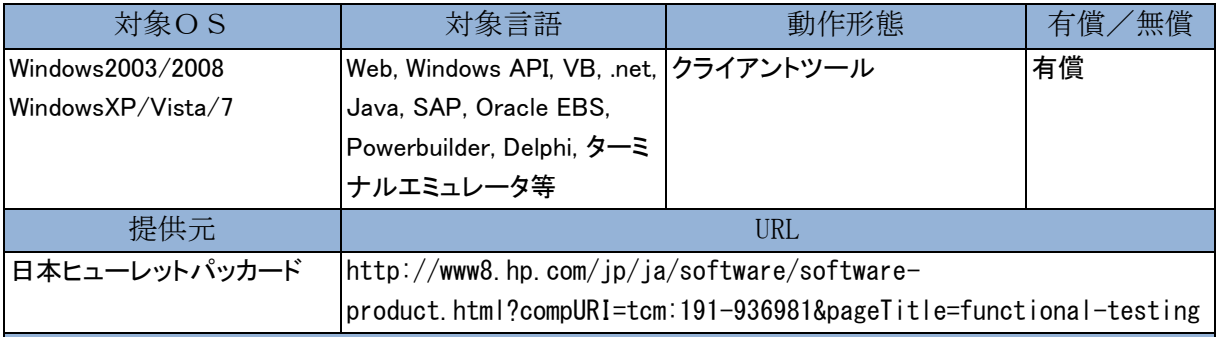

概要 GUI 操作を記録し、再生する機能テストツールです。初心者にもわかりやすいコーディング不要のキーワード ビューや上級者が高度にカスタマイズすることを可能とするエキスパートビューの両方を提供しているため、 幅広い技術者にご使用頂けます。座標に依存しないオブジェクト単位でのスクリプトが作成できるため、画面 変更やメンテナンスに強いスクリプトを作成できます。さらに豊富な種類のチェックポイント(テストの成否の判 断)やデータ駆動テスト(図のようにスプレッドシートに直接 パラメータ化する入出力データを書き込める)、 エラー発生時の回復処理等、自動テストで必要とされる多くの機能が提供されています。

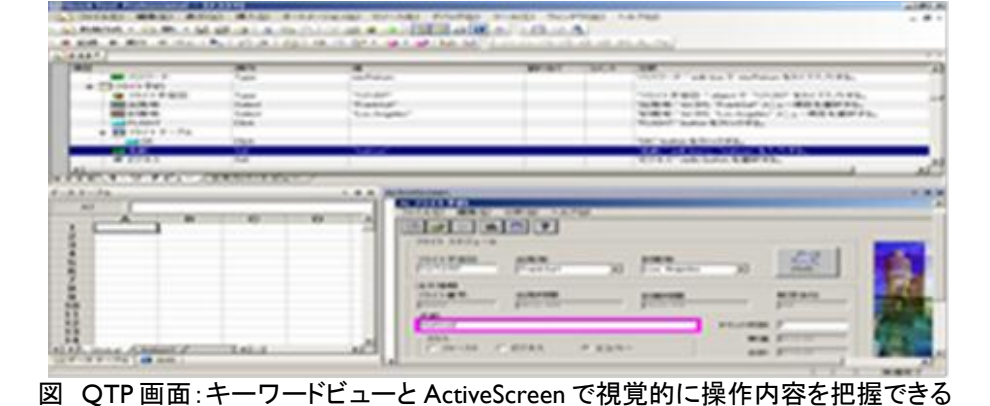

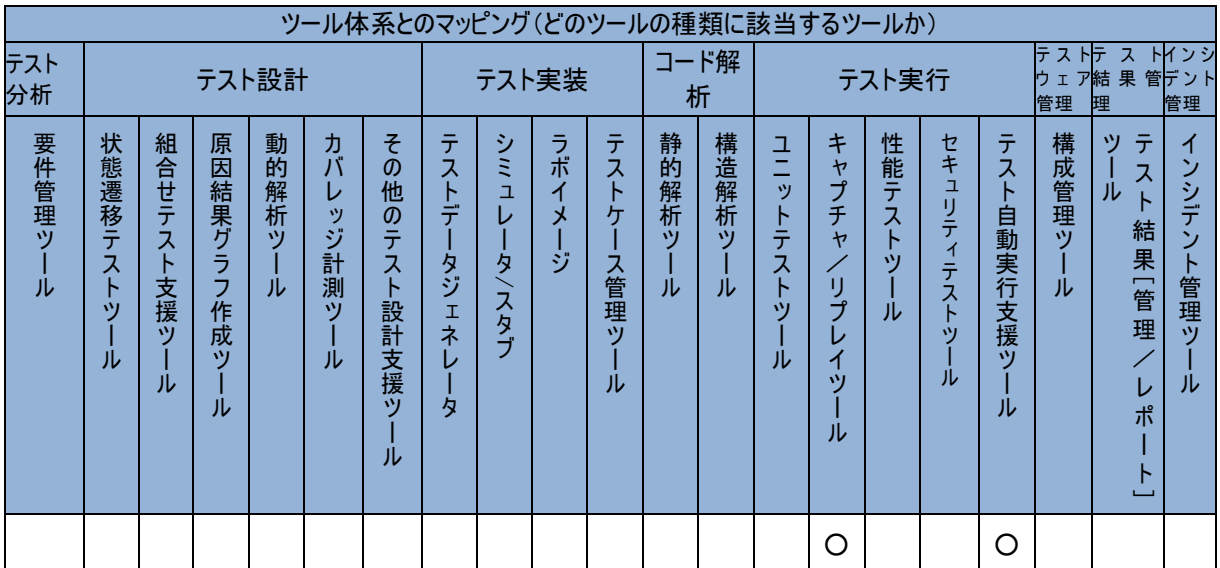

### **HP Service Test**

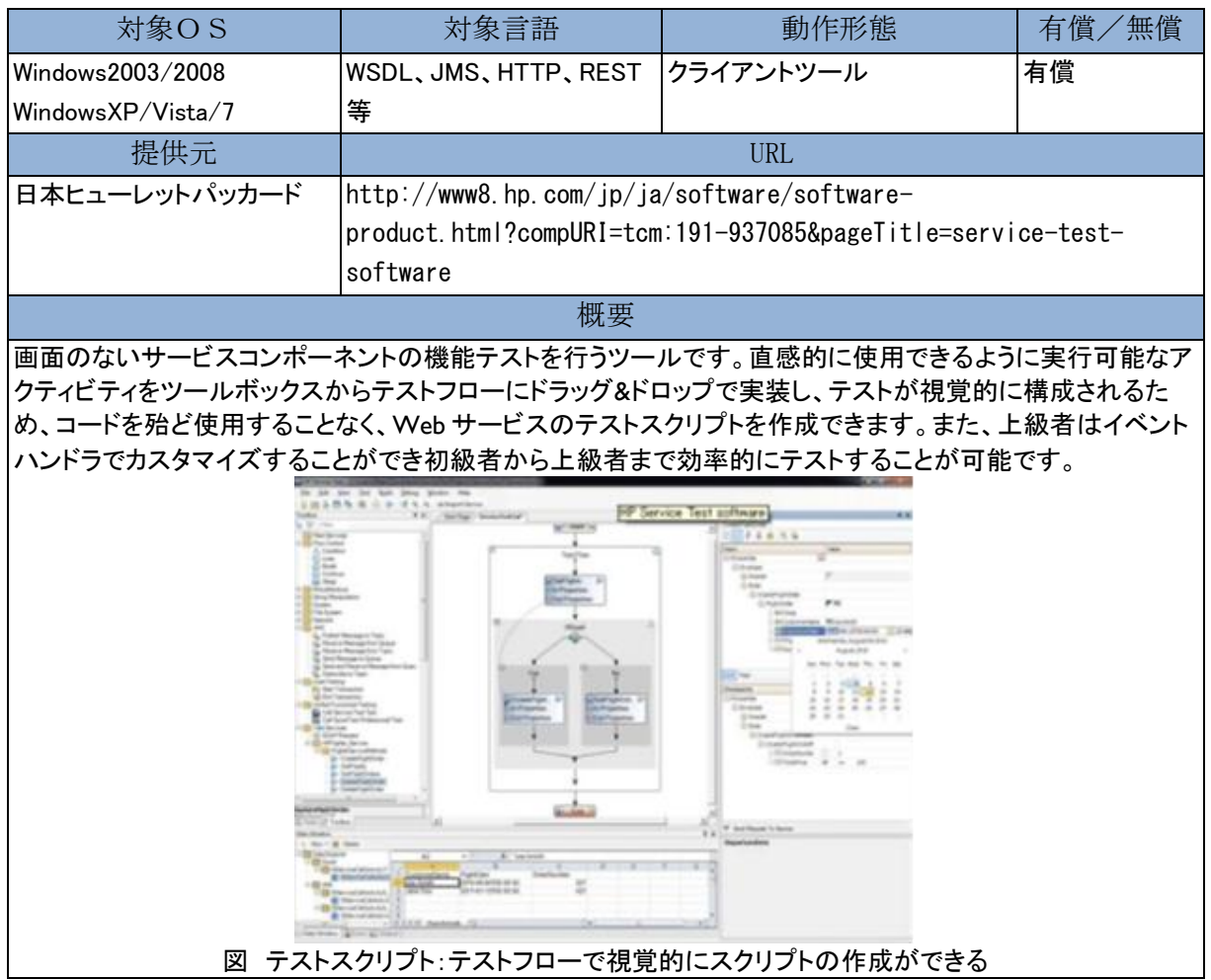

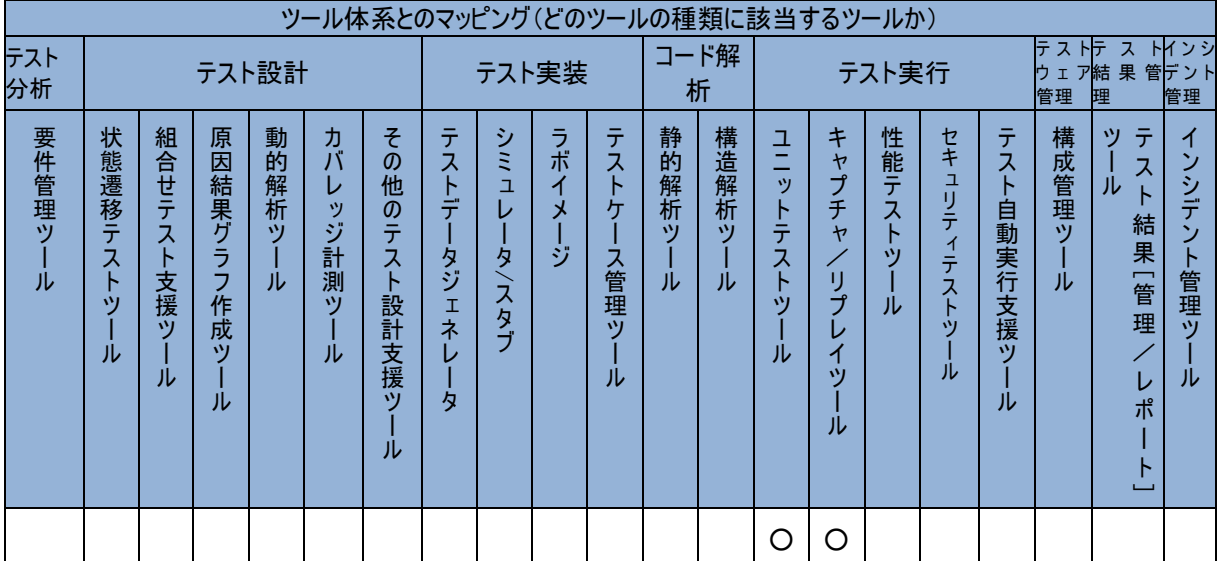

### HP Service Virtualization

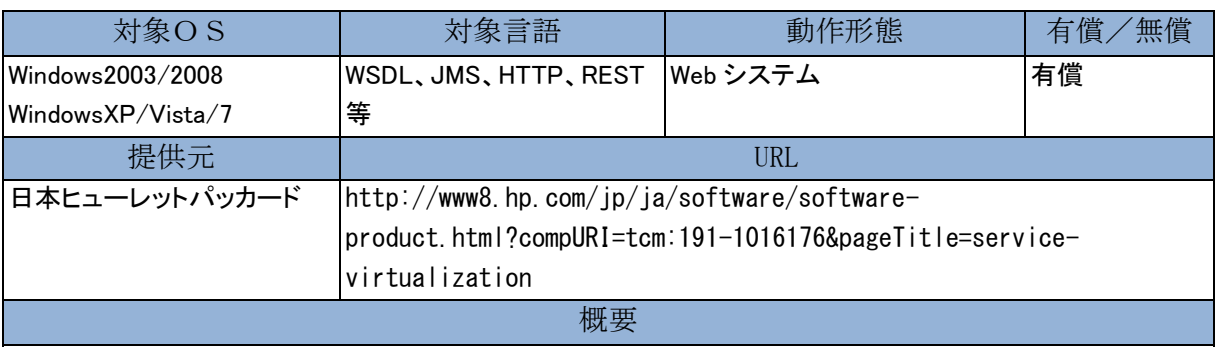

サービスを仮想環境としてレスポンスを返すシミュレーションツール(スタブ)です。現在多くの環境が複雑なシ ステムを構成しており、テスト環境作成時時にはアクセスが限定的されたサービスが存在したり、アクセス毎 に課金が発生し必要とされる等、テストを容易に行えない状況があります。HP ServiceVirtualization は仮想的 にリクエストに対する応答を生成し、これによりシステム全体を早期にテストすることが可能になります。ま た、応答時間も自由にカスタマイズすることもでき、負荷テストを想定した利用も可能です。

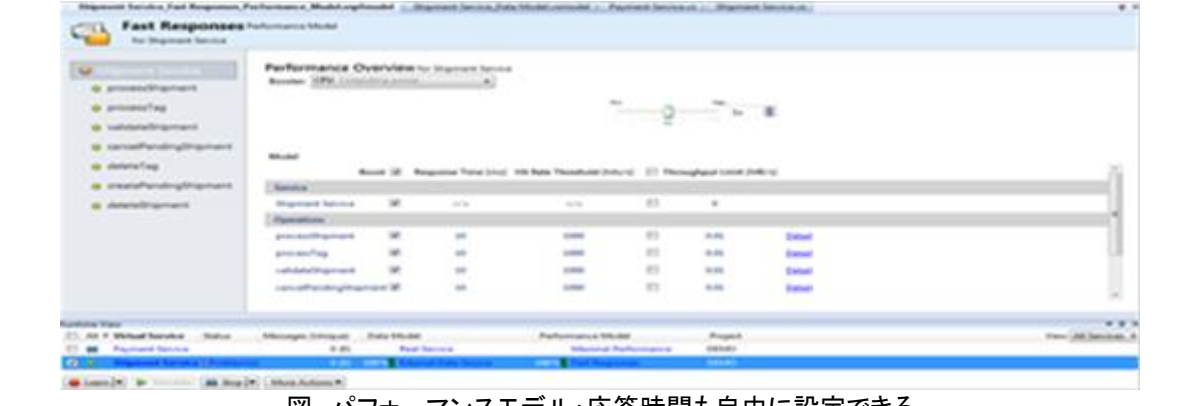

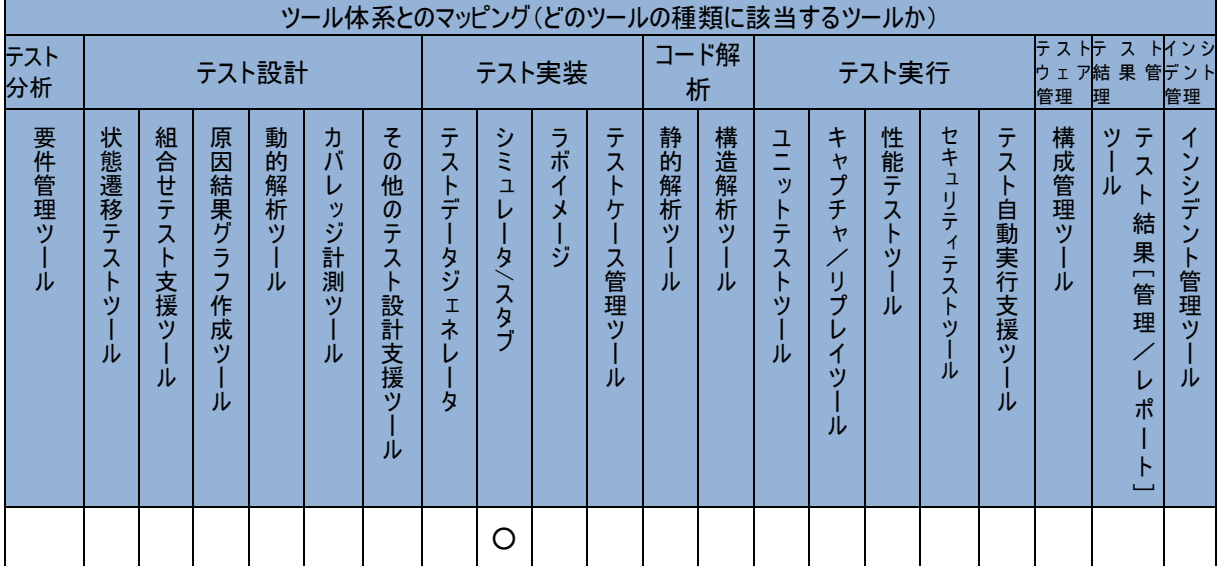

#### 図 パフォーマンスモデル:応答時間も自由に設定できる

# **HP Sprinter**

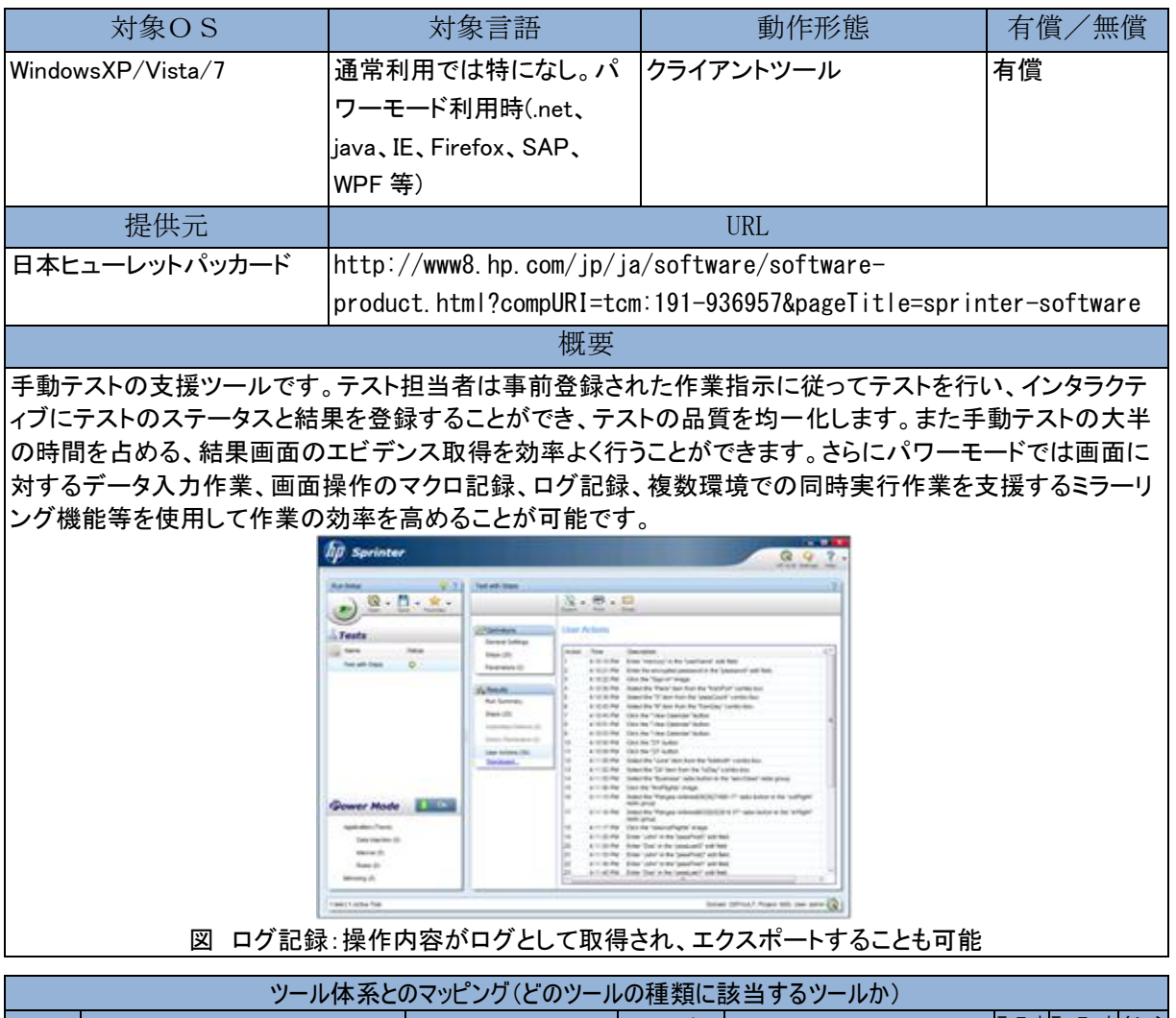

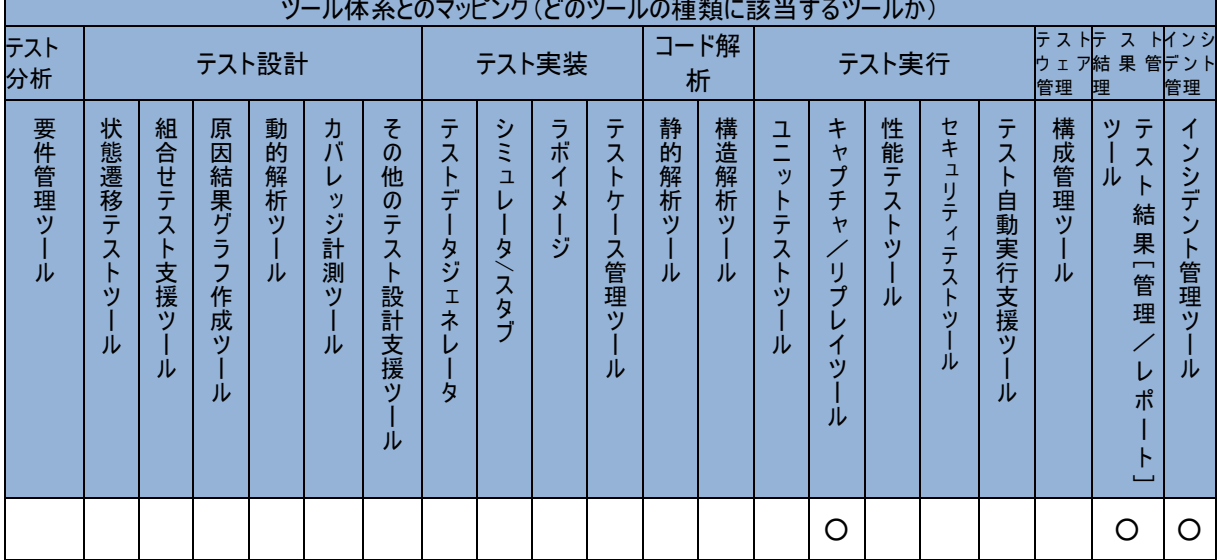

### HP WebInspect

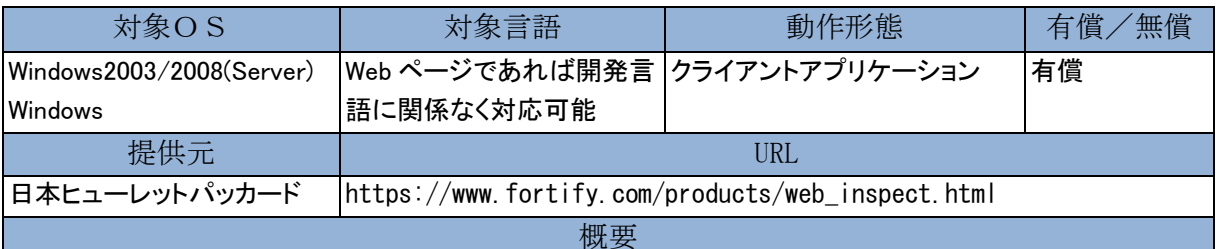

アプリケーションへ自動で疑似攻撃を実施・監視し、その反応から脆弱性を発見します。Web アプリケーショ ンの構造を自動的に検出(高度なクロール機能)し、発見した脆弱性の重大度と対応方法を提示します。エグ ゼクティブサマリー、PCI-DSS 等、さまざまなレポート出力機能があり、コンプライアンス対策に有効です。 開発言語に依存せず、また最新の AJAX、Flash などのリッチな Web アプリケーション、Web サービスにも対 応します。攻撃パターンはネットを通じて常に最新の状態で利用可能です。世界で大手企業を中心に1000 社以上の導入実績があります。HP Fortify SCA と組み合わせ、より付加価値の高いハイブリッド検査が可能 です。

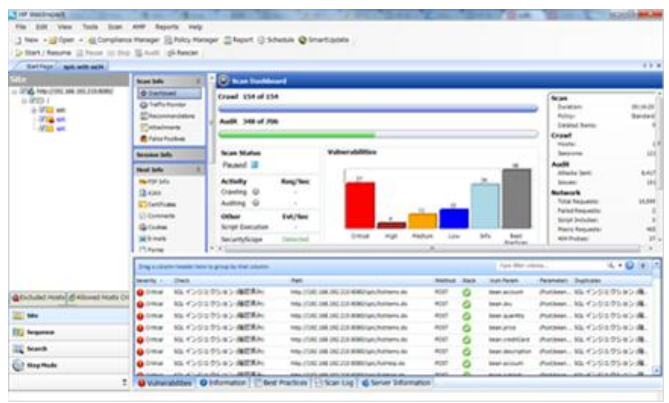

図 発見した脆弱性を整理して表示する

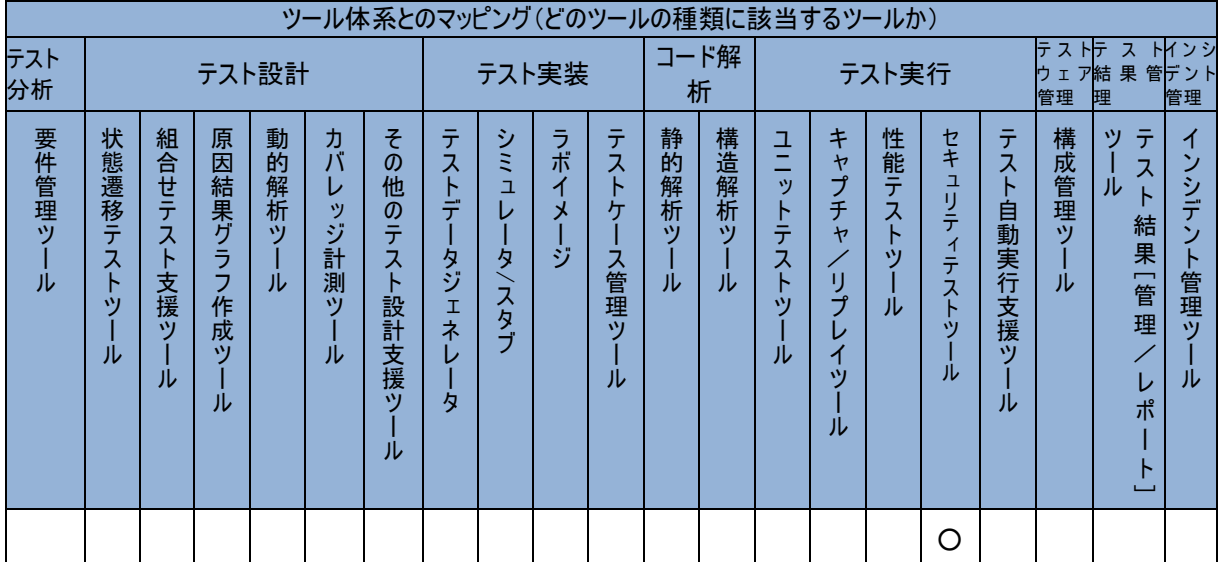

### IBM Collaborative Lifecycle Management - RRC / RTC / RQM

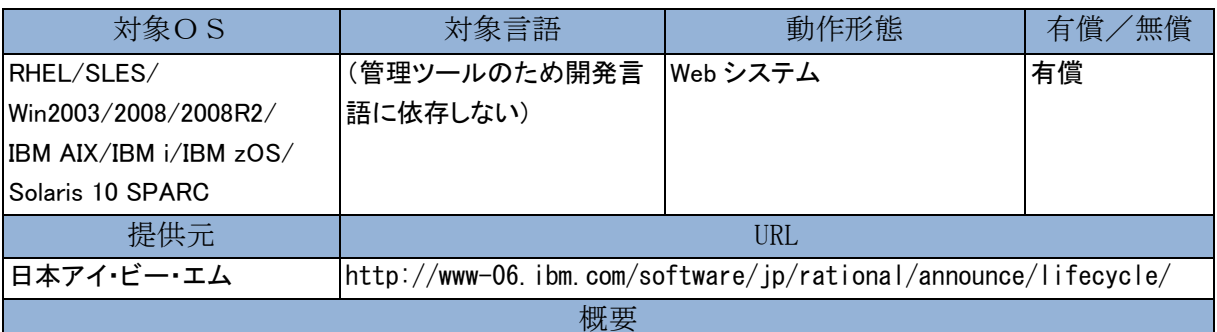

トレーサビリティ確保による品質の向上やリアルタイム・プランニングによる納期の短縮など、統合されたアプ リケーション・ライフサイクル管理 (ALM) 機能によってソフトウェア開発チーム全体の生産性を高める統合ソ リューション、 コラボレーティブ・ライフサイクル・マネージメント(CLM)を提供します。

Rational® Requirements Composer (RRC)は、従来の製品にはなかった要求を"練り上げる場"を提供しま す。もちろん従来の重要な機能である、要求を"共有・管理する場"も提供します。必要な関係者を巻き込み" 人々の思い"を RRC のエディター機能により表現し、具体化、詳細化を行いながら"要件"へと落とし込むこと が可能になります。

Rational Team Concert™ (RTC)は、作業管理・変更管理を軸に、計画管理、ソースコード管理、ビルド管理を 統合した All-in-One 製品です。作業とソースコードやビルド結果を紐づけることで、チームの「いつ、誰が、何 をしたか/何を作成したか」といったライフサイクルにわたるトレーサビリティを実現します。

Rational® Quality Manager (RQM)は、ソフトウェア品質に関わる「要求、計画、テストケース、結果、障害」ま での開発ライフサイクル全体を集中管理します。シームレスな情報共有とトレーサビリティの実現、自動化に よるスケジュール短縮、またリアルタイム・ダッシュボード機能により予防的なリスク・マネージメントを実現 し、高品質なソフトウェアをより迅速的かつ効率的に構築します。

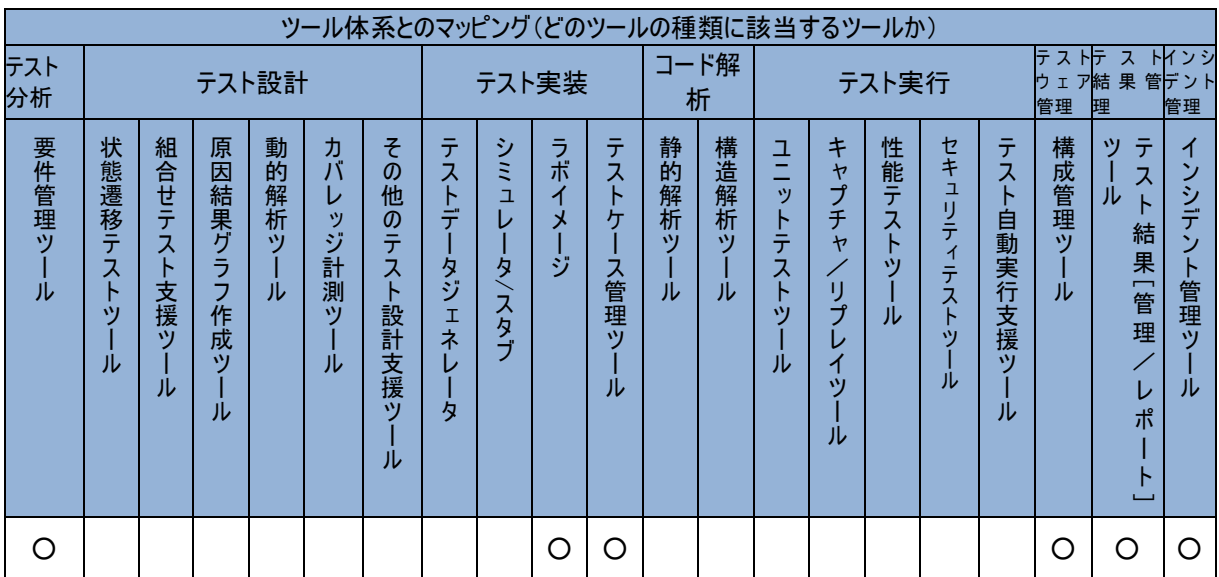

# IBM Rational® Application Developer

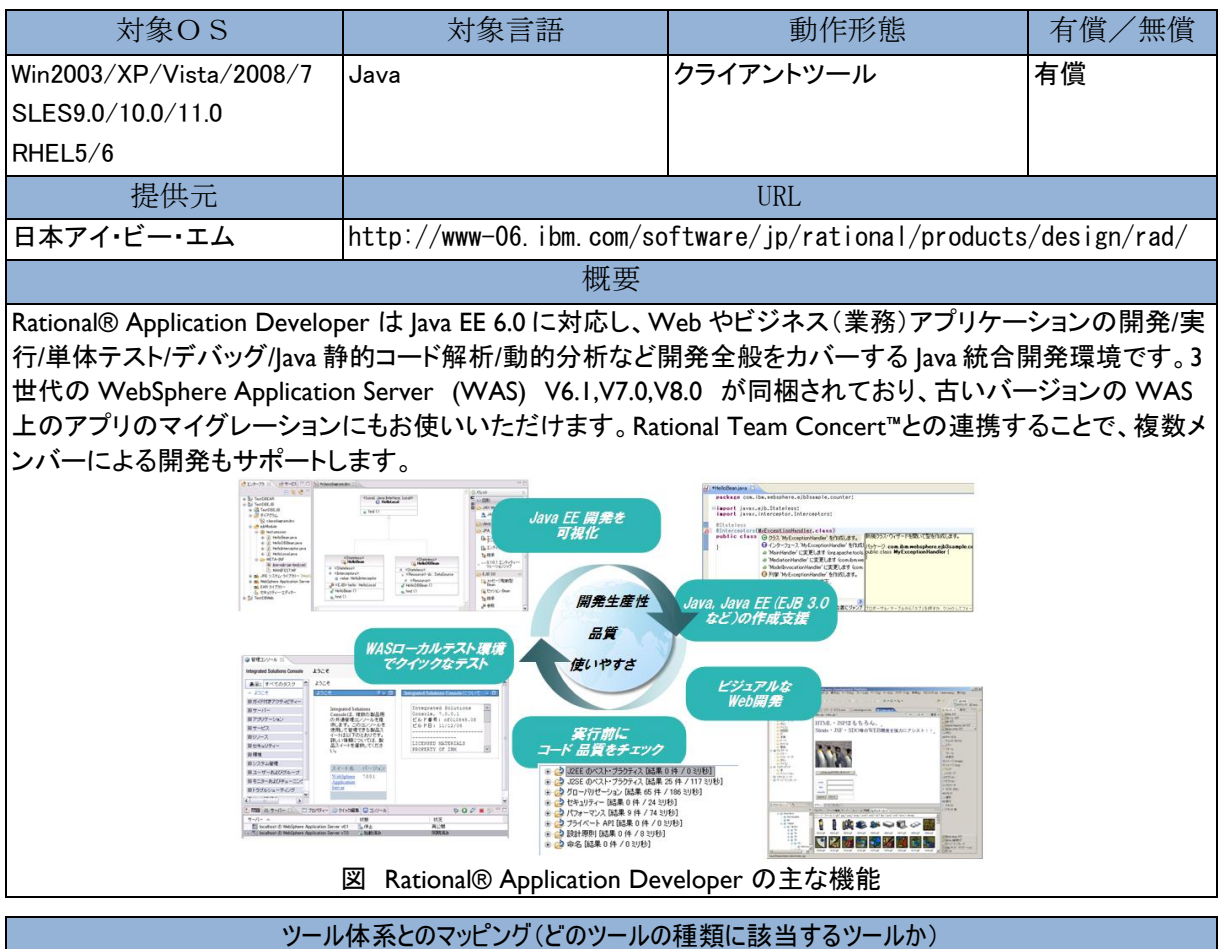

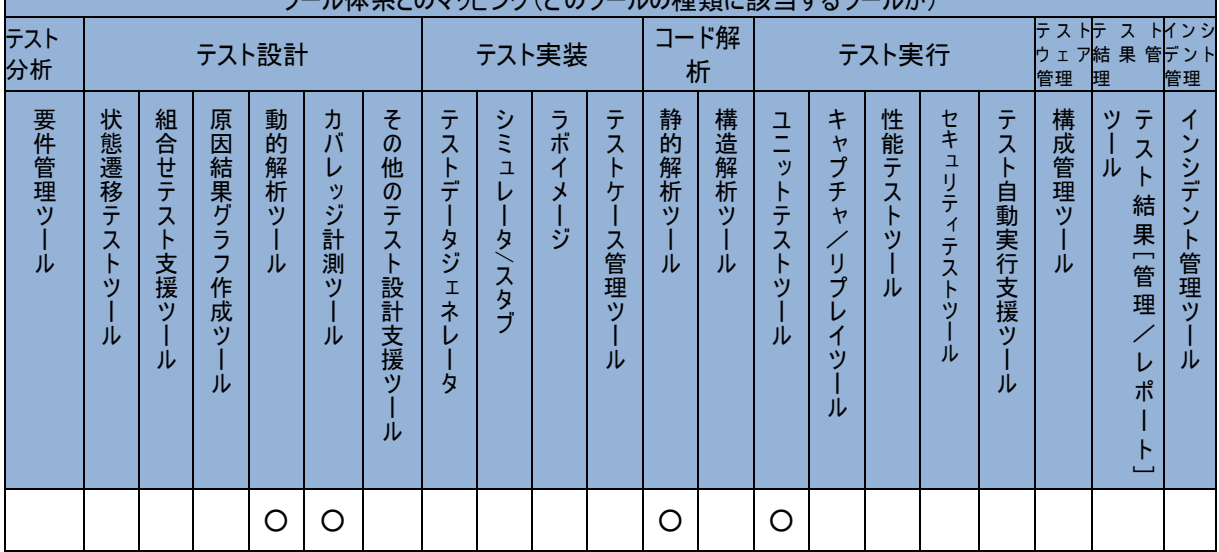

#### IBM Rational® ClearQuest®

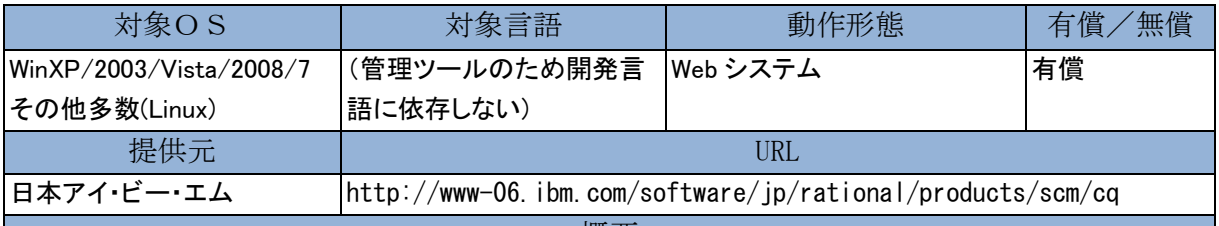

概要

Rational® ClearQuest® の変更追跡機能、プロセス自動化機能、レポート機能、ライフサイクル・トレース機能 を使用することによって、ソフトウェア開発ライフサイクルの可視性を高め、より適切にライフサイクルを管理 できます。

- 柔軟性の高いカスタマイズ可能な自動ワークフローにより、反復可能、実施可能、予測可能なプロセ スが得られます。リアルタイムのレポート機能と測定基準により、プロジェクトの可視性が向上し、より的確な 意思決定が可能になります。

- すぐに使えるアプリケーション・ライフサイクル管理 (ALM) テンプレートにより、アプリケーション・ライフ サイクル管理のベスト・プラクティスの強固な基盤が提供されます。アクセス制御、電子署名、反復可能なプ ロセス、監査証跡により、コンプライアンス管理が簡素化されます。

- 多様化するニーズに応えて、小規模のワークグループからエンタープライズ規模の分散型チームま で、あらゆる規模のチームをサポートします。要件管理ツール、開発ツール、ビルド・ツール、デプロイ・ツー ルと統合できるため、変更に迅速に対処できます。

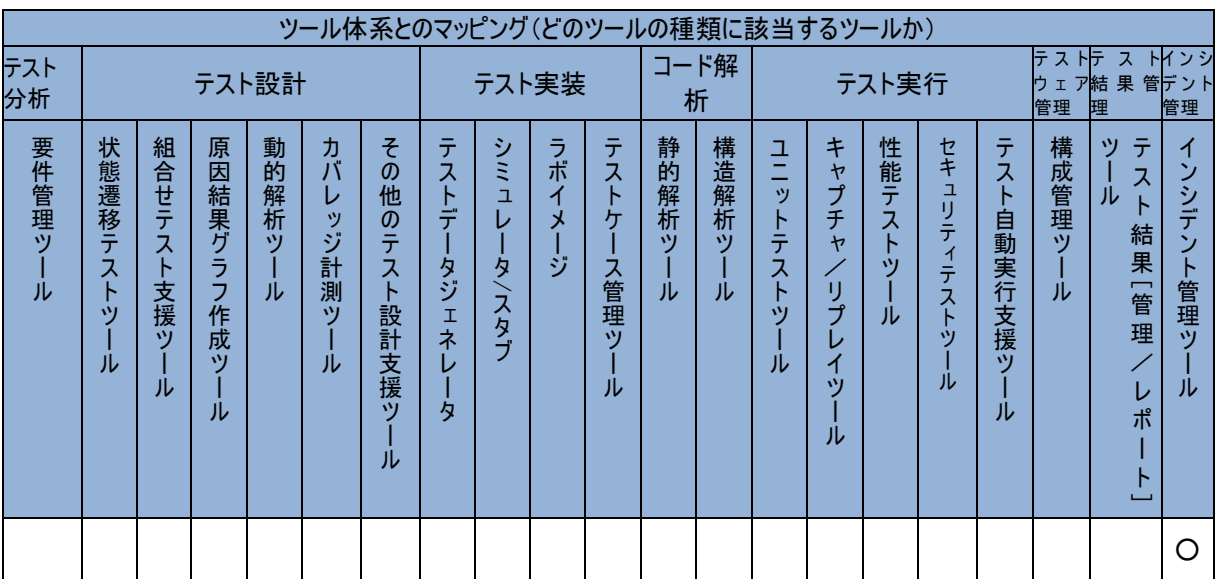

### IBM Rational® DOORS®

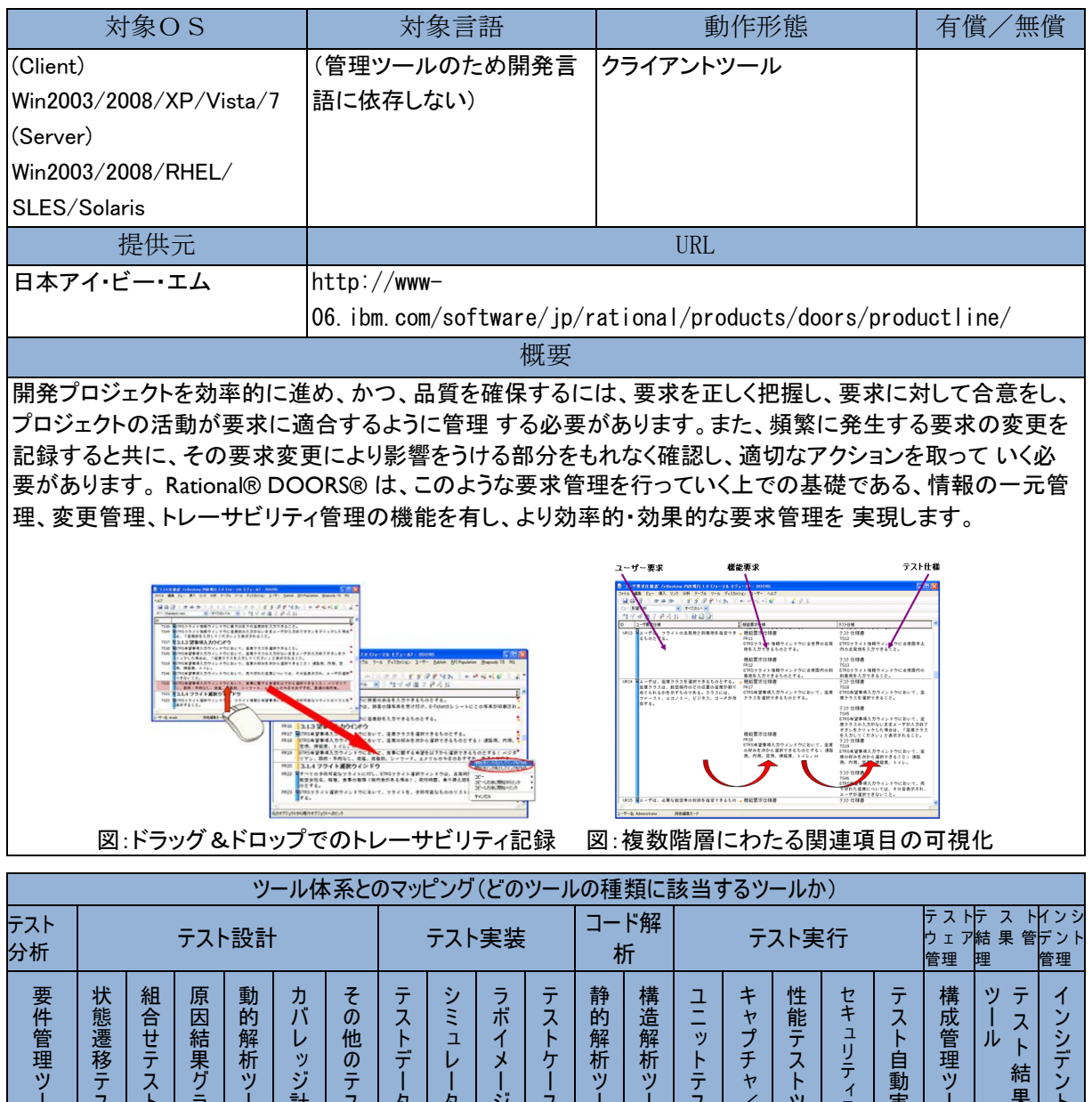

ー ル ス ト ツ ー ル ト 支 援 ツ ー ル ラ フ 作 成 ツ ー ル ー ル 計 測 ツ ー ル ス ト 設 計 支 援 ツ ー ル タ ジェネ レ ー タ タ/ス タ ブ ジ ス 管 理 ツ ー ル ー ル ー ル ス ト ツ ー ル / リ プ レ イ ツ ー ル ツ ー ル テ ス ト ツール 実 行 支 援 ツ ー ル ー ル 果[ 管 理 / レ ポ ー  $\overline{\phantom{a}}$ ト 管 理 ツ ー ル  $\circ$ 

### IBM Rational® Functional Tester

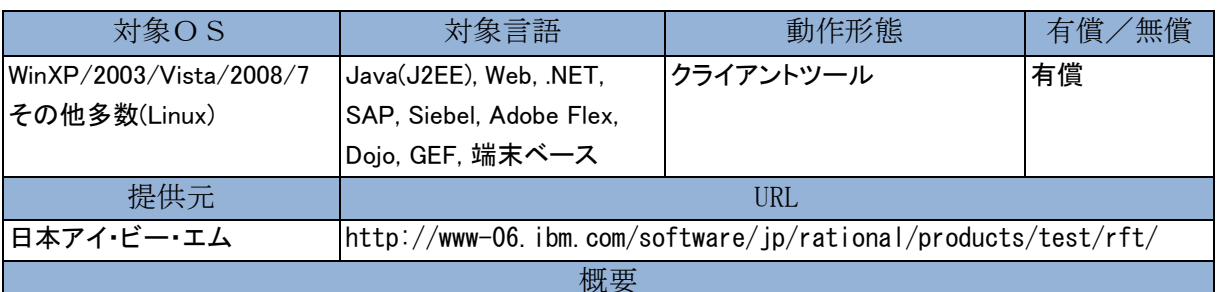

Rational® Functional Tester (RFT) は、テスト対象アプリケーションへの操作を記録し、回帰テストおよび機能 テストの自動化を実現します。ユーザー・インターフェース (UI) に対するマウスやキーボード操作を記録し、 その内容を再生することが可能です。再生時に検査する項目を追加登録し、テスト・データのバリエーション・ テストも容易に設定できることにより、テストの正確性および効率化に貢献します。UI に軽微な修正を行った 場合でも、RFT が自動判断するため、スクリプト修正を最小限に抑え、保守性も高めます。

結果レポートと実行結果比較の例

e le

 $\mathbf{R}$ 

イメージ比較の例

データ比較の例

**Functional Tester HTML例** 

en<br>Estadounid

画面ショットのエビデンス添付

fr

誌

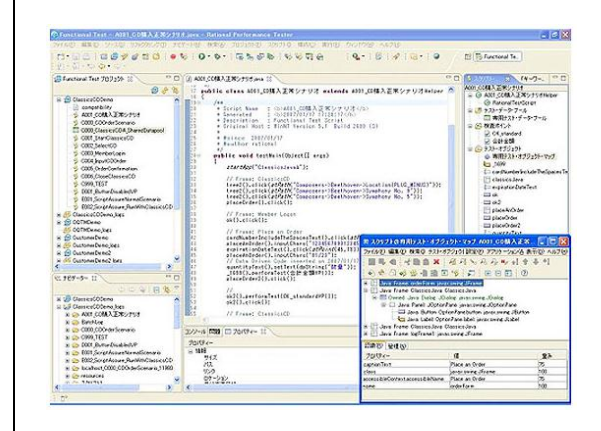

図 スクリプト編集画面

ツール体系とのマッピング(どのツールの種類に該当するツールか) テスト <sup>テスト</sup> *-*<br>分析 - テスト設計 - テスト実装 | コード解<br>分析 | 析 テスト実行 テスト ウ ェ ア 管理 テスト 結果管 理 インシ デント 管理 要 件 管 理 ツ ー ル 状 態 遷 移 テ ス ト ツ ー ル 組 合 せ テ ス ト 支 援 ツ ー ル 原 因 結 果 グ ラ フ 作 成 ツ ー ル 動 的 解 析 ツ ー ル カ バ レ ッ ジ 計 測 ツ ー ル そ の 他 の テ ス ト 設 計 支 援 ツ ー ル テ ス ト デ ー タ ジェネ レ ー タ シ ミ ュレ ー タ/ス タ ブ ラ ボ イ メ ー ジ テ ス ト ケ ー ス 管 理 ツ ー ル 静 的 解 析 ツ ー ျုံး 構 造 解 析 ツ ー ル ユ ニット テ ス ト ツ ー ル キ ャプ チ ャ/ リ プ レ イ ツ ー ル 性 能 テ ス ト ツ ー ル セ キ ュ リ テ ィ テ ス ト ツ ー ル テ ス ト 自 動 実 行 支 援 ツ ー ル 構 成 管 理 ツ ー ル テ ス ト 結 果[ 管 理 / レ ポ ー  $\overline{\phantom{a}}$ ツ ー ル イ ン シ デ ン ト 管 理 ツ ー ル ○ ○ ○

### IBM Rational® Performance Tester

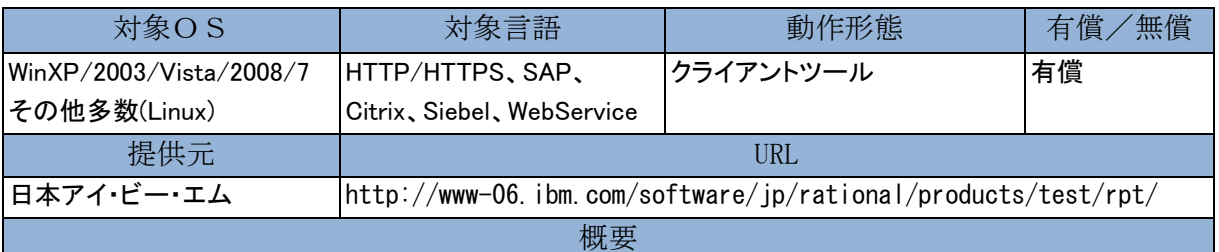

Rational® Performance Tester (RPT) は、負荷テスト対象アプリケーションに対して、仮想的に複数ユーザー からのトランザクションを再現することが可能です。テスト・シナリオの組み合わせを自由に選択でき、実際の トランザクションに類似した状況を生成するため、柔軟な負荷テストの設定が容易にできます。負荷テスト実 行状況はリアルタイムにツール画面から確認できるため、テストに対する迅速な一次判断に貢献します。

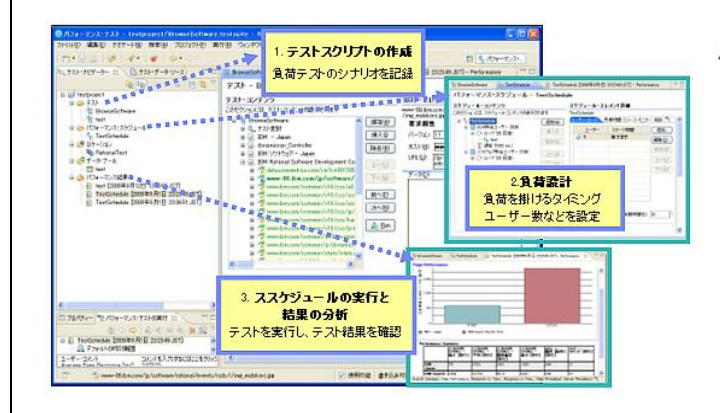

図 スクリプト編集画面

パフォーマンスの要件に基づいて評価されたレポート

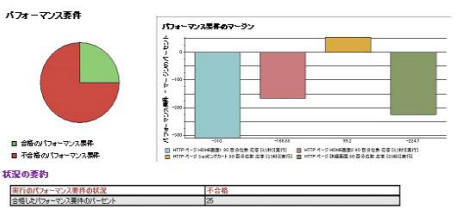

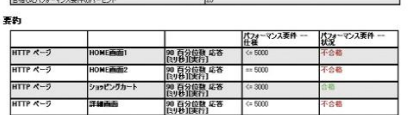

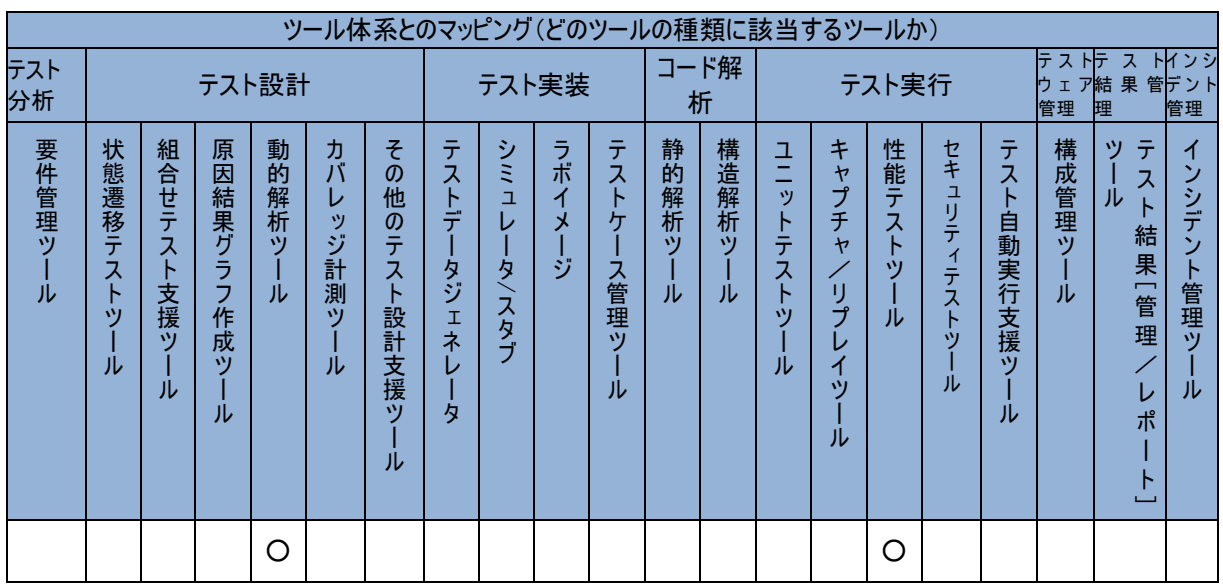

#### IBM Rational® Policy Tester®

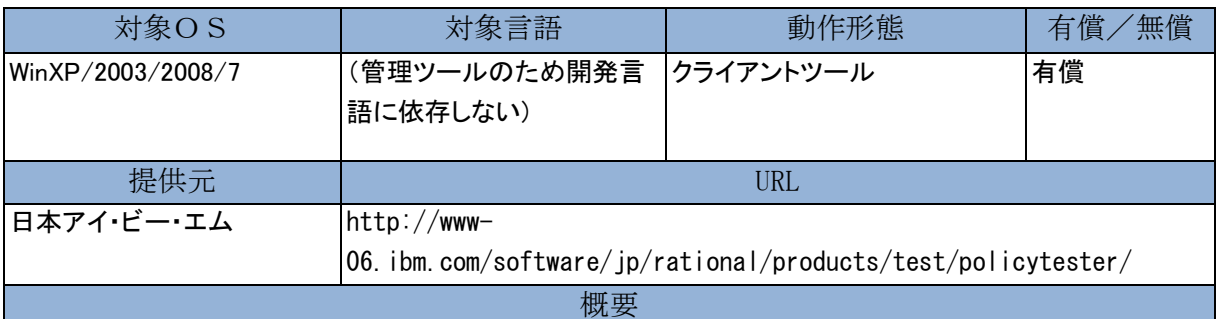

企業の Web ページは日々更新され、情報量は増加の一途をたどっています。一方でブランドイメージの維 持やコンプライアンス遵守のために全社的に管理する必要も増し、大規模化に伴い人手での管理が困難と なっています。

IBM Rational® Policy Tester® は企業の Web サイトを自動探索し、品質、プライバシー、アクセシビリティの 観点で課題を可視化・一覧化するソリューションです。修正するためのアドバイザリーや結果を共有するため のレポートにより Web サイト運用の効率化とガバナンスの確保を支援します。

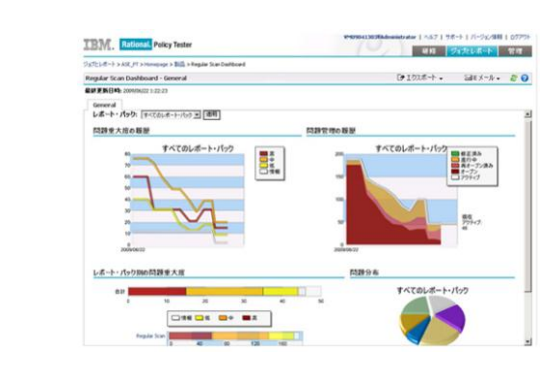

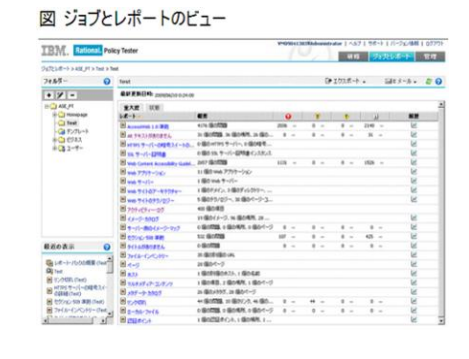

図 レポート画面

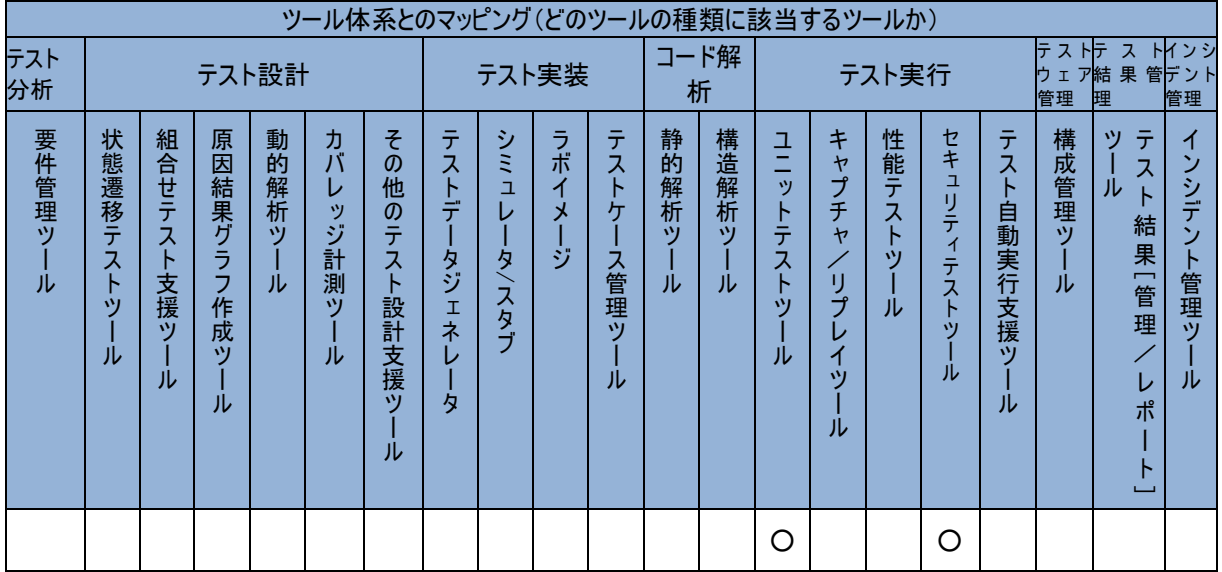

# IBM Rational® PurifyPlus™

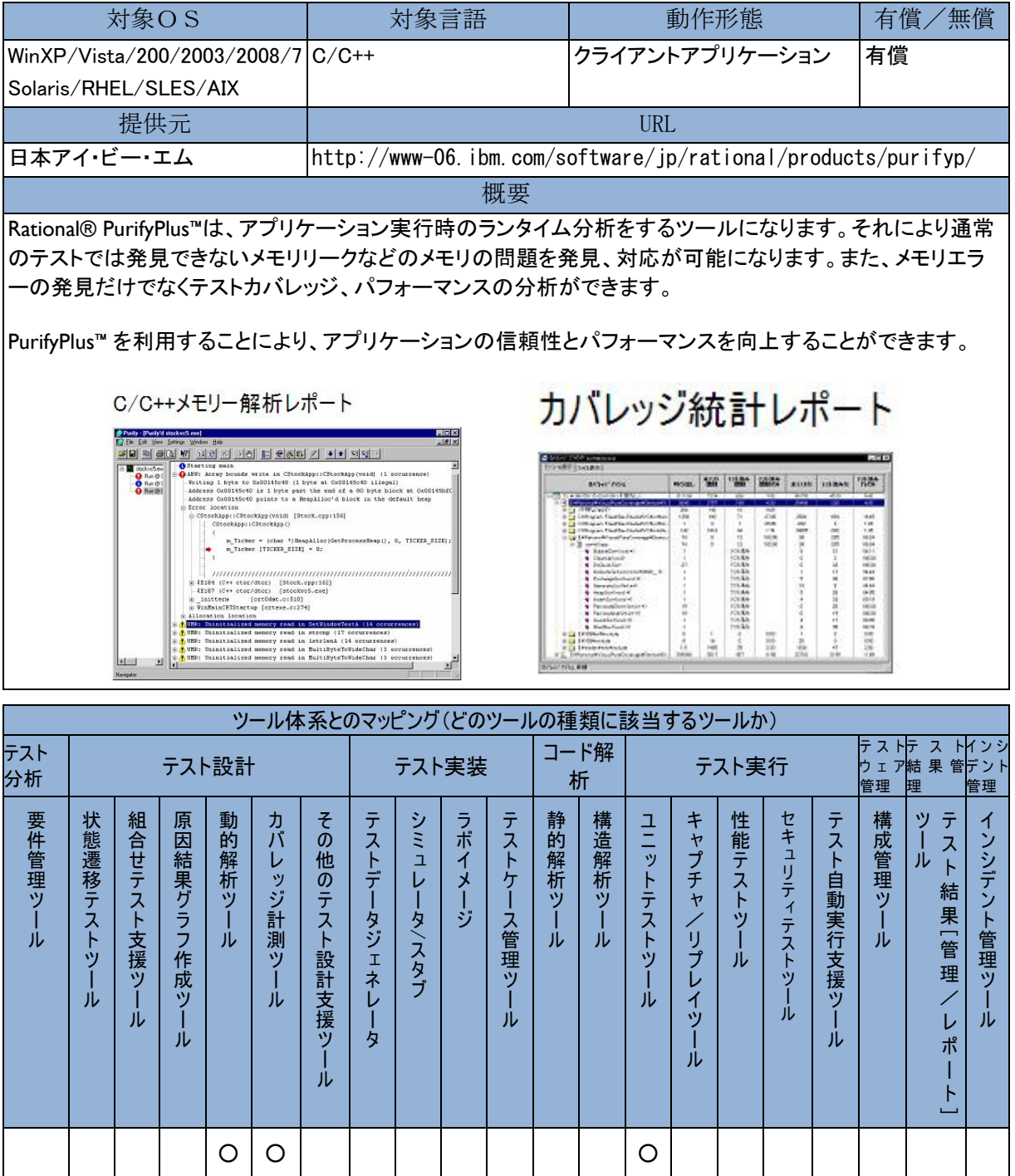

#### IBM Rational® Rhapsody®

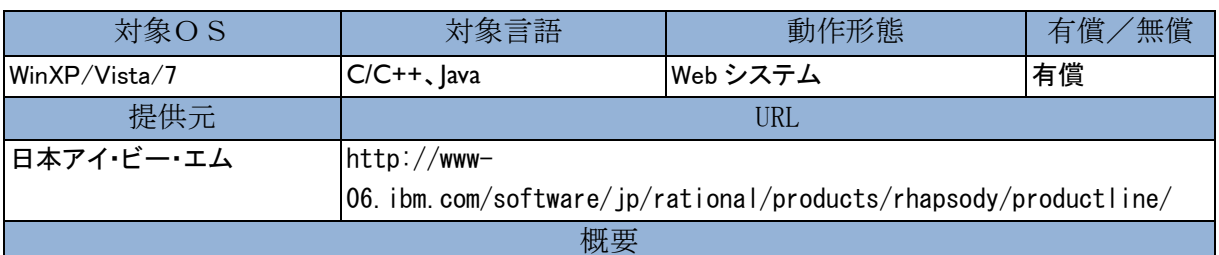

近年のメカ・エレキ・ソフトの領域をまたがった複雑な開発には、上流工程でのシステム分析が不可欠です。 IBM Rational® Rhapsody® により、システムの視点で、要求分析から設計・実装・テストへの追跡可能性の保 持、UML/SysML を用いたイテレーティブなモデル駆動システムズ・エンジニアリングを行い、システムとしての 品質を確保、開発期間の短縮に寄与することができます。

一方で、製品の差別化要因としてソフトウェアが重視された結果、複雑で高品質のソフトを短期間で開発する 要求が高まっています。これらの課題を解くカギは、要求の段階から機能および品質の作りこみを行うこと、 開発対象を見通しよく表現すること、継続的なテストおよび統合を行うことにあります。Rhapsody® は、これら の活動をスムーズに行う各種機能を提供し、競争力のある製品の開発をご支援します。

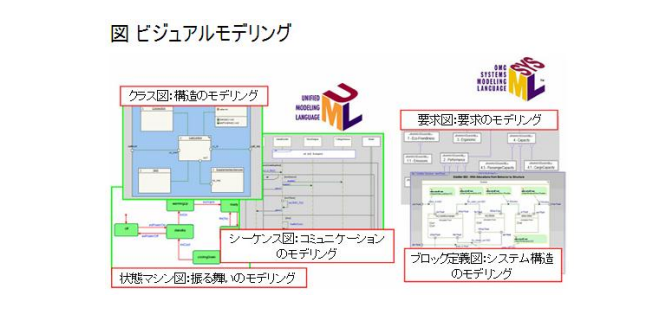

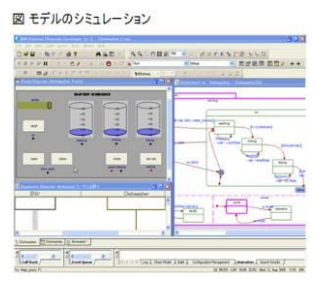

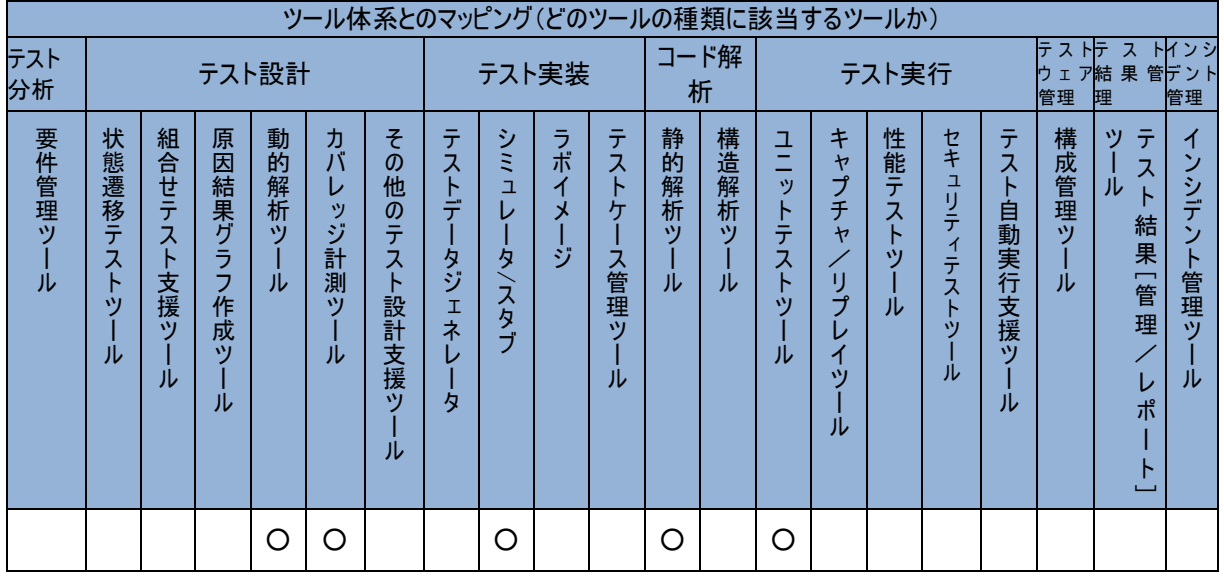

### IBM Rational® Service Tester for SOA Quality

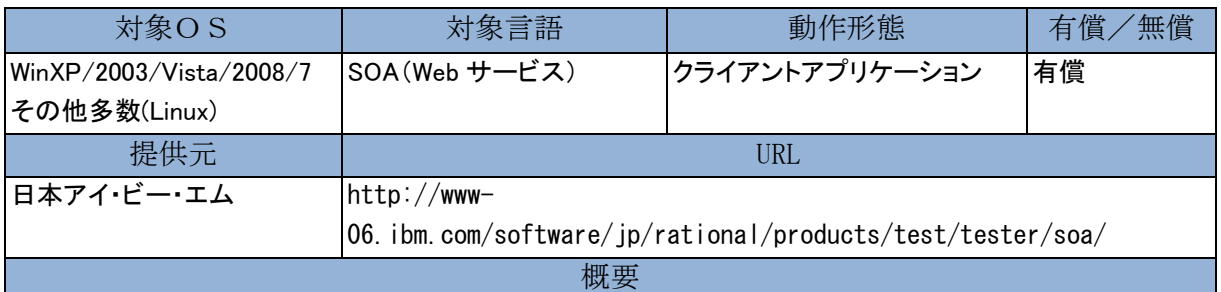

Rational® Service Tester for SOA Quality は、Web サービス・ベースの SOA アプリケーションの機能/回帰テ スト用ツールです。GUI を持たない Web サービスの機能テスト、回帰テストを、スクリプトの記述なしで自動 的に実施できます。

- 対象 Web サービス用に生成されたカスタム GUI インターフェースでテストを作成
- シンプルなテスト・オーサリング機能により、スクリプトの記述なしで迅速にテストを作成
- WS-BPEL リソースからの自動テスト生成により、サービス統合テストを簡素化

- WSDL、SOAP、XML/XSD、HTTP(S)、JMS、JSON、MTOM、WebSphere MQ、WS-Security などの一般的な Web サービス標準規格をサポート

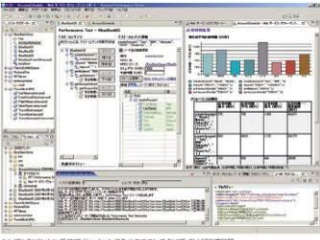

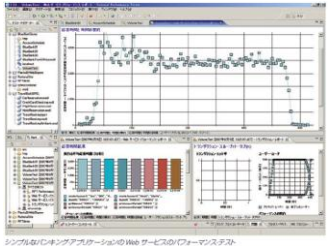

図 スクリプト編集画面 図 テスト結果レポート

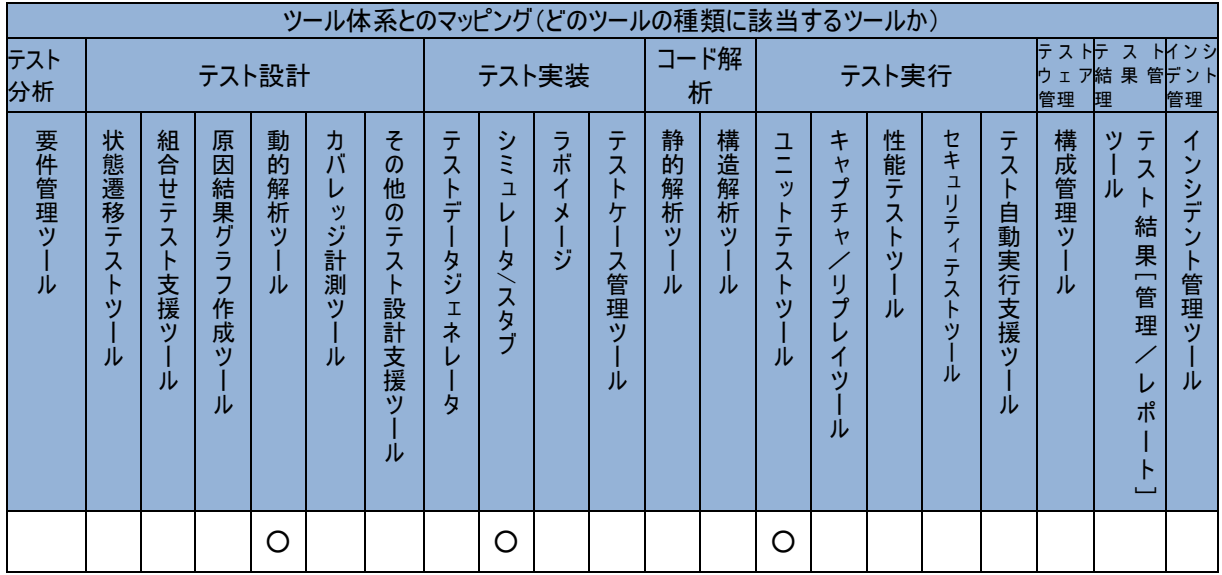

# IBM Rational® Software Architect

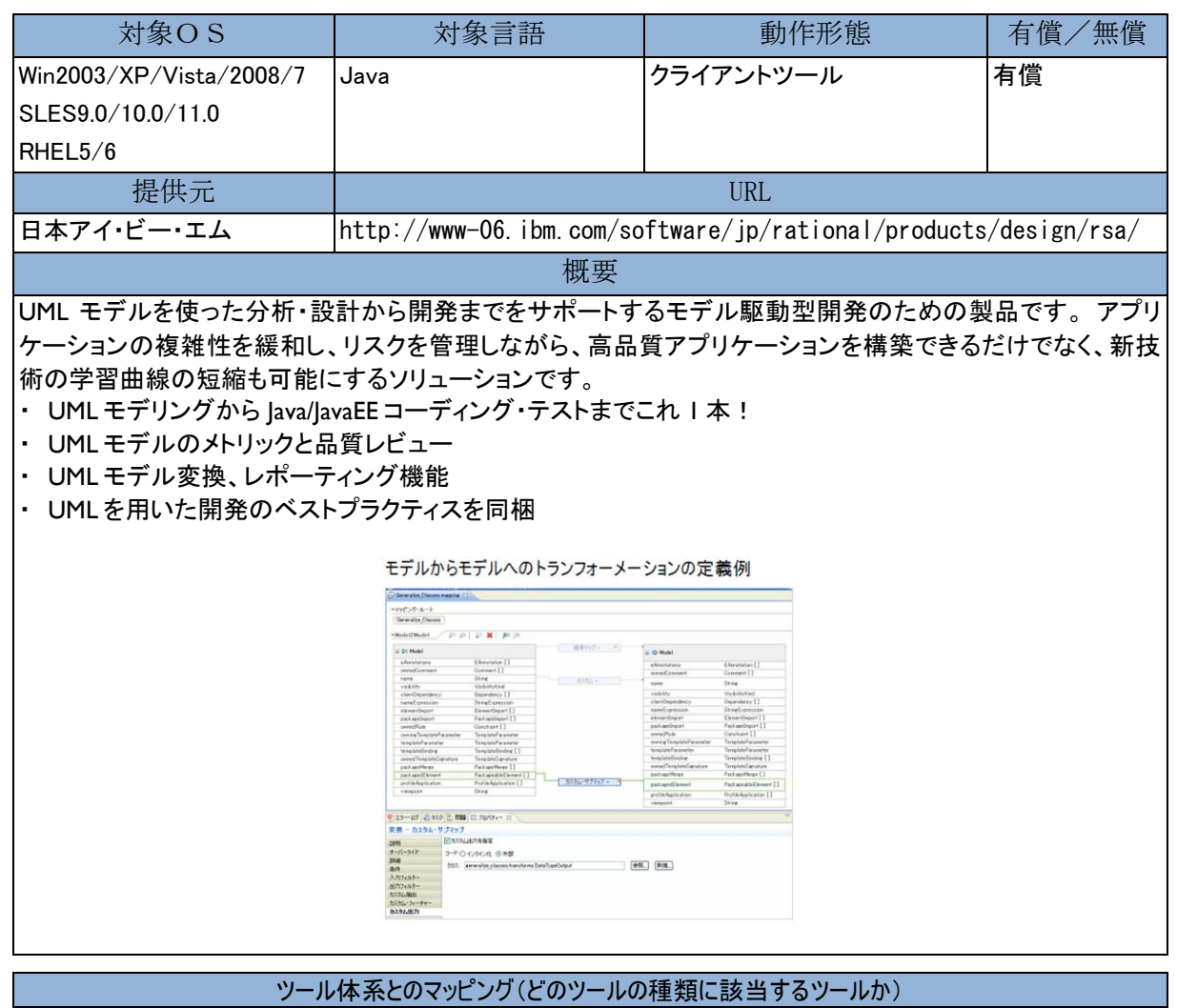

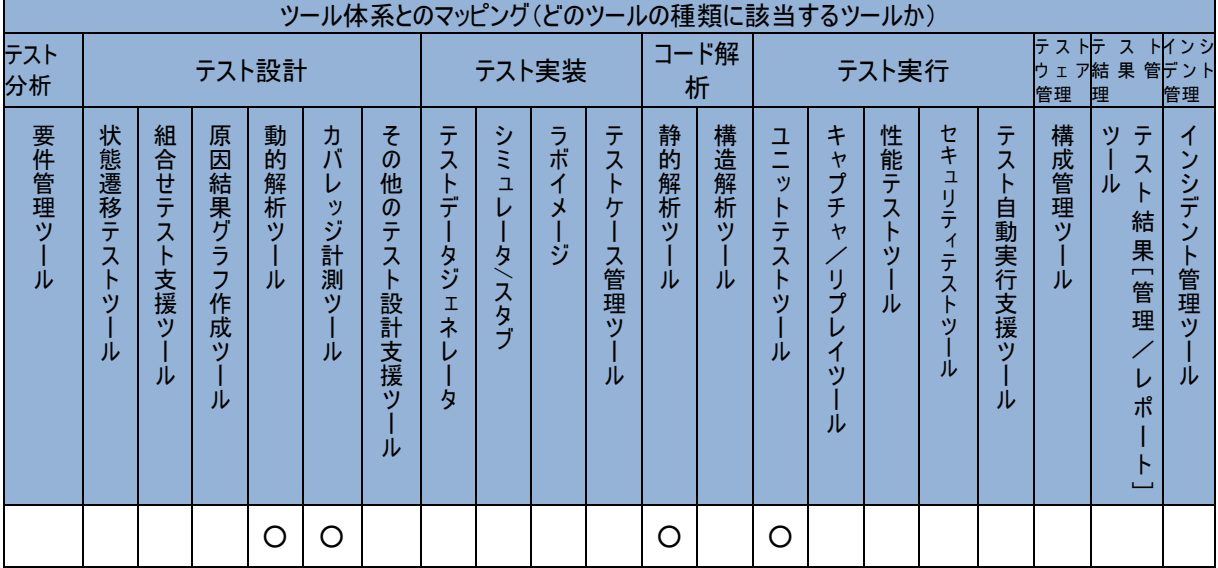

# IBM Rational® Test Virtualization Server

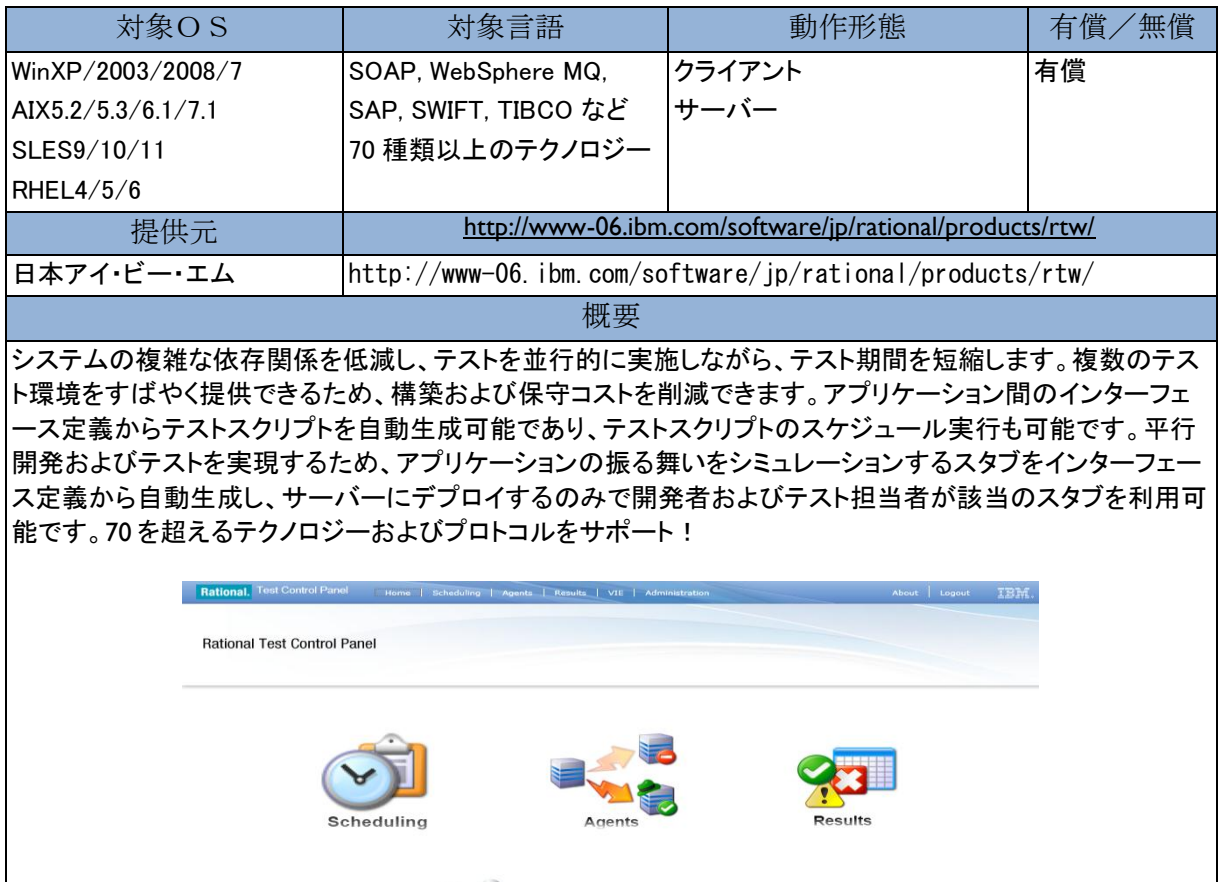

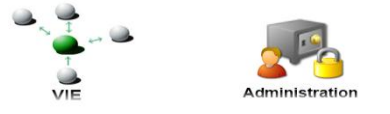

図 Rational Test Virtualization Server 画面

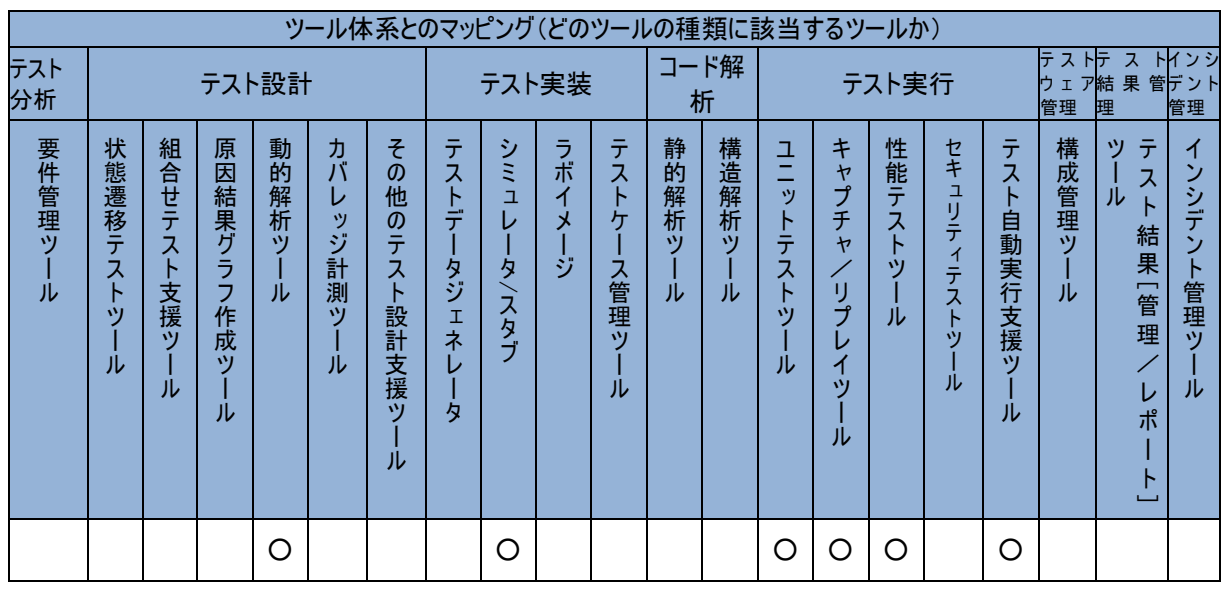

### IBM Rational® Test Workbench

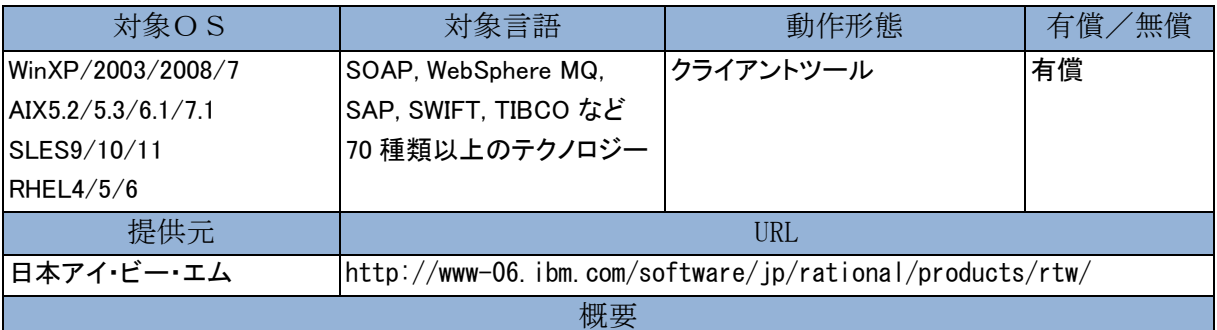

従来の GUI からの機能・回帰テストおよび負荷テストに加え、インターフェース・レベルのテストをサポートし ます。テスト専門家向けに、機能・回帰テストツール(Rational Functional Tester)および負荷テストツール (Rational Performance Tester)とインターフェース・テストツール(Rational Integration Tester)を組み合わせたソ リューションです。アプリケーション間のインターフェース定義からテストスクリプトを自動生成し、平行開発お よびテストを実現するため、アプリケーションの振る舞いをシミュレーションするスタブをインターフェース定義 から自動生成する機能を提供します。さらに、70 を超えるテクノロジーおよびプロトコルをサポート!

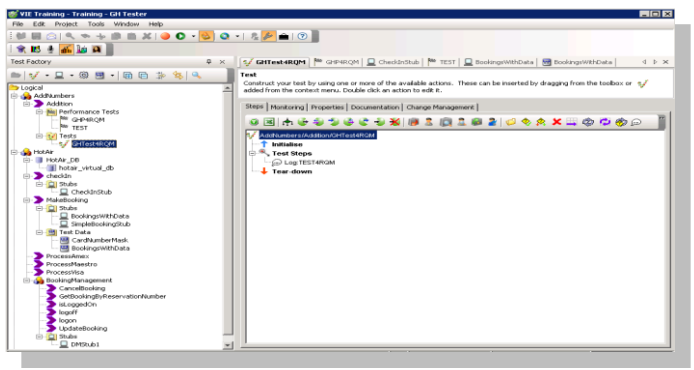

図 Rational Test Workbench 画面

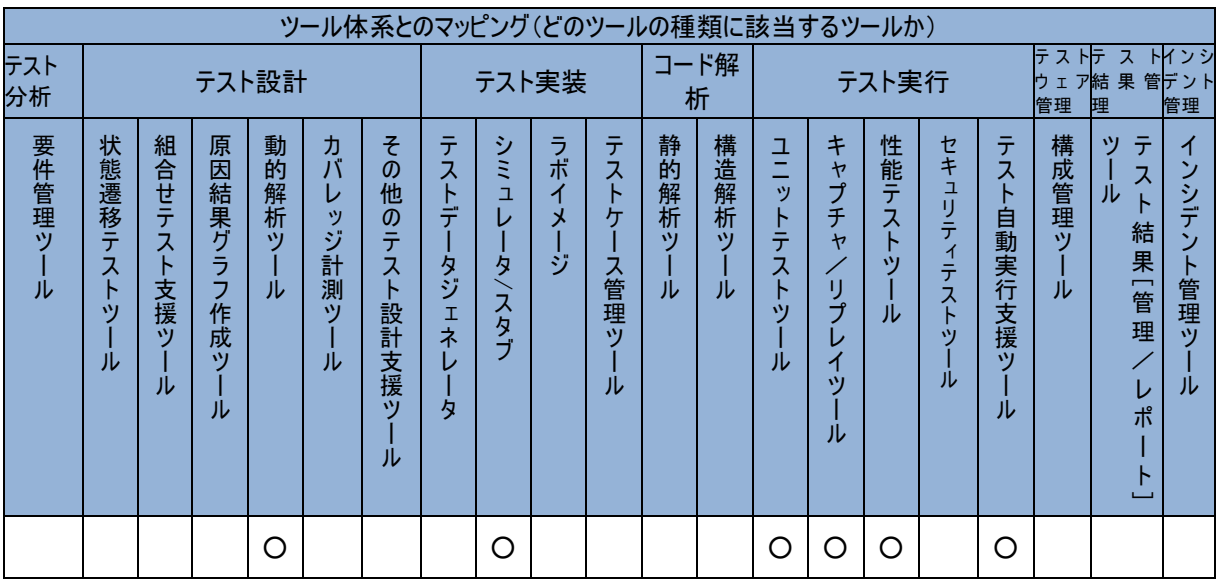

#### IBM Security AppScan®

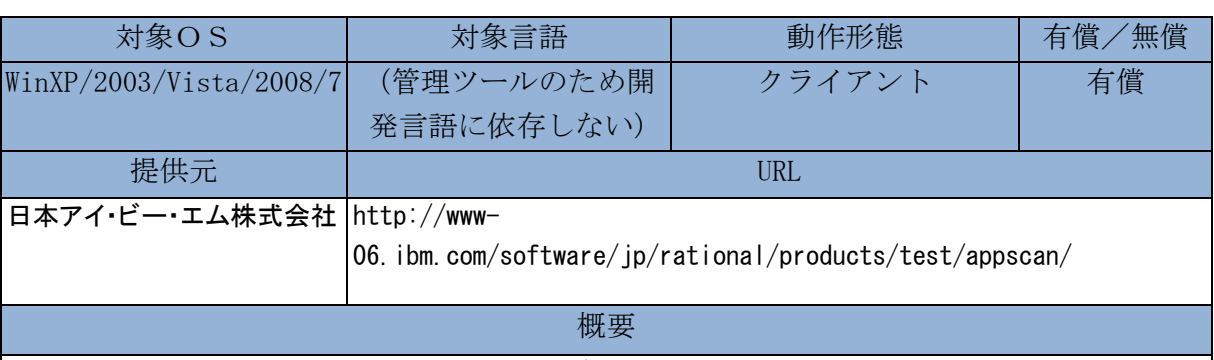

システムへの外部からの不正なアクセスによるトラブルは近年ますます増加しております。また、セキュリティ ーホール、不正アクセス方法も日々発見されており、人手の検査には限界があります。

Security AppScan® は、セキュリティー脆弱性を検査するツールです。 Security AppScan® には、ソースコード を静的に検査する Security AppScan® Source Edition と、システムに対して動的に擬似ハッキングをする Security AppScan® Standard Edition/Enterprise Edition があります。 Security AppScan® を利用することによ り、システムのセキュリティーの問題を開発時に発見し、対策することができます。それにより、運用後のセキ ュリティートラブルを未然に防ぐことが可能になります。

図 問題を重大度に従い色分け表示

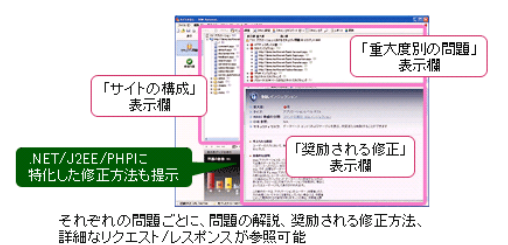

ツール体系とのマッピング(どのツール体系に該当するツールか) テスト 分析 テスト設計 テスト実装 コード テスト実行 テスト ウェア 管理 テスト 結果管 理 インシ デント 管理 要 件 管 理 ツ ー ル状 態 遷 移 テ ス ト ツ ー ル原 因 結 果 グ ラ フ 作 成 ツ ー ル組 合 せ テ ス ト 支 援 ツ ー ルテ スト デ ー タ ジェネレ ー タ シミュレー タ/スタ ブ ラ ボ イ メ ー ジテ スト ケ ー ス管 理 ツー ル静 的 解 析 ツー ルセ キ ュ リ テ ィ テ ス ト ツ ー ルパフ ォ ー マ ン ス テ ス ト ツ ー ルキ ャプ チ ャリ プ レイ ツー ルテストハーネス/ユニットテストツ ー ルプ ファイ ラ カ バレッジ計 測 ツー ル動 的 解 析 ツー ル構 成 管 理 ツ ー ルテ ス ト 結 果 管 理/ レ ポ ー ト ツ欠 陥 追 跡 ツー ル○ ○ ○

#### Jenkins

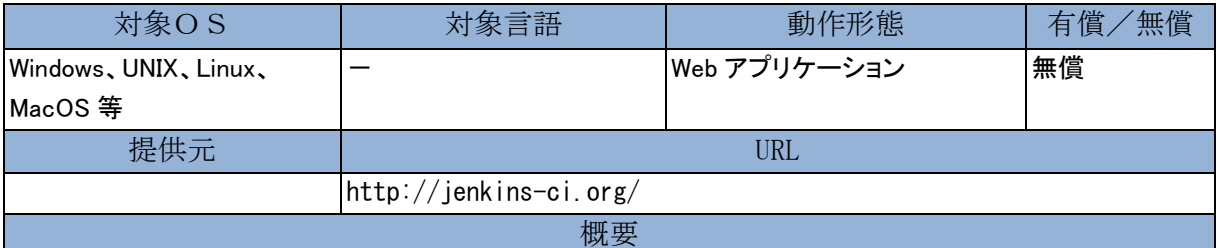

継続的インテグレーションを行うツールです。Ant や Maven などのビルドツールを内包しており、GUI 上から 手動で、あるいはスケジューラにより定期的にビルドを実行できます。また、プラグインを追加することで、静 的解析ツール、ユニットテストツール、カバレッジ計測ツール、キャプチャ/リプレイツールなどと連携でき、テ ストに関する様々な作業を自動化できます。さらに、それらの結果をブラウザ上で見ることができたり、プラグ インを追加することでメールや Twitter などに結果を自動通知することもでき、品質や進捗をタイムリーに把 握するのに役立ちます。スケジューラの設定やプラグインの追加などの様々な作業をブラウザ上で容易にで きるのも特徴です。

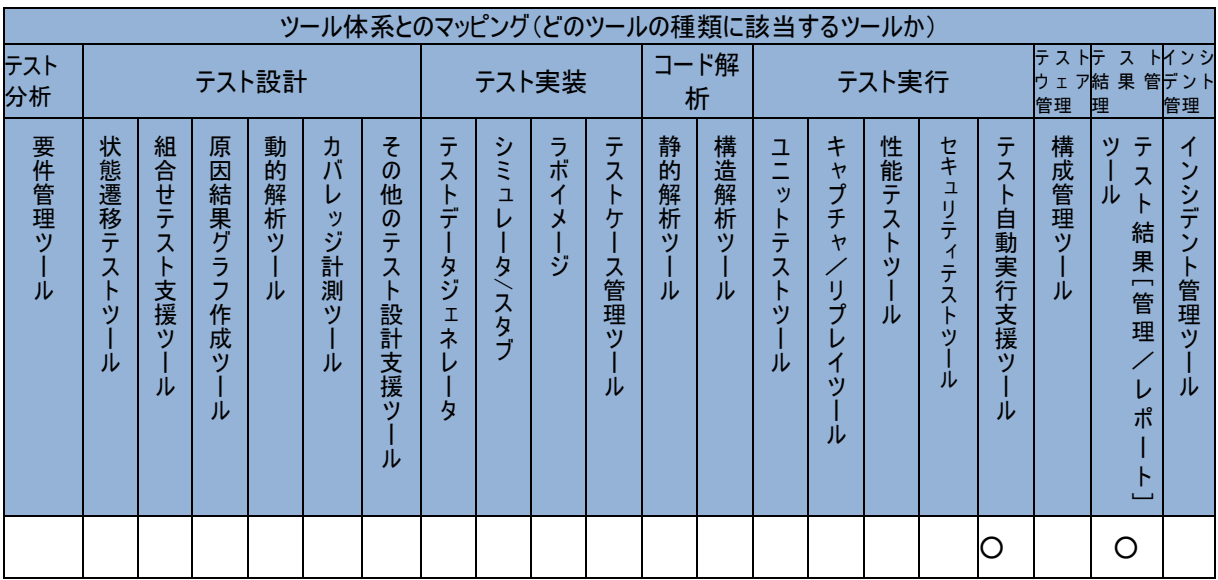

#### JUnit

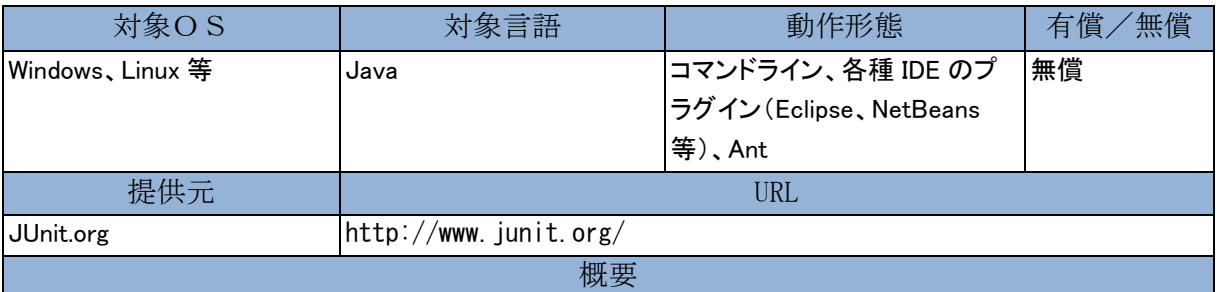

Java 言語で記述されたソースコードに対するユニットテストフレームワークです。JUnit の API を利用してテスト 用のソースコード(テストコード)を作成し、それを実行することによりテスト実行および結果検証が容易にでき ます。テストコードは、テスト対象となる Java クラスのメソッドを呼び出すドライバに相当し、メソッドへの入力デ ータや、メソッドの戻り値の期待結果を記述します。テストの実行は Eclipse 等の IDE 上で行うことができ、す べてのテストに成功すると緑色のバーが、ひとつでもテストに失敗すると赤色のバーが表示されます。また、 JUnit に対応したさまざまなツールと連携することで機能を拡張し、より高度なテストを実施できます。

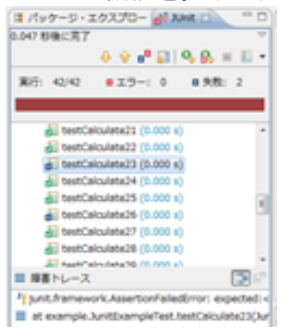

図 JUnit の実行結果画面:どのテストに失敗したかが分かる

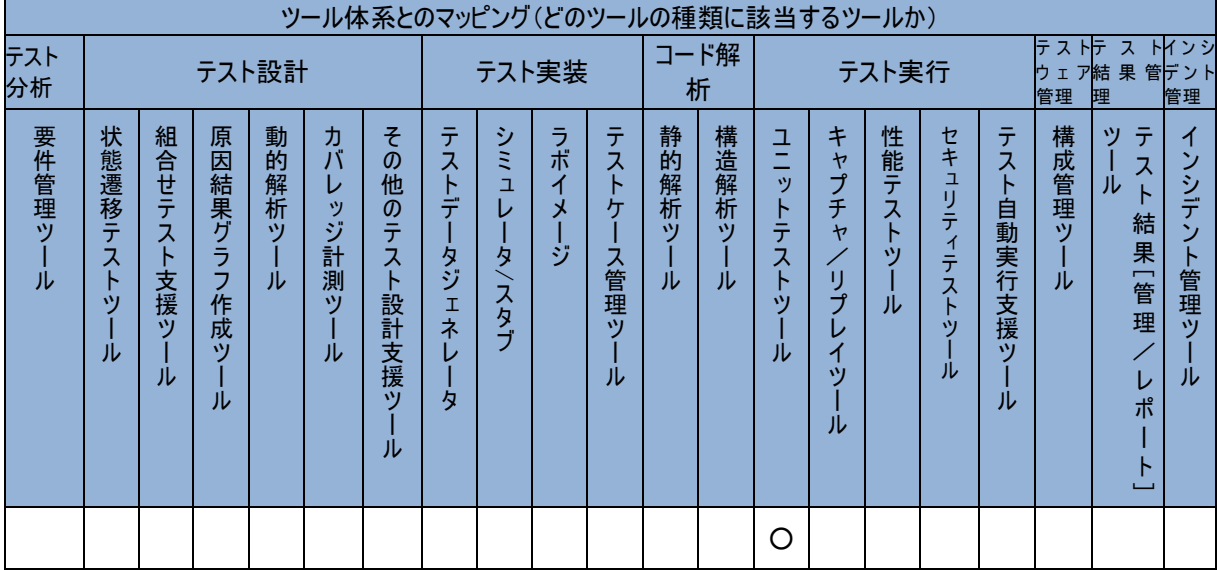

### Lattix 7.3.1

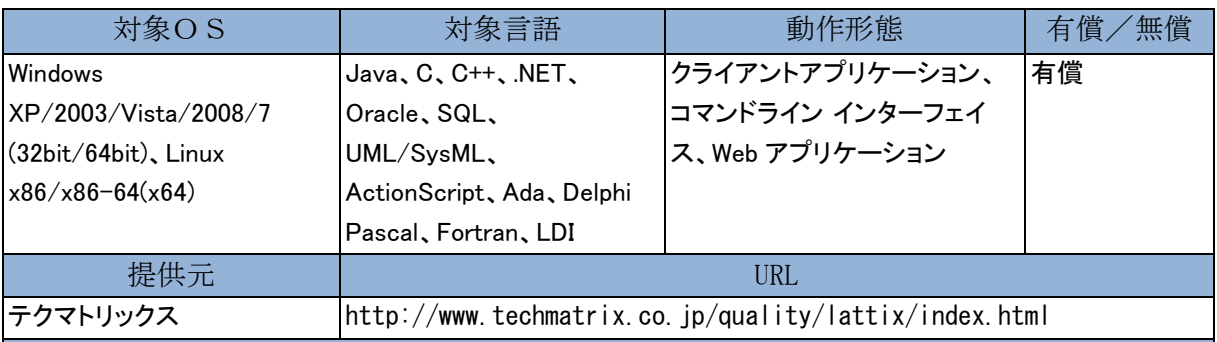

概要

システムの構成要素間の依存関係を、DSM(Dependency Structure Matrix) と呼ばれる手法により、直感的で わかりやすい表形式(マトリクス)で可視化するアーキテクチャ分析ツールです。リファクタリングのシミュレー ション機能や、設計意図に違反する実装を違反としてレポートする機能によって、ソフトウェアの品質を向上 させます。また、ソフトウェア変更の影響分析機能は、テストを効率的に計画・実行するのに役立ちます。

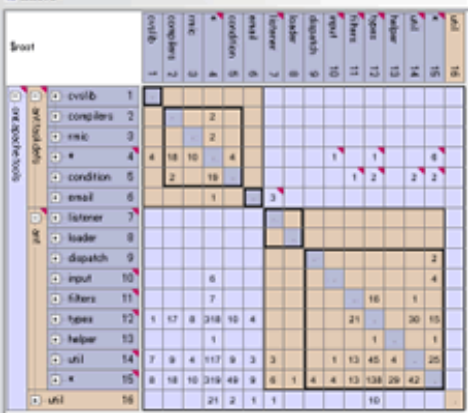

システムの構成要素間の依存関係を可視化する DSM(Dependency Structure Matrix)

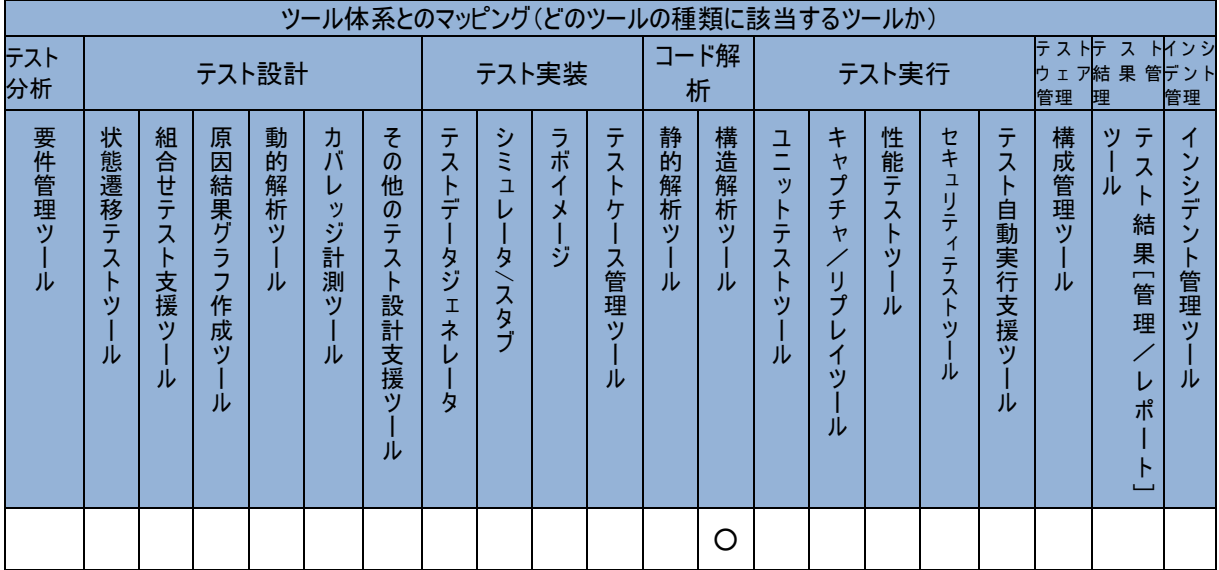

# LDRA tool suite

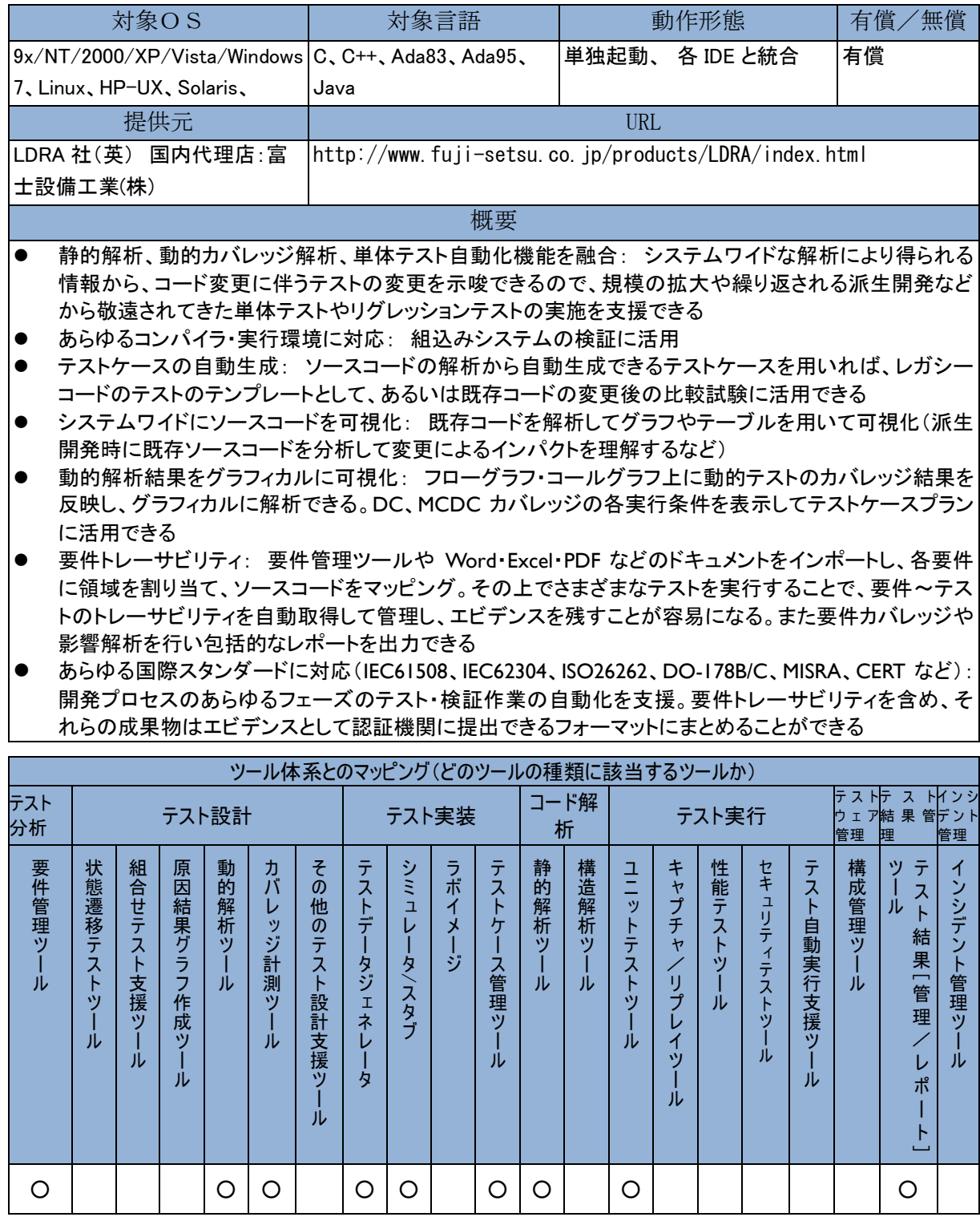

### Mantis

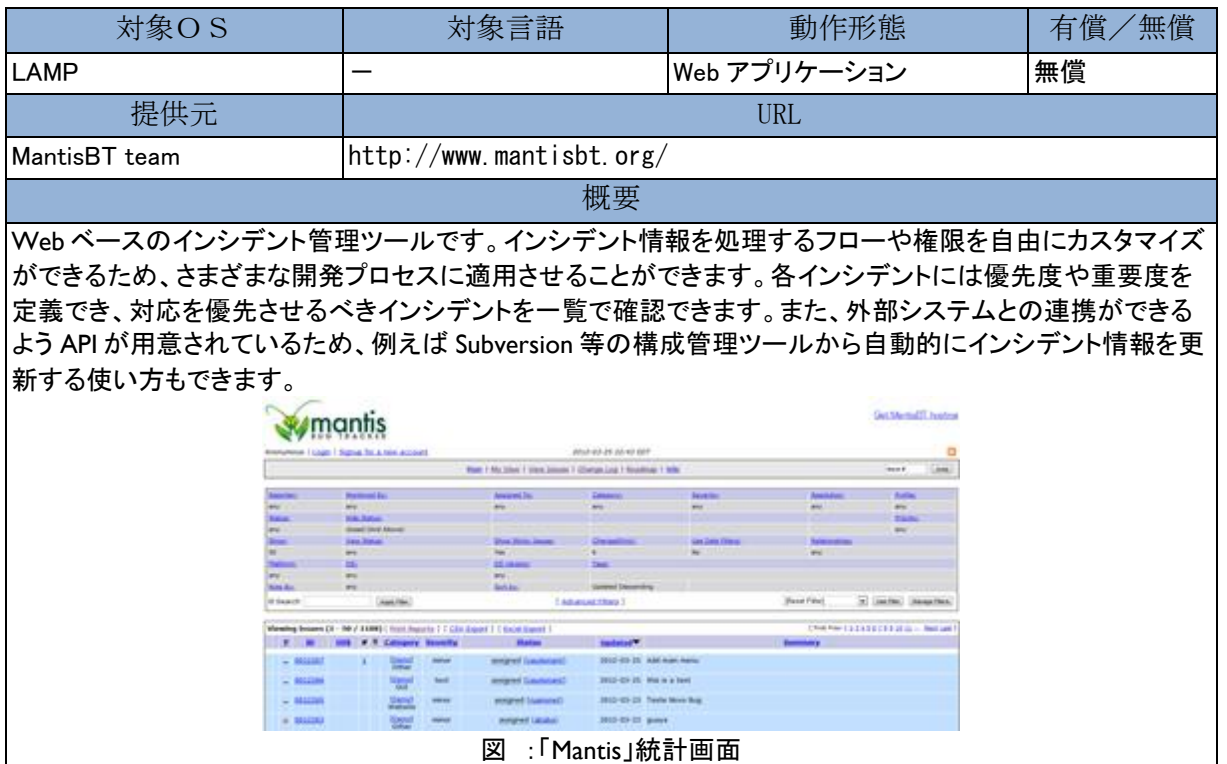

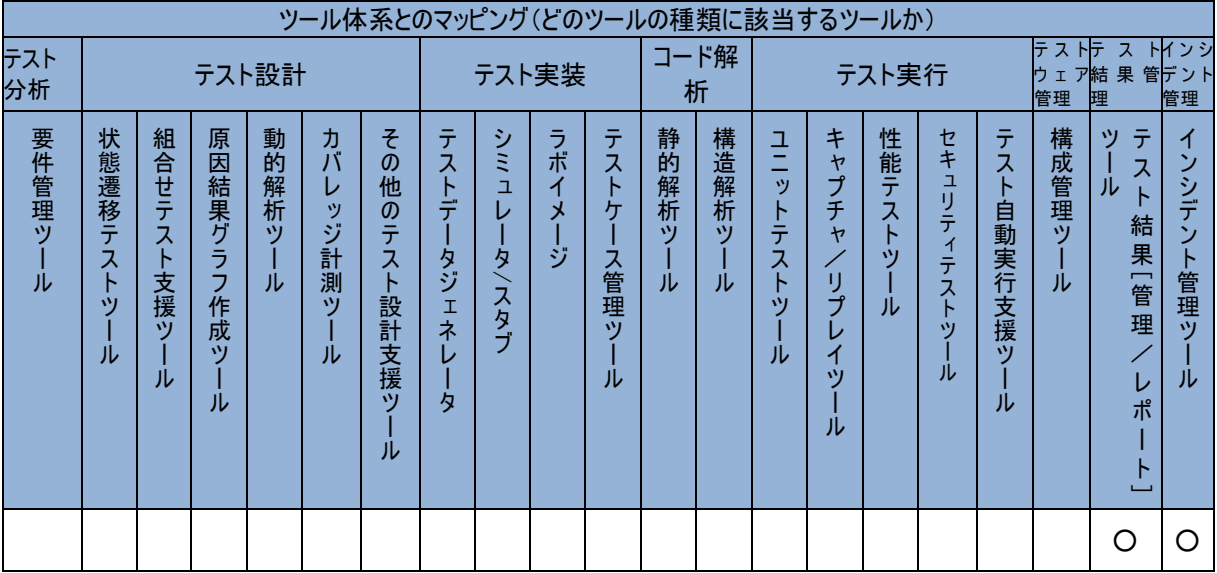

# MC-Checker

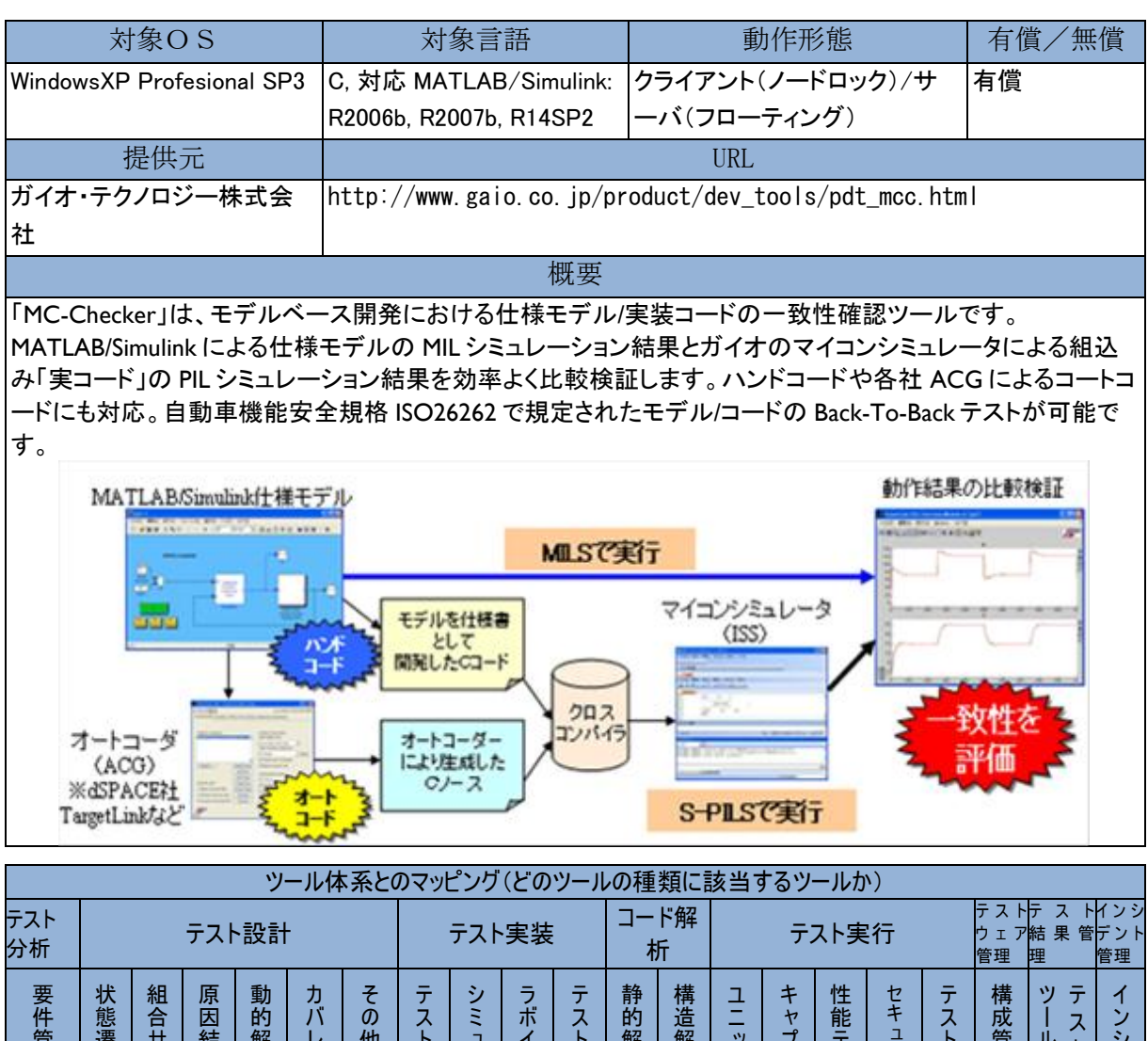

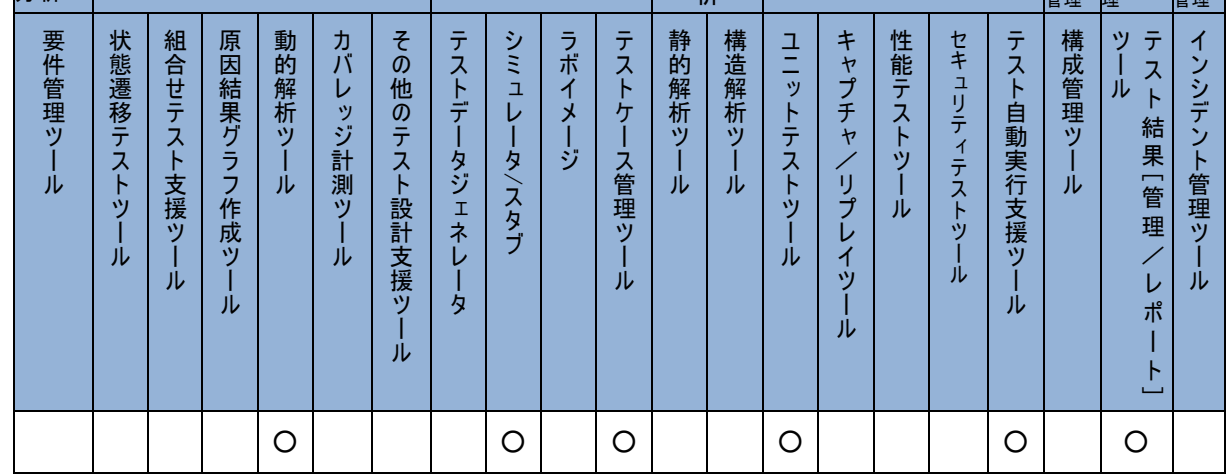

### Microsoft® Visual Studio® Team Foundation Server (TFS)

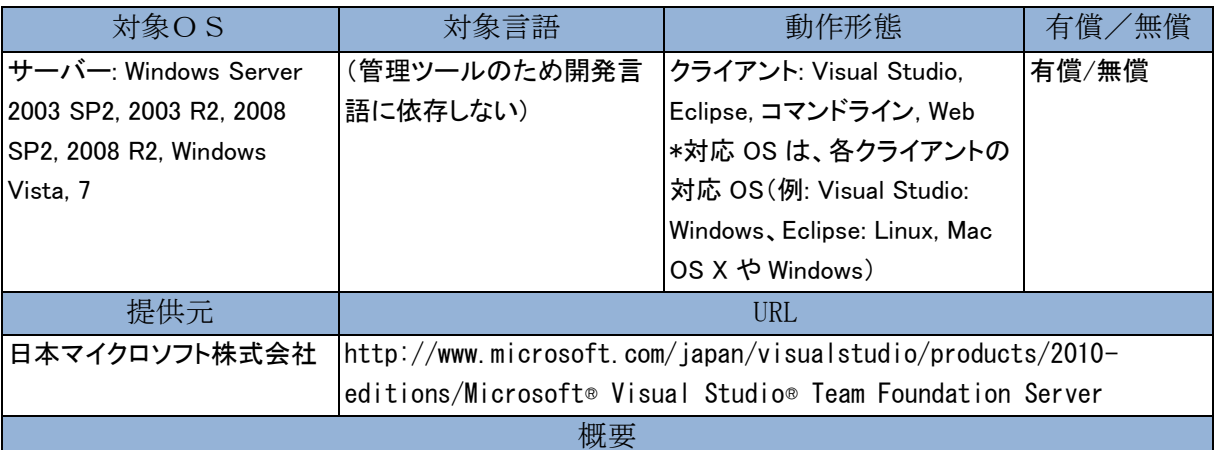

Microsoft® Visual Studio® Team Foundation Server は、Application Lifecycle Management (ALM) の共通基盤 として開発プロジェクトのライフサイクルで作成、利用される開発リソース (要件、タスク、テストケース、バグ、 ソースコード、ビルド、テスト環境、テスト結果など)を一元管理する製品です。普段利用している開発環境、テ スト環境、マネジメント環境からアクセスすると、開発リソースを目的に応じて最適な形で提供することできま す。

要件から開発、自動ビルド、テスト管理と実行、バグと一貫性のある自動化と省力化が実現され、どこからで もトレーサビリティがとれ、包括的かつ透明性の高いレポーティングが行えます。

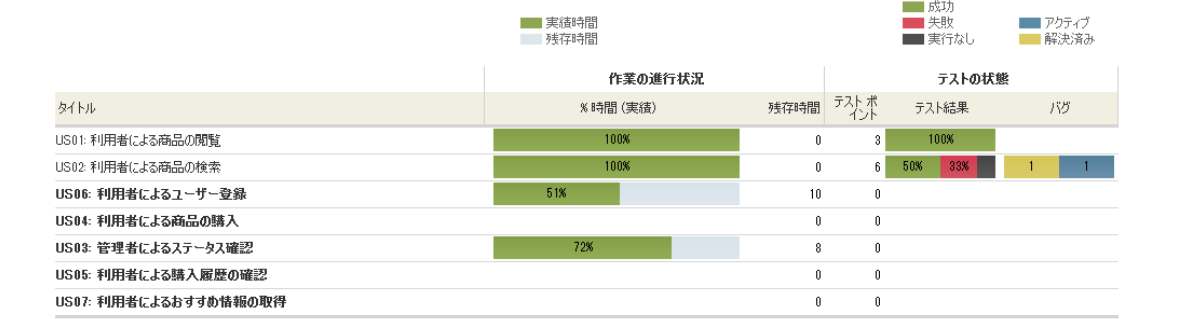

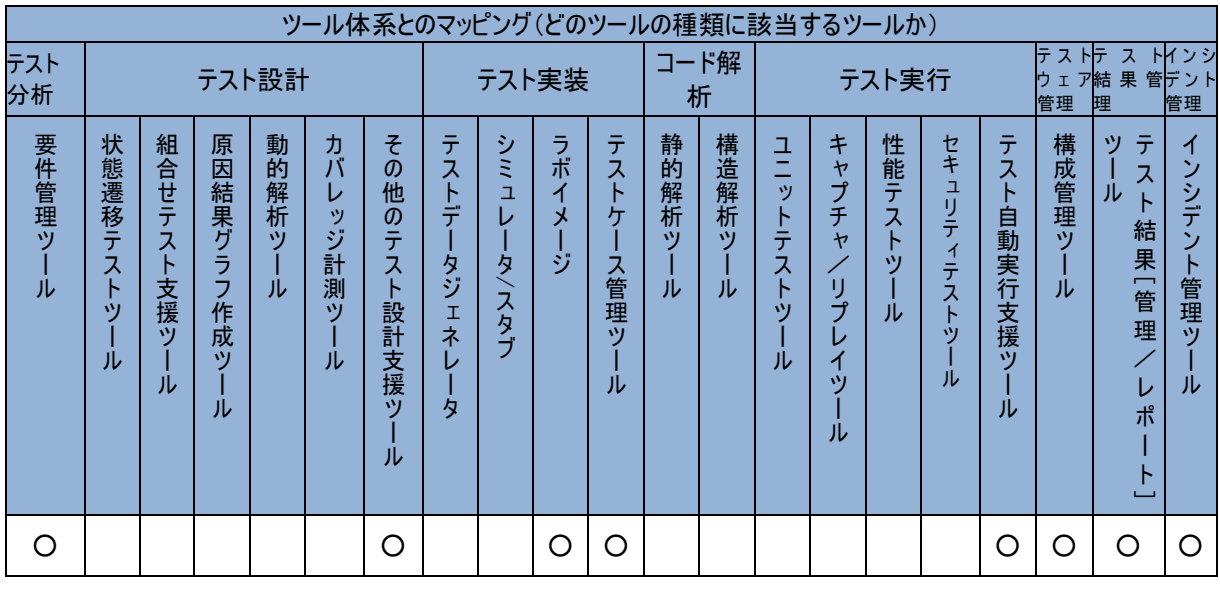

# Microsoft® Visual Studio® Premium with MSDN®

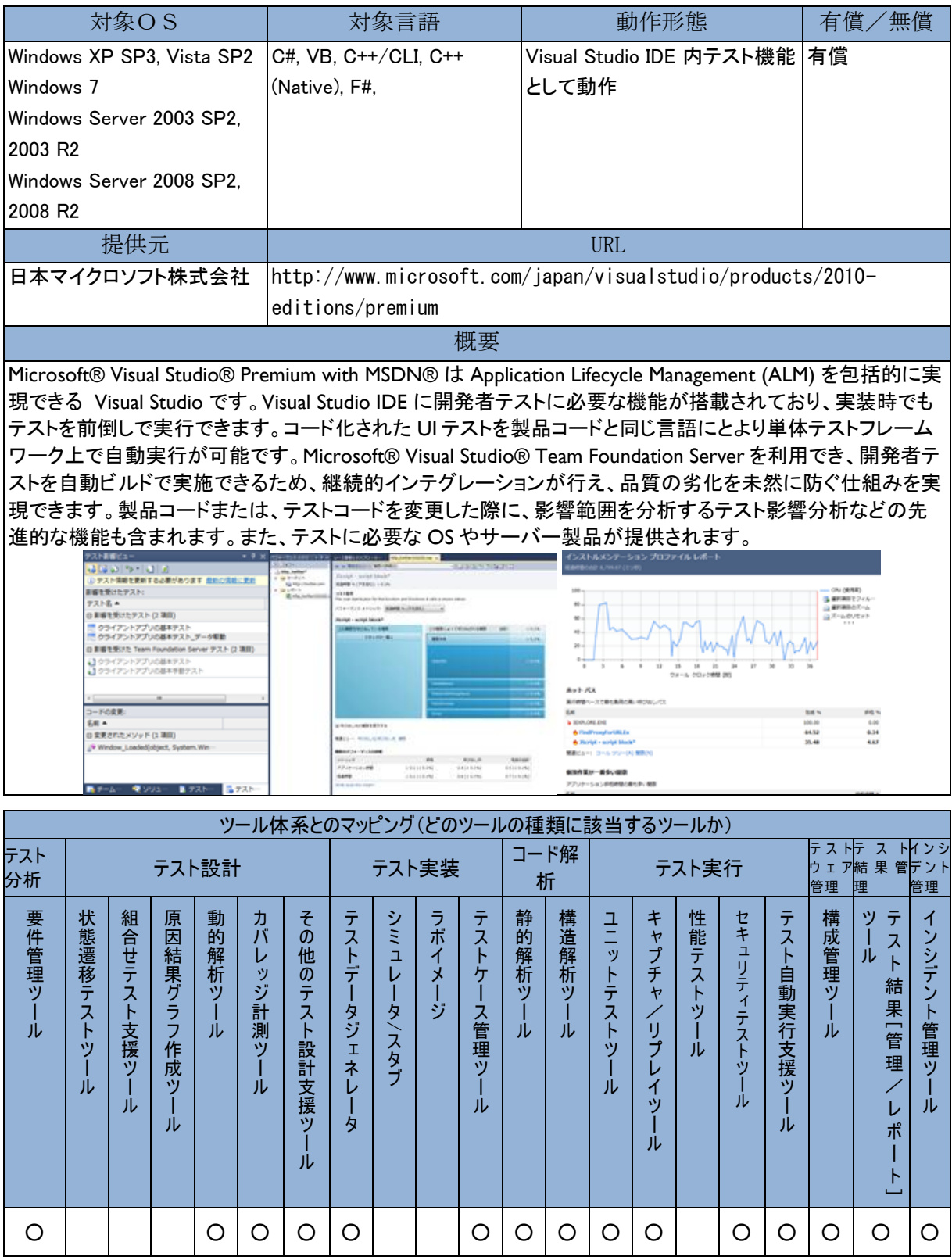

### Microsoft® Visual Studio® Professional

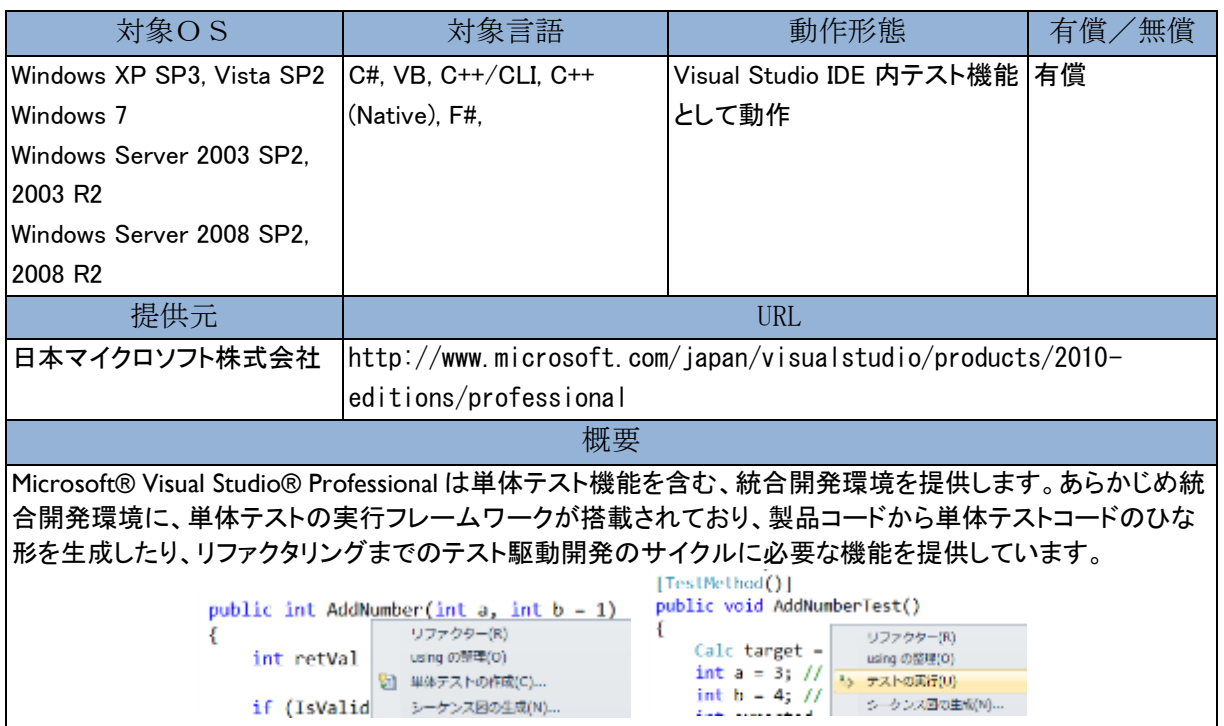

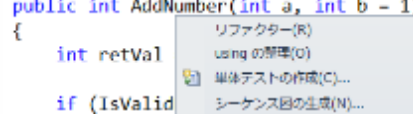

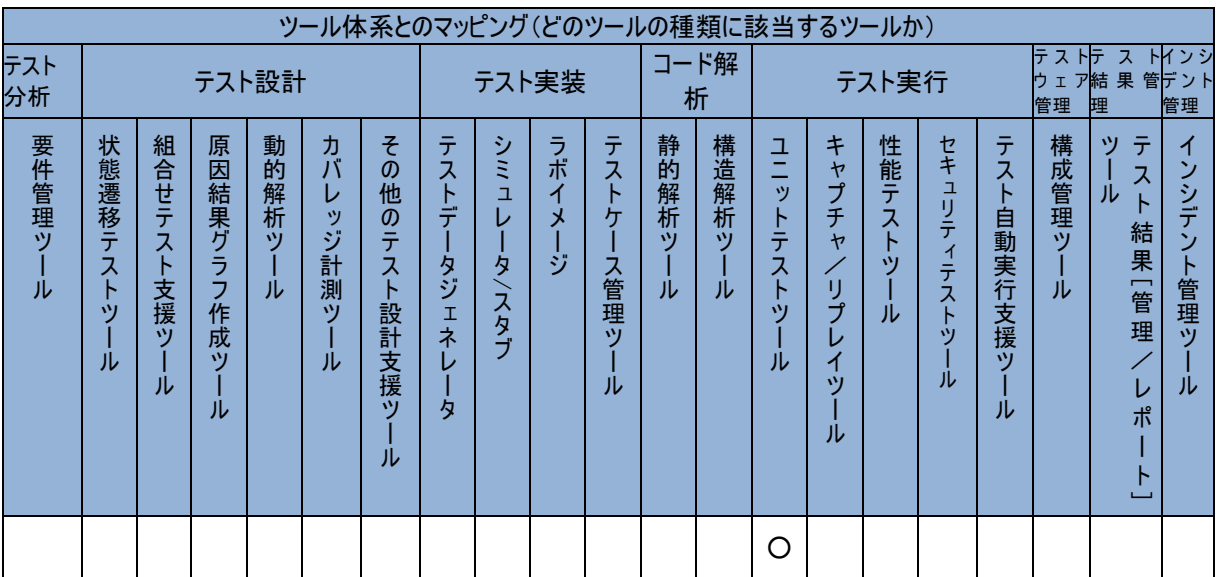

#### Microsoft® Visual Studio® Professional with MSDN®

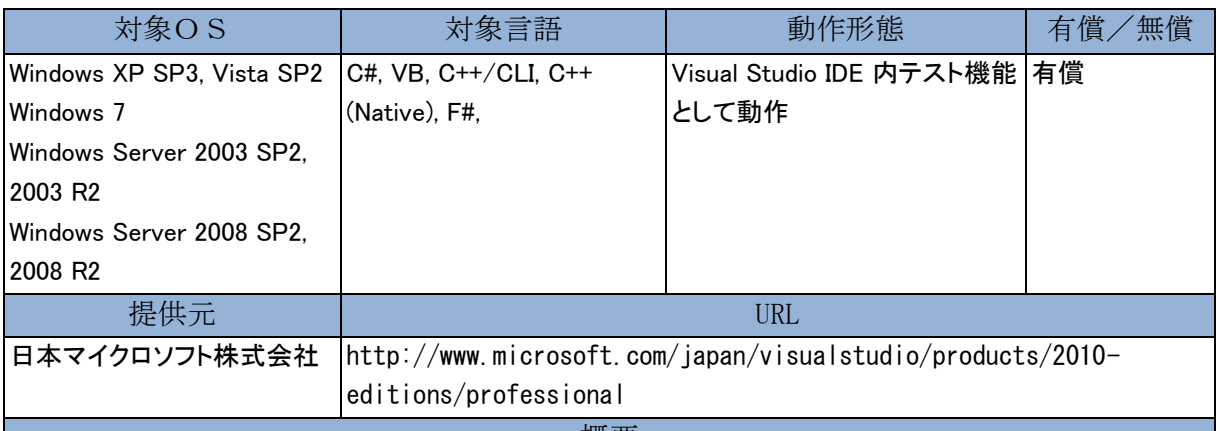

概要

Microsoft® Visual Studio® Professional with MSDN® は単体テスト機能を含む、統合開発環境と、ALM 基盤 である Microsoft® Visual Studio® Team Foundation Server で構成されます。 作成した単体テストは、IDE 内 から実行できるほか、TFS の自動ビルド機能で実行できるため、継続的インテグレーションを実現することが できます。

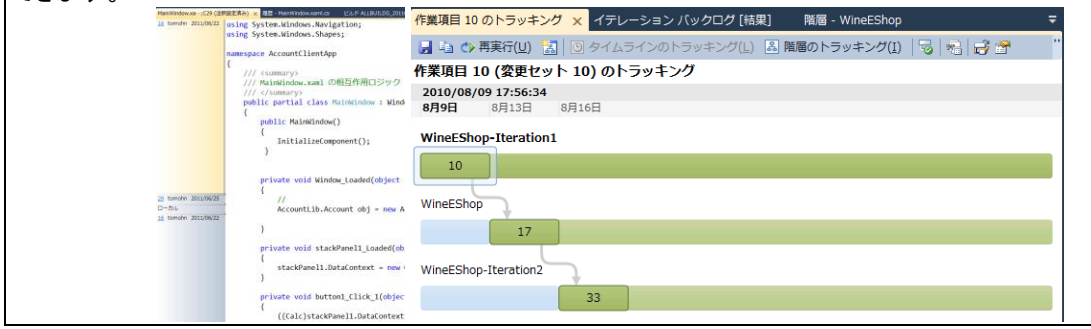

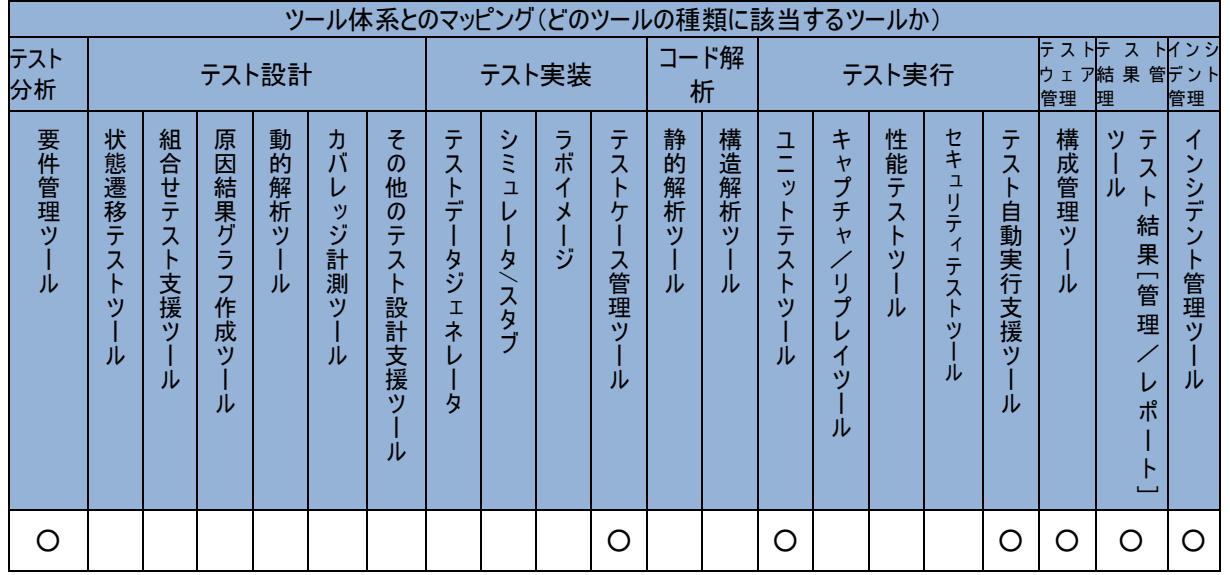
#### Microsoft® Visual Studio® Test Professional with MSDN®

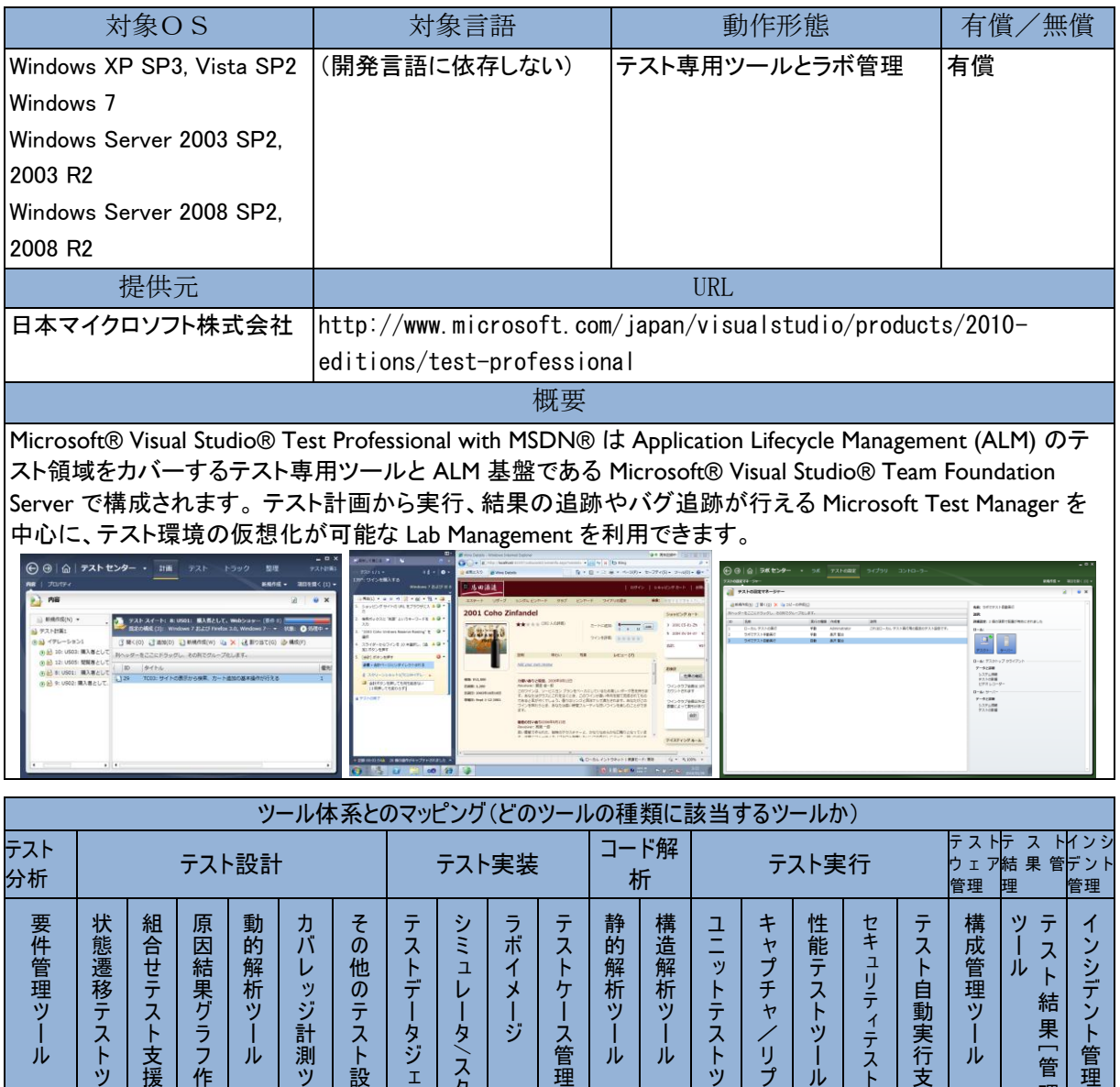

理 ツ ー ル 移 テ ス ト ツ ー ル

テ ス ト 支 援 ツ ー ル 果 グ ラ フ 作 成 ツ ー ル 析 ツ ー ル

ッ ジ 計 測 ツ ー ル

の テ ス ト 設 計 支 援 ツ ー ル デ ー タ ジェネ レ ー タ

レ ー タ/ス タ ブ メ ー ジ

ケ ー ス 管 理 ツ ー ル

○ ○ ○ ○ ○ ○ ○ ○ ○

析 ツ ー ル 析 ツ ー ル

ト テ ス ト ツ ー ル

チ ャ / リ プ レ イ ツ ー ル

ス ト ツ ー ル

ツール

自 動 実 行 支 援 ツ ー ル 理 ツ ー ル

結 果[ 管 理 / レ ポ ー  $\overline{\phantom{a}}$ 

デ ン ト 管 理 ツ ー ル

#### Microsoft® Visual Studio® Ultimate with MSDN®

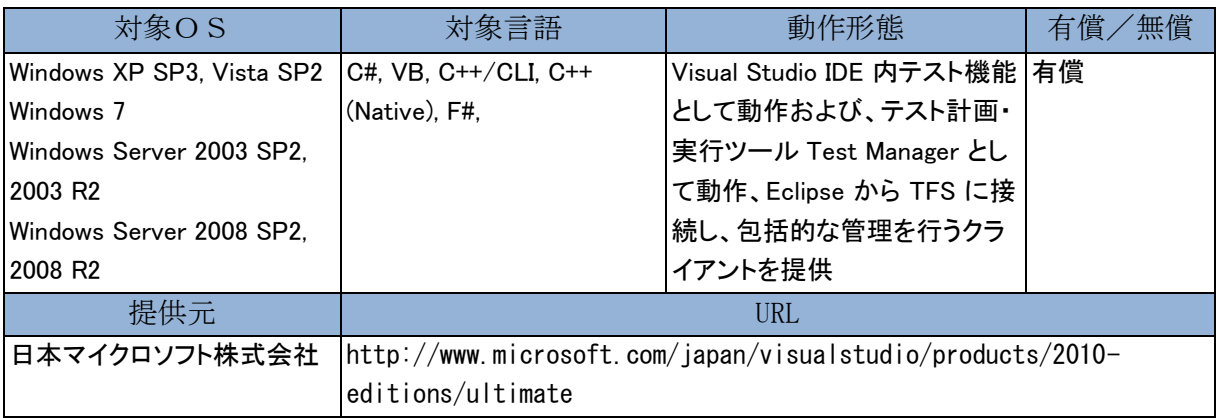

概要

Microsoft(r) Visual Studio(r) Ultimate with MSDN® は Application Lifecycle Management (ALM) を包括的に 実現できる最上位の Visual Studio です。Visual Studio IDE に設計からテストまでの包括的な機能を提供し、 実装時でもテストを前倒しで実行できます。また、テスト管理と実行のための Microsoft Test Manager, ALM 基盤の Microsoft® Visual Studio® Team Foundation Server を利用できるほか、テストに必要な OS やサーバ ー製品が提供されます。

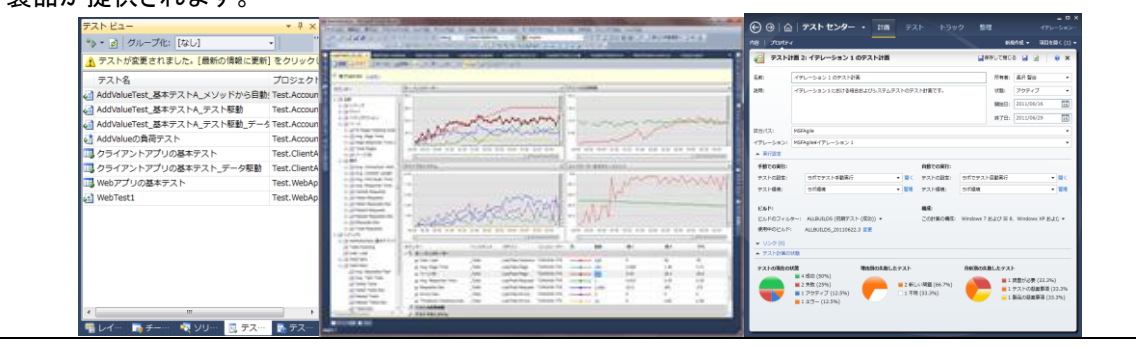

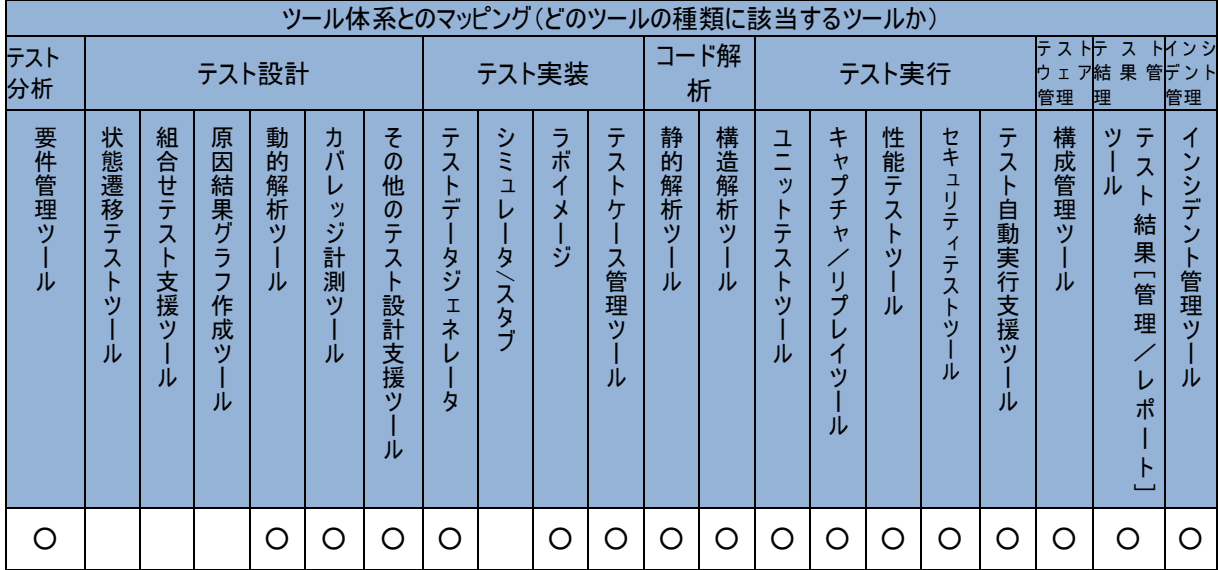

#### Oracle Application Replay Pack

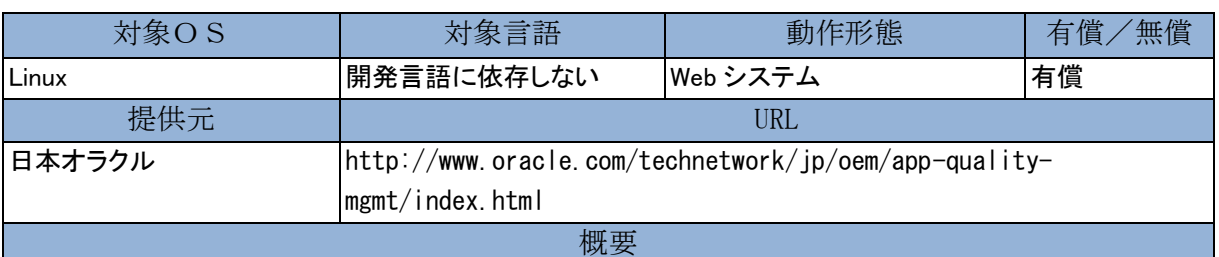

本番環境における Web アプリケーションのすべてのワークロード(ユーザのアクセス情報やパフォーマンス データなど)をキャプチャし、リプレイテストを行います。アプリケーションのインフラの変更、パッチ適用、チュ ーニングなどによる影響調査を容易に行うことができます。

ワークロードは Web アプリケーションの性能をユーザー視点で監視する関連製品の 「Oracle Real User Experience Insight」がキャプチャし、本番環境のパフォー マンスへは影響を及ぼしません。

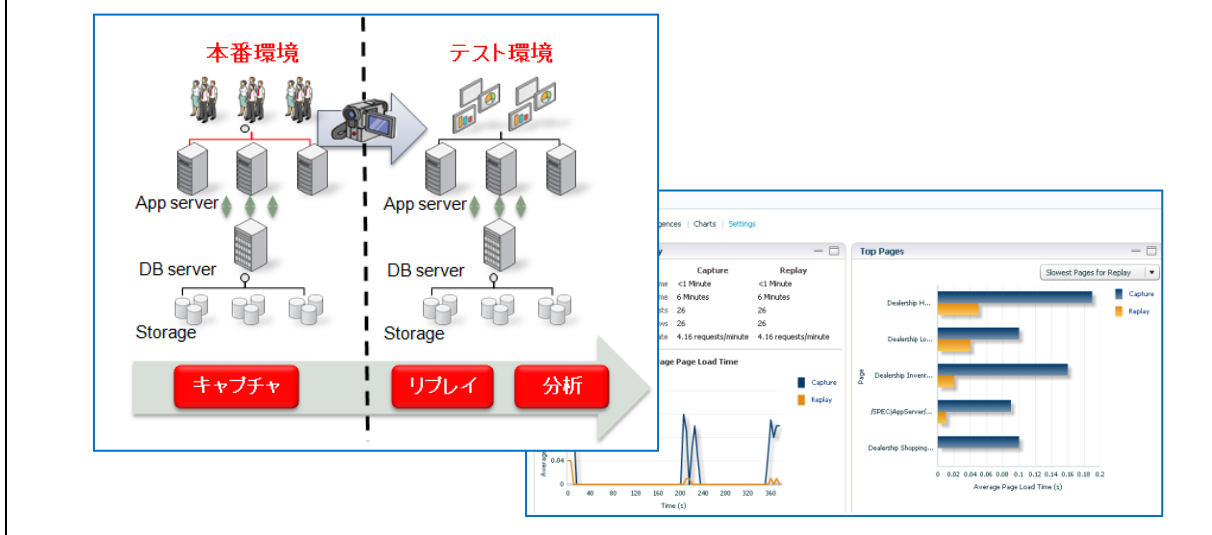

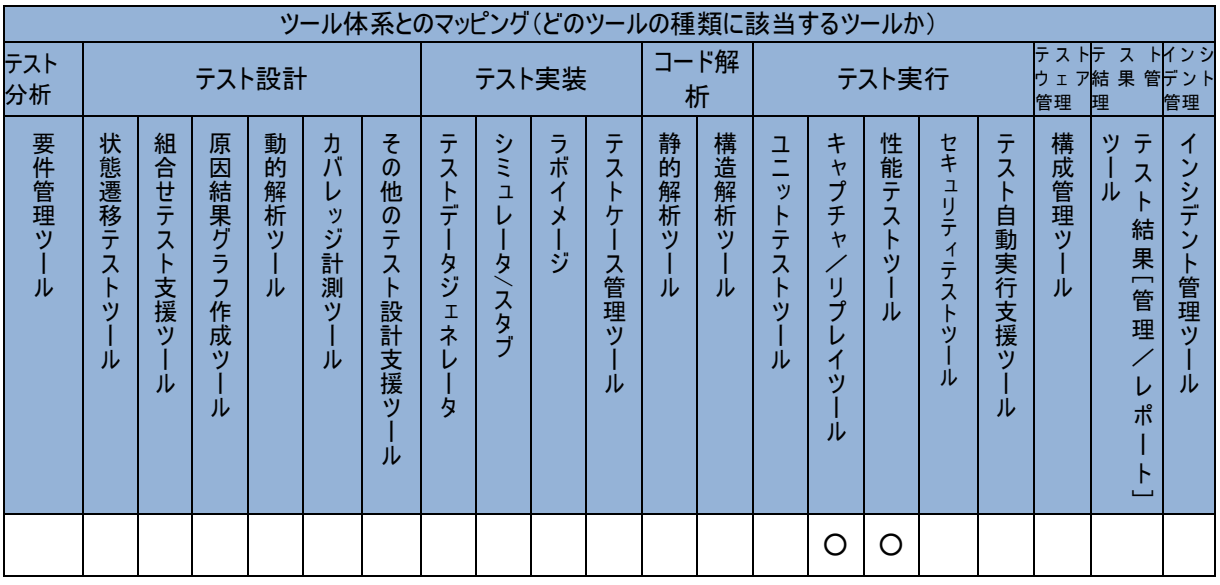

## Oracle Data Masking Pack

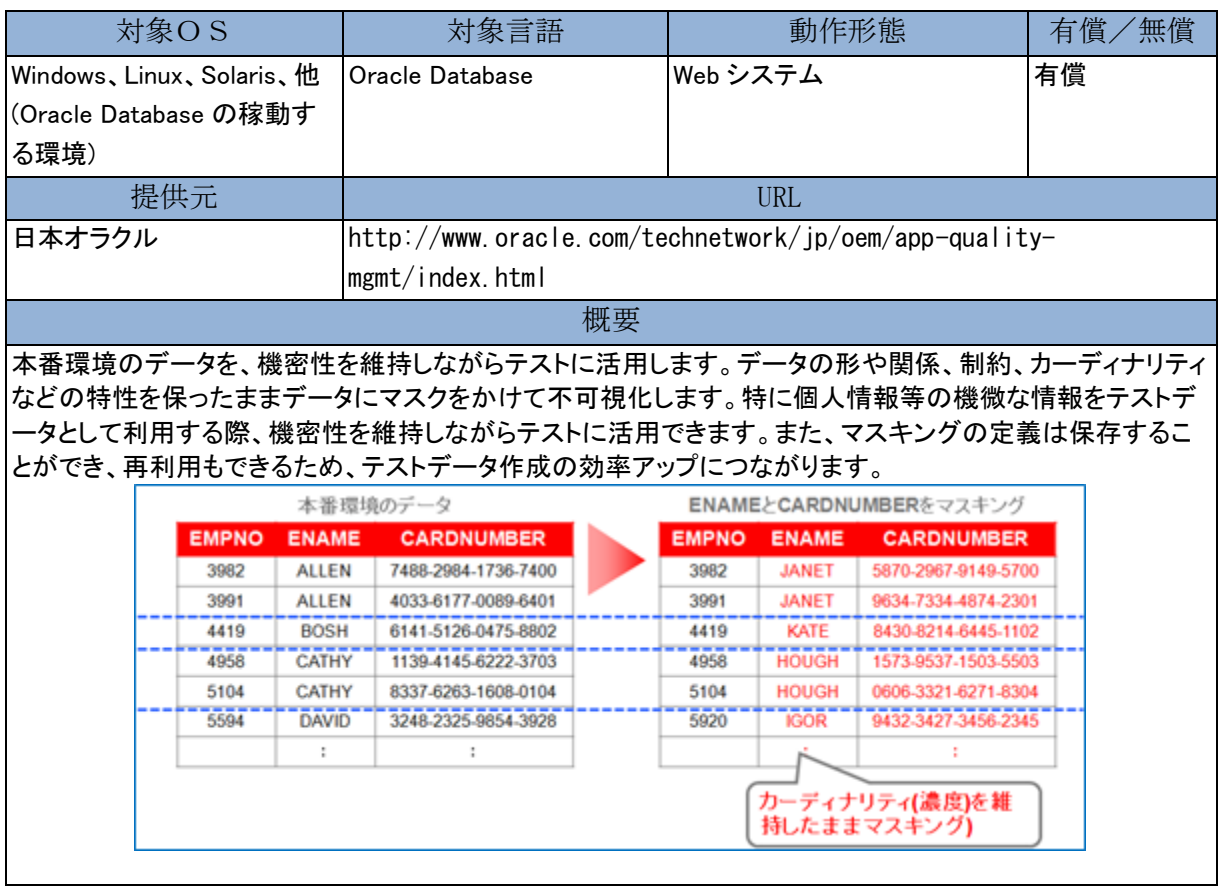

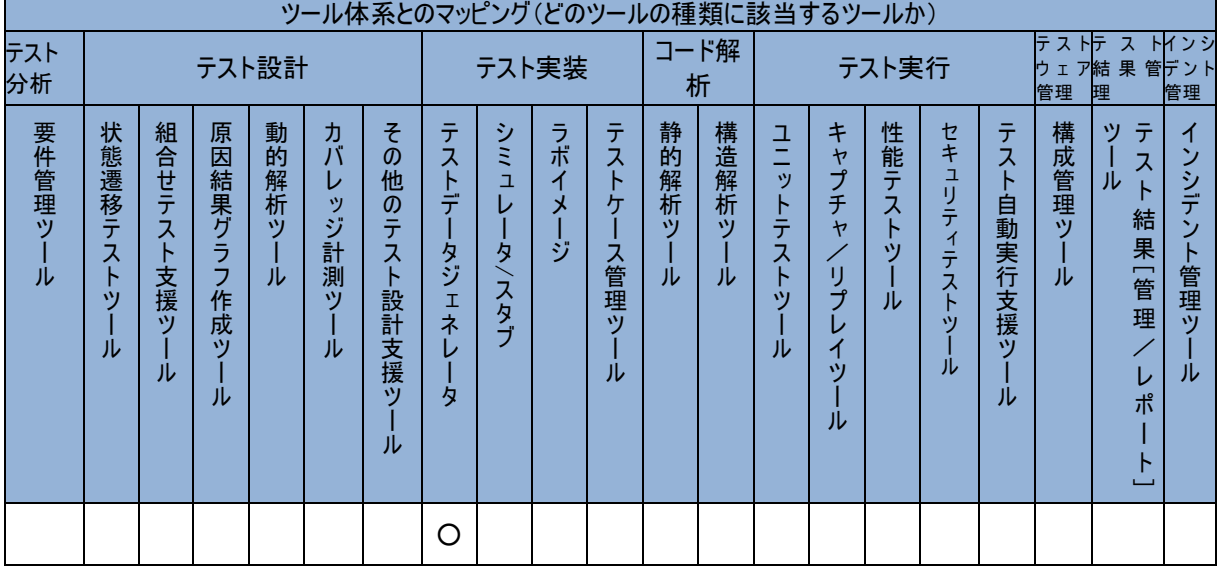

#### Oracle Functional Testing

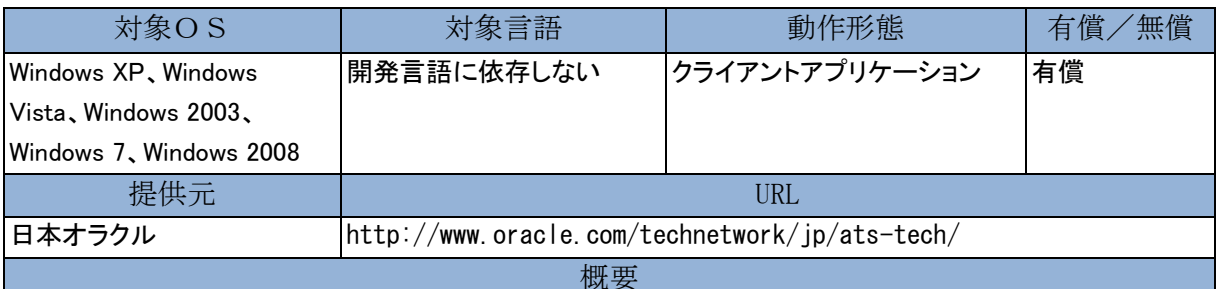

Web アプリケーションや Web サービス、Oracle Applications の機能テストや回帰テストを自動化できるテスト ツールです。コンテンツや応答時間のチェック、エビデンスとしてのスクリーンショット取得など、手動テストと 同等の自動テストが実現できます。テストスクリプトは GUI により、直感的かつ簡単に作成することができま す。必要に応じて、Java によるカスタマイズや拡張も行え、より柔軟なテストを実現します。

Oracle Functional Testing では Oracle Load Testing で使用する負荷テスト用のテストスクリプトも作成できま す。

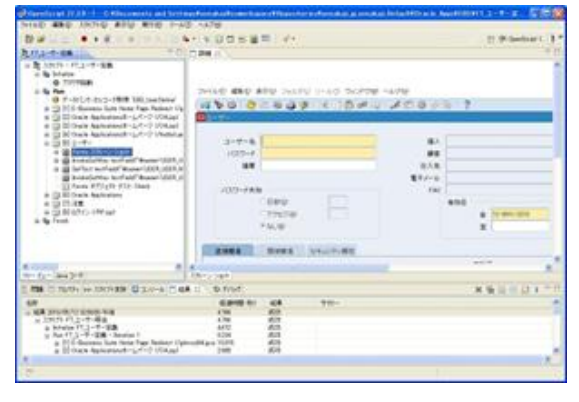

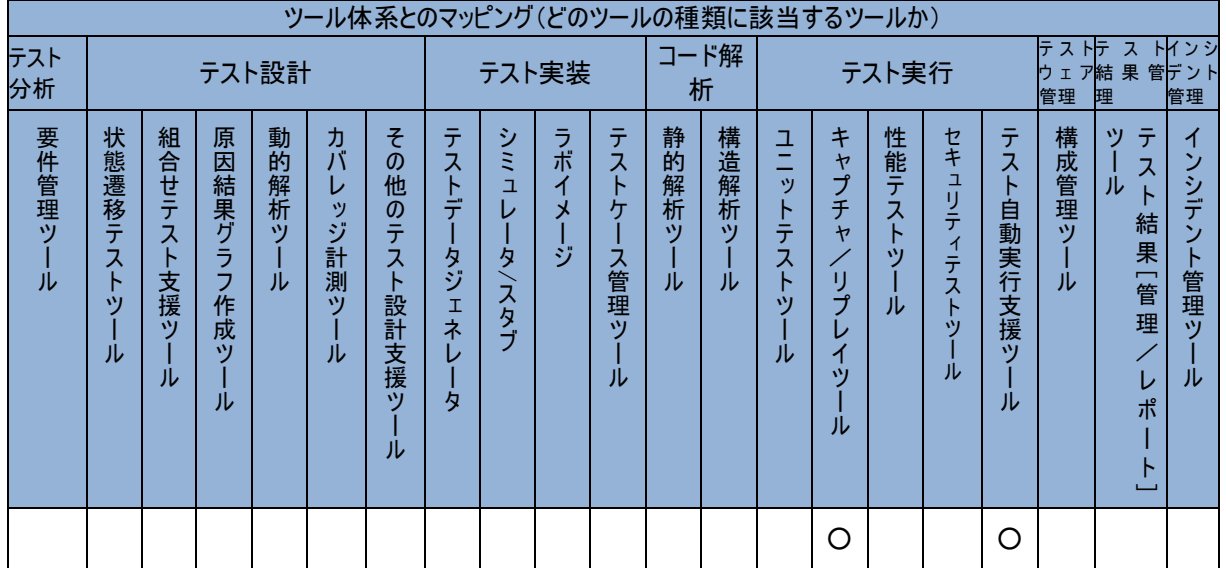

#### Oracle JRockit Mission Control

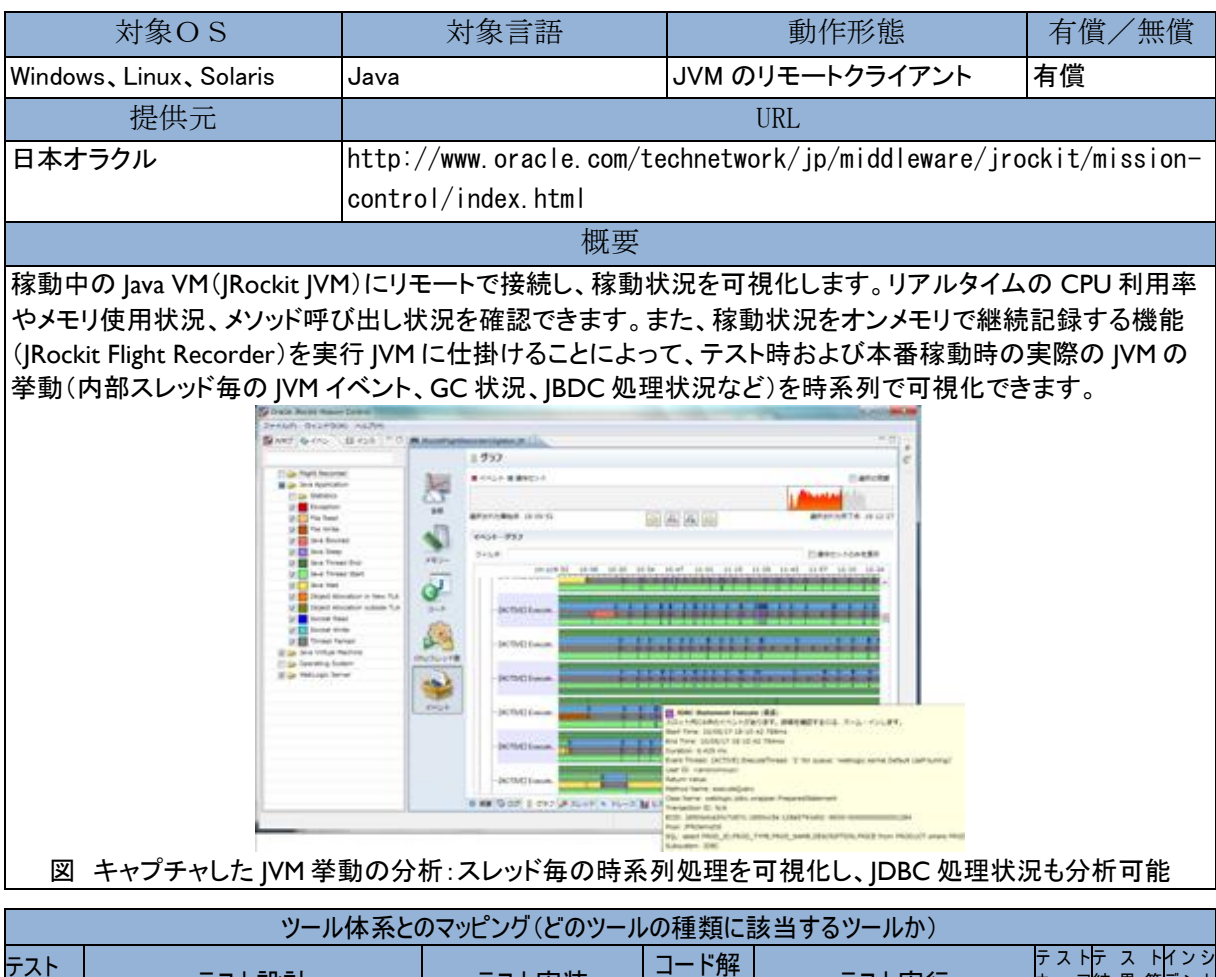

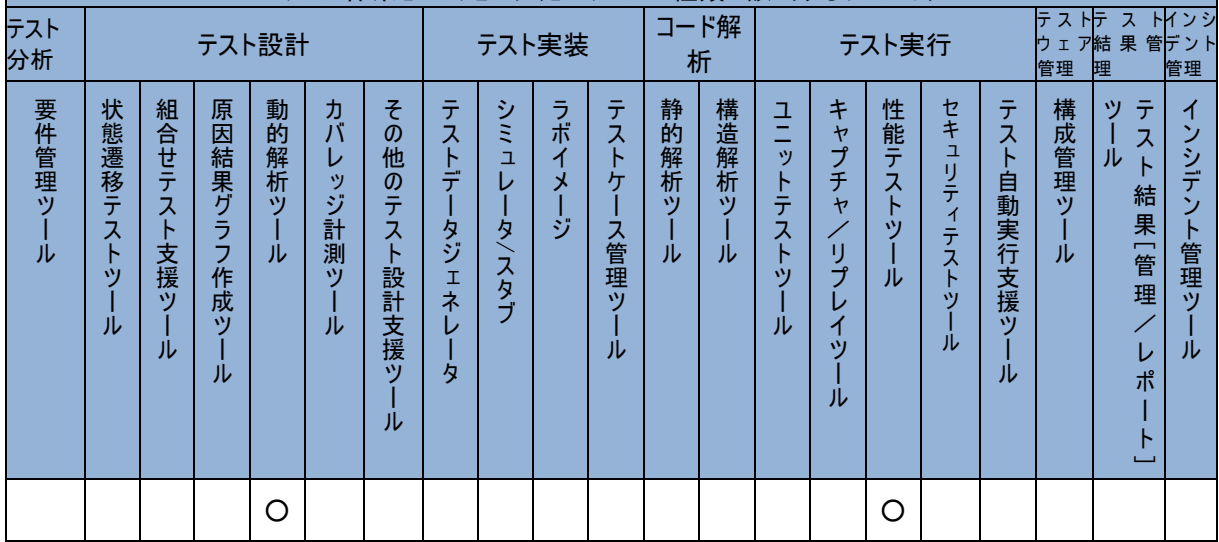

## Oracle Load Testing

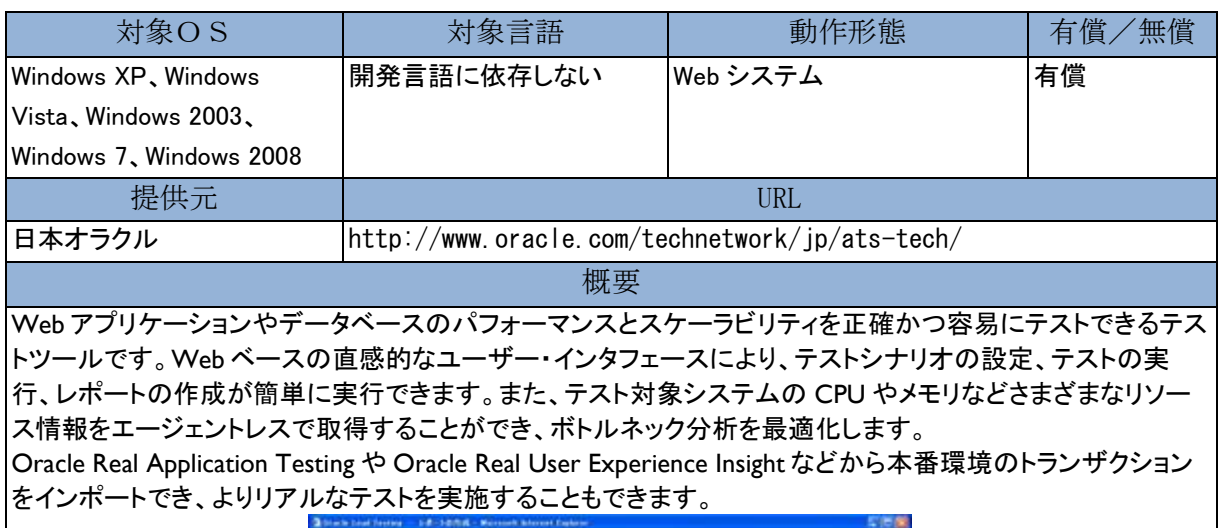

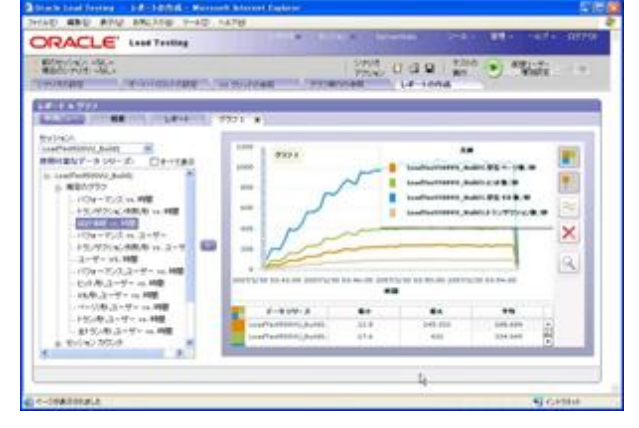

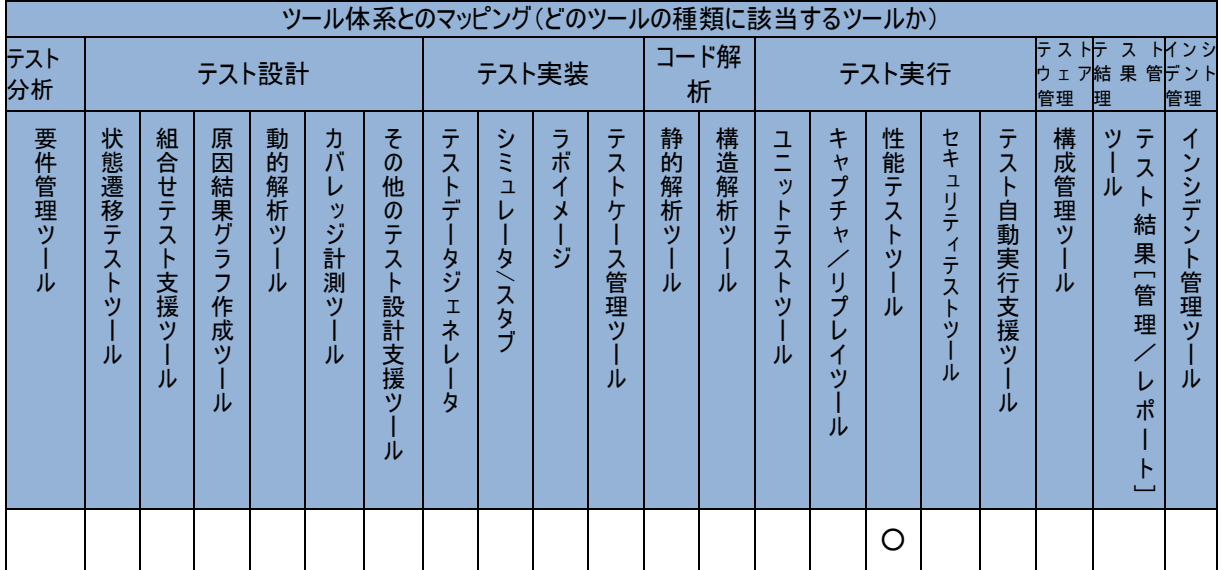

#### Oracle Real Application Testing

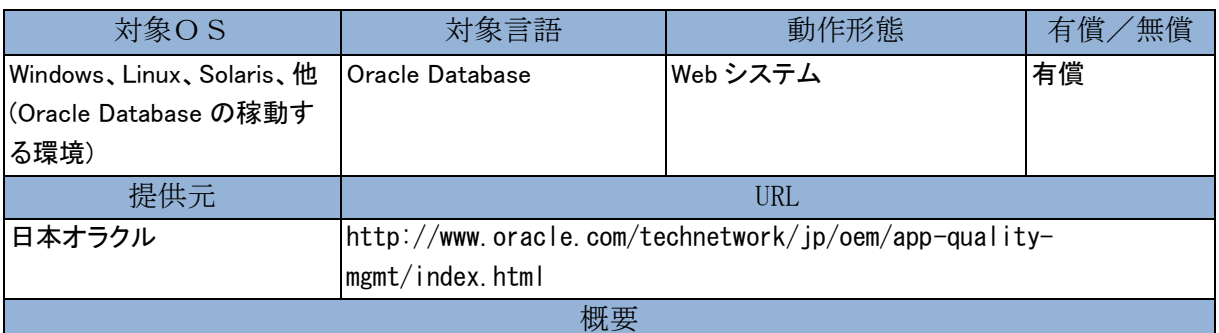

システム変更に伴うデータベースの影響を分析し、リスクを削減します。データベースのチューニング、インフ ラ変更、パッチ適用、アップグレードなど、あらゆる「変更作業」の品質を高めるリアルなテストを行います。ア プリケーションがなくても、本番データベースのトランザクションをキャプチャしてテストデータベースに再現。 複数の擬似クライアントで高負荷状態のテストを行うことも可能です。数多い SQL のリグレッションテストや、 データベース全体のリアルな負荷テストなど、データベースのテスト効率を大幅に向上させます。

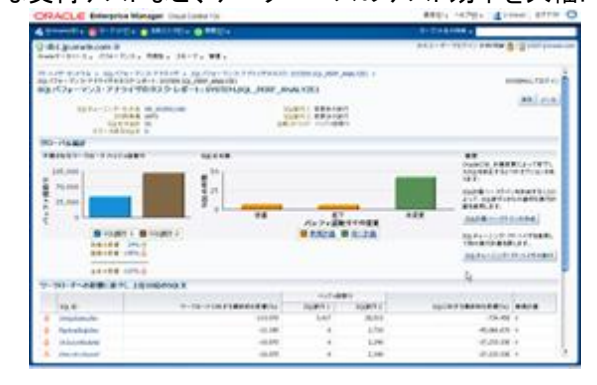

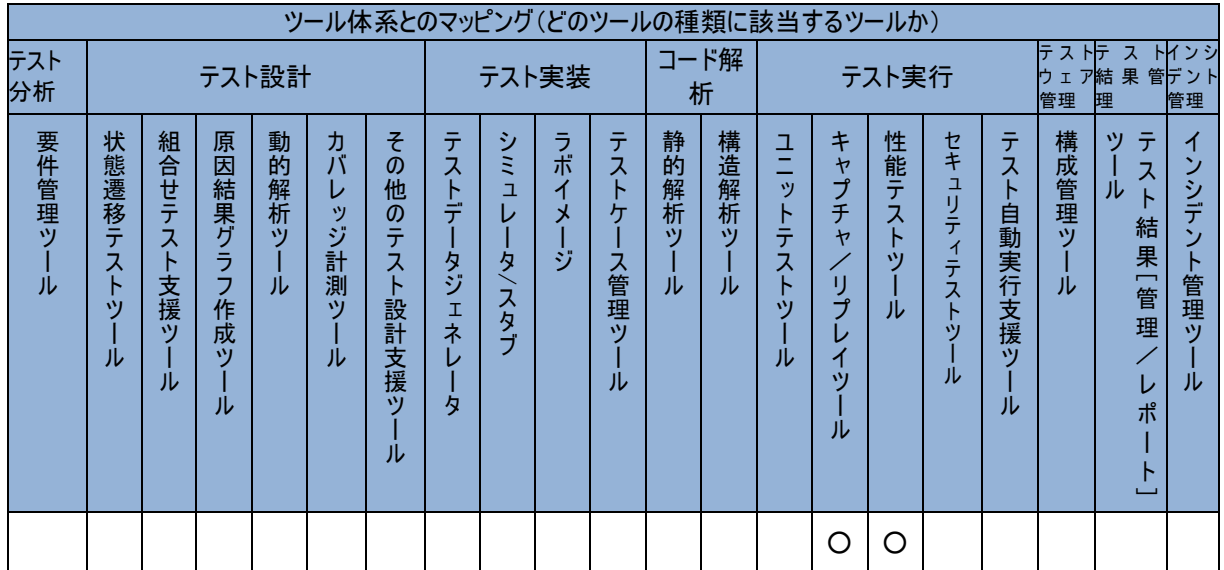

## Oracle Test Data Management Pack

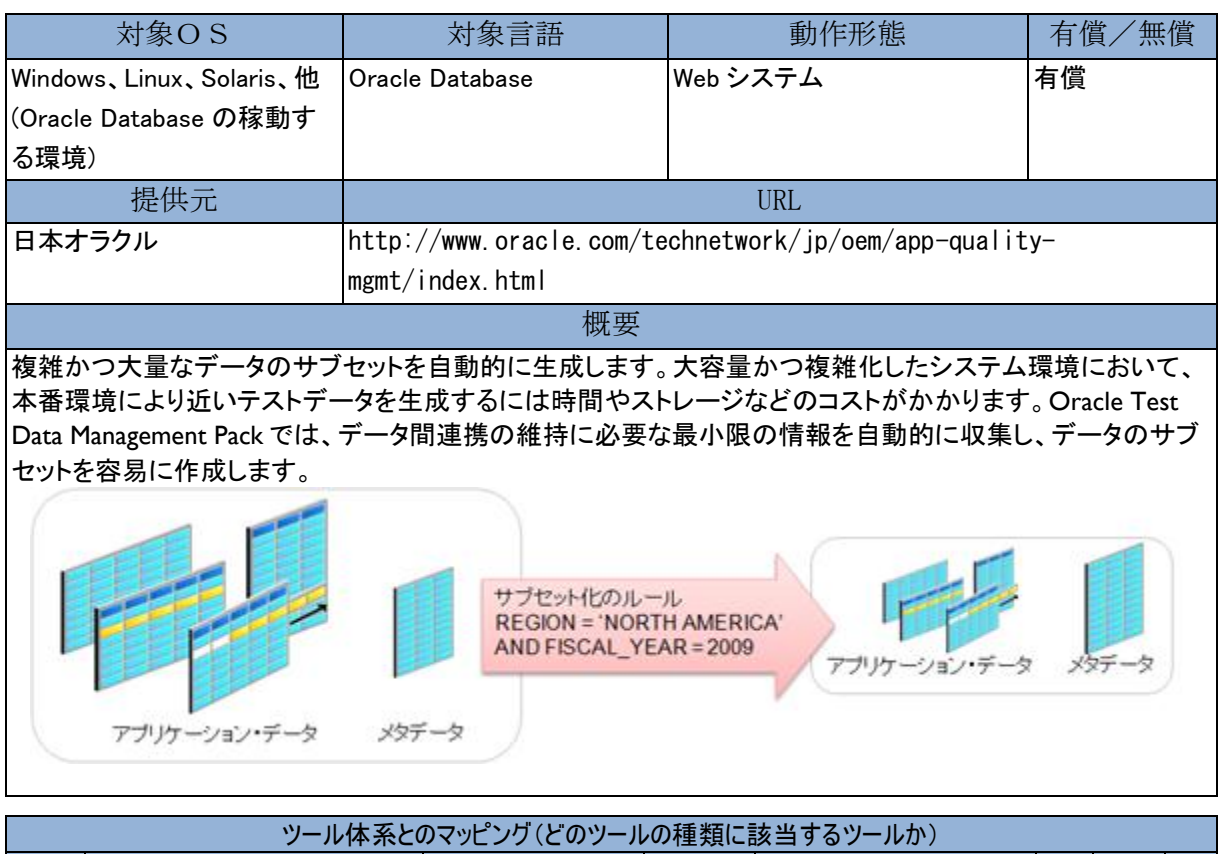

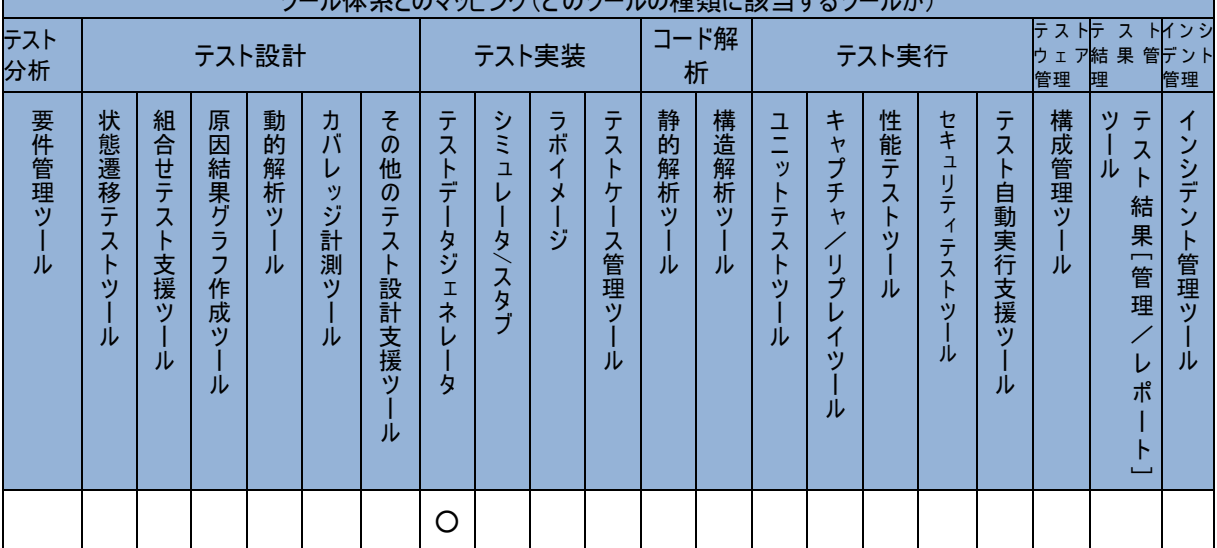

#### Oracle Test Manager

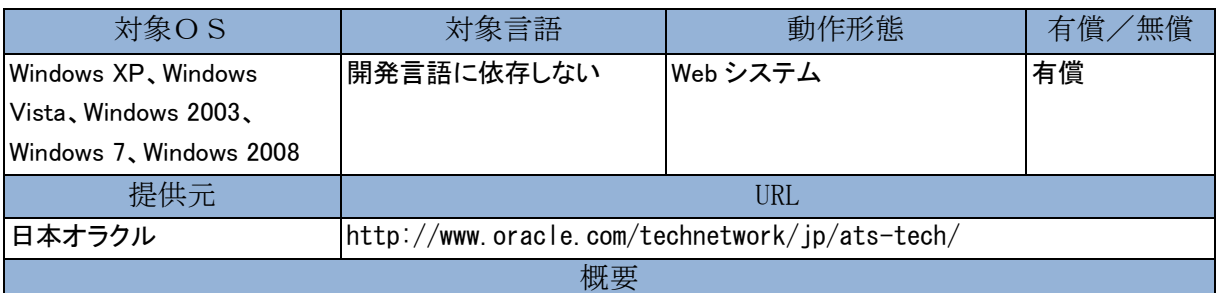

アプリケーション開発上のテスト工程全体を構築、体系化する、柔軟で操作が容易なテスト工程管理ツール です。「テスト計画」「要件」「テスト/テストステップ」「不具合」を関連付けて管理でき、要件からテスト、不具合 からテストなど、相互の影響を容易に把握することができます。「テスト/テストステップ」ではスプレッドシート などで管理されていた手動テストの他に、Oracle Functional Testing による自動テストスクリプトなどを含める ことも可能です。

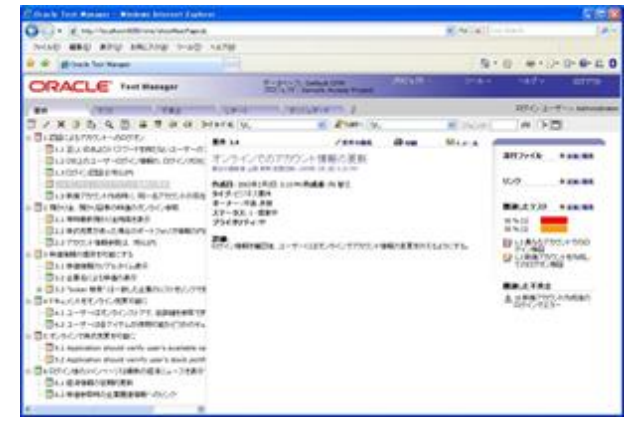

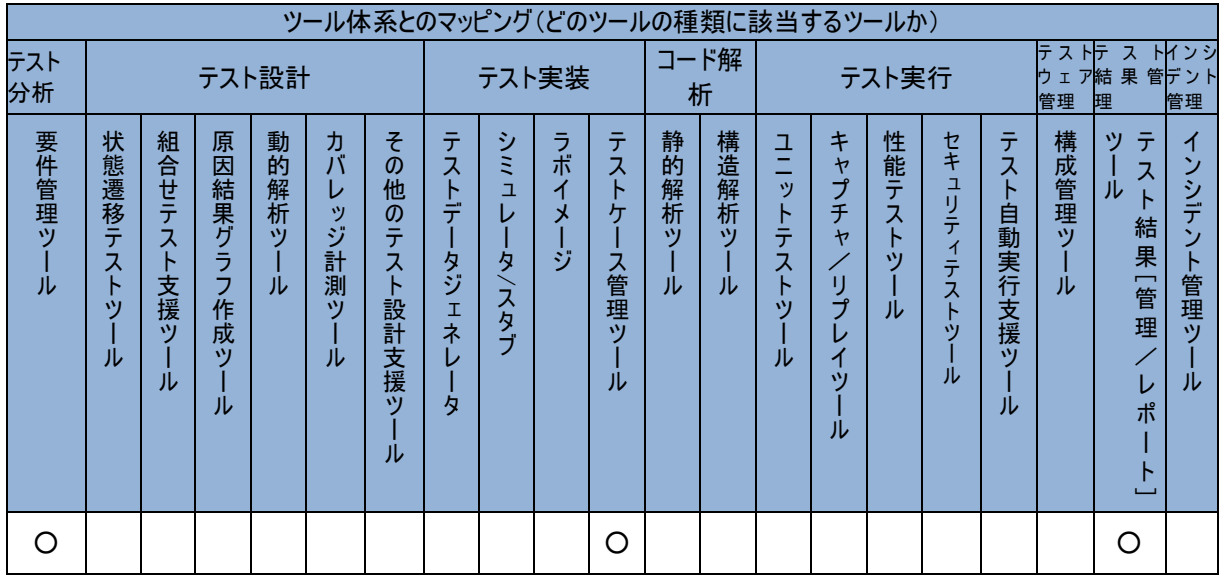

## Oracle VM

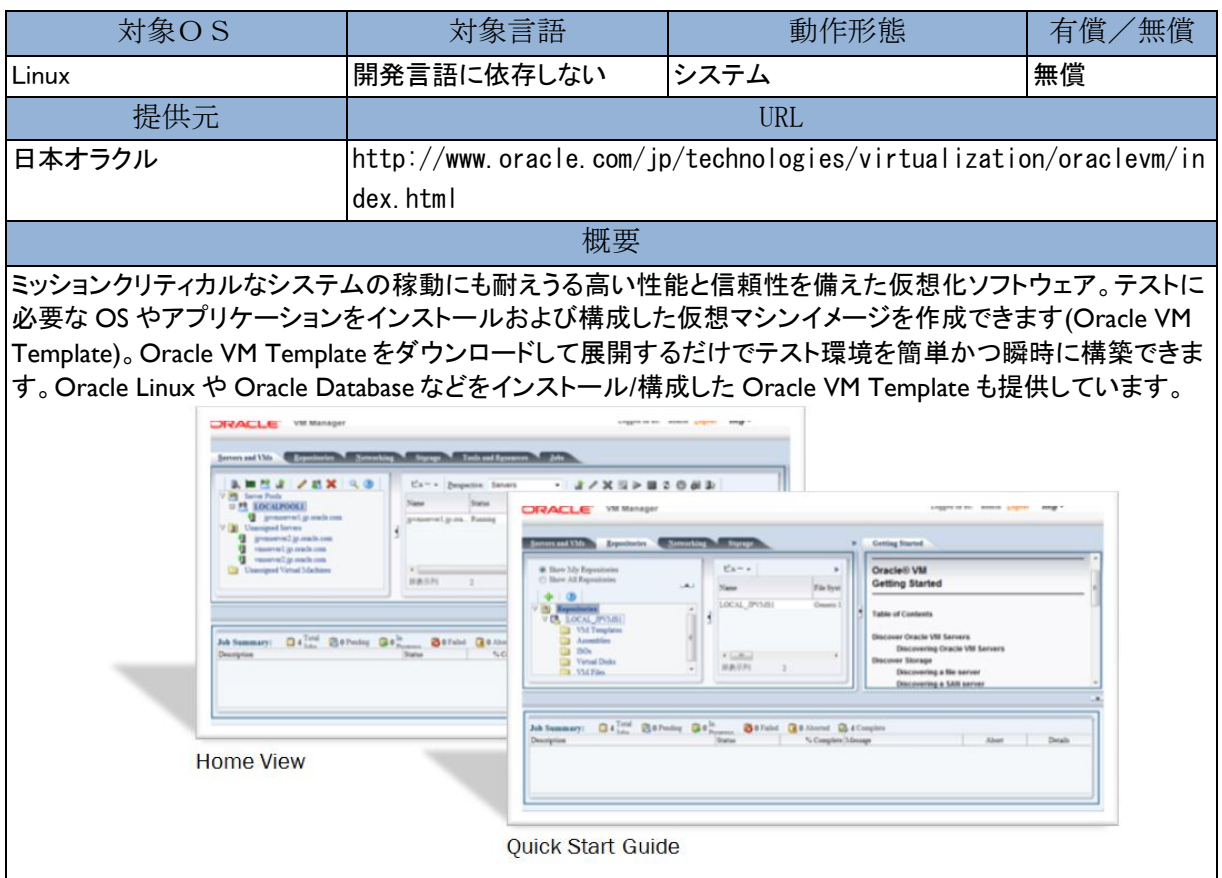

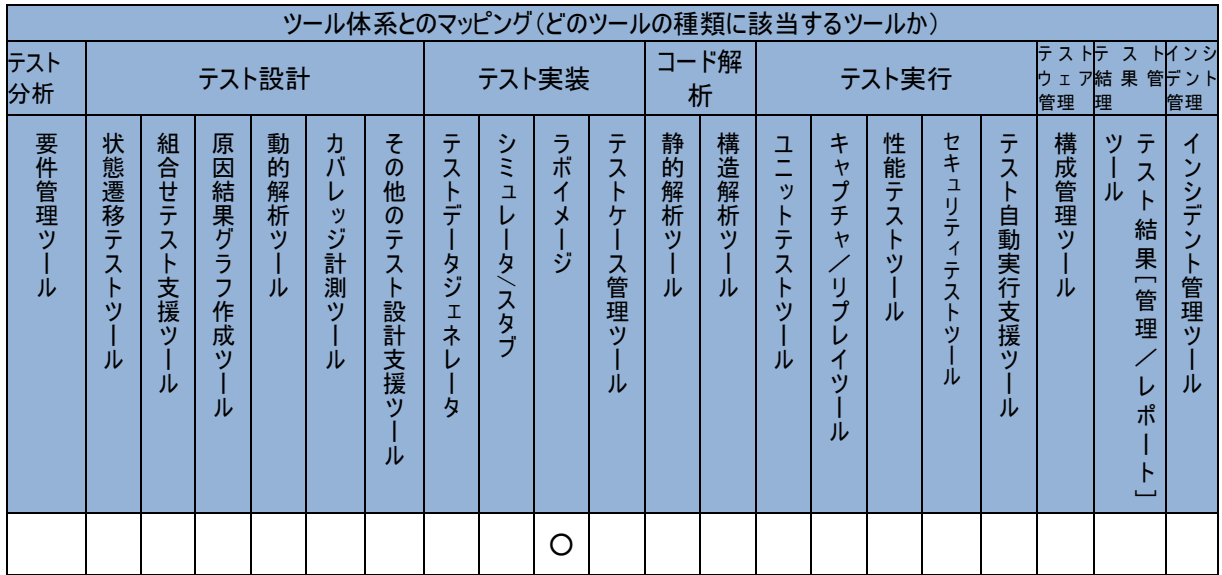

#### Parasoft C++test 9.2

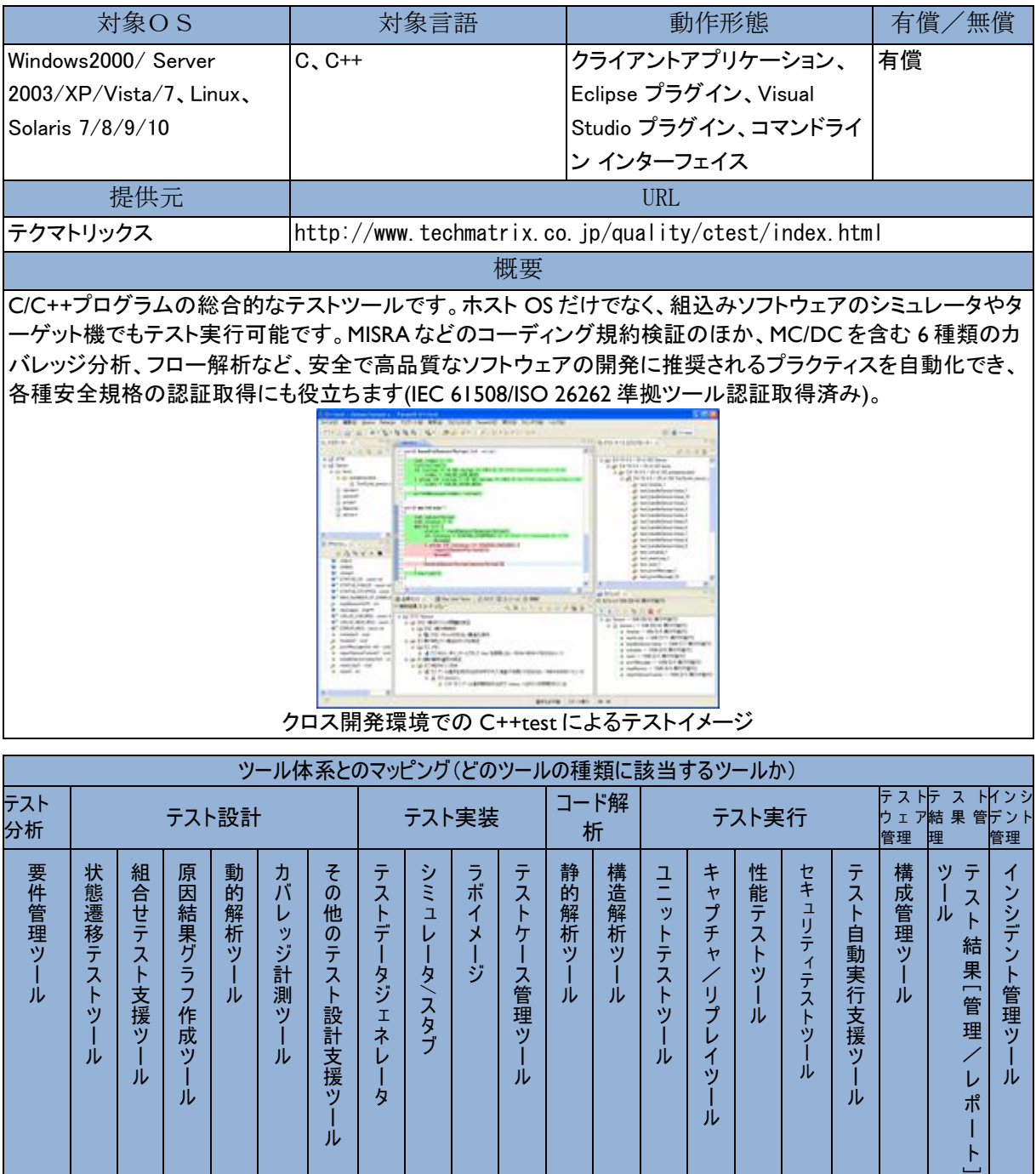

○ ○ ○ ○ ○ ○ ○ ○ ○

#### Parasoft dotTEST 9.0

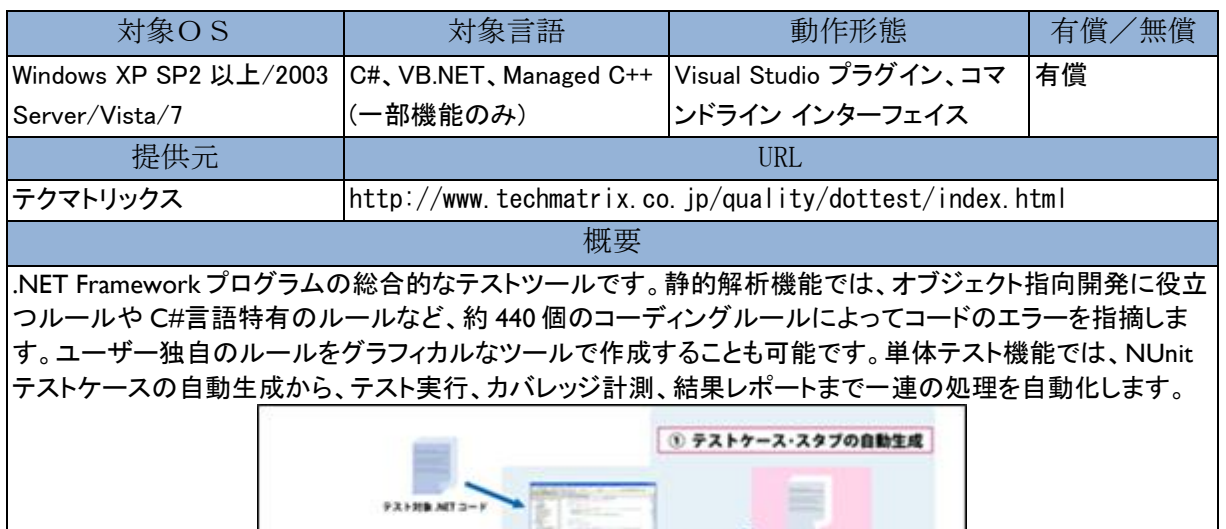

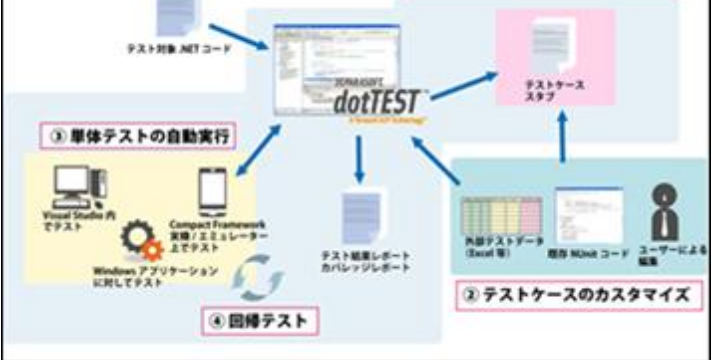

dotTEST による単体テストの自動化イメージ

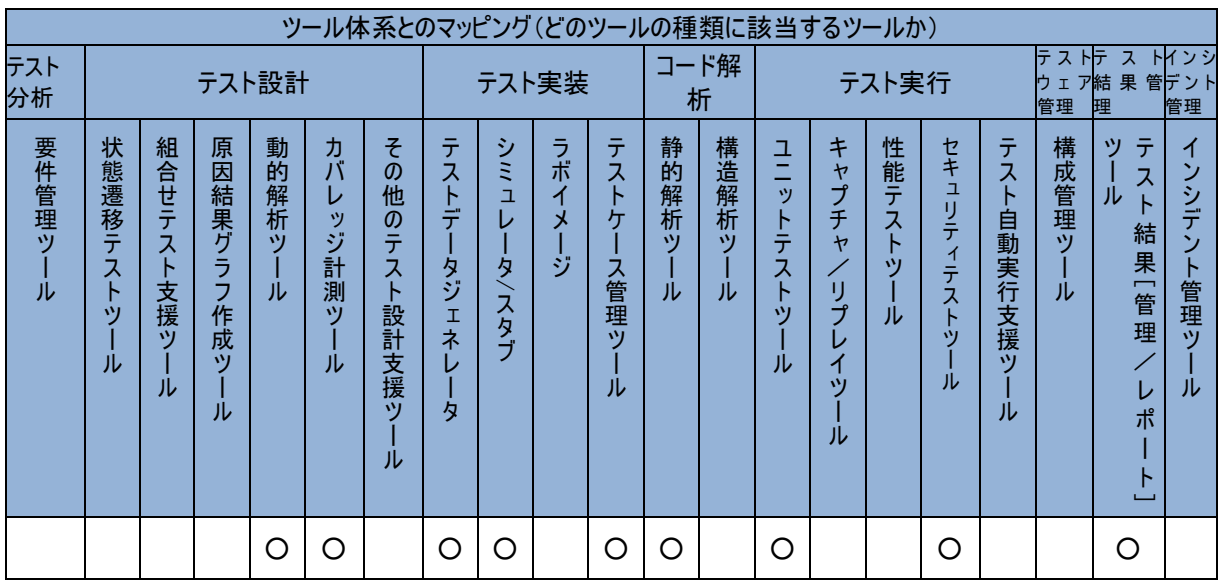

ル

 $\circ$   $\circ$ 

ツ ー ル タ

## Parasoft Insure++ 7.1

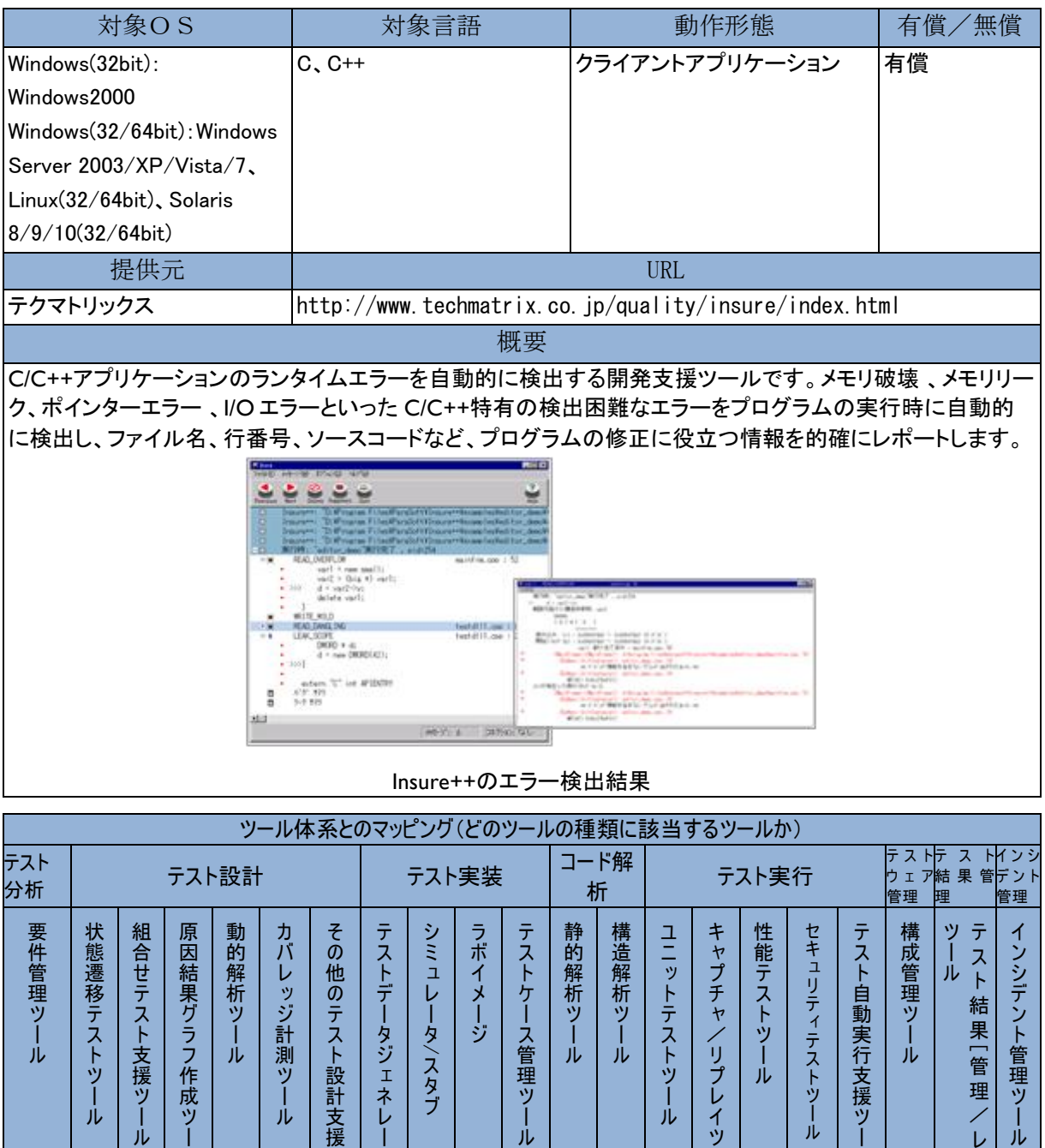

ー ル ル

ポ ー  $\overline{1}$ 

#### Parasoft Jtest 9.1

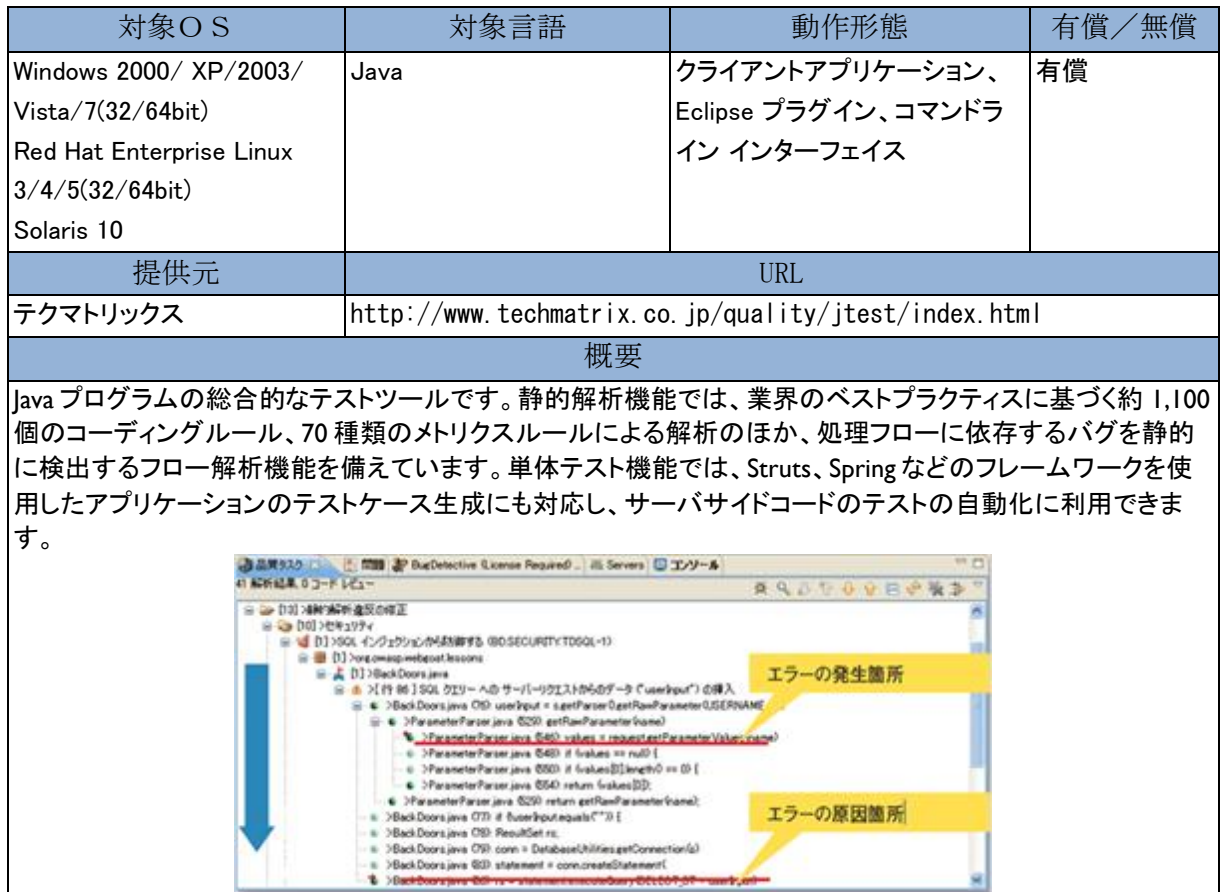

処理フローに依存するバグを静的に検出するフロー解析(バグ探偵)

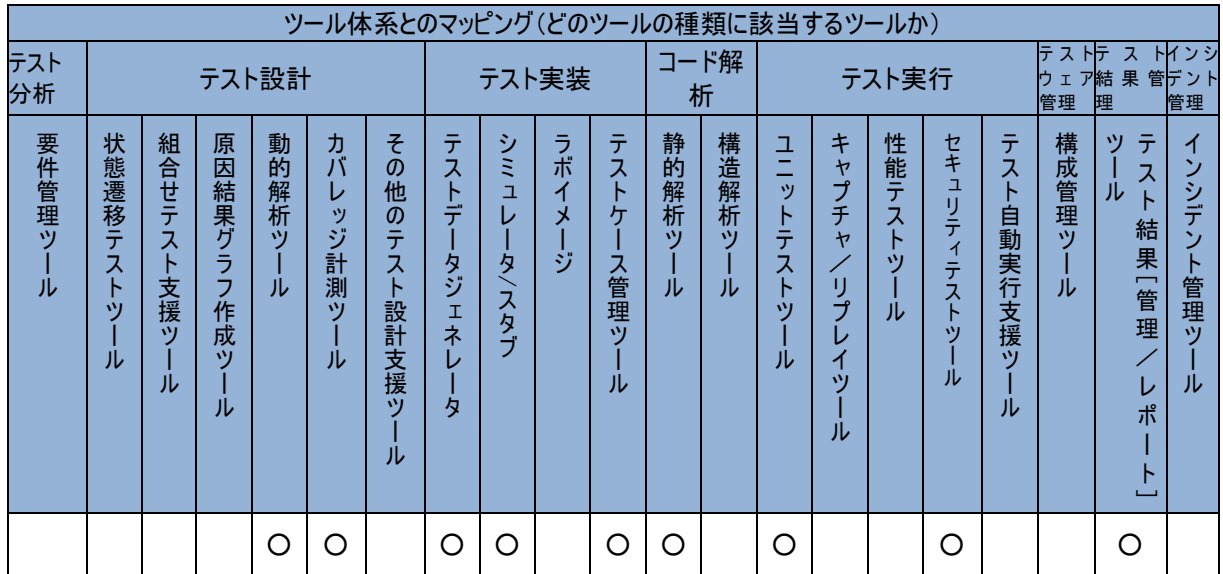

#### Parasoft SOAtest 9.0

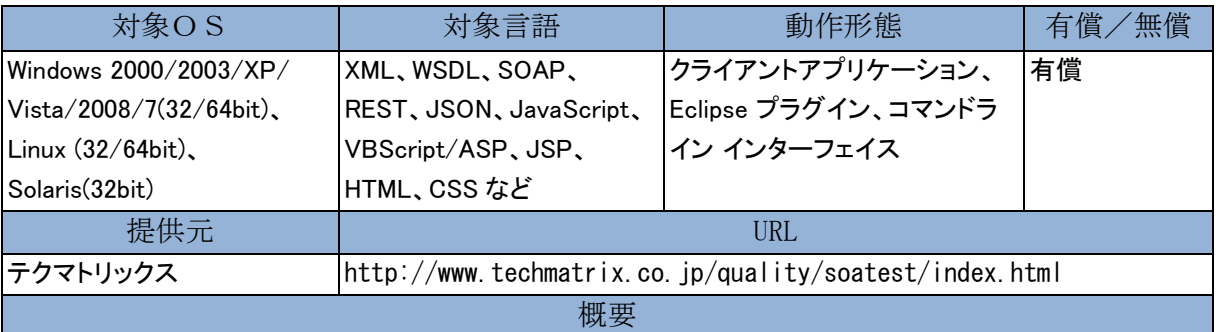

SOA/Web サービスおよび Web アプリケーションの機能・セキュリティ・パフォーマンスを総合的に検証するテ ストツールです。アプリケーションの操作をキャプチャしてテストシナリオを作成し、機能テストを自動化できる ほか、Excel などの外部データを利用したデータ駆動型テスト、ペネトレーションテストによるセキュリティの検 証にも対応。また、仮想クライアントによる負荷テスト機能も備えています。

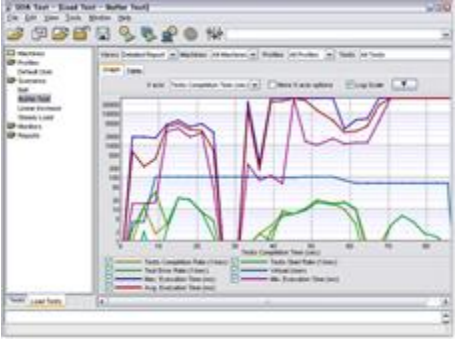

負荷テスト実行画面

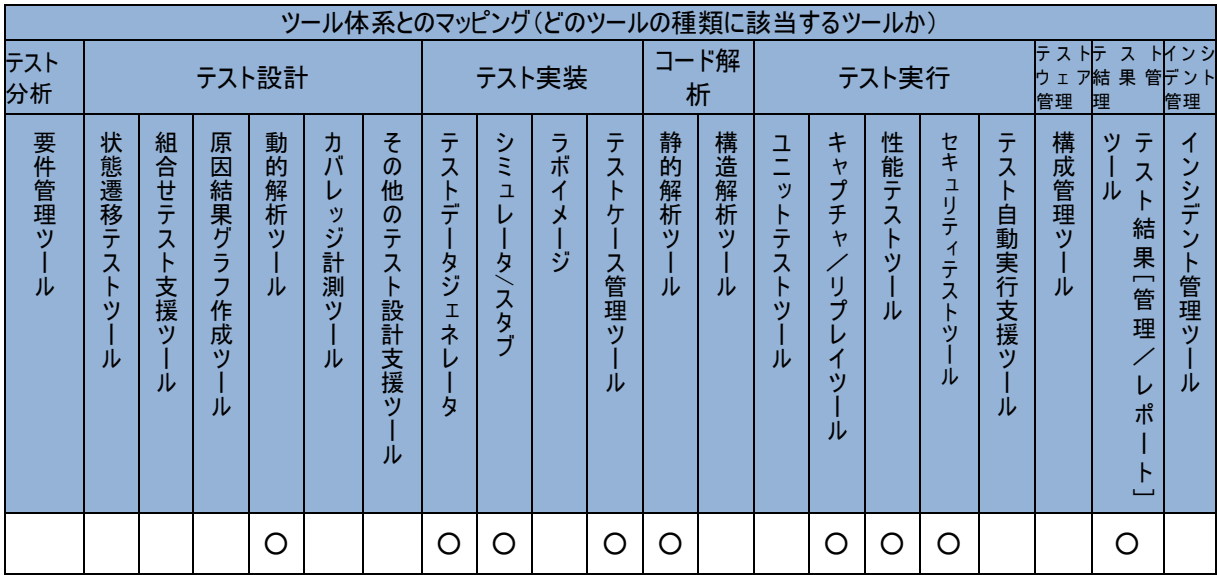

#### Parasoft Virtualize 9.3

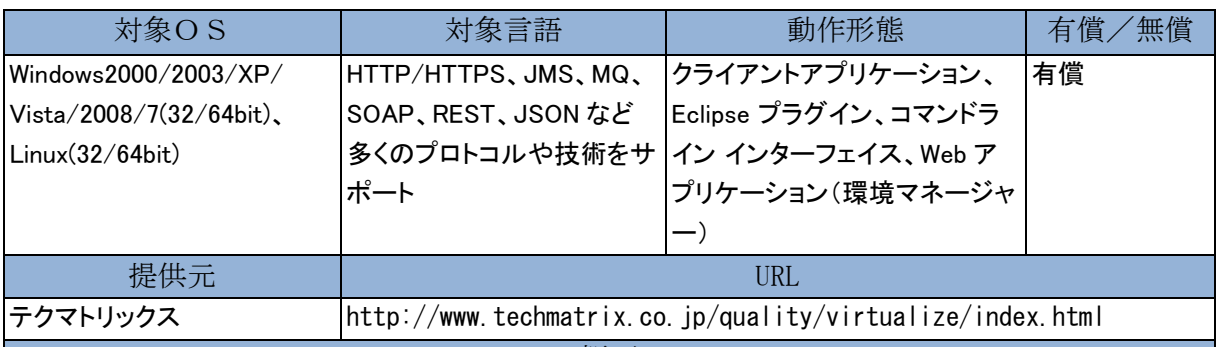

概要

システムを構成するコンポーネントを仮想化し、振る舞いをシミュレートするサービス仮想化ツールです。テス トに必要な実環境のシステム、コンポーネント、サービスの振る舞いを仮想化環境で再現することで、各チー ムがあたかも実環境を利用しているかのように、実施したいタイミングでアプリケーションをテストできるように します。これによって、並行開発や機能テスト時のアクセスやテスト環境の利用に関する問題を解決し、開発 効率の向上とコスト削減を実現します。

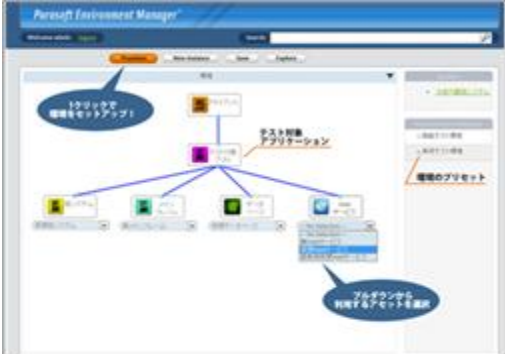

グラフィカルな UI 上での数クリックの操作でテスト環境をセットアップ

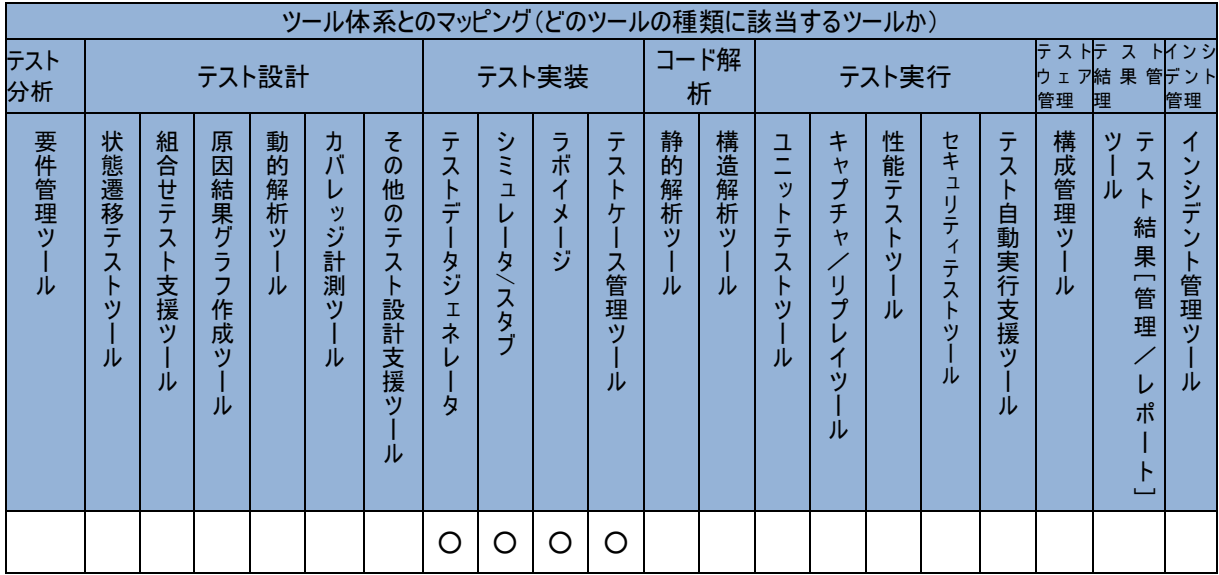

#### PICT

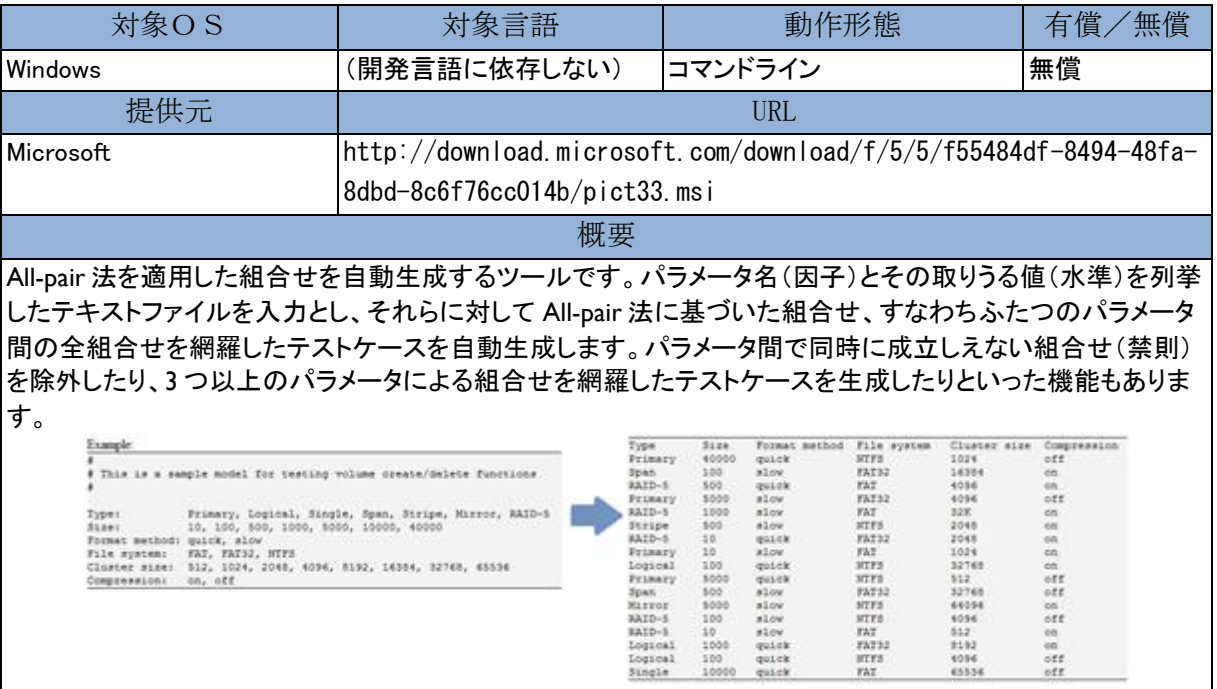

 $\boxtimes$  PICT の入力(左)と出力された組合せ(右)<br>
Warner 1999 also also wire<br>
2010 also also also wire<br>
2010 also also also wire<br>
2010 also also also also also<br>
2020 also also also also also also

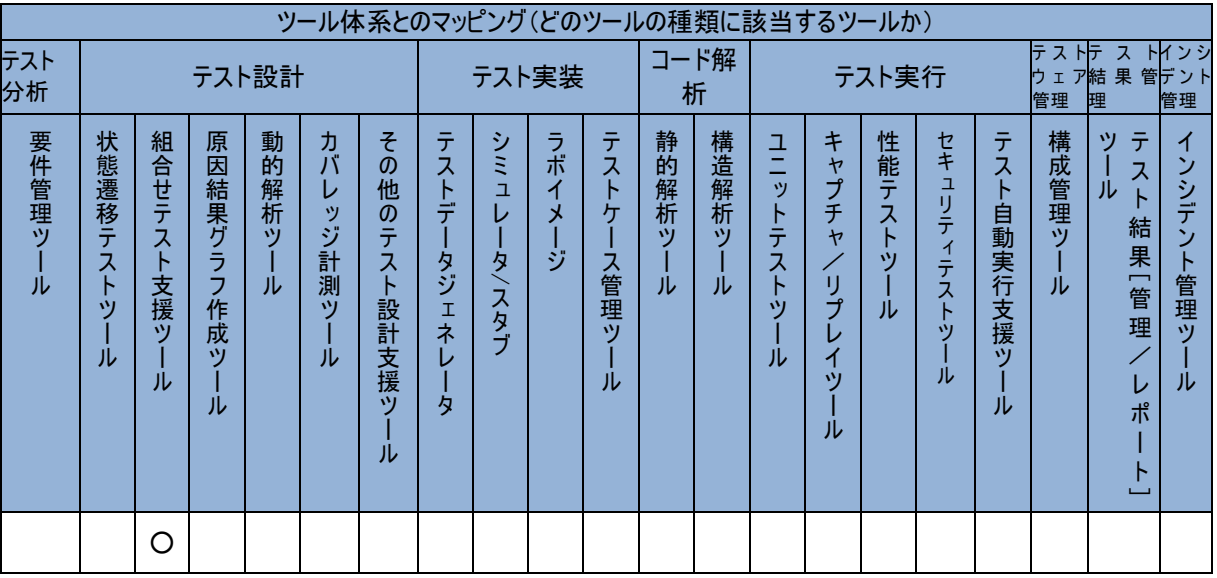

#### PROMA-C DevNavi Ver2.0

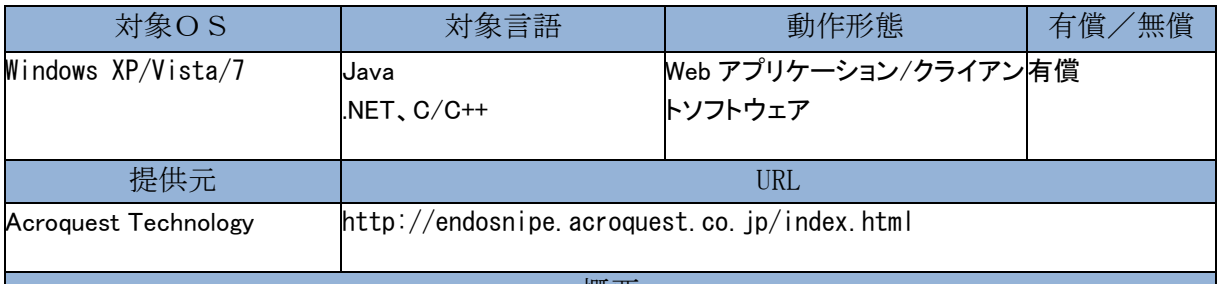

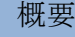

PROMA-C DevNavi(デブナビ)とは、構成管理された成果物に基づき、成果量や静的解析結果及び品質を自 動的に「見える化」する、今までにない構成管理 SaaS です。

Subversion と Trac をベースとした構成管理・課題管理機能のほか、プロジェクトの進捗状況や品質状況を自 動的に出力するレポート機能で開発状況を「リアルタイムに見える化」し、プロジェクトを成功に導きます。

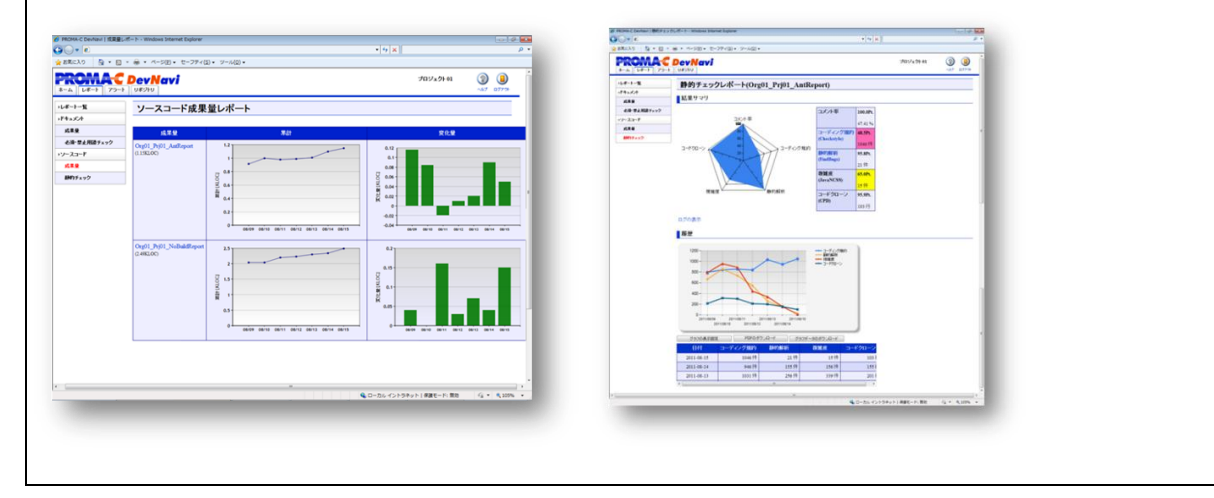

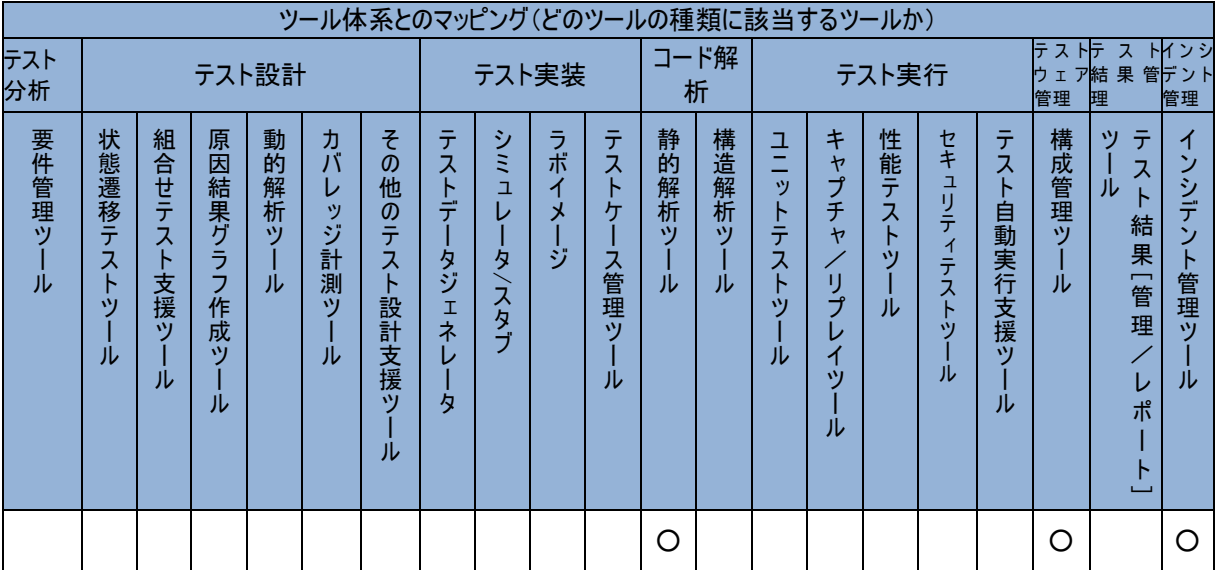

#### Quality Commander

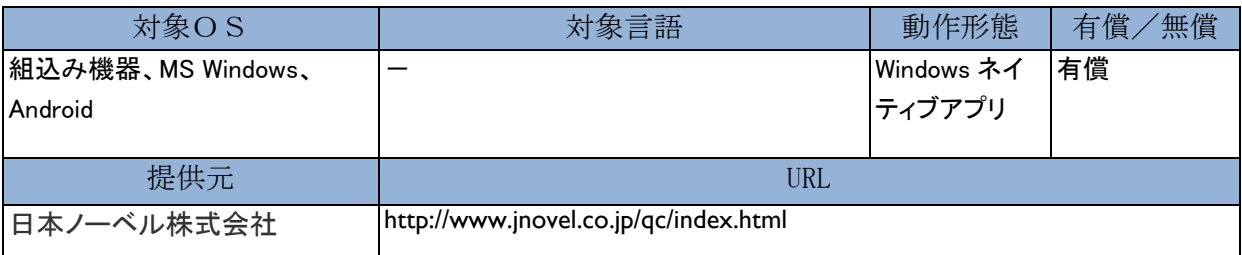

#### 概要

組込みシステムのテスト自動化システムです。スマートフォンからカーナビやタッチパネル製品な ど、組込みシステムの操作を様々なロボットを駆使して自動操作し、強力な画像処理技術で画面 表示が正しいか OK・NG 判定します。ロボットを使わない構成としては、Windows アプリケーシ ョンや Android デバイスを USB 接続で制御できます。対象機器のみならず、周辺の機材も同時 に丸ごと自動化でき、拡張性が非常に高いです。

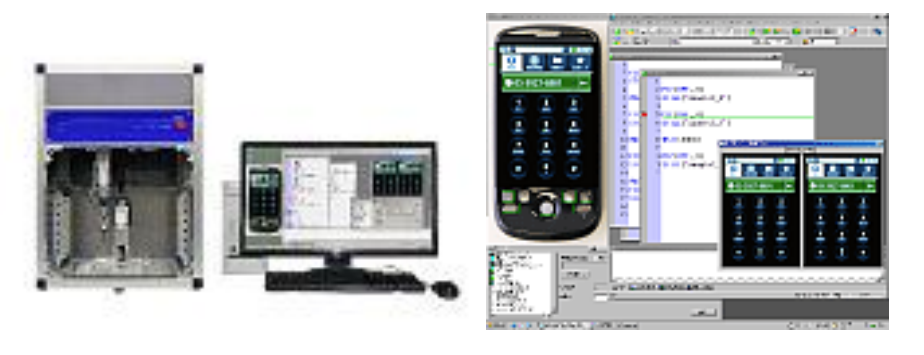

図 :XY ロボットとソフトウェア

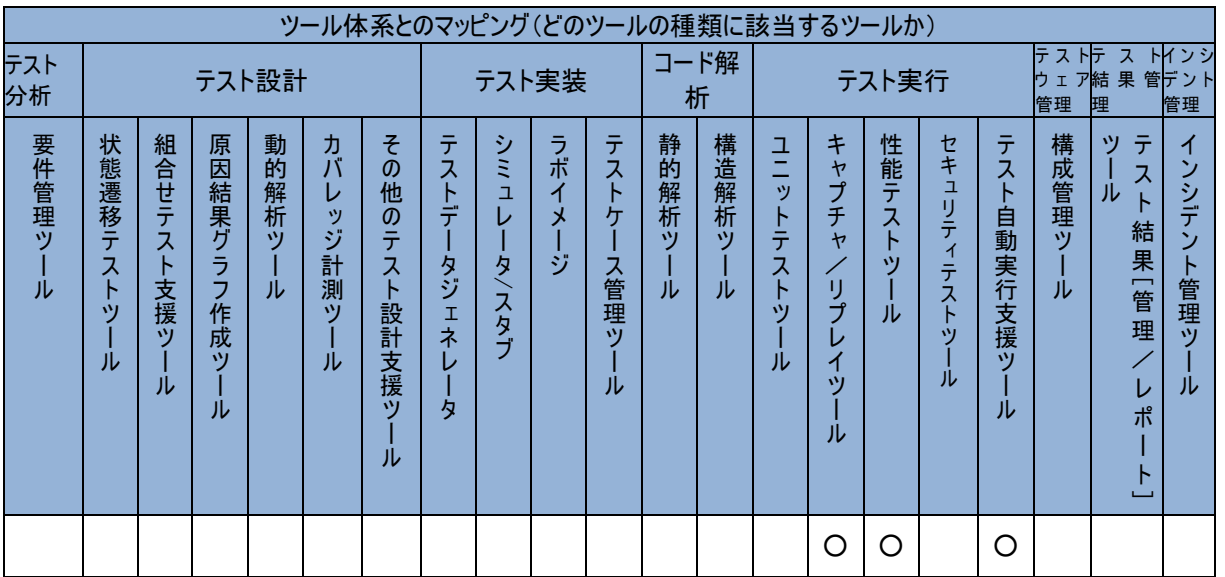

## Selenium

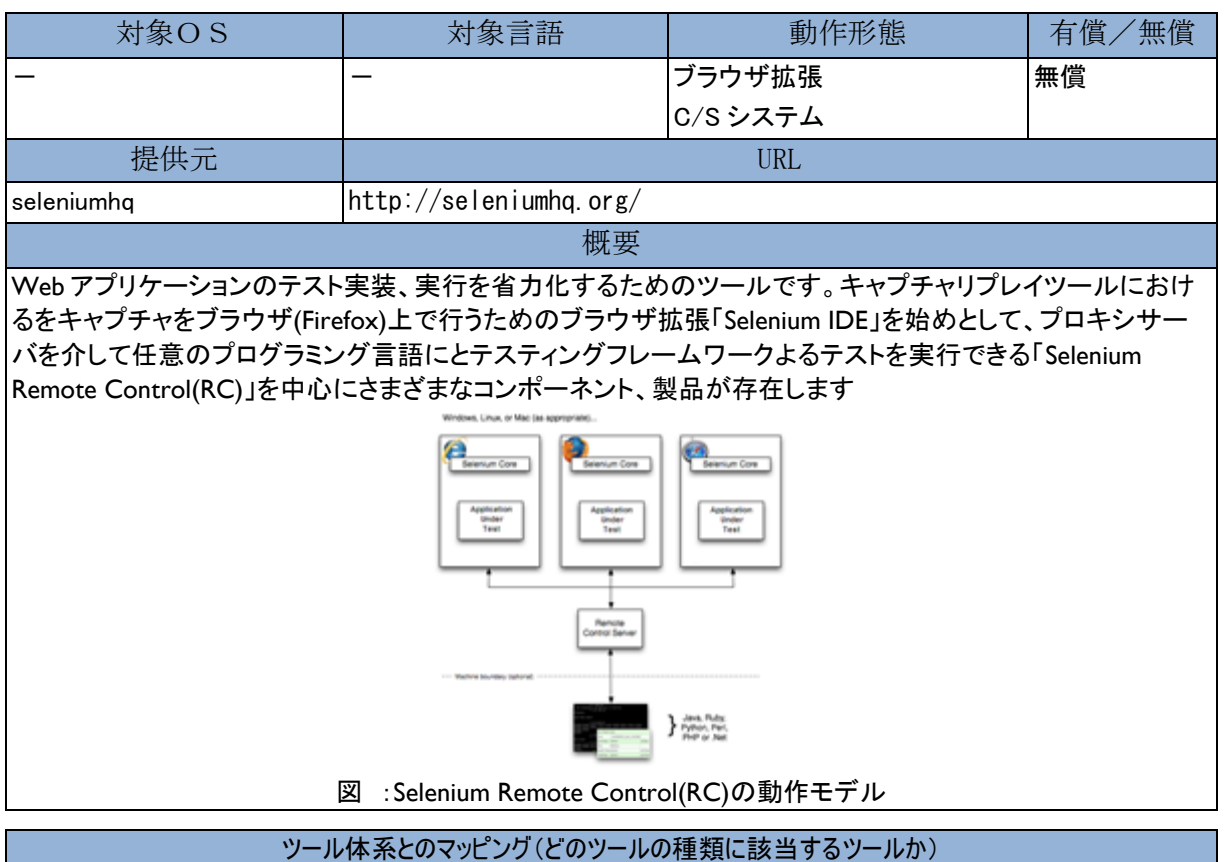

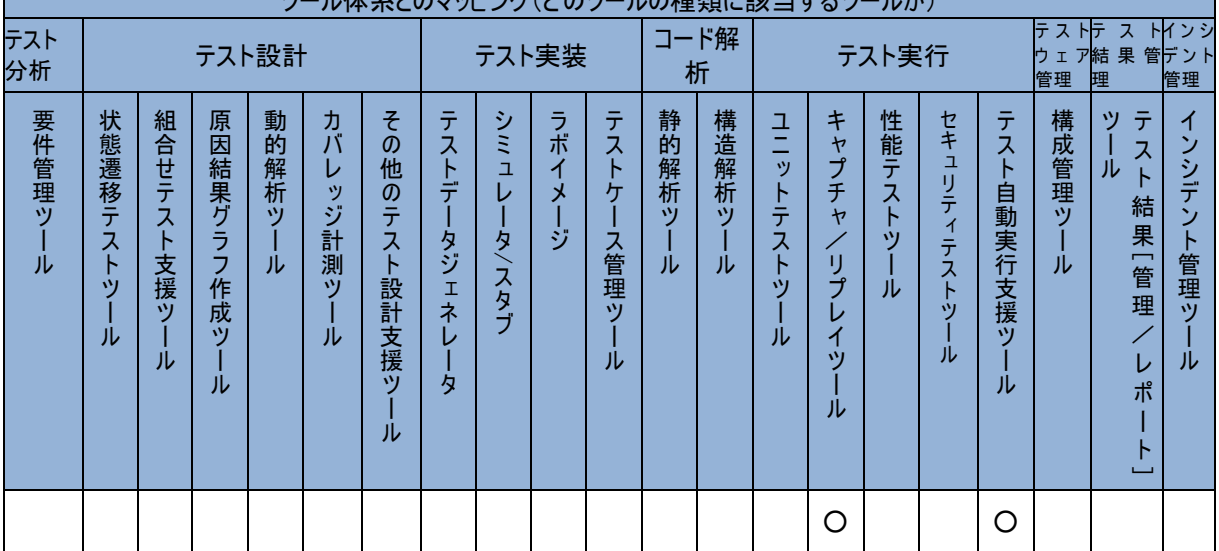

#### SilkCentral® Test Manager

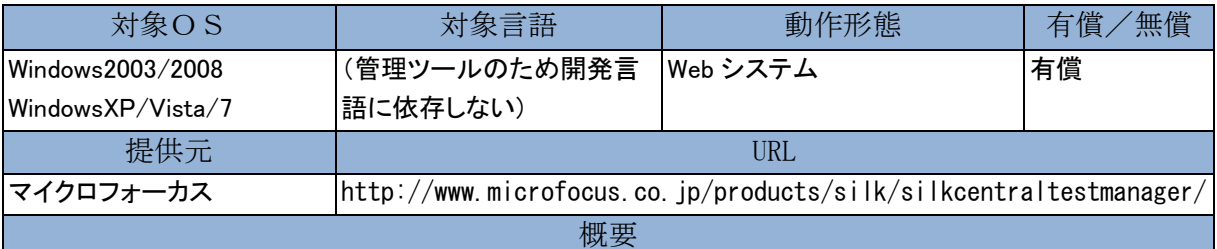

テスト要件、テスト項目、テストシナリオ、テストデータ、テスト実行環境、テストで発生した問題などのテスト作 業に関連するさまざまな情報を一元管理します。

マイクロフォーカスのテスト自動化ツール SilkTest、負荷テストツール SilkPerformer を始め Junit、Nunit、 Fitnesse、VMware Lab Manager などのソフトウェアのテストフレームワークを利用した自動テスト実行ができま す。自動テスト実行の際にはスケジュール、実行サーバ、ビデオ録画の有無、実行結果のメール通知などの 設定ができます。

標準で提供されている手動テスト機能を利用してテスト前にテストの手順、入力データの情報と期待される結 果の定義を行い、テスト手順の進行とともに結果を順次入力していくことができます。

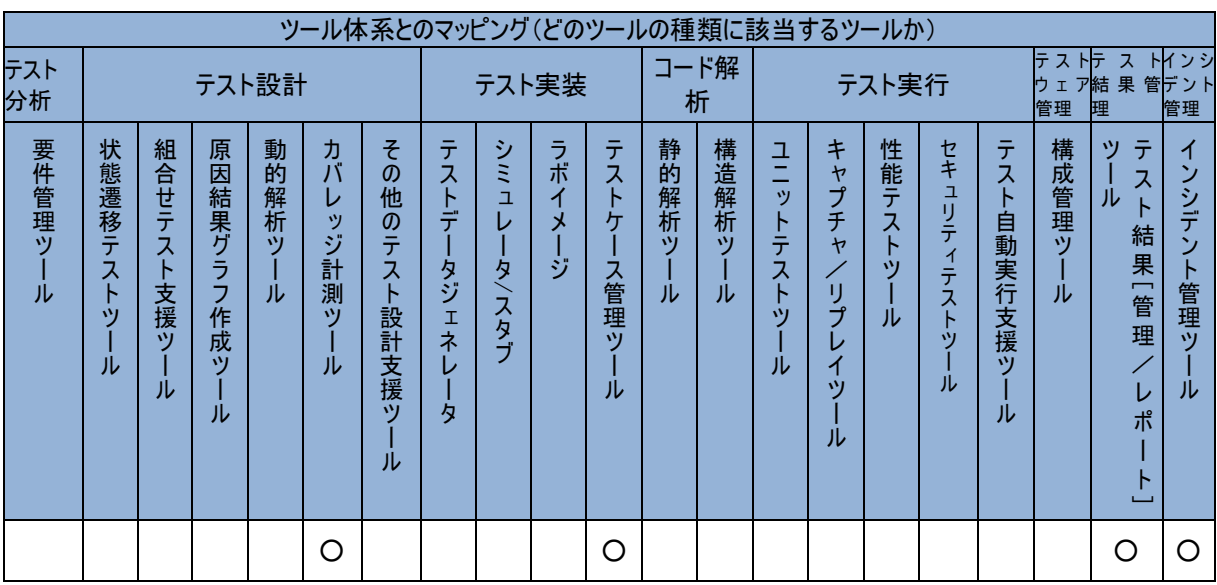

#### SilkPerformer®

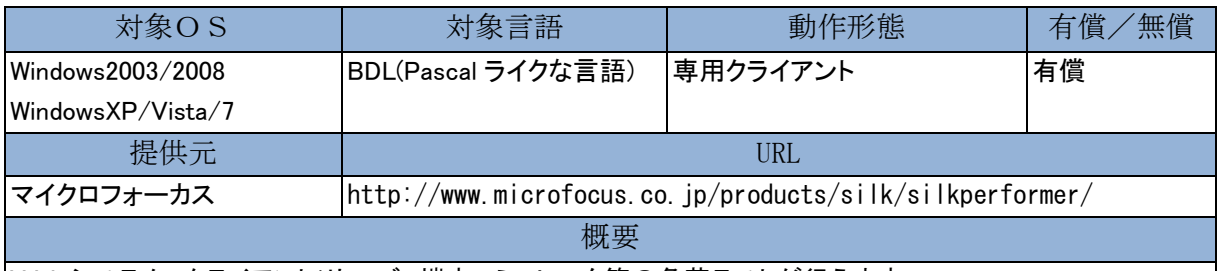

Web システム、クライアント/サーバ、端末エミュレータ等の負荷テストが行えます。 スマートフォンへの負荷テストにいち早く対応し、Android、iPhone、iPad 等の実機を利用したスクリプト作成お よびネットワーク帯域を指定した負荷テストが可能です。

また、クラウド環境に負荷テスト用エージェントを配置して日本、シンガポール、ブラジル、アメリカ3か所、ヨ ーロッパの 7 ヶ所にある AmazonEC2 サイトから負荷テストを実行できます。

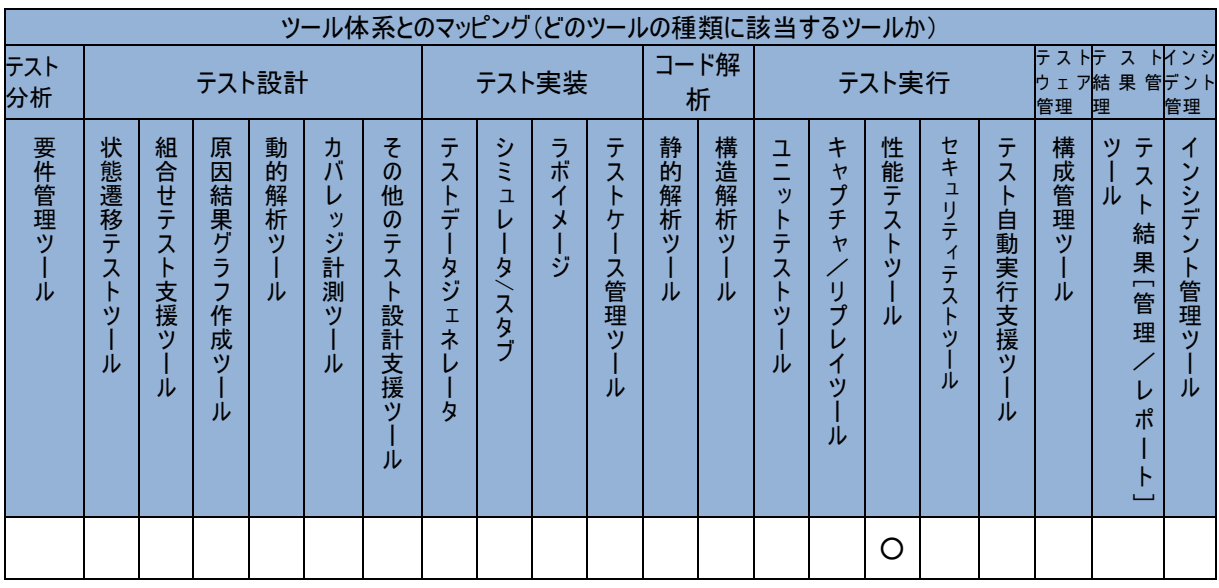

#### SilkTest®

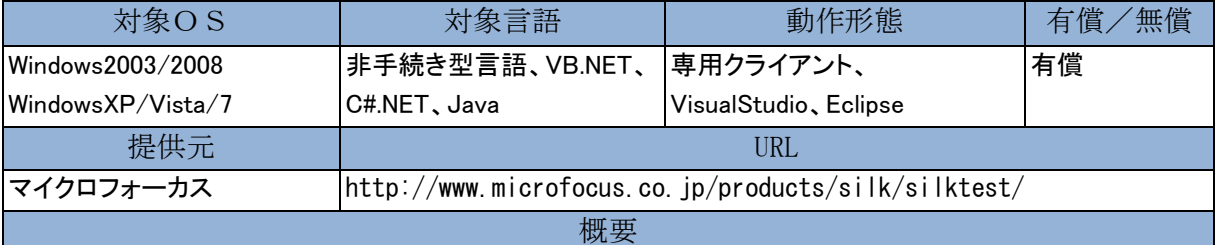

スクリプト作成用の専用統合環境から視覚的に優れたビジュアルテストと呼ばれる非手続き型言語を用いて GUI テストの記録/再生が行えます。エキスパートユーザ向けには専用統合環境から VB.NET を用いたるス クリプト環境も利用できます。

VisualStudio や Eclipse を利用して開発しているエンジニア向けには C#や VB、Java を利用したスクリプト記録/ 再生機能を提供しています。

IE で記録したスクリプトを IE の複数バージョン、Firefox、Chrome で変更無しに実行できるクロスブラウザ機 能は、Web2.0 におけるトレンドリーダの機能として有名です。

ブラウザの最新版への対応、新 OS、新しい技術への対応は早いと言われています。

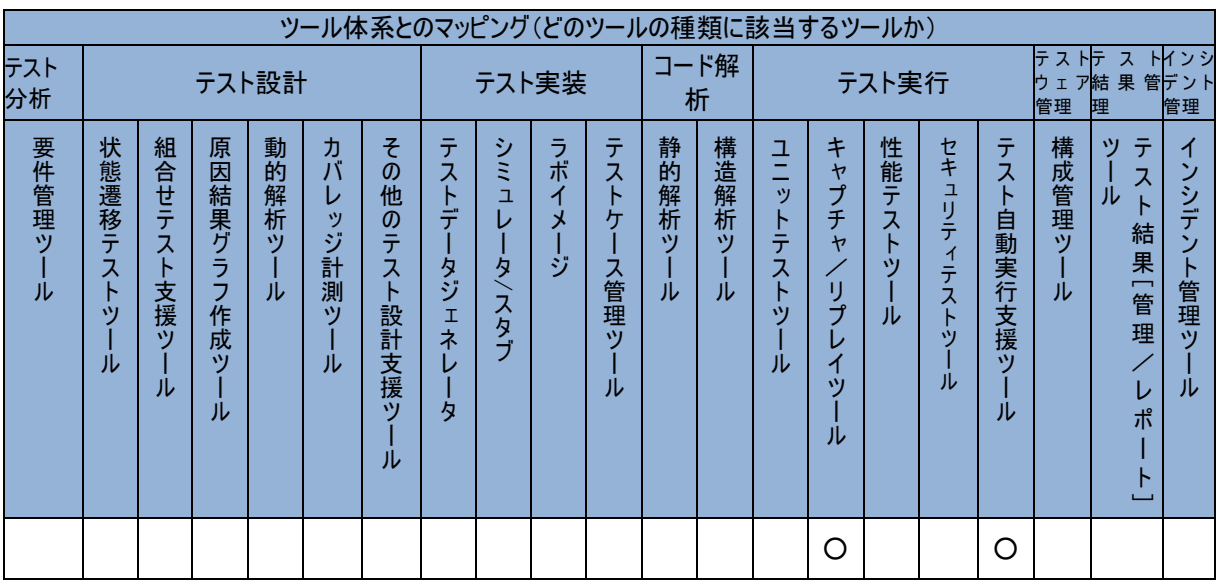

#### **StarTeam**

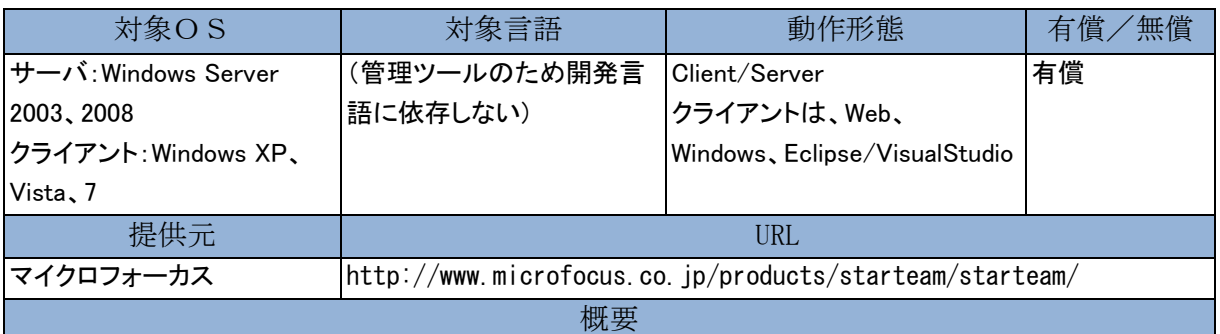

StarTeam には、さまざまな規模、地理的状況、作業スタイルを持つ、あらゆる開発チームのニーズを満足さ せる、ソフトウェアの構成および変更を管理するための機能が完備されています。ソフトウェア開発プロセス 全体をまとめて管理する堅牢なプラットフォームである StarTeam は、プロジェクト関連のすべてのデジタル資 産、およびこれらの資産に変更を加える作業内容を一元管理することにより、チーム内のコミュニケーション とコラボレーションを促進します。柔軟で、しかもセキュリティ保護されたクライアントアクセスが可能なため、 チームメンバーはいつでもどこでも、デスクトップ、Web ブラウザ、IDE、コマンドラインクライアントを通じて作 業を行うことができます。Micro Focus ALM 製品ファミリのひとつである StarTeam は、プロジェクト・タスク管 理のほかに、統合された変更管理、欠陥追跡、ファイルのバージョン化、要件管理、スレッド形式のディスカッ ションなどを含む、他に類のない包括的ソリューションを提供します。

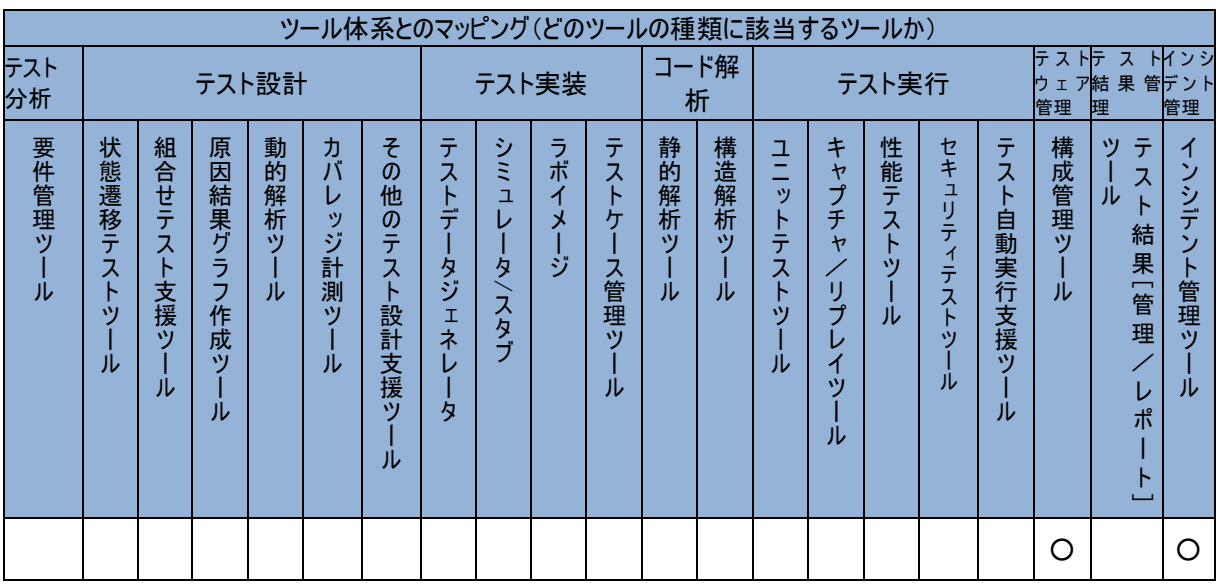

## **StateMatrix**

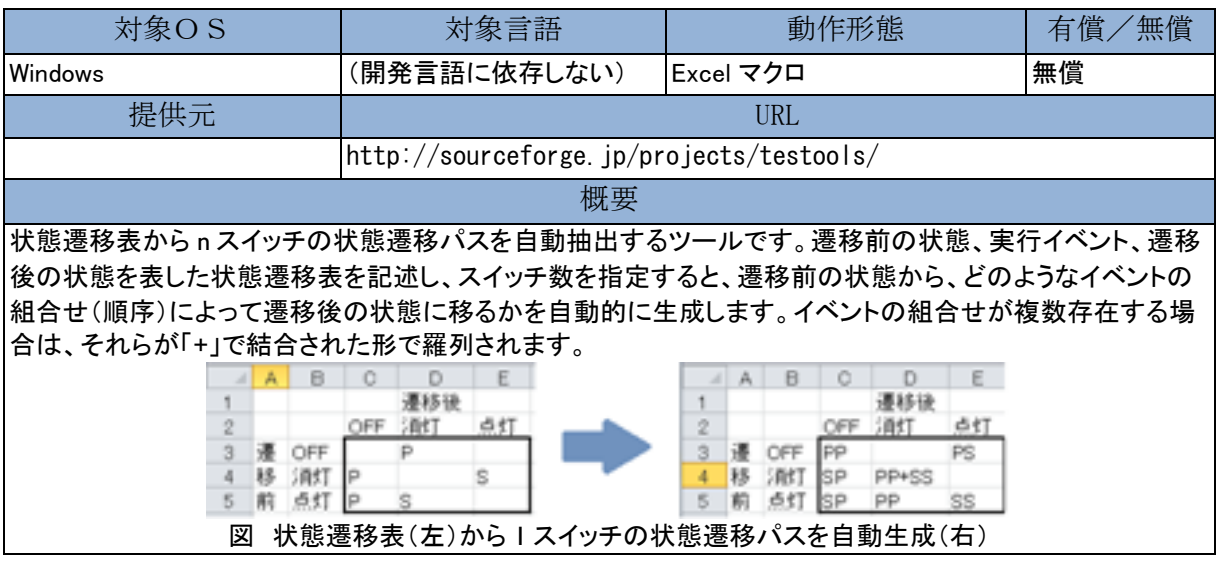

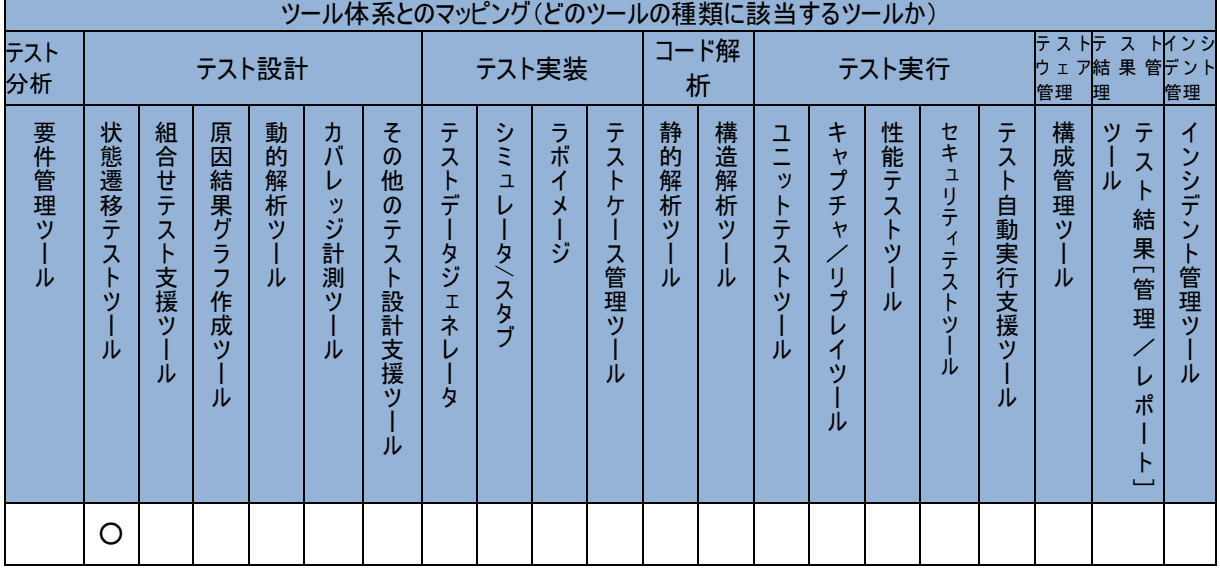

#### T-VEC

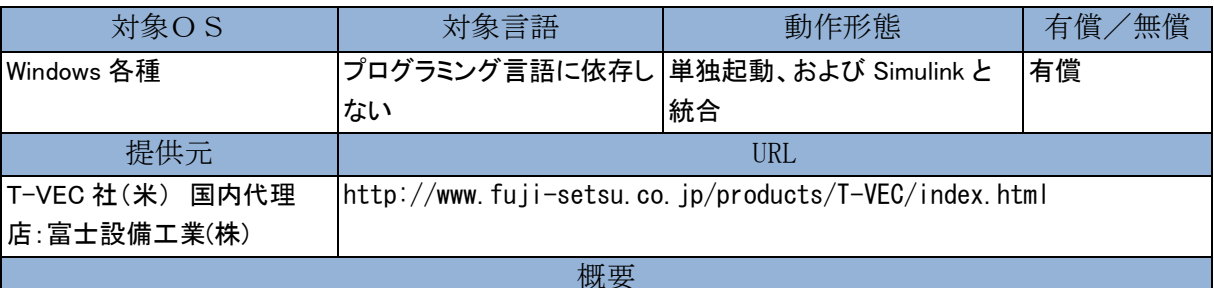

形式手法(フォーマルメソッド)を活用する MBT(モデルベースドテスト)ツール。要求仕様や設計モデルを、 独自の形式手法を活用して解析し欠陥を抽出します(定理証明)。この解析結果として得られる入力値と期 待値をテストベクタとして、ソースやオブジェクトコードの一致性の検証に活用できることが特徴。 \*検査、テストベクタ生成時のデータ型はフローティング、ダブルにも対応(インテジャー、ブーリアンなどの みでは無い)

● リニア、ノンリニア式 に対応

● サブシステム毎に上流のコンストレインツを加味した入力で検証(状態爆発しない)

- 生成されるテストベクタを活用して一致性検証ができる・要件トレーサビリティを支援できる
- 要求モデル、設計モデルの両方に対応する

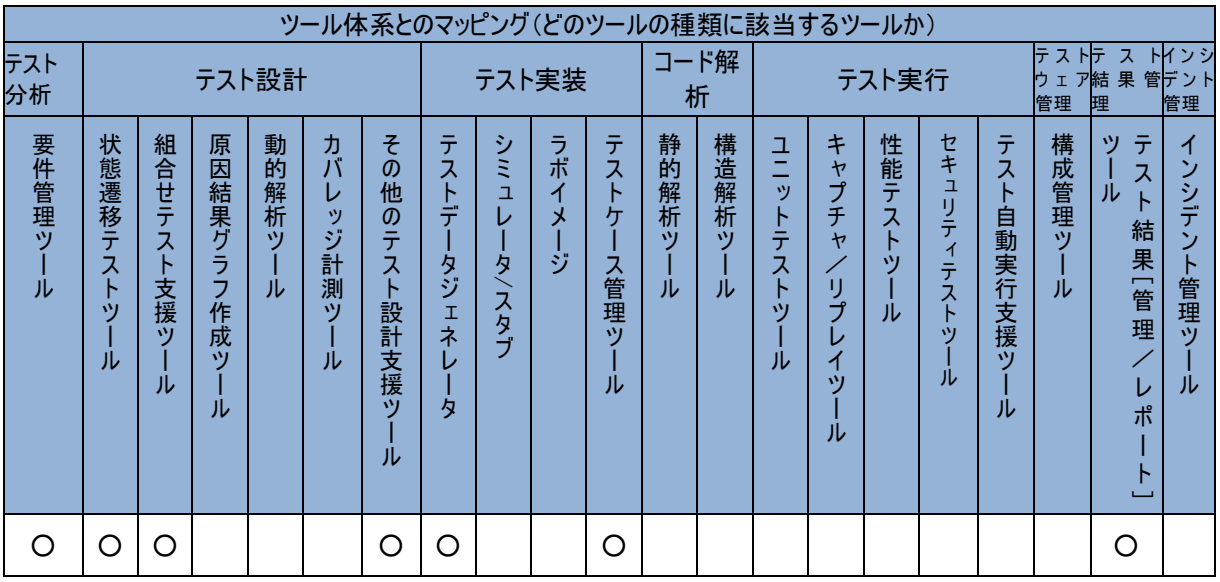

## **TestLink**

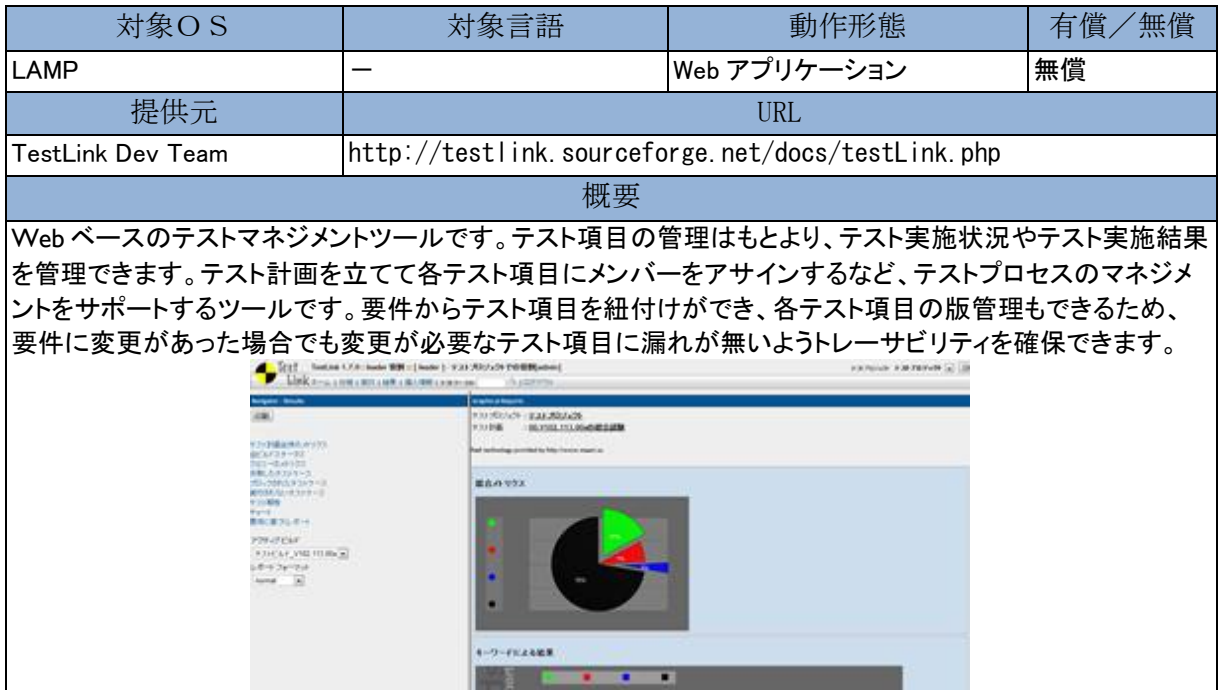

ш 図 :「TestLink」メトリクス表示画面

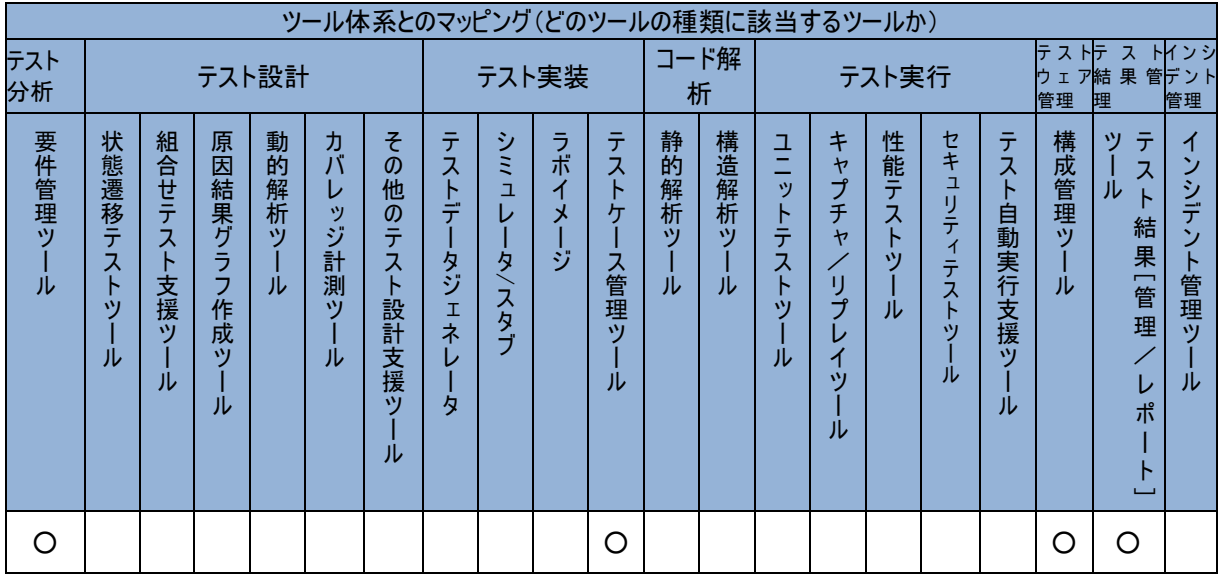

#### Understand 2.6

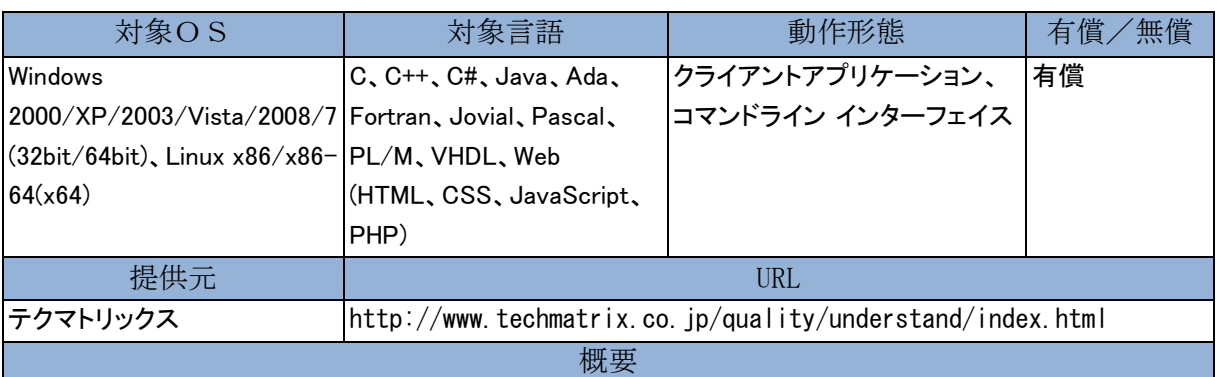

大規模で複雑なプログラムを素早く解析するソースコード解析ツールです。プログラムの制御フローや構造、 クラス継承、関数や変数の関係などを、グラフィカルなビューやリファレンス情報としてわかりやすく表示し、ソ ースコードの理解を容易にします。また、サイクロマチック複雑度など 70 種類のコードメトリクスを分析するこ

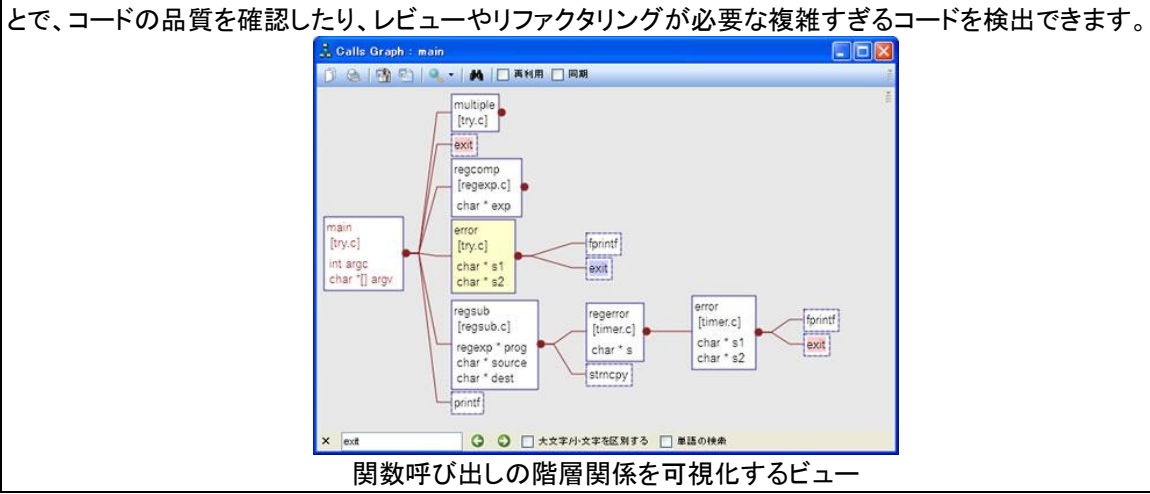

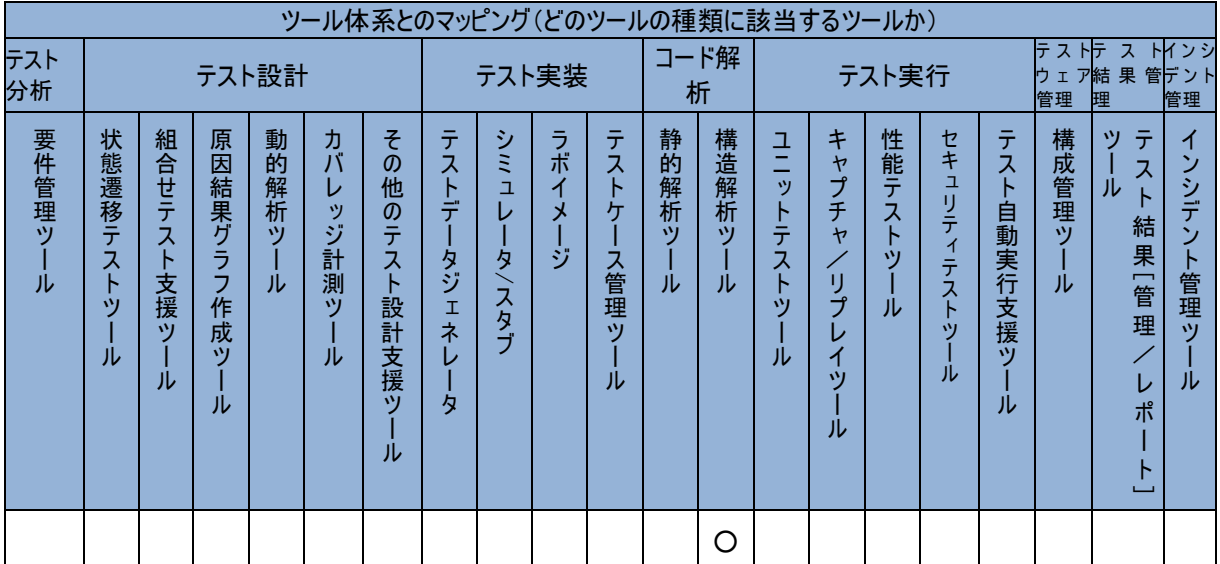

## XupperⅡ/TI Ver9.0

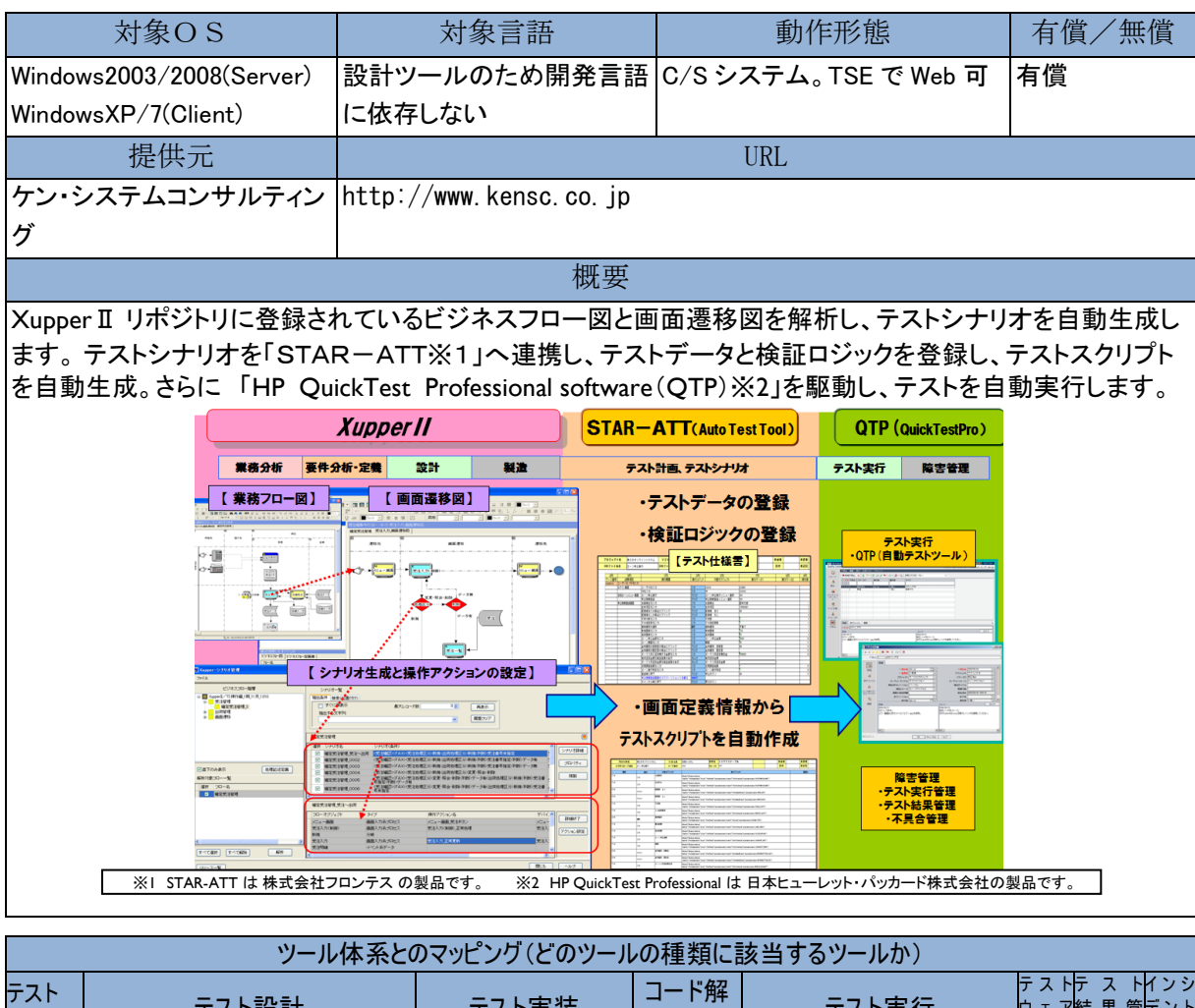

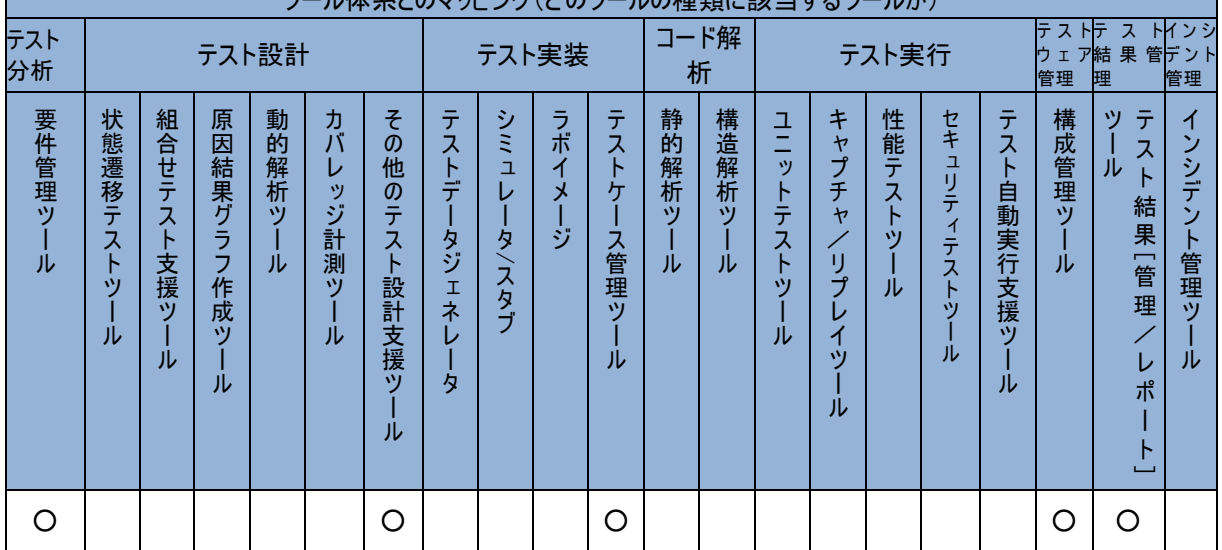

## カバレッジマスターwinAMS

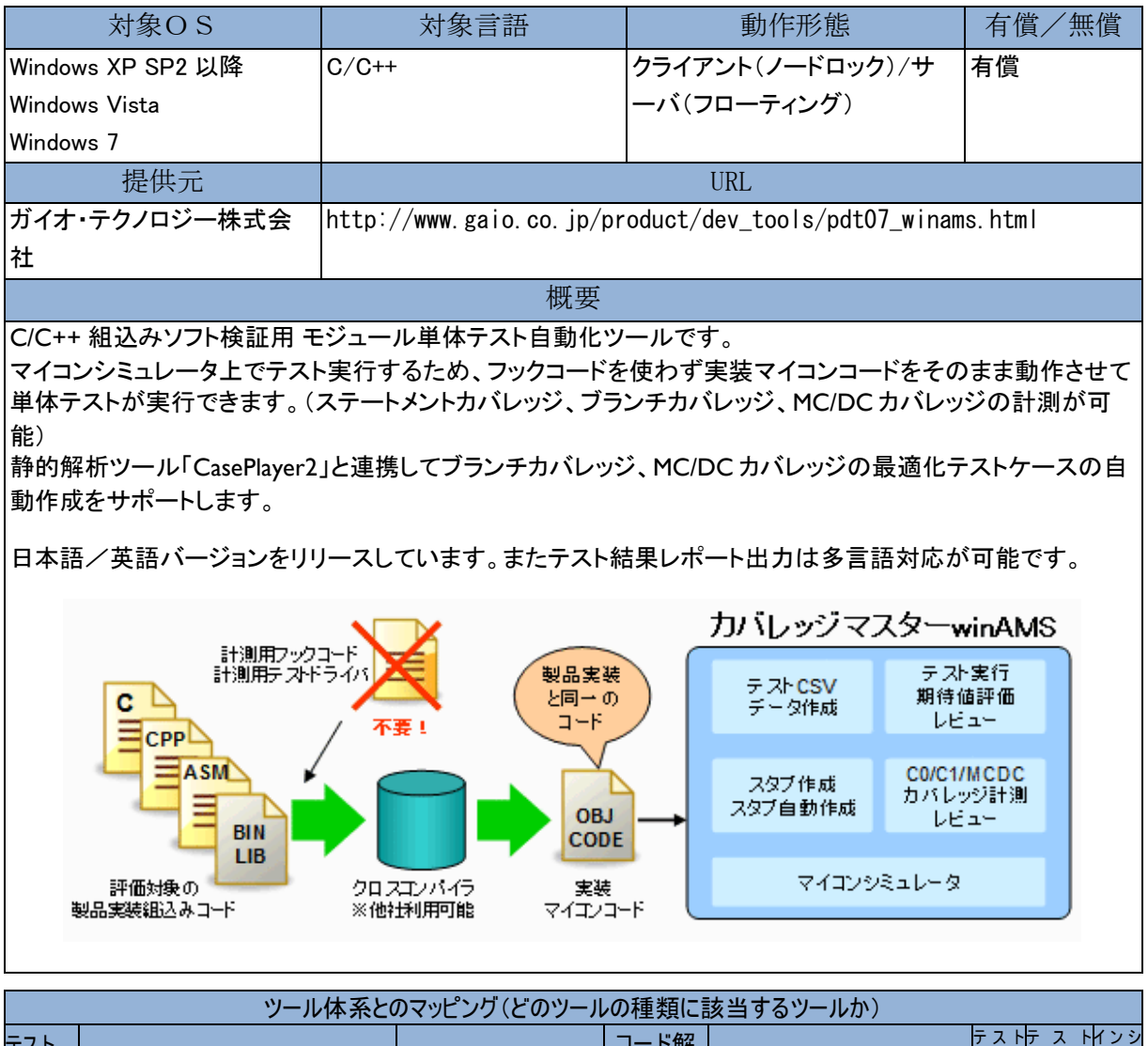

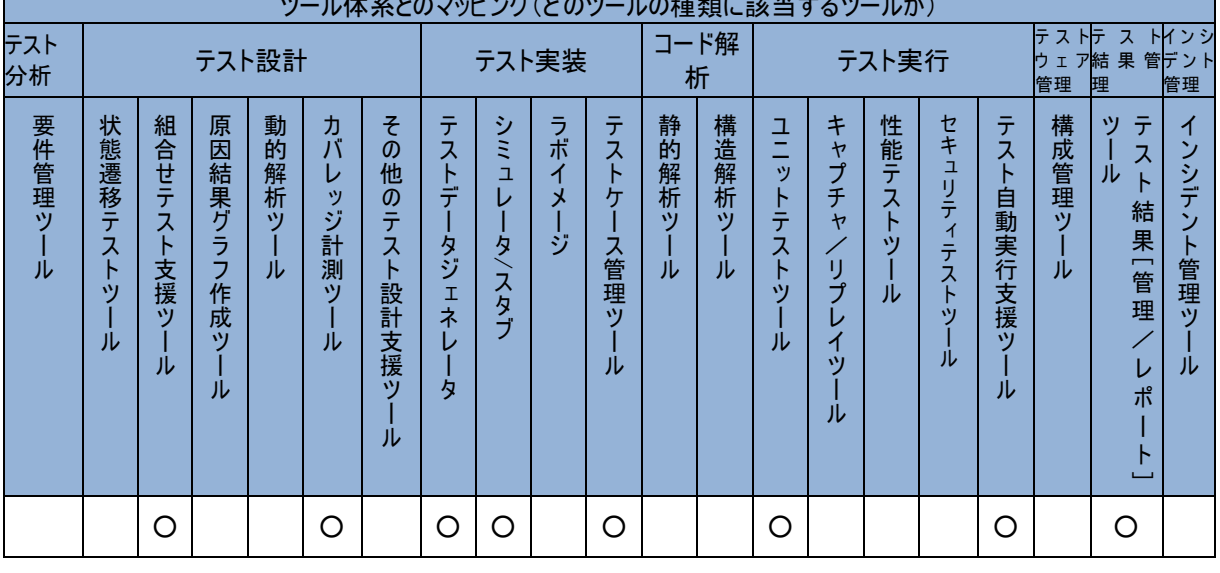

# 参考文献

- 日経システムズの調査結果 http://itpro.nikkeibp.co.jp/article/COLUMN/20110512/360288/
- 「ハイ・コンセプト「新しいこと」を考え出す人の時代」 ダニエル・ピンク著 大前研一訳 三笠書房 2006
- ソフトウェアテスト標準用語集(日本語版) Version 2.I.J0I ISTQB 編 JSTQB 技術委員会訳 JSTQB 2011
- テスト技術者資格制度 Foundation Level シラバス 日本語版 Version 2011.J02 ISTQB 編 JSTQB 技 術委員会訳 JSTQB 2011
- ソフトウェアテスト技法ドリル––テスト設計の考え方と実際 秋山浩一 日科技連出版社 2010

## 執筆者一覧

ASTER テストツール WG 「テストツールまるわかりガイド(入門編)」 作成メンバー

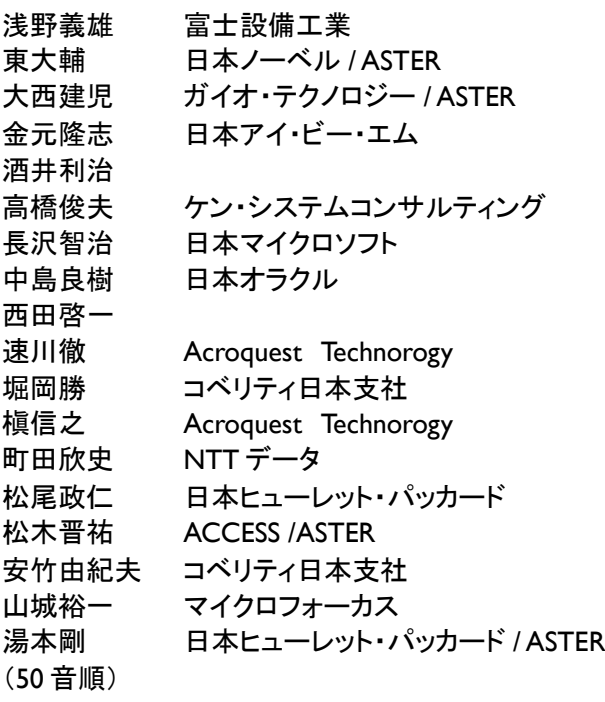

## テストツールまるわかりガイド(入門編)

2012 年07月02日Version 1.0.0 版発行 著者 ASTERテストツールWG 発行 NPO 法人ソフトウェアテスト技術振興協会 http://aster.or.jp/

(C) 2012 ソフトウェアテスト技術振興協会(ASTER)